## **CAPÍTULO I**

### **1.1. ANTECEDENTES**

En la ciudad de Tarija se realizan de manera aleatoria (en los diferentes barrios) trabajos de medición de cloro residual, con el objeto de verificar de que el Cloro Residual (CLR) sea el adecuado según la norma. Pero de manera concreta, la toma de muestras no responde a procedimientos establecidos en la Norma Boliviana y se manejan por la experiencia de sus trabajadores para la cloración y muestreo.

## **1.2. INTRODUCCIÓN**

A nivel mundial el proceso de potabilización del agua para consumo humano tiene mayor relevancia y en especial en países como el nuestro. En la actualidad, cerca de 5 millones de personas en el mundo mueren por beber agua contaminada**,** una situación que se agudiza especialmente en aquellos contextos de exclusión social, pobreza y marginamiento.

Según la **OMS**, las enfermedades diarreicas provocan anualmente 1,5 millones de muertes. De ellas, más de 840.000 tienen su causa en la falta de agua salubre junto a una higiene y un saneamiento insuficientes. La contaminación del agua puede producir enfermedades gastrointestinales y en algunos casos puede causar hasta la muerte.

La contaminación del agua se puede dar por microorganismos (tabla 1.1) o por productos químicos naturales o hechos por el hombre (tabla 1.2). En esta tesis nos basaremos en los problemas causados por el consumo de agua contaminada con microorganismos, puestos que son de lejos los más comunes y se pueden reducir con la cloración.

Dentro la contaminación química los metales más peligrosos son al final los que se utilizan en procesos industriales, por lo tanto a los que nos encontramos más expuestos.

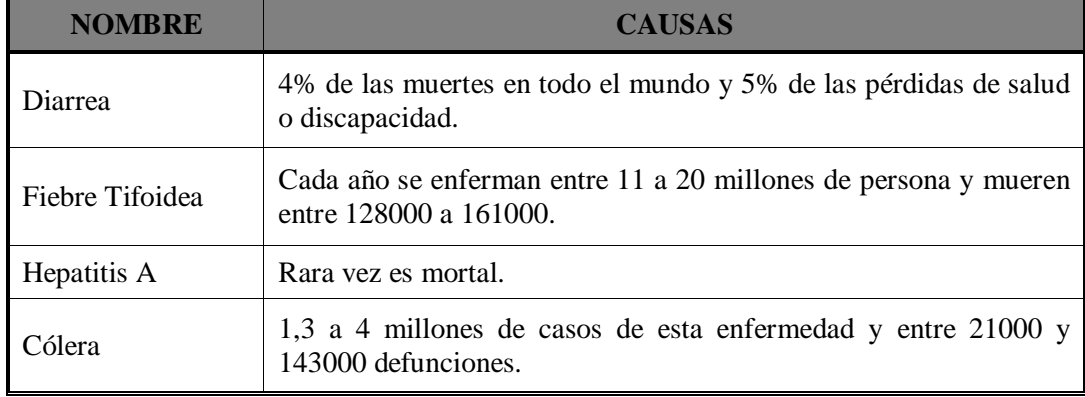

#### **Tabla 1.1. Enfermedades Causadas por la contaminación del Agua**

*\*El agua contaminada no es la única causa de estas enfermedades; la cantidad de agua, la falta de saneamiento y las malas prácticas de higiene también juegan un papel importante.* Fuente OMS – 2019

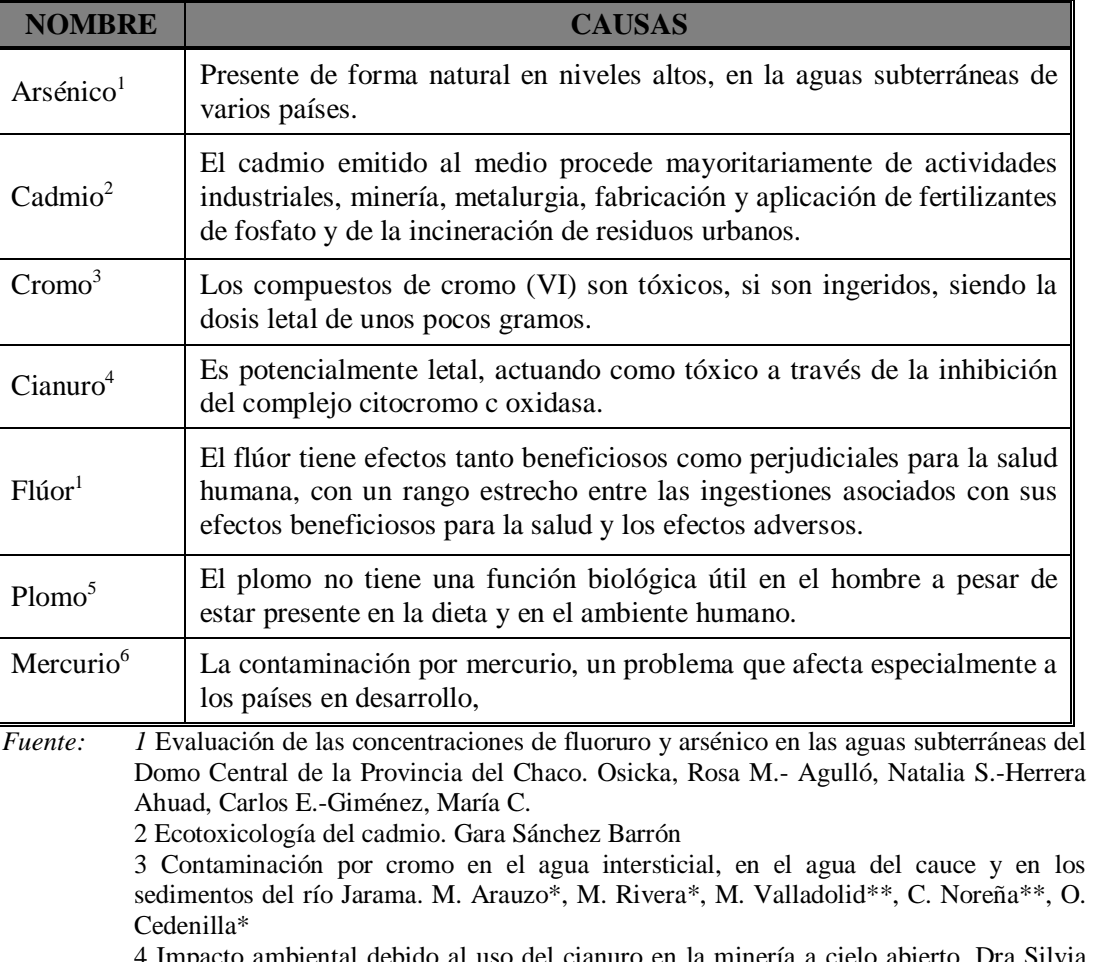

### **Tabla 1.2. Contaminantes químicos**

4 Impacto ambiental debido al uso del cianuro en la minería a cielo abierto. Dra Silvia González y Lic. Marta Sahores.

5 Informe elaborado por la Comisión de Salud OcupacionalSindicato Médico del Uruguay.

6 El mercurio como contaminante global. Xavier Gaona Martínez 2004

Existen muchas formas para mejorar la calidad del agua para consumo. Las más comunes son la decantación y el filtrado, seguidas por la desinfección.

La eliminación de los organismos patógenos y la desinfección se pueden lograr de muchas formas, pero la más común es mediante la adición de cloro. Sin embargo, el cloro sólo actúa de forma correcta si el agua está limpia.

Para potabilizar el agua se utiliza productos como cloro, el cual en cantidades excesivas puede causar daños y en cantidades no adecuadas puede producir contaminación en la misma tubería incluyendo los accesorios.

El cloro es un producto químico relativamente barato y ampliamente disponible que, cuando se disuelve en agua limpia en cantidad suficiente, destruye la mayoría de los organismos causantes de enfermedades, sin poner en peligro a las personas. Sin embargo, el cloro se consume a medida que los organismos se destruyen. Si se añade suficiente cloro, quedará un poco en el agua luego de que se eliminen todos los organismos; se le llama *cloro libre*. El cloro libre permanece en el agua hasta perderse en el mundo exterior o hasta usarse para contrarrestar una nueva contaminación.

Por esta razón, si se analiza el agua y se encuentra que todavía existe cloro libre en ella, se comprueba que la mayoría de los organismos peligrosos ya fueron eliminados del agua y, por lo tanto, es seguro consumirla. A este procedimiento lo conocemos como medición del *cloro residual*. La medida del cloro residual en un suministro de agua es un método simple pero importante para revisar si el agua que se suministra es segura para beber.

## **1.3. JUSTIFICACIÓN**

Existe la necesidad de garantizar una adecuada calidad de agua para consumo en toda la red de distribución. Por lo que a través de un programa computarizado lograremos simular el comportamiento de dicho elemento a través del sistema, y podremos sacar con mucha aproximación la concentración de cloro en diferentes lugares de la red.

Con la realización de ensayos proporcionaremos parámetros para obtener las dosificaciones adecuadas y comprobar los valores en la red de distribución de agua potable para calibrar la misma y de esta manera proveer a la población de un agua libre de contaminación.

La prioridad de este trabajo es simular la concentración de cloro a lo largo del sistema de agua potable, mediante un programa computarizado y validarlo a través de los ensayos de laboratorio de las muestras tomadas en campo.

## **1.4. OBJETIVOS**

### **1.4.1 OBJETIVO GENERAL**

Realizar la simulación del comportamiento del cloro en la red de distribución de agua potable del Barrio "Catedral", mediante un programa computarizado, en un periodo de 120 horas.

## **1.4.2 OBJETIVOS ESPECÍFICOS**

Los objetivos específicos de este proyecto se describen a continuación:

- Obtención de las características físicas de la red de distribución y del tanque de almacenamiento.
- Verificación visual de las conexiones domiciliarias y piletas públicas y obtener la información de la cobertura del servicio de agua potable del Barrio Catedral.
- Verificación de la calibración de la red en caudales y presión. Obtención de los caudales medios diarios.
- A través de ensayos obtención de los valores de cloro residual libre (CLR) de la red, del tanque de almacenamiento y del tanque de la planta de tratamiento.
- Crear el modelo del sistema de distribución de agua potable del Barrio Catedral, para disponer de un estudio piloto para la sectorización, control y simulación del cloro en redes de agua potable de la ciudad de Tarija.

## **2.1.5 METAS**

- Fortalecer los conocimientos de sistemas de distribución de agua potable para la planeación, simulación y calibración del cloro residual.
- Reducir los riesgos de una mala operación, mantenimiento y de contaminación de la red de distribución de agua potable.
- Crear un proyecto piloto para realizar la simulación del cloro en una red de distribución e implementarla en la ciudad de Tarija.
- Mejorar el control del crecimiento de la red de distribución de agua potable de la ciudad.

## **2.1.6 MATERIALES**

- Equipo de medición de cloro residual.
- Sobres de DPD (dietil-para-fenil-diamina) (reactivo que en contacto con una muestra de agua clorada, nos da como resultado el cloro residual de dicha muestra).
- Frascos para la extracción de las muestras de agua.
- Reloj para controlar los tiempos.
- Movilidad para transportarse a los lugares de medición.
- Cinta métrica.
- Macromedidor.
- Datos de longitudes del sistema (entregados por COSAALT Ltda.)

# **2.1.7 METODOLOGÍA**

- Medición del tanque de almacenamiento del Barrio Catedral, y obtener los datos físicos de la red de distribución (datos a obtener de COSAALT Ltda).
- Realizar el recorrido en el Barrio para verificación de la cobertura de la red.
- Revisar los resultados de calibración en presión y en caudal de la red del Barrio Catedral. Sacar volúmenes de consumo de agua potable del Barrio y sacar la media diaria.
- Extraer muestras de agua del tanque de almacenamiento de la Tablada, del cual se realizarán pruebas con el equipo de cloro residual (prestado por COSAALT), y se anotarán los resultados. También realizaremos los ensayos en el tanque de almacenamiento del Barrio Catedral, y en tres lugares los más adecuados del Barrio.
- Luego en gabinete se realizará la simulación y control con los datos obtenidos, mediante el programa EPANET.

## **CAPÍTULO II BASES CONCEPTUALES**

## **2.1. CONCEPTOS BÁSICOS**

## **2.1.1. AGUA POTABLE**

Es el agua que por su calidad química, física y bacteriológica es apta para el consumo humano y que cumple con las normas de calidad de agua.

#### **2.1.2. CAUDAL**

Es la cantidad de fluido que circula a través de una sección del ducto (tubería, cañería, oleoducto, río, canal, etc.) por unidad de tiempo.

## **2.1.3. DOTACIÓN**

Es el consumo de una ciudad o centro poblado dividido entre la población abastecida expresada en litros por habitante día.

## **2.1.4. PRESIONES**

La presión es la magnitud escalar que relaciona la fuerza con la superficie sobre la cual actúa, es decir, equivale a la fuerza que actúa sobre la superficie. Cuando sobre una superficie plana de área A se aplica una fuerza normal F de manera uniforme, la presión p viene dada de la siguiente forma:

$$
p = F * A
$$
 Ec. 1

En un caso general donde la fuerza puede tener cualquier dirección y no estar distribuida uniformemente en cada punto la presión se define como:

$$
p = \frac{dF}{da} * n
$$
 Ec. 2

7

Donde n es un vector unitario y normal a la superficie en el punto donde se pretende medir la presión. La definición anterior puede escribirse también como:

$$
p = \frac{d}{dA} \int_{S} f * n * dS
$$
 Ec. 3

Donde:

f, es la fuerza por unidad de superficie.

n, es el vector normal a la superficie.

A, es el área total de la superficie S.

### **2.1.4.1. Presión absoluta y relativa**

En determinadas aplicaciones la presión se mide no como la presión absoluta sino como la presión por encima de la presión atmosférica, denominándose presión relativa, presión normal, presión de gauge o presión manométrica.

Consecuentemente, la presión absoluta es la presión atmosférica (Pa) más la presión manométrica (Pm) (presión que se mide con el manómetro).

$$
p_{ab} = p_a + p_m \tag{Eq 4}
$$

## **2.1.4.2. Presión hidrostática e hidrodinámica**

En un fluido en movimiento la presión hidrostática puede diferir de la llamada presión hidrodinámica por lo que debe especificarse a cuál de las dos se está refiriendo una cierta medida de presión.

## **2.1.4.2.1. Presión Estática**

Es la presión en cualquier punto de la red considerando la ausencia de flujo en la misma.

### **2.1.4.2.2. Presión Dinámica**

Es la presión en cualquier punto de la red considerando la presencia de flujo en la misma.

#### **2.1.4.2.3. Presión de Servicio**

Es la presión dinámica que existe en una tubería en cualquier momento en forma garantizada.

#### **2.1.4.3. Equipo de medición de presión**

#### **2.1.4.3.1 Manómetro**

La fuerza asociada a la presión en un fluido ordinario en reposo se dirige siempre hacia el exterior del fluido, por lo que debido al principio de acción y reacción, resulta en una compresión para el fluido, jamás una tracción.

La superficie libre de un líquido en reposo (y situado en un campo gravitatorio constante) es siempre horizontal.

Eso es cierto sólo en la superficie de la Tierra y a simple vista, debido a la acción de la gravedad constante. Si no hay acciones gravitatorias, la superficie de un fluido es esférica y, por tanto, no horizontal.

En los fluidos en reposo, un punto cualquiera de una masa líquida está sometida a una presión que es función únicamente de la profundidad a la que se encuentra el punto.

Otro punto a la misma profundidad, tendrá la misma presión.

A la superficie imaginaria que pasa por ambos puntos se llama superficie equipotencial de presión o superficie isobárica.

Los manómetros en la red son medidos por manómetros como el que mostramos:

## **Figura 2.1. Manómetro Analógico**

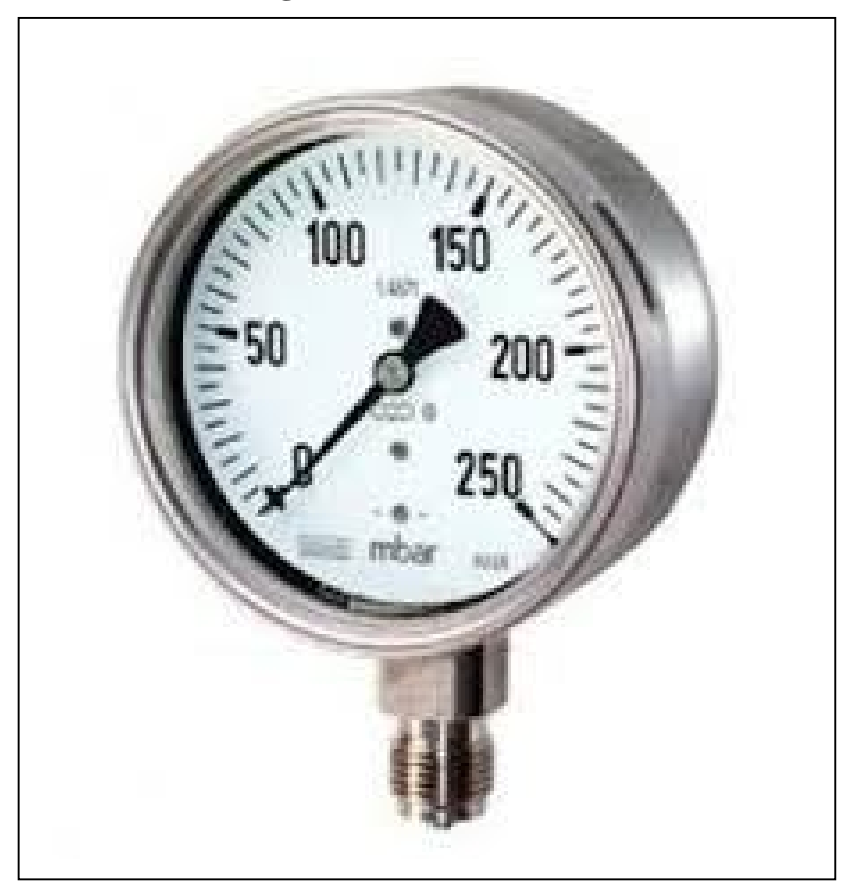

*Fuente: PCE - Ibérica*

## **2.7.5. SISTEMA DE AGUA POTABLE**

Es el conjunto de estructuras, equipos e instalaciones que tiene por objeto transportar el agua desde la fuente de abastecimiento, hasta los puntos de consumo en condiciones adecuadas de calidad, cantidad y presión.

Todo sistema de abastecimiento consta de 5 partes:

- Captación.
- Almacenamiento
- Tratamiento
- Almacenamiento de agua tratada
- Red de distribución

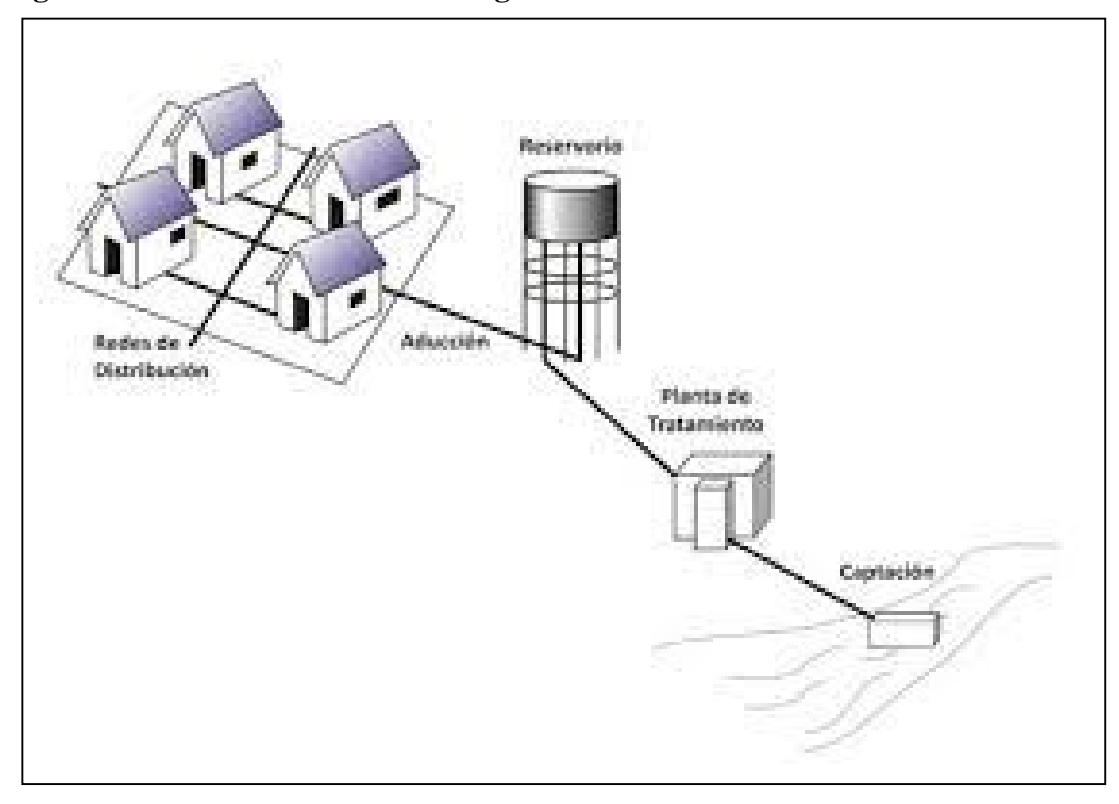

**Figura 2.2. Red de distribución de agua Potable**

*Fuente: D*iseño de la red de suministro de agua a una población de 20000 habitantes y alta variación estacional. Autor Gómez Hernández, María. 2013 – 2014

## **2.7.6. PLANTA DE TRATAMIENTO DE AGUA POTABLE**

Es un conjunto de estructuras y sistemas de ingeniería en las que se trata el agua de manera que se vuelva apta para el consumo humano.

## **2.7.7. RED DE ADUCCIÓN**

Es la conducción o transporte de agua desde la cuenca hasta la planta de tratamiento, tanque de regulación o directamente a la red, ya sea por tubería, canal o túnel.

## **2.7.8. CIRCUITO**

Sector del sistema de agua cuyo abastecimiento es controlado desde uno o varios puntos y que mantienen las condiciones óptimas de servicio.

## **2.7.9. RED DE DISTRIBUCIÓN**

Es el conjunto de tuberías, accesorios y estructuras que conducen el agua desde el punto de conexión de la tubería de salida ya sea de tanque de almacenamiento, planta de tratamiento, etc. hasta los puntos de consumo.

Dependiendo de la topografía, vialidad, ubicación de las fuentes de abastecimiento y del tanque de almacenamiento puede determinarse el tipo de red de distribución.

### **2.1.9.1 Redes tipo mallado**

Son aquellas redes constituidas por tuberías interconectadas formando mallas.

Este tipo de red de distribución, es el más conveniente y tratará siempre de lograrse mediante la interconexión de las tuberías, a fin de crear un circuito cerrado que permita un servicio más eficiente y permanente.

En el dimensionamiento de una red mallada se trata de encontrar los gastos de circulación de cada tramo, para lo cual nos apoyamos en algunas hipótesis estimativas de los gastos en los nudos.

En ciudades donde no existe plano regulador, la estimación de los gastos medios de consumo se hará en función del crecimiento poblacional para el periodo de diseño considerado.

Deberán tomarse en cuenta las características de las viviendas, las densidades de población por zonas y la posibilidad de desarrollo o de expansión futura hacia alguna zona en particular.

**Figura 2.3. Red Tipo mallado** 

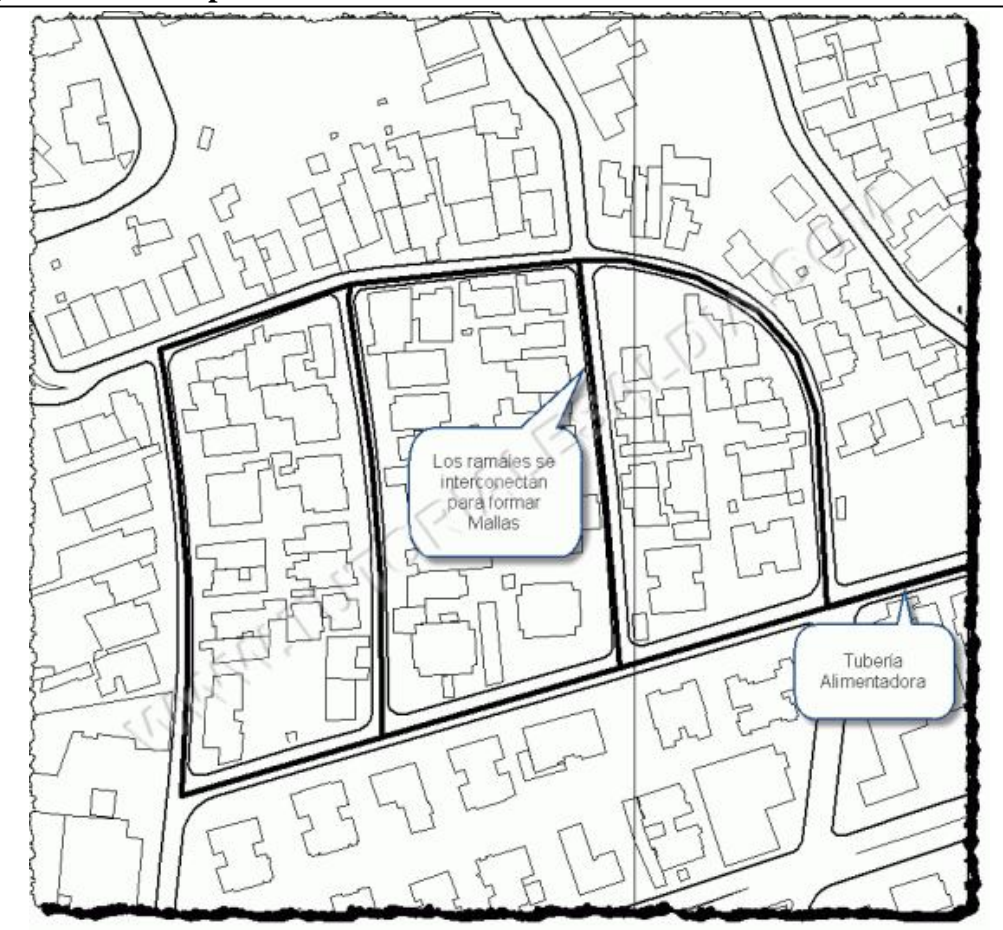

*Fuente: Tutoriales de Ingeniería Civil – Red de Distribución de Agua Potable.* 

## **2.1.9.1.1. Métodos de Cálculo**

Una vez establecido el mallado**,** constituido por las tuberías principales y asignados los gastos que corresponde a cada tramo para el caso del análisis que se pretenda, se procede a determinar los gastos de tránsito en cada uno de los tramos.

En virtud de que la red está constituida por un circuito cerrado de tuberías, el flujo de agua a través de ellas estará controlado por dos condiciones:

**2.1.9.1.1.1.** El flujo total que llega a un nudo es igual al que sale. **2.1.9.1.1.2.** La pérdida de carga entre dos puntos a lo largo de cualquier camino, es siempre la misma.

Estas condiciones, junto con las relaciones de flujo y pérdida de carga, nos dan sistemas de -ecuaciones en los cuales, ya sean los flujos en cada nudo, o bien la carga en cada nudo pueden ser tomadas como incógnitas.

Si las cargas son tomadas como incógnitas, las ecuaciones serán las de continuidad de

f1ujo, y si son los flujos tomados como incógnitas, las ecuaciones serán las relativas a la continuidad de carga; pero en ambos casos, el orden de las ecuaciones será el mismo que el de la relación entre flujo y pérdida de carga.

Es evidente que ello implicaría la selección de un diámetro o de una combinación de diámetros de tuberías, y que podría conducir a infinitas soluciones satisfaciendo las condiciones preestablecidas.

Varios métodos se han desarrollado, que son particularmente útiles para el proceso analítico de cálculo, pero se considera que el método de **HARDY CROSS**, es el más generalizado. Este método es de aproximaciones sucesivas, por el cual se aplican sistemáticas correcciones a los flujos originales asumidos (gastos de tránsito), hasta que la red quede balanceada.

Sin embargo, existen otros métodos, tales como el Método Matricial, basado en el planteamiento de un sistema de, ecuaciones, lineales de la red, cuyas incógnitas son los f1ujos y las pérdidas de carga en tramos. Dependiendo de la ecuación de pérdida de carga que se utiliza, que puede ser la de Hasen-Williams, ésta es, previamente linealizada, mediante un artificio matemático.

La venta del Método Matricial, en el dimensionamiento de redes de distribución, es que no se necesita definir inicialmente caudales tentativos de tramos, como ocurre en el Método de Cross.

Existen también métodos como el de NEWTON-RAPHSON, el de SIMULACIÓN ELECTRÓNICA, el de la TEORÍA LINEAL, que es casi similar al Método Matricial, y el de aproximación de TODINI.

#### **2.1.9.2. Red tipo ramificado**

Son redes de distribución constituidas por un ramal troncal y una serie de ramificaciones o ramales que pueden constituir pequeñas mallas, o constituidos por ramales ciegos. Este tipo de red es utilizado cuando la topografía es tal que dificulta, o no permite la interconexión entre ramales. También puede originarse por el desarrollo lineal a lo largo de una vía principal o carretera donde el diseño más conveniente puede ser una arteria central con una serie de ramificaciones para dar servicio a algunas calles que han crecido convergiendo a ella.

Los gastos medios de consumo en cada tramo pueden determinarse conociendo la zonificación y asignando la dotación correspondiente de acuerdo a las Normas Sanitarias vigentes.

Algunos autores definen dos tipos de redes de distribución ramificadas:

#### **2.1.9.2.1. Redes ramificadas en espina de pez**

En las que los conductos principales son trazados a partir de un conducto principal central, con una disposición ramificada que se asemeja a aquella denominación. Es un sistema típico de localidades que presentan desarrollo lineal desarrollado. (Fig. 2.4)

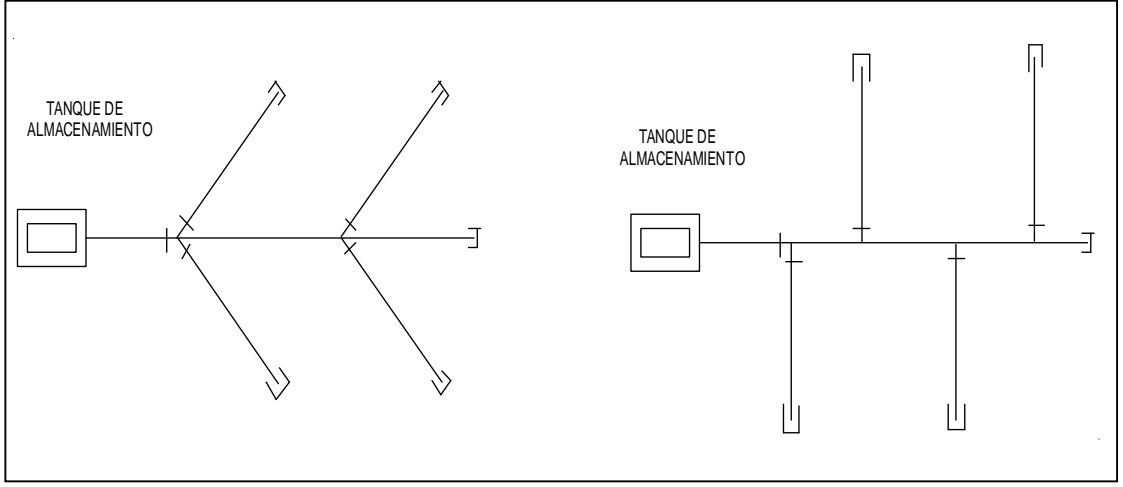

**Figura 2.4. Redes ramificadas con espina de pez**

*Fuente:* Calibración y simulación hidráulica en redes de agua potable basado en software Epanet. Robert Jesús Segovia Viracocha 2004

### **2.1.9.2.2. Redes ramificadas en paralelo**

En la cuales los conductos principales son paralelos entre sí, ligados en una extremidad a otro conducto principal. (Fig. 2.5)

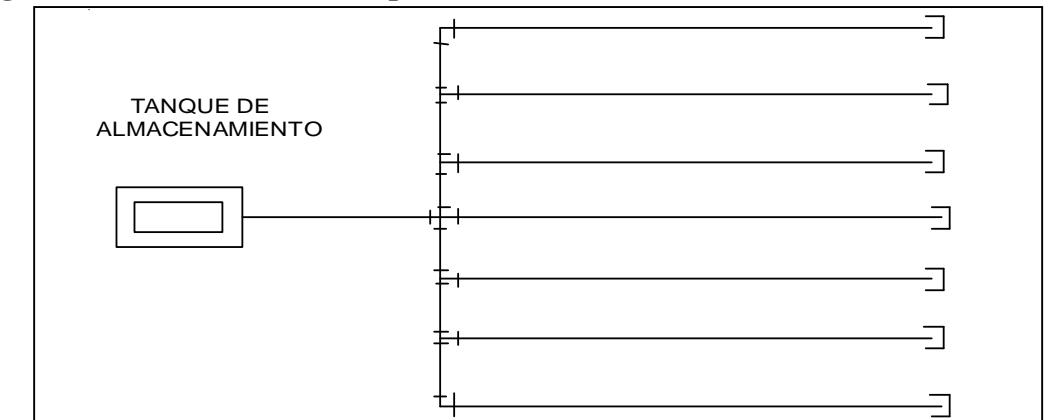

**Figura 2.5. Red ramificada en paralelo**

*Fuente:Calibración y simulación hidráulica en redes de agua potable basado en software Epanet. Robert Jesús Segovia Viracocha 2004*

### **2.1.9.2.3. Métodos de cálculo**

Para el dimensionamiento de redes ramificadas se conoce el método que podría denominarse TRADICIONAL, y que consiste en, primeramente definir los caudales de consumo en los tramos, con la siguiente idealización.

Para efectos de proyecto, se admite con precisión satisfactoria, que la distribución de agua en los tramos sea sustituida por consumos localizados en puntos ficticios adecuadamente situados (nudos). En estas condiciones, se considera un caudal uniforme escurriendo en cada tramo.

Con los caudales de consumo, se calculan los caudales de tránsito de cada tramo luego se efectúan diversos ensayos con una sucesión de diámetros de tuberías, obteniendo pérdidas de cargas y presiones dinámicas a lo largo de la red. La solución que ofrezca un esquema de diámetros de la red tal, que las presiones dinámicas cumplan determinados requisitos de valores máximos y mínimos, será la solución correcta.

Otro método es aquél, que partiendo de presiones dinámicas de servicio conocidas, permita hallar los respectivos diámetros de tuberías en el sistema, de distribución.

## **2.1.10. TANQUE DE ALMACENAMIENTO**

Es un elemento fundamental en una red de abastecimiento de agua potable, para compensar las variaciones horarias de la demanda de agua potable.

Desde el punto de vista de su localización, los tanques de agua pueden ser:

## **Figura 2.6. Tanque Enterrado (subterráneos)**

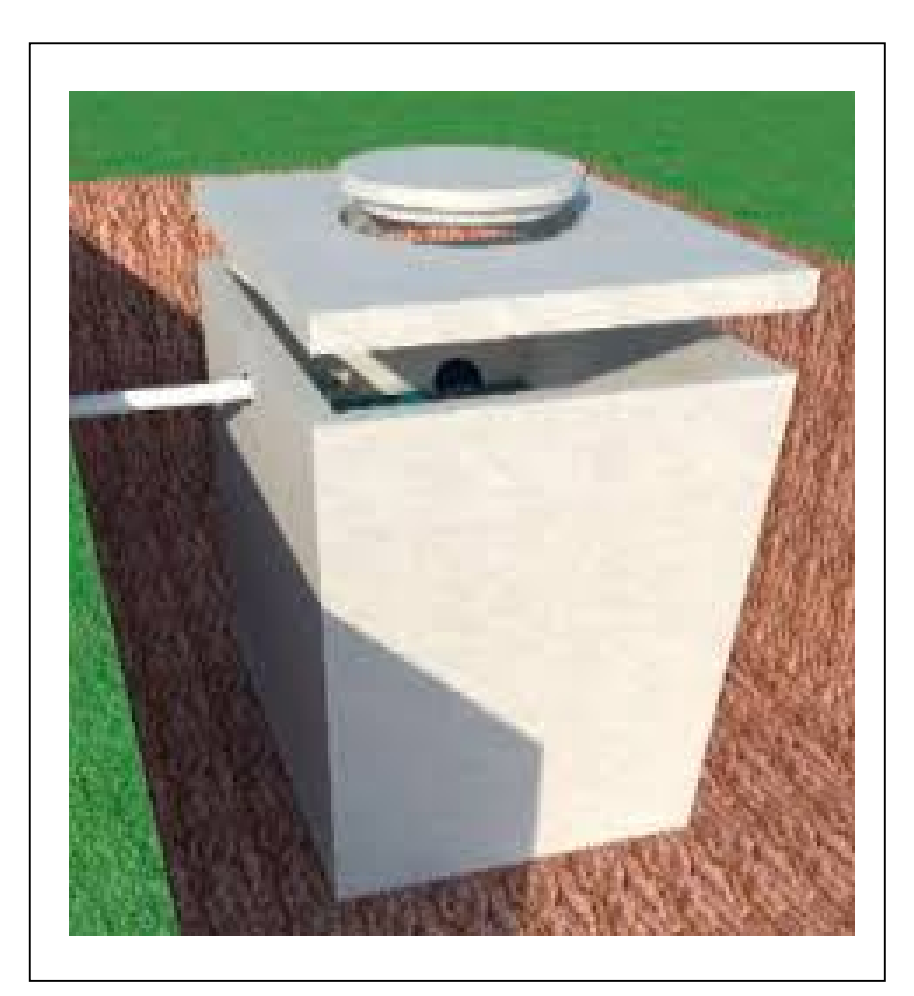

*Fuente: CIFA Prefabricando el futuro*

**Figura 2.7. Tanques Semienterrados**

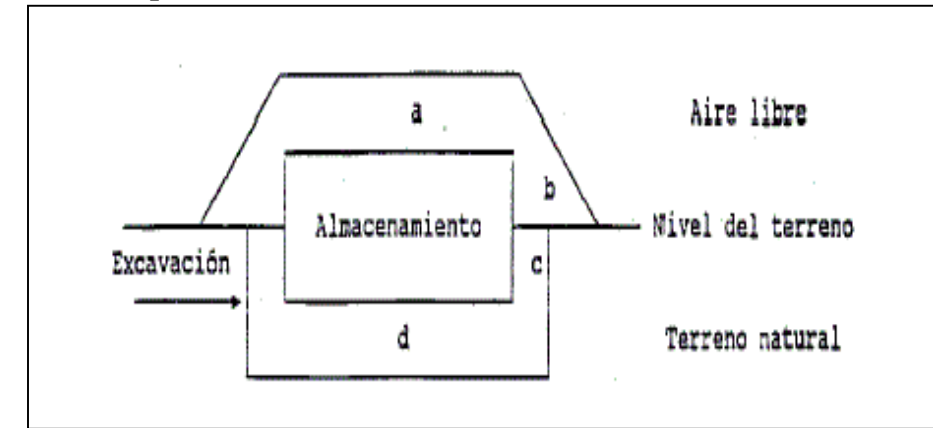

*Fuente: Instalación de almacenamiento para su consumo en la propia instalación.*

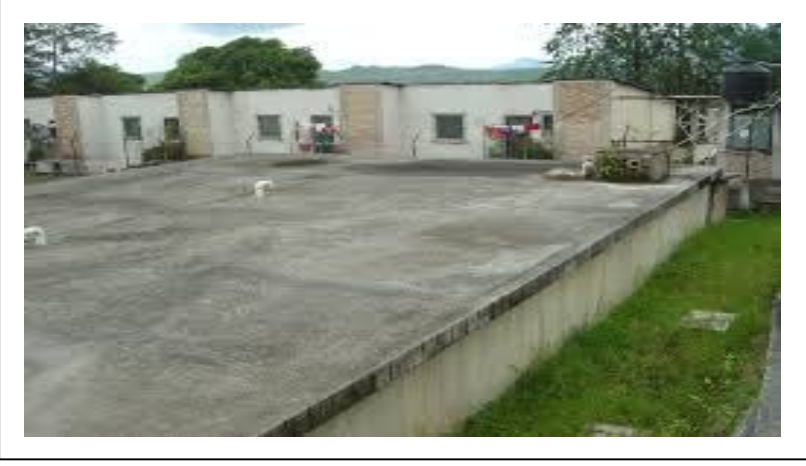

### **Figura 2.8 Tanques semienterrados**

*Fuente: Foto Tanque De Almacenamiento Calanterique #2. Municipio de Siguatepeque en la meseta central de Honduras.*

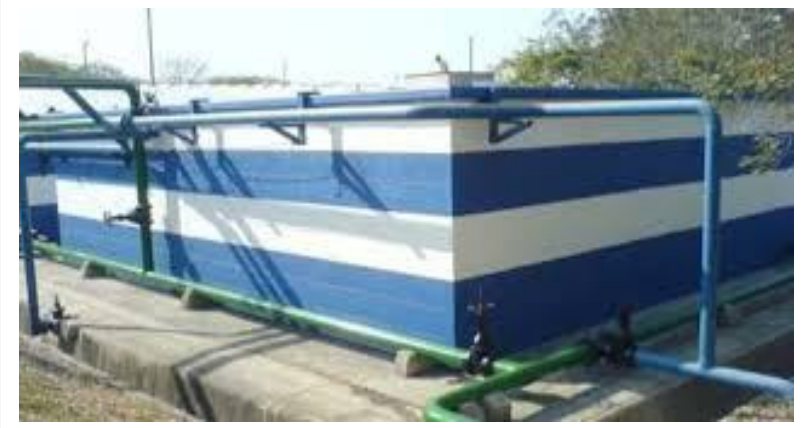

**Figura 2.9. Tanques Apoyados en el suelo (de superficie)**

*Fuente:* Tanque superficial para almacenamiento del agua de producción de la planta de agua, Cartagena D. T. y C.

**Figura 2.10. Tanques Elevados (por encima del nivel del techo)**

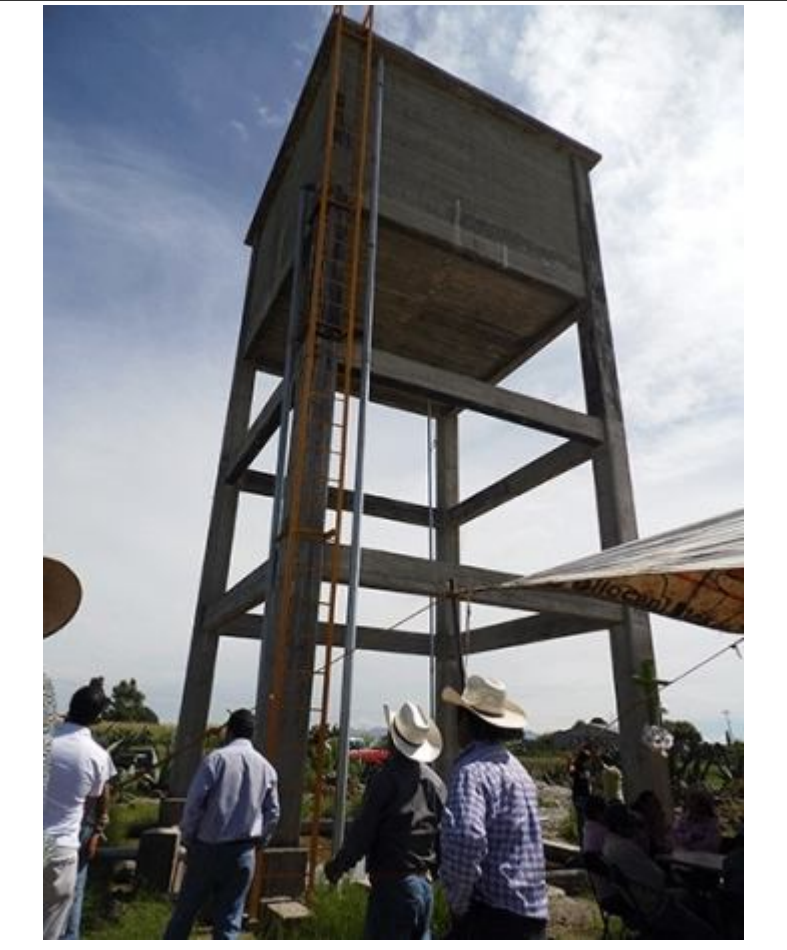

*Fuente: Foto tanque elevado Las Palmas – México.*

# **2.2. NORMAS TÉCNICAS**

# **2.2.1.POBLACIÓN DEL PROYECTO**

De acuerdo a la norma NB 689 para realizar la simulación debemos conocer la cantidad de habitantes que ha de ser servido por el proyecto para el periodo de diseño.

# **2.2.2.POBLACIÓN ACTUAL**

Referido al número de habitantes dentro del área del proyecto que debe ser determinado mediante un censo poblacional y/o estudio socioeconómico.

Se aplicarán los datos estadísticos del Instituto Nacional de Estadística (INE) para determinar la población de referencia o actual y los índices de crecimiento demográficos respectivos.

Población actual, es referida al número de habitantes dentro del área del proyecto que debe ser estimada en base a la población inicial, el índice de crecimiento poblacional y el periodo de diseño.

# **2.2.3 MÉTODO DE CÁLCULO**

La población futura se puede calcular por los siguientes métodos:

## **2.2.3.1. Método de crecimiento Aritmético.**

$$
P_f = P_a * \left(1 + \frac{t}{100}\right) * t
$$
 Ec. 5

### **2.2.3.2. Método de crecimiento Geométrico**

$$
P_f = P_o * (1 + \frac{i}{100})^t
$$
 Ec. 6

#### **2.2.3.3. Método de crecimiento Exponencial**

$$
P_f = P_0 * e^{\frac{it}{100}} \qquad \qquad \text{Ec. 7}
$$

## **2.2.3.4. Método de crecimiento por curva logística**

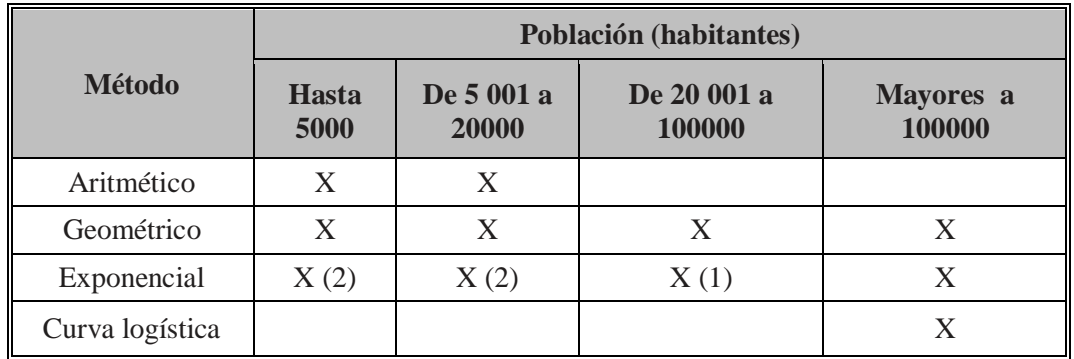

#### **Tabla 2.1. Recomendación de Métodos de cálculo por Población**

*(1) Optativo, recomendable*

*(2) Sujeto a justificación*

*Fuente: Reglamento Vol. 01 NB 689 pág. 18*

## **2.2.4 CONSUMO DE AGUA**

## **2.2.4.1. Dotación media diaria**

La dotación media diaria se refiere al consumo anual total previsto en un centro poblado dividido por la población abastecida y el número de días del año. Es el volumen equivalente de agua utilizada por una persona en un día.

|               | Población (habitantes) |                   |                     |                      |                        |                   |  |
|---------------|------------------------|-------------------|---------------------|----------------------|------------------------|-------------------|--|
| Zona          | <b>Hasta</b><br>500    | De 501 a<br>2 000 | De 2 001 a<br>5 000 | De 5 001 a<br>20 000 | De 20 001 a<br>100 000 | Más de<br>100 000 |  |
| Del altiplano | $30 - 50$              | $30 - 70$         | $50 - 8$            | $80 - 100$           | $100 - 150$            | $150 - 200$       |  |
| De los Valles | $50 - 70$              | $50 - 90$         | $70 - 100$          | $100 - 140$          | $150 - 200$            | $200 - 250$       |  |
| De los Llanos | $70 - 90$              | $70 -$<br>110     | $90 - 120$          | $120 - 180$          | $200 - 250$            | $250 -$<br>350    |  |
| Notas:        |                        | (1)               |                     |                      | (2)                    |                   |  |

**Tabla 2.2. Dotación media diaria por Zonas**

*(1) Justificar a través de un estudio social*

*(2) Justificar a través de un estudio socio-económico Fuente Reglamento Vol. 01 NB 689 pág. 20*

Las dotaciones indicadas son referenciales y deben ajustarse sobre la base de estudios que identifiquen la demanda de agua, capacidad de fuente de abastecimiento y las condiciones socioecómicas de la población, podrán utilizarse datos de poblaciones con características similares.

#### **2.2.4.2. Dotación futura**

La dotación futura se debe estimar con un incremento anual entre el 0.5% y el 2% de la dotación media diaria, aplicando la fórmula del método geométrico:

$$
D_f = D_{\varepsilon} * \left(1 + \frac{d}{100}\right) * n
$$
 Ec. 8

Donde:

- $Df = Dotación futura [Lts/Est/día]$
- $Di = Dotación futura [Lts/Est/día]$
- $d = Vari$ ación anual de la dotación [%]
- n = Periodo de diseño [años]

### **2.2.5. CAUDAL DE DISEÑO**

El caudal de diseñará necesario para la simulación del programa.

Se debe considerar los siguientes caudales:

## **2.2.5.1. Caudal medio diario**

Se determina con la siguiente expresión:

$$
Q_m = \frac{P_f * D_f}{86400} \tag{Ec.9}
$$

## **2.2.5.2. Periodo de diseño**

El periodo de diseño es el número es el número de años durante los cuales una obra determinada prestará con eficiencia el servicio para el cual fue diseñada, en este caso nos servirá para realizar la simulación y verificar si cumplen todas las características como ser presión, caudal y cloro residual.

El periodo de diseño debe ser adoptado en función del componente del sistema y la característica de la población, según indica la siguiente Tabla 2.3

| Componente del sistema           | Población menor a<br>20 000 habitantes | Población mayor a<br>20 000 habitantes |
|----------------------------------|----------------------------------------|----------------------------------------|
| Obra de captación                | $10 - 20$                              | 30                                     |
| Aducción                         | 20                                     | 30                                     |
| Pozos profundos                  | 10                                     | $15 - 20$                              |
| Estaciones de bombeo             | 20                                     | 30                                     |
| Plantas de tratamiento           | $15 - 20$                              | $20 - 30$                              |
| Tanques de almacenamiento        | 20                                     | $20 - 30$                              |
| Redes de distribución            | 20                                     | 30                                     |
| Equipamientos                    |                                        |                                        |
| Equipos Eléctricos               | $5 - 10$                               | $5 - 10$                               |
| Equipos de combustión<br>interna | 5                                      | 5                                      |

**Tabla 2.3. Periodo de diseño recomendado por población** 

*Fuente: Tabla N 5 del reglamento Vol. 01 NB 689 Pág. 23*

## **2.2.6. CALIDAD DEL AGUA**

El agua que se suministre mediante los sistemas de distribución debe cumplir los requisitos físico-químicos, microbiológicos y radiológicos establecidos en la Norma Boliviana NB 512.

## **2.2.7. DISEÑO DE REDES**

Los sistemas de distribución de agua deben cumplir con los siguientes requisitos o funciones principales:

a) Suministrar agua potable al consumidor en la cantidad y calidad necesarias.

b) Cumplir con Normas de Funcionamiento, de velocidad, presión, ubicación, etc.

c) Proveer suficiente agua para combatir incendios en cualquier punto del sistema.

#### **2.2.8. PRESIONES EN LA RED**

Durante el periodo de la demanda máxima horaria, la presión dinámica, en cualquier punto de la red no será menor a:

- a) En poblaciones rurales menores a 5000 habitantes, 5 m.c.a.
- b) En poblaciones del área rural, entre 5000 a 15000 habitantes, 10 m.c.a.
- c) En poblaciones áreas urbanas, 20 m.c.a.

La presión máxima estática no será en ningún caso mayor a 70 m.c.a.

Las áreas que estén ubicadas en terrenos altos y que requieran mayores presiones para ser abastecidas, deben tener, en lo posible, sistemas separados de presión, debiendo mantenerse las presiones por medio de bombeo o tanques elevados.

## **2.2.9. DIÁMETROS**

En poblaciones urbanas mayores a 5.000 habitantes, el diámetro mínimo será de 50 mm (2"). En poblaciones urbanas menores a 5.000 habitantes se aceptará como diámetro mínimo 38 mm (1 ½").

En poblaciones menores a 5.000 habitantes, en el área rural, el diámetro mínimo en sistemas cerrados será de 1", aceptándose ramales de ¾".

#### **2.2.10. VELOCIDAD**

La velocidad máxima en la red de distribución será de 2 m/s, y la velocidad mínima en ningún caso será menor de 0,30 m/s.

## **2.2.11. UBICACIÓN**

Las tuberías principales deben ser colocadas en vías existentes, próximas a las áreas donde debe ser previsto abastecimiento de agua para lucha contra incendios, y tan próximo como sea posible a los consumidores especiales.

Las tuberías de la red de distribución se colocarán en los costados Sur y Este de las calles a 10 metros del cordón de la acera (o un tercio de la calzada, se ha estado empleando con anterioridad este criterio) y a una profundidad mínima de 0.80 metros en vías con tráfico vehicular, y a 0,50 metros en área rural, medidas desde la rasante a la corona del tubo.

## **2.2.12. DESINFECCIÓN DE AGUAS**

La desinfección de las aguas es un proceso que permite la inviabilización de bacterias, virus, virus entéricos humanos, protozoos, helmintos (trematodos, cestodos y nematodos) entre otros, que pueden estar presentes en las aguas de consumo humano.

Se podrá introducir cloro al agua para desinfectarla y contribuir a mejorar la coagulación en aguas que contienen complejos coloreados y hierro.

El cloro inviabiliza a los microorganismos que causan enfermedades a temperatura ambiente y en tiempo corto (menor o igual a 30 minutos).

Se debe promover la aplicación del cloro dado su bajo costo y la fácil determinación de su concentración en el agua, a partir de métodos colorimétricos y titrimétricos.

El cloro tiene efecto residual en el agua, protegiendo la misma de futuras contaminaciones.

La cloración debe realizarse a pH bajo, ya que la eficiencia es mayor por la mayor formación de ácido Hipocloroso complementariamente a la formación de ion hipoclorito.

No debe aplicarse cloro en concentraciones mayores a 3 mg/l, pues produce sabor y olor medicinal que provoca quejas en los usuarios. Concentraciones por encima de 3 mg/l deben ser justificadas por el personal técnico encargado.

Se debe evitar la cloración en presencia de materia orgánica, evitando así la formación de los Trihalometanos, perjudiciales para la salud cuando se encuentran en concentraciones mayores a los 100 microgramos por litro como Trihalometanos (THMs) totales. Asimismo la formación de cloroformo, cuando las concentraciones son mayores a 200 microgramos por litro.

## **2.2.13. CLORACIÓN**

Consiste en la adición de cloro en forma de cloro gas, aplicable a sistemas de abastecimiento grandes (urbanos), de sales de cloro, hipocloritos de calcio y soluciones de hipoclorito de sodio, aplicables a pequeños sistemas. Las características y especificaciones que deben cumplir cada una de estas sustancias se encuentran referenciadas en la NB 648 -95, NB 649 – 95.

Se debe adoptar como método de desinfección para sistemas públicos de aprovisionamiento de aguas para consumo y uso humano, en consideración a que presenta residual que mantiene desinfectada la infraestructura de almacenamiento y transporte del agua.

#### **2.2.13.1. Formas de aplicación**

La aplicación de las sales y soluciones de cloro se realizará a través de dosificadores de altura constante cuyo error de dosificación no sobrepase el 10 %. La dosificación se realizará en las zonas de alta turbulencia (salida de los filtros o ingreso a los tanques de almacenamiento), de manera que se garantice la mezcla del desinfectante con el agua.

c) En la aplicación de gas cloro, sales o soluciones cloradas para la desinfección de las aguas se debe prever un tanque de contacto, que tenga un tiempo mínimo de retención de 30 minutos (tiempo de contacto necesario para la inactivación de los microorganismos).

#### **2.2.13.2. Dosificación**

La cantidad de cloro a añadirse al agua debe ser determinada en laboratorio a través de la prueba "cloración al punto de quiebre", realizada sobre un juego de 6 jarras provistas de diferentes concentraciones y se determinara la concentración residual después de un tiempo de contacto de 30 minutos, tomándose la precaución de tener las jarras fuera del alcance de la luz.

Cuando no se dispone de facilidades para realizar la prueba al punto de quiebre, se podrá adoptar una dosis base de 1 mg/l y determinar el cloro residual libre que deberá ser como mínimo de 0.2 mg/l en el punto más alejado de la red de abastecimiento, se regulará la dosis a través de pruebas de campo, siendo necesario disponer de un detector de concentraciones de cloro (kit, comparador de cloro).

Puede aplicarse la supercloración cuando el agua tienen altos contenidos de materia orgánica que dan sabor y olor desagradable al agua, siendo necesario después realizar el proceso de decloración, si se verificase que el agua tiene concentraciones de cloro libre residual por encima de 3 mg/l. Necesariamente la dosis de supercloración se determinará en laboratorio.

## **2.3. MEDIDORES DE CAUDAL**

## **2.3.1. MACROMEDIDORES**

Estos macromedidores tienen la característica de ser hidrómetros velocímetros de turbina vertical, los cuales permiten medir grandes volúmenes de caudal y tienen un mecanismo de transmisión magnética.

## **2.3.1.1. Medidor tipo WOLTMAN**

Los medidores WOLTMAN son encomendados para instalaciones industriales o de edificios donde el consumo es mayúsculo. Su construcción robusta proporciona una larga vida útil.

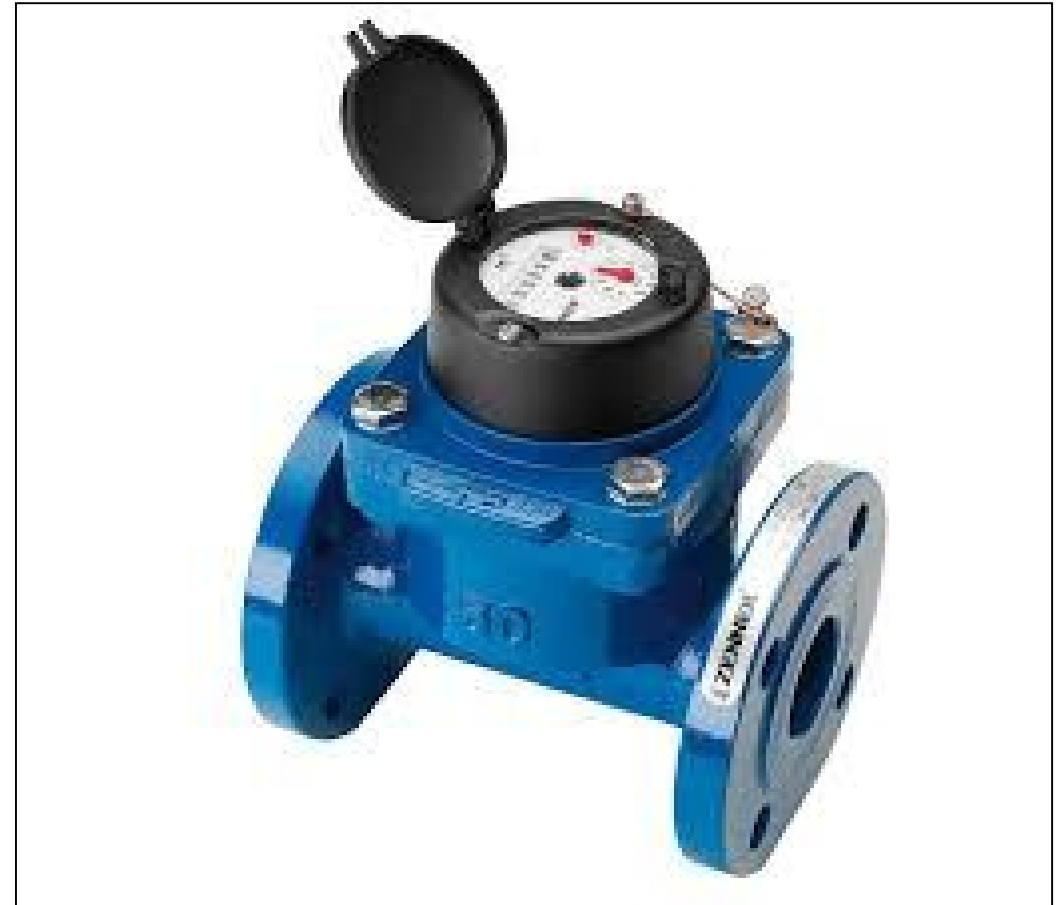

## **Figura 2.11 Macromedidor Woltman**

*Fuente: Contador De Agua Tipo Woltman 6060 A. GENEBRE S.A. – Barcelona – España*

## **2.3.1.1.1. Especificaciones Medidor WOLTMAN**

Las características técnicas de estos medidores se dan en la tabla siguiente extraída del manual de especificaciones de TECNOBRAS para un modelo WOLTMAN WS-P.

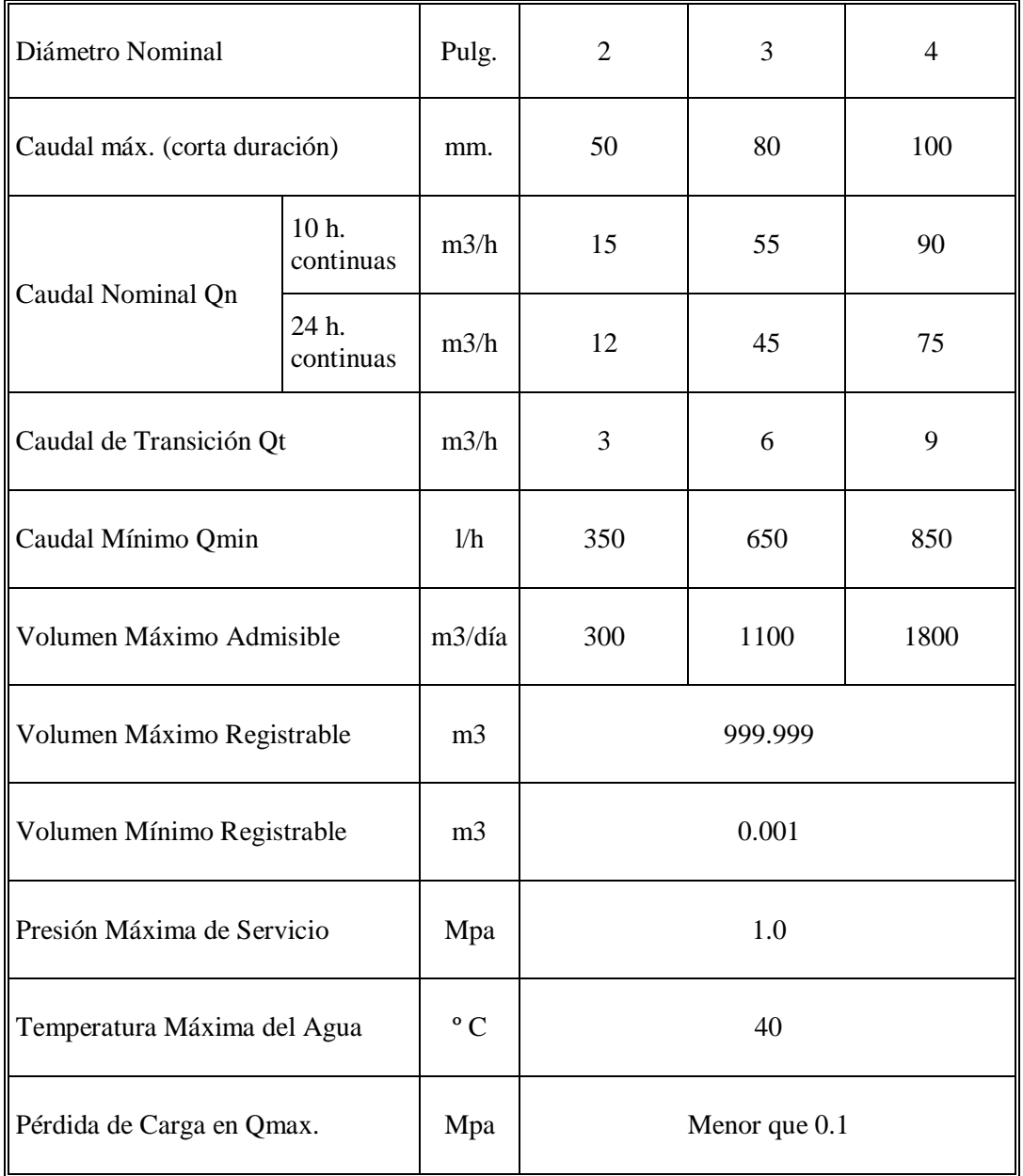

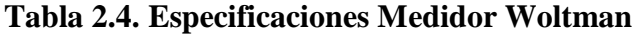

*Fuente: GENEBRE S.A. – Barcelona – España*

## **2.3.2. MICROMEDIDORES**

## **2.3.2.1. Micromedidores de marca "LAO"**

En este acápite se describen las características principales presentadas en los catálogos de los miromedidores más usados y de mejor tecnología en el mercado, los cuales son de marca "LAO" y "SCHLUMBERGER" utilizados por COSAALT.

El siguiente es que muestra a estos medidores:

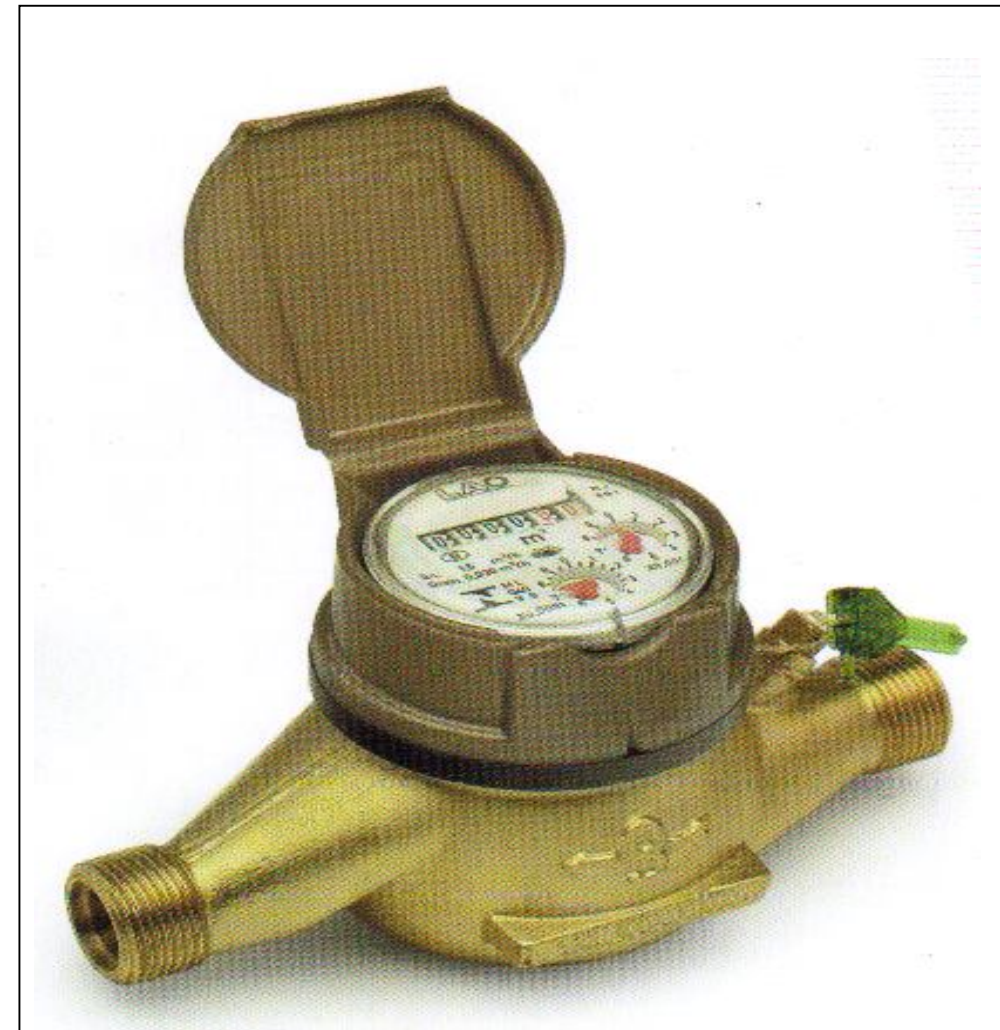

**Figura 2.12 Micromedidor Marca Lao**

*Fuente: LAO Industria*

## **2.3.2.1.1. Especificaciones del medidor marca LAO**

Las características técnicas de estos medidores se dan en la tabla siguiente extraída del manual de especificaciones:

|                                       |                        | <b>Agua Fría</b> |               |               |               |              |               |  |
|---------------------------------------|------------------------|------------------|---------------|---------------|---------------|--------------|---------------|--|
| <b>Modelo</b>                         |                        | M9011A           | <b>M9011B</b> | <b>M9111A</b> | <b>M9111B</b> | M9121A       | <b>M9121B</b> |  |
| Diámetro                              | Pulg.                  | $1/2$ "          |               | $3/4$ "       |               | 3/4"         |               |  |
| Nominal                               | mm.                    | 15               |               | 20            |               | 20           |               |  |
| Clase<br>Metrológica                  |                        | $\mathbf{A}$     | B             | $\mathbf{A}$  | B             | $\mathbf{A}$ | $\bf{B}$      |  |
| Qmáx.                                 | m3/h                   |                  |               | 3             |               | 5            |               |  |
| Qn                                    | m3/h                   | 1.5              |               |               | 2.5           |              |               |  |
| Qt                                    | m3/h                   | 0.150            | 0.120         | 0.150         | 0.120         | 0.250        | 0.200         |  |
| Qmin                                  | m3/h                   | 0.04             | 0.03          | 0.04          | 0.03          | 0.1          | 0.05          |  |
| Máxima Pérd.<br>de<br>Carga<br>p/Qmax | Mpa                    | 0.1              |               |               |               |              |               |  |
| Error máximo<br>relativo              | Campo<br>superio<br>r  | $+/-2%$          |               |               |               |              |               |  |
|                                       | Campo<br>inferior      | $+/-5$           |               |               |               |              |               |  |
| Lectura<br>de                         | Máx.<br>m <sub>3</sub> | 9999             |               |               |               |              |               |  |
| mostrador                             | Min.<br>M <sub>3</sub> | 0.0001           |               |               |               |              |               |  |
| Presión<br>de<br>Servicio             | MPa.                   | $\mathbf{1}$     |               |               |               |              |               |  |
| Tmax                                  | $^{\rm o}$ C           | 40               |               |               |               |              |               |  |

**Tabla 2.5. Especificaciones del Medidor**

*Fuente: LAO Industria*

La transmisión que caracteriza a estos medidores es la magnética que permite aberturas rápidas sin deslizamiento.

Estos son medidores de agua con calidad garantizada por la tecnología LAO.

Son fabricados de acuerdo con las normas brasileñas ABNT (Asociación Brasilera de Normas Técnicas) certificadas por el INMETRO (Instituto Nacional de Metrología Legal) que corresponden a las normas internacionales ISO.

Sus principales características son:

- Funcionamiento Taquimétrico (Velocidad).
- Mecanismo reductor y contador secos.
- Lectura directa por medio de cilindros ciclométricos.
- Larga vida útil.
- El blindaje que posee es de garantía total contra fraudes.
- Alta sensibilidad y exactitud.
- Diámetro nominal  $\frac{1}{2}$ " y  $\frac{3}{4}$ ".
- Dispositivo para afericiones en Bancos de Prueba electrónicos.
- Error máximo en campo de prueba inferior de medición, es de  $\pm 2$  %.
- Error máximo en campo de prueba transición de medición, es de  $\pm$  5 %.

## **2.3.2.2. Micromedidores de marca "Schlumberger"**

## **2.3.2.2.1. Medidor de agua sistema velocidad chorro único**

Este medidor es concebido de acuerdo con los últimos avances tecnológicos para hidrómetros chorro único, versión súper seca y acoplamiento magnético. Sólo el rotor gira en la parte húmeda, eliminando problemas provenientes de agua de baja calidad.

Debido a que su conjunto de medición es fabricado en polímeros de ingeniería de alta calidad resistentes a la corrosión, el medidor no sufre problemas de sedimentación.

El totalizador es cerrado al vacío para evitar la presencia de sólidos en suspensión.

No existe obstrucción de lectura pues el totalizador sellado evita condensación en la cúpula. Para facilitar la lectura, el totalizador puede ser girado en cualquier dirección.

## **2.3.2.2.2. Medidor de agua sistema de velocidad chorro múltiple**

El principio de funcionamiento se basa en que el agua penetra en la cámara de medida a través de sus múltiples orificios, produciendo el movimiento de la turbina por empuje de los chorros así originados.

El movimiento se transmite mediante un tren de engranajes al totalizador donde se realiza la lectura.

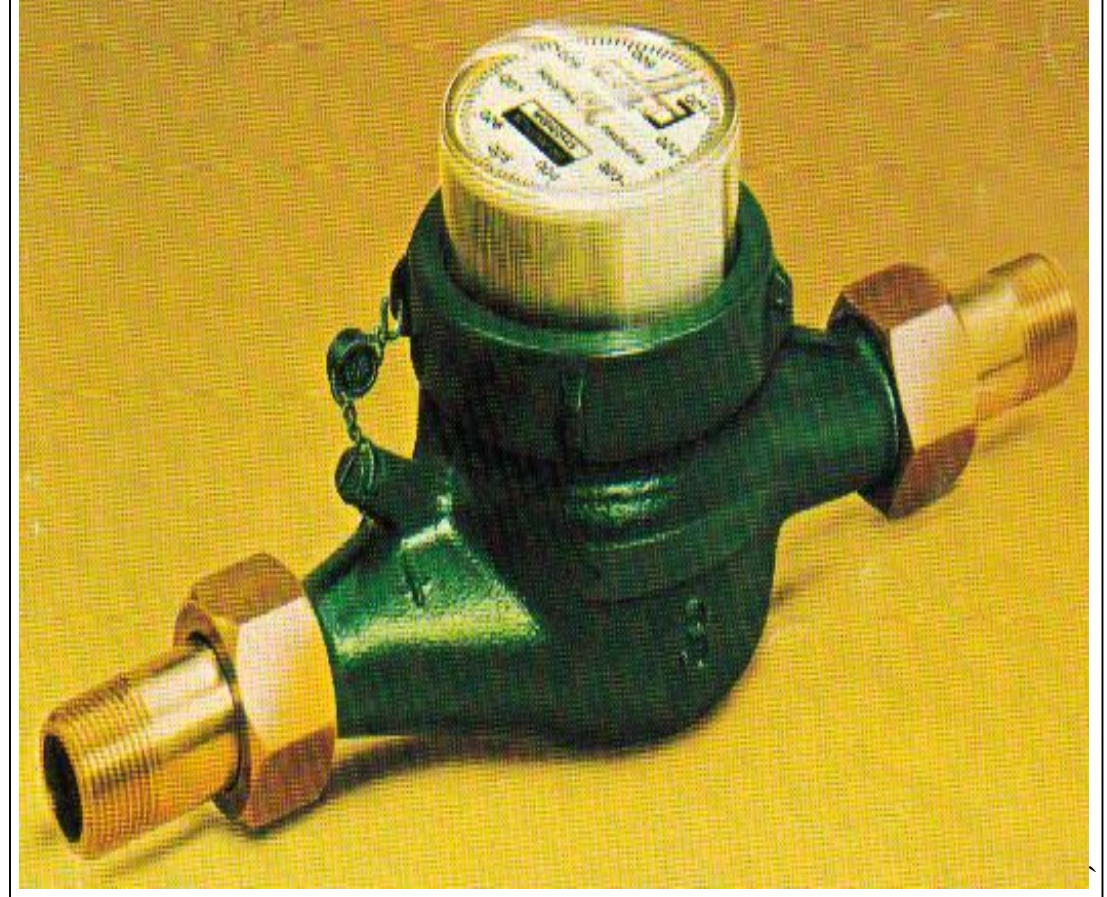

**Figura 2.13 Micromedidor Marca Schlumberger**

*Fuente: Industry Shlumberger*

## **2.3.2.2.2.1. Especificaciones del medidor marca Schlumberger**

Las características técnicas de estos medidores se dan en la tabla siguiente extraída del manual de especificaciones:

| <b>Modelo</b>                    | <b>Unidad</b>        | <b>Agua Fría</b> |               |                |               |               |               |  |
|----------------------------------|----------------------|------------------|---------------|----------------|---------------|---------------|---------------|--|
|                                  |                      | <b>M9011A</b>    | <b>M9011B</b> | <b>M9111A</b>  | <b>M9111B</b> | <b>M9121A</b> | <b>M9121B</b> |  |
| Diámetro                         | Pulgadas             | $1/2$ "<br>15    |               | $3/4$ "        |               | 3/4"          |               |  |
| Nominal                          | mm.                  |                  |               | 20             |               | 20            |               |  |
| Clase<br>Metrológica             |                      | A                | B             | A              | B             | A             | B             |  |
| Qmax                             | m3/h                 |                  |               | $\overline{3}$ |               |               | 5             |  |
| Qn                               | m3/h                 |                  |               | $1.5*-$        |               |               | 2.5           |  |
| Qt                               | 1/h                  | 150              | 150           | 150            | 150           | 250           | 250           |  |
| Qmin                             | 1/h                  | 40               | 40            | 40             | 40            | 60            | 60            |  |
| Máxima<br>Perdida<br>de<br>Carga | m.c.a.               | 10               |               |                |               |               |               |  |
| Error<br>máximo                  | Caudal<br>transición | $+/-2%$          |               |                |               |               |               |  |
| relativo<br>Caudal<br>Minimo     |                      | $+/-5$           |               |                |               |               |               |  |
| Lectura<br>de                    | Máx. m3              | 9999             |               |                |               |               |               |  |
| mostrador                        | Min. Lts             | $\mathbf{1}$     |               |                |               |               |               |  |
| Presión<br>de<br>Servicio        | MPa.                 | 1                |               |                |               |               |               |  |
| Tmáx                             | $\rm ^{\circ}$ C     | 40               |               |                |               |               |               |  |

**Tabla 2.6. Especificaciones del Medidor Marca Schlumberger**

*Fuente: Industry Shlumberger*

## **2.3.2.2.3. Medidor mecánico de chorro múltiple**

La transmisión mecánica es la que caracteriza a estos medidores.

Estos son medidores de agua con calidad garantizada por la tecnología LAO.

Son fabricados de acuerdo con las normas brasileñas ABNT (Asociación Brasilera de Normas Técnicas) certificadas por el INMETRO (Instituto Nacional de Metrología Legal) que corresponden a las normas internacionales ISO.

Sus principales características son:

- Funcionamiento Taquimétrico (Velocidad).
- Lectura directa por medio de cilindros ciclométricos.
- Larga vida útil.
- Alta sensibilidad y exactitud.
- Diámetro nominal ½",  $\frac{3}{4}$ ", 1", 1½", 2".
- Error máximo en campo de prueba inferior de medición, es de  $\pm 2$  %.
- Error máximo en campo de prueba transición de medición, es de  $\pm$  5 %.

## **2.3.2.3. Micromedidores de marca "Meinecke"**

## **2.3.2.3.1. Medidor de chorro único**

### **Mod. MS de ¼" y ½" clase B**

Unidad de registro orientable, facilita la lectura en cualquier posición. El MS es un medidor diseñado para tener una larga vida útil debido a:

- Todos los elementos son aislados del agua excepto la hélice.
- Tiene una gran resistencia al deterioro gracias a la instalación de la hélice sobre un zafiro.

Transmisión magnética brinda fácil movimiento y garantiza hermeticidad en la unidad de registro.

El medidor MS permite registrar bajos caudales, lo cual facilita la lucha contra las pequeñas fugas frecuentes en viviendas.

El anillo de cierre sirve también para distinguir dos versiones:

- agua fría, clase B. instalación horizontal.
- Agua caliente, clase A. instalación en cualquier posición.

## **2.3.2.3.2. Medidor de chorro múltiple**

## **Mod. HP ½"**

El punto de arranque bajo, exactitud clase B y larga vida útil. La calibración es de regulación externa, mediante tornillo de ajuste con protector antifraude.

Con blindaje antimagnético, brinda fácil movimiento y garantiza hermeticidad en la unidad de registro, unidad de registro súper-seca hermética sin empañamiento. Fácil instalación de lectura automática.

## **2.3.3. MEDIDORES PROPORCIONALES**

En este acápite se describe un procedimiento sistemático para la construcción y calibración de medidores proporcionales ya que mediante esta técnica empleada ayuda en forma muy simple y económica de llevar a cabo la macro medición.

El procedimiento sistemático constructivo y de ensamblaje del medidor sigue una secuencia establecida por el CEPIS, AyA y el SABESP. Compañías de saneamiento básico, y asimismo compañías de abastecimiento de agua potable.

El procedimiento es de la siguiente manera:

**1** Sea A–B la línea cuyo caudal se requiere conocer. La dirección del flujo es en el sentido A–B.

|                                           | ________ | <b>CONTRACTOR AND INCOME CARDS</b>                                                                 |                                                                                                 |  |  |
|-------------------------------------------|----------|----------------------------------------------------------------------------------------------------|-------------------------------------------------------------------------------------------------|--|--|
|                                           |          | The first that the first construction of the con-                                                  | the contract of the contract of the contract of the contract of the contract of the contract of |  |  |
| and the property of the first property of |          | <b>The Company's Company's Company's Company's</b><br><b>CENTRAL PRODUCTS IN AN ADMINISTRATION</b> |                                                                                                 |  |  |
|                                           |          |                                                                                                    |                                                                                                 |  |  |

**Figura 2.14 Paso 1 Construcción de medidores proporcionales**

*Fuente: Guía del laboratorio de Hidráulica*

Se hace dos perforaciones separadas entre ellas una distancia "a" que permita instalar un "yugo" de hidrómetro.
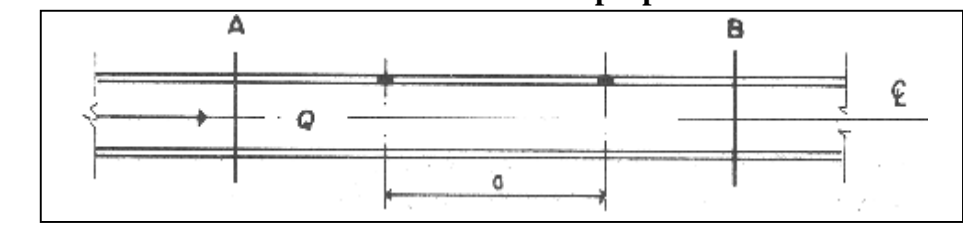

**Figura 2.15 Paso 2 Construcción de medidores proporcionales**

*Fuente: Guía del laboratorio de Hidráulica*

**2** Colocan dos válvulas de incorporación.

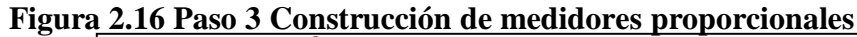

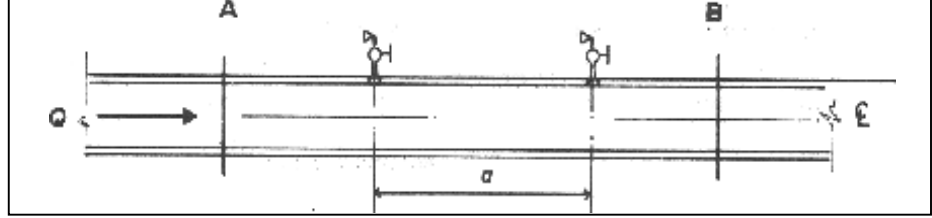

*Fuente: Guía del laboratorio de Hidráulica*

**3** La válvula de incorporación más cercana al punto A se sustituye por una con un tubo en forma de L (Tubo de Pitot) con el brazo corto de la L apuntado en dirección B–A. La parte inferior del tubo en "L" debe llegar hasta la línea de centro del tubo.

Este tubo debe estar soldado a la válvula de incorporación de manera tal que no haya pasó del agua por el espacio anular que queda entre él y el cuerpo de la válvula, tal como se muestra en la figura siguiente:

**Figura 2.17 Paso 4 Construcción de medidores proporcionales**

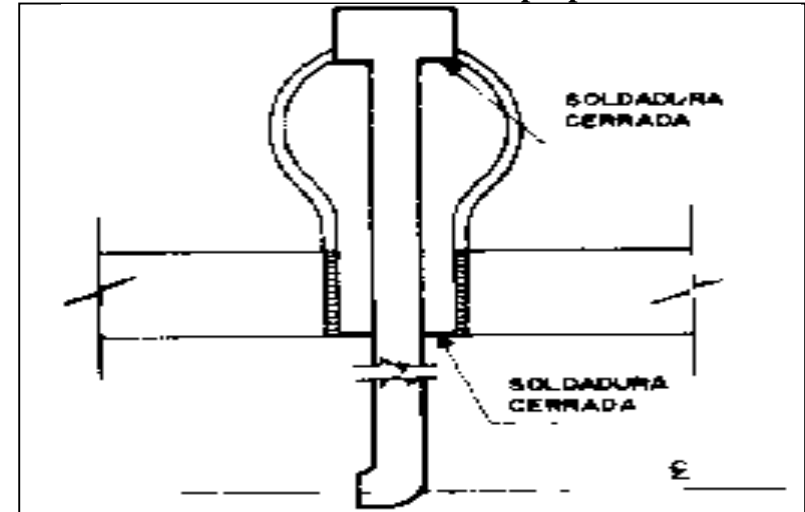

*Fuente: Guía del laboratorio de Hidráulica*

Para mayor facilidad, esta pieza se fabricará en el taller con anticipación. Se tendrá el cuidado de que la parte horizontal de la "L" sea lo suficientemente corta para que pueda entrar por la perforación cuyo diámetro será igual al de la rosca de la válvula de incorporación. Haciéndolo de esta manera la interrupción del flujo en la línea para remover la válvula de incorporación inicial y sustituirla por la que tiene el tubo de Pitot será muy breve.

**4** Se instala un "yugo" de hidrómetro y se coloca el hidrómetro en derivación.

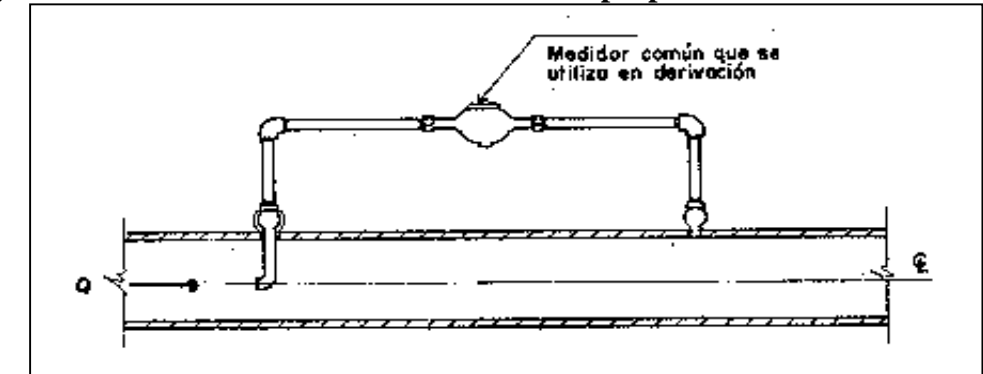

**Figura 2.18 Paso 5 Construcción de medidores proporcionales**

*Fuente: Guía del laboratorio de Hidráulica*

# **2.3.4. CALIBRACIÓN DEL MEDIDOR PROPORCIONAL**

Lo único que resta ahora es construir una curva de calibración que suministre la relación entre el caudal que pasa por el medidor pequeño instalado en la tubería de derivación "q" y el que está pasando por la línea "Q".

Para la obtención de los datos de esta curva de calibración se instalaron los medidores proporcionales en un circuito hidráulico cerrado del laboratorio de HIDRAULICA de la Universidad como se muestra en el siguiente esquema.

La forma como se obtuvo los datos de q vs. Q fue de la siguiente manera:

 Con las bombas se regulo el caudal de circulación del circuito ya que en el caso de caudal mínimo se utilizó una bomba y se regulo con el tanque de regulación de caudal, y en caudal máximo funciono las dos bombas. A todo

este funcionamiento se tomó en cuenta la presión en el manómetro de las bombas las cuales funcionaron en rangos de 10 a 70 m.c.a.

- Para caudales de circulación pequeños se tomó lectura en los medidores para obtener "q" y se tomó lectura del tiempo de llenado cada 5 cm. de altura en el tanque de aforo pequeño el cual tiene como dimensiones interiores de 0.391 m x 1.005 m. para obtener "Q".
- Para caudales de circulación grandes se tomó lectura en los medidores para obtener "q" y se tomó lectura del tiempo de llenado cada 10 cm. de altura en el tanque de aforo grande el cual tiene como dimensiones interiores de 1.01 m x 1.005 m. para obtener "Q".

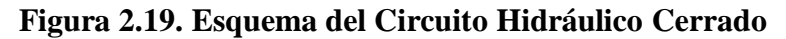

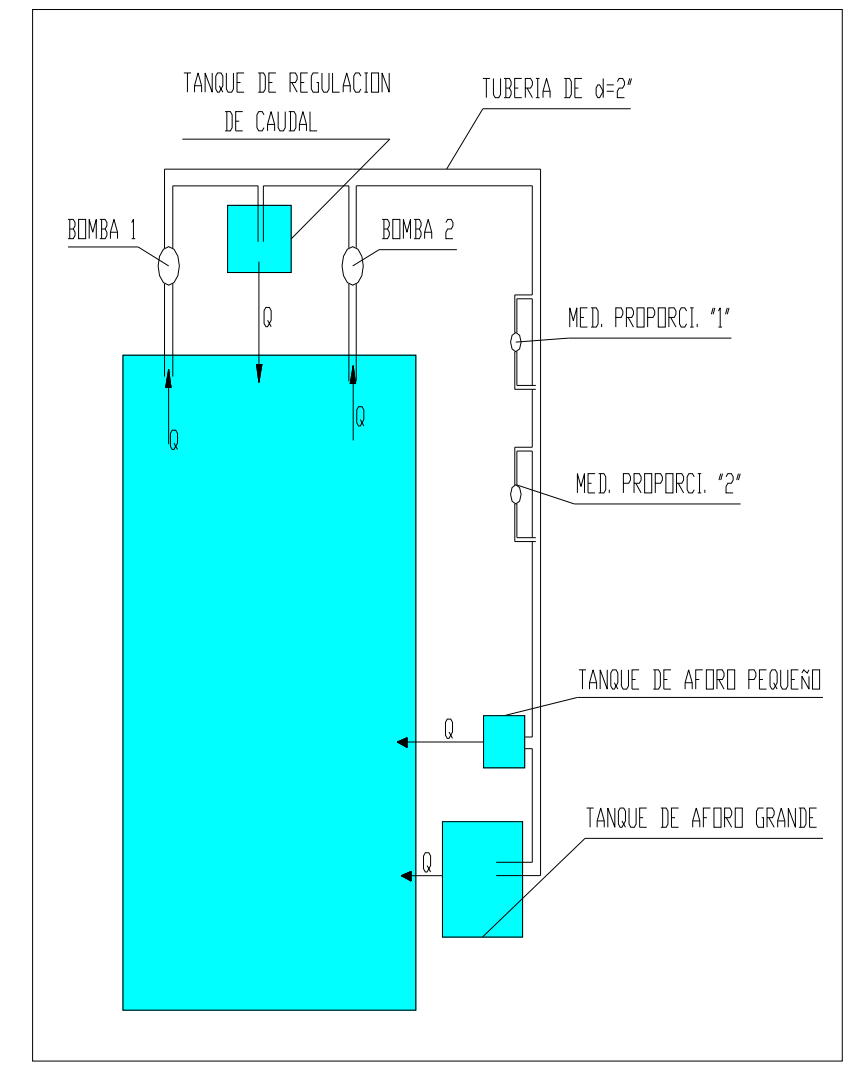

*Fuente: Guía de Laboratorio de |Hidráulica*

#### **2.3.4.1 Ecuación de Calibración**

Para obtener la ecuación de calibración de los medidores proporcionales primeramente se tabulan los datos obtenidos del laboratorio de los cuales se tienen los caudales de circulación en la tubería y la derivación (Ver Anexo 2a)

Una vez que se tiene un par de datos "Q vs. q" se plotean los puntos en un eje de coordenadas para tener un parámetro de qué tipo de curva se pueden ajustar. Para seguidamente calcular los parámetros de la ecuación de calibración.

Ecuaciones Fundamentales:

$$
Q = a + b * q
$$
 Ec. 10

Donde las constantes a y b se determinan solucionando simultáneamente las ecuaciones:

$$
\sum Q = a^* n + b^* \sum q
$$
 Ec. 11

$$
\sum q * Q = a * \sum q + b * \sum q^2
$$
 Ec. 12

Los valores de a y b obtenidos de las ecuaciones anteriores están dados por:

$$
a = \frac{\left(\sum Q\right)^{*}\left(\sum q^{2}\right) - \left(\sum q\right)^{*}\left(\sum q^{*}Q\right)}{n^{*}\sum q^{2} - \left(\sum q\right)^{2}}
$$
Ec. 13  

$$
b = \frac{n^{*}\left(\sum q^{*}Q\right) - \left(\sum q\right)^{*}\left(\sum Q\right)}{n^{*}\sum q^{2} - \left(\sum q\right)^{2}}
$$

El resultado de b también puede escribirse como:

$$
b = \frac{\sum (q - \overline{q})^* (Q - \overline{Q})}{\sum (q - \overline{q})^2}
$$
Ec. 14

40

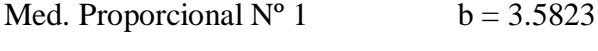

Med. Proporcional  $N^{\circ}$  2 b = 3.7682

Entonces "a" se obtiene como:

$$
\overline{Q} = a + b * \overline{q}
$$
\nEnd. Proportional N° 1

\n
$$
a = \overline{Q} - b * \overline{q}
$$
\nMed. Proportional N° 1

\n
$$
a = -0.0028
$$
\nMed. Proportional N° 2

\n
$$
a = -0.0011
$$
\nLas ecuaciones son:

\nMed. Proportional N° 1

\n
$$
Q = 3,5823 * q - 0,0028
$$
\nMed. Proportional N° 2

\n
$$
Q = 3,7682x * q - 0,0011
$$

El error típico de la estimada de Q sobre q está dado por:

$$
S_{Qq} = \pm \sqrt{\frac{\sum (Q - Qest)^2}{n}}
$$
 Ec. 16

Med. Proporcional N° 1  $S_{Qq} = \pm 0.005$ 

Med. Proporcional N<sup>o</sup> 2 
$$
S_{Qq} = \pm 0.003
$$

La desviación típica de Q es:

$$
S_Q = \sqrt{\frac{\sum (Q - \overline{Q})^2}{n}}
$$
 Ec. 17

Med. Proportional N<sup>o</sup> 1 
$$
S_Q = 0.219
$$

Med. Proporcional N<sup>o</sup> 2 
$$
S_Q = 0.195
$$

El coeficiente de correlación que es la medida de la exactitud del ajuste de la recta de regresión de la muestra a las observaciones es:

 <sup>2</sup> 2 *Q Q Qest Q r* -1≤ r ≤ +1 Ec. 18

Sobre el grado confiabilidad de los coeficientes de correlación en una regresión algunos autores consideran la siguiente clasificación:

 $0.8 < r < 1$  Ajuste matemático de alto grado de confiabilidad 0.6 < r < 0.8 Ajuste matemático aceptable  $0.4 < r < 0.6$  Probar otro método de ajuste Med. Proporcional  $N^{\circ}$  1  $r^{\wedge}2 = 0,9995$ Med. Proporcional  $N^{\circ}$  2  $r^{\wedge}2 = 0,9998$ 

La dispersión de los puntos en un eje de coordenadas y el ajuste de la recta de cada medidor proporcional son de buena aceptación (ver Anexo 1b).

## **2.4. CALIDAD DE AGUA**

Todos conocemos la importancia del agua en la vida de cualquier ser vivo del planeta. Por ello, su calidad es un tema que preocupa cada vez más en países de todo el mundo por motivos como la salud de la población, el desarrollo económico nacional y la calidad ambiental de los ecosistemas. Cabe recordar que hay 2.400 millones de personas que no tienen garantizado el acceso al saneamiento y unos 760 millones de

personas no tienen acceso a agua potable, pese a que tanto el agua como el saneamiento son derechos humanos reconocidos por las Naciones Unidas.

Pero, ¿qué factores determinan la calidad del agua? Son las características químicas, físicas, biológicas y radiológicas del elemento, que hacen que sea apto para un uso determinado y no lo sea para otro. Es evidente que no es necesario que reúna los mismos requisitos un agua destinada al consumo humano que una destinada al riego.

# **2.4.1. PROCESO DE POTABILIZACIÓN DEL AGUA**

En la fig. 2.20 presentaremos un proceso de potabilización del agua, la cual es un modelo tipo que varía según las características físico, químico y bacteriológico.

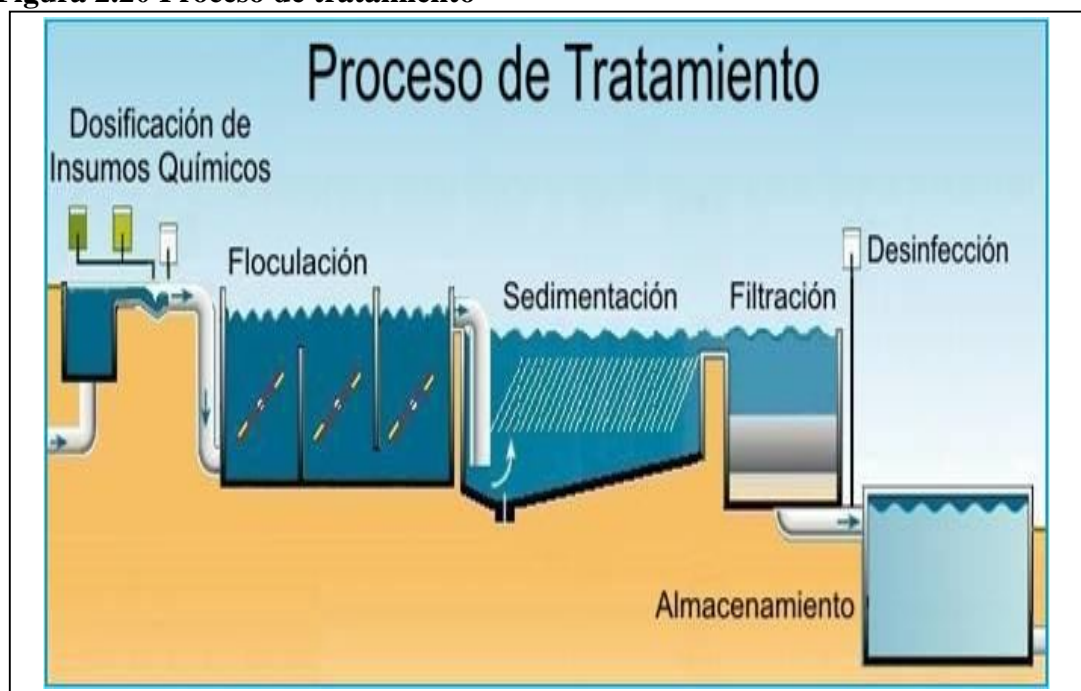

# **Figura 2.20 Proceso de tratamiento**

*Fuente: Chilecubica. – Tratamiento de agua – Proceso de tratamiento*

# **2.4.1.1. Coagulación y floculación: forzar la sedimentación de quien no quiere**

La adición de sustancias como sulfato de alúmina o polielectrolitos permite que partículas con idéntica carga eléctrica, que de manera natural se repelen y no sedimentan, se desestabilicen, coagulen y formen flóculos capaces de sedimentar.

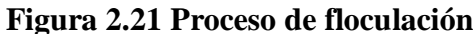

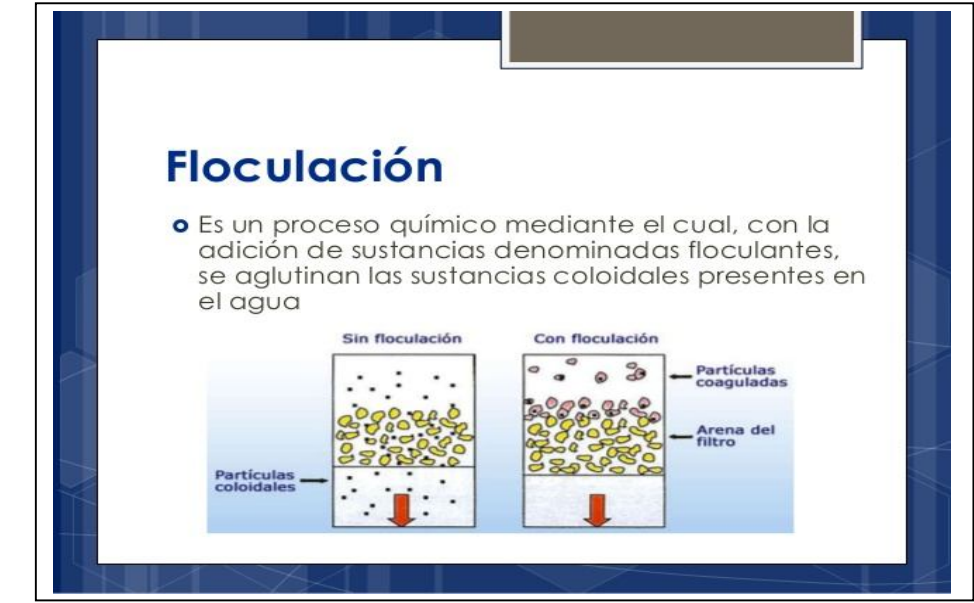

*Fuente: Plantas de tratamiento de Agua Potable. Autor: Beymar Ramos, Carlos Zeballos, Cristian Roca, Gustavo Soraire, Ricardo Montero, Miguel Contreras.*

# **2.4.1.2. El sencillo mecanismo de la decantación**

Separa por gravedad las partículas en suspensión que transporta el agua, consiguiendo un flujo de agua con la menor turbulencia posible, de manera que las partículas más densas decantan y sedimentan en el fondo. Las menos densas flotan y van a parar a la superficie, donde se eliminan.

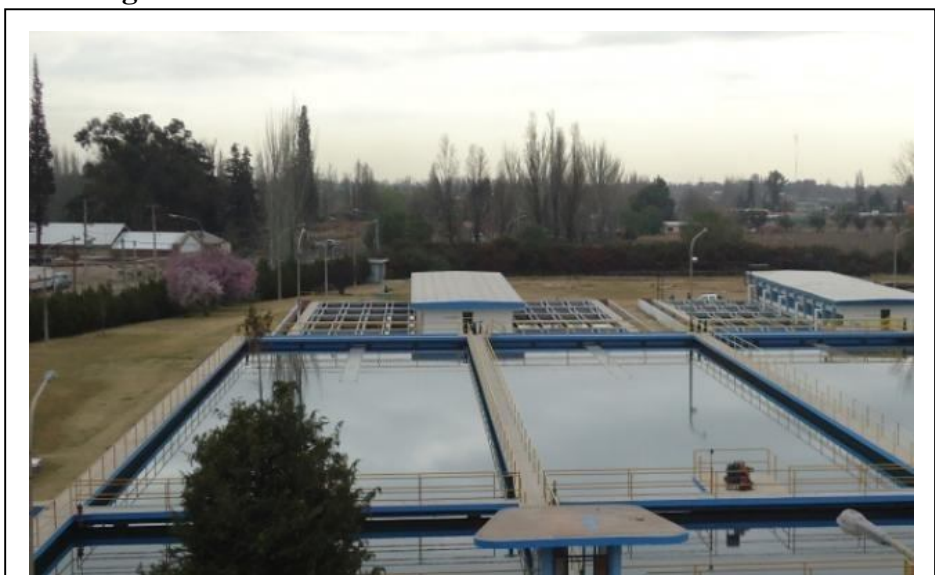

**Figura 2.22 Laguna de decantación** 

*Fuente: Aguamendocinas – Agua y saneamiento Mendoza*

#### **2.4.1.3. La filtración: quedar atrapados**

Las aguas previamente decantadas se hacen pasar por un medio poroso, quedando retenidas partículas sólidas en suspensión de diferentes tamaños en función de las características del filtro. En general no consiguen eliminar elementos disueltos como los contaminantes químicos, pero sí muchas sustancias que le dan turbidez al agua, incluso huevos de parásitos.

Los filtros más utilizados en potabilización son los de arena y los de carbón activado (estos últimos además pueden eliminar diversos contaminantes por un proceso químico llamado adsorción). Pueden ser filtros abiertos, que filtran por gravedad, o filtros cerrados, a presión.

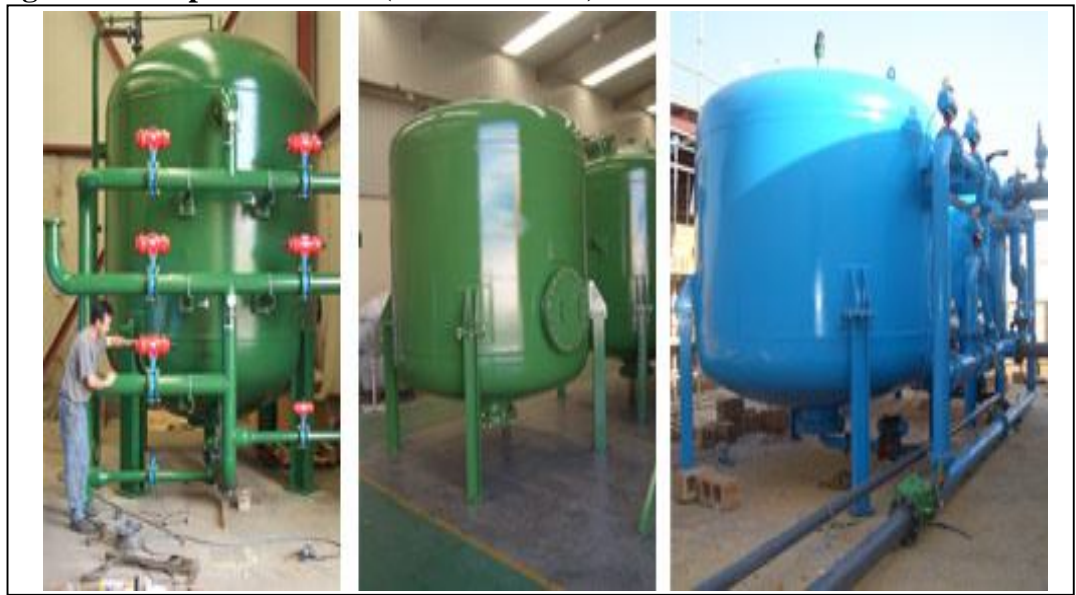

**Figura 2.22 Tipos de Filtros (filtro de arena).-**

*Fuente: Filtro de arena. Empresa Andaluza GEDAR Gestión de agua y residuos (tratamiento de aguas)*

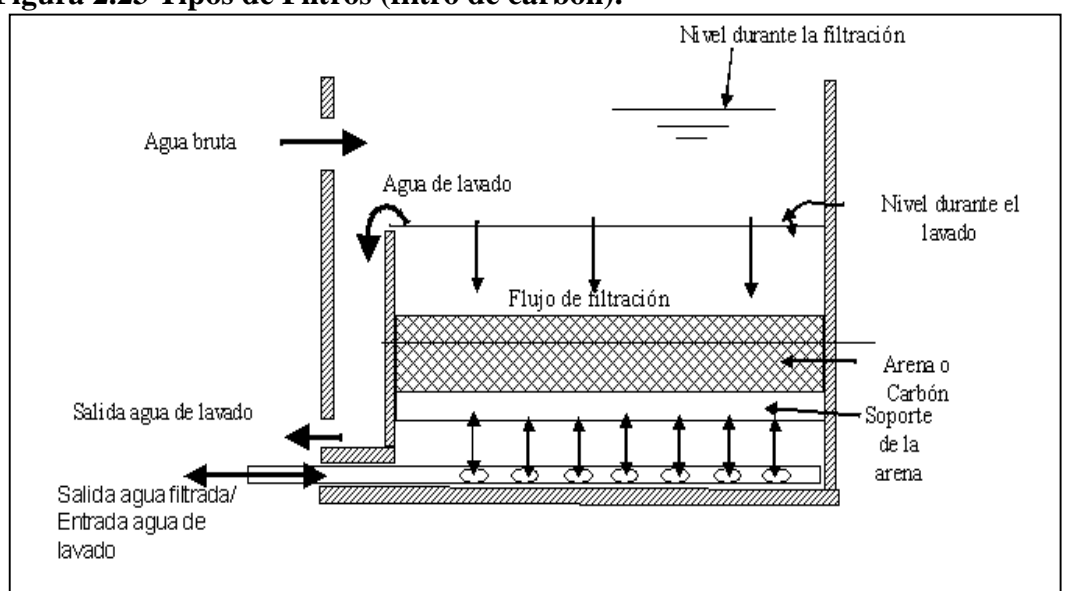

**Figura 2.23 Tipos de Filtros (filtro de carbón).-**

*Fuente: Filtro de carbón. Agua Potable – Filtración. Asociación Española de Abastecimientos de Agua y Saneamiento*

#### **2.4.1.4. La desinfección: acabar con los organismos patógenos**

Es la fase más importante, ya que garantiza la eliminación de los microorganismos presentes en el agua que pueden causar gran número de enfermedades. Existen diversos métodos físicos (calor) y químicos (cloro, ozono, sales metálicas) para desinfectar el agua, pero el más utilizado en abastecimiento es la cloración, ya que es barato, sencillo, eficaz, tiene acción residual y fácil determinación.

Se utilizan diversos productos tales como dióxido de cloro, cloro gas, hipoclorito sódico, hipoclorito potásico. Otro sistema de desinfección, aunque menos utilizado, es la ozonificación.

Con frecuencia se realiza una precloración, antes de la decantación, que sirve para oxidar la materia orgánica presente en el agua y disminuir su concentración. Posteriormente se realiza una postcloración que garantice la desinfección y la presencia de cloro en la red de distribución.

**Figura 2.24 Equipo de desinfección (mediante gas cloro).-**

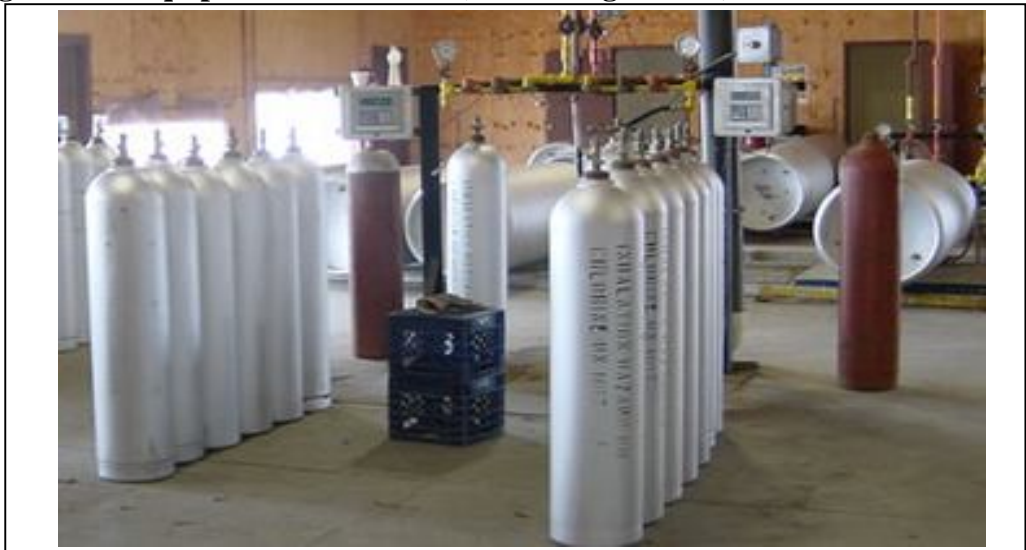

*Fuente: Procesos de desinfección en Plantas de Tratamiento – ISA Ingeniería y Servicios Ambientales* 

# **2.4.2. MÉTODOS DE CLORACIÓN**

# **2.4.2.1. Por dosificación manual**

Este sistema era utilizado por Cosaalt, consiste en realizar una rápida que dentro de la estructura de la misma produce un salto hidráulico y ocasiona una mezcla del cloro con el agua.

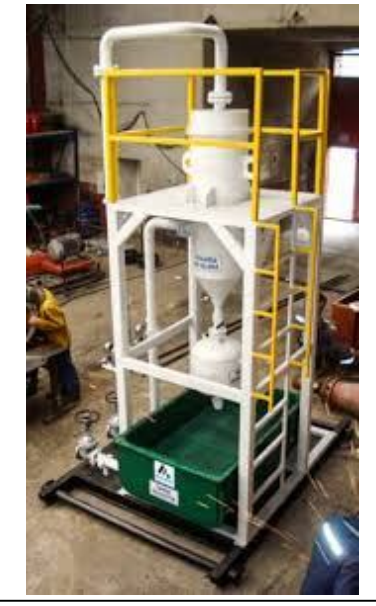

# **Figura 2.25 Equipo de desinfección por gravedad**

*Fuente: Manual de Agua Potable, Alcantarillado y Saneamiento – Comisión Nacional de Aguas – Secretaría de Medio ambiente y Recursos Naturales – México* 

# **2.4.2.2. Sensores automáticos**

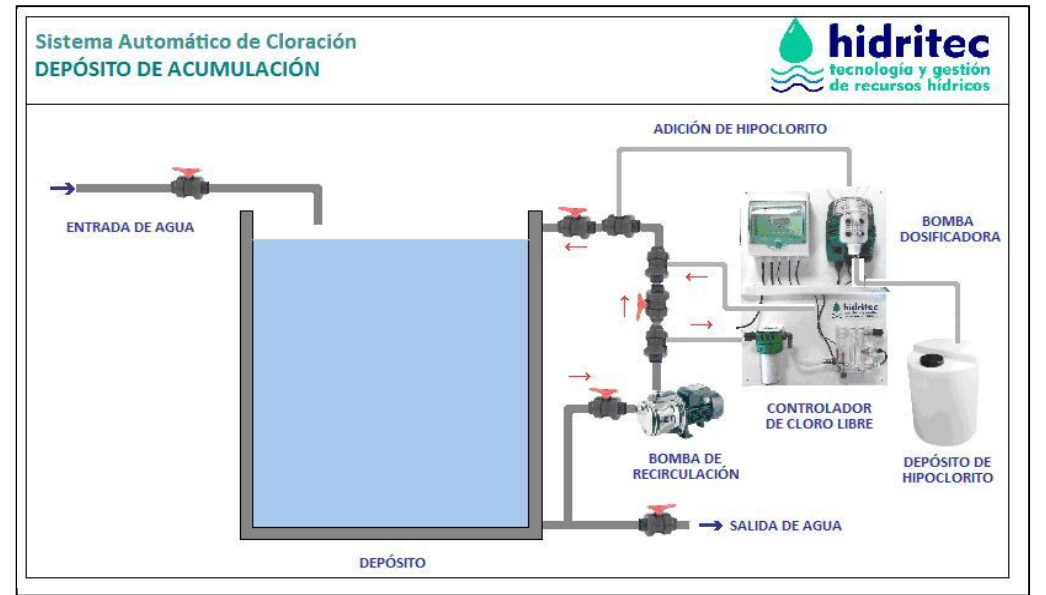

**Figura 2.26 Equipo de desinfección automático**

*Fuente: Sistemas de cloración - Hidritec Tecnología de recursos hídricos -España*

**Por niveles de canal,** los más usados son los que operan bajo el principio de carga constante debido a su mayor precisión y confiabilidad. Un sistema de carga constante está compuesto de dos elementos:

Un tanque de carga constante que contiene unas solución madre o stock a ser dosificada y un mecanismo de regulación.

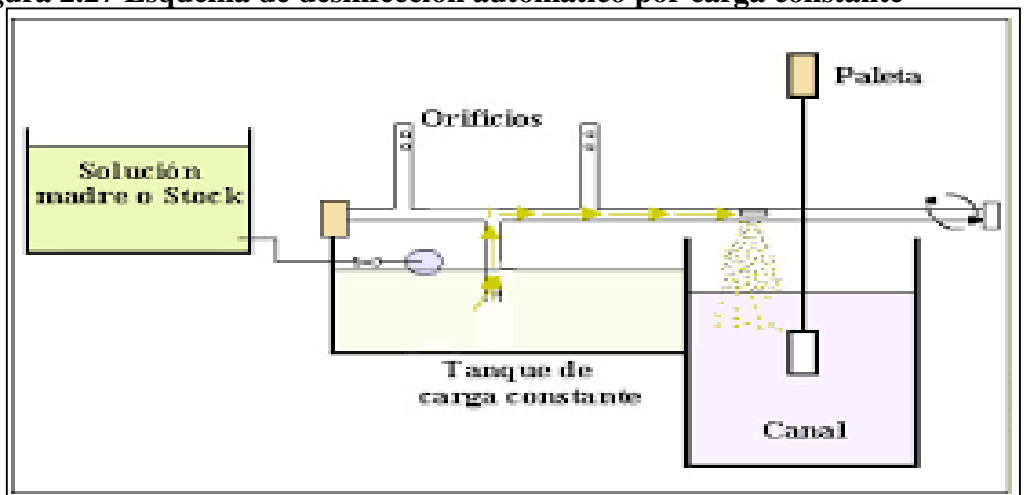

**Figura 2.27 Esquema de desinfección automático por carga constante**

*Fuente: Guía para la selección de sistema de desinfección – OPS – OMS – Lima - Perú*

## **2.4.2.3. Tipo Venturi**

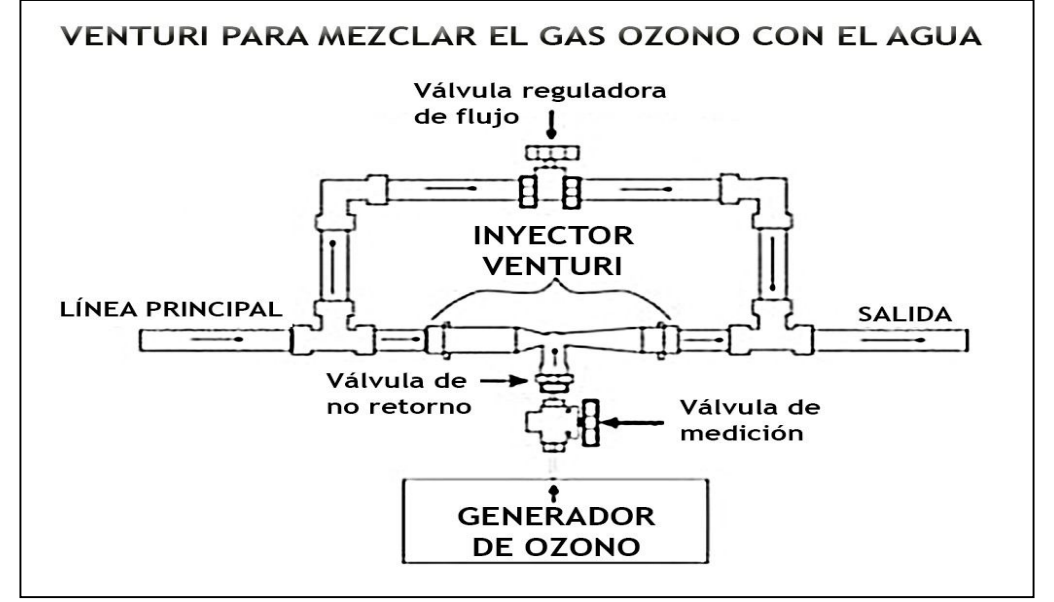

#### **Figura 2.28 Esquema de desinfección por tubo Venturi**

*Fuente: Limites y medidas de ozono – Top Ozono – Ingeniería Mediambiental para la desinfección definitiva y Ecológica del Aire y del Agua*

## **2.5. MEDIDORES DE CLORO**

Analizadores de Cloro con Microprocesador para Control de Procesos

El Cloro es el desinfectante de agua más comúnmente usado en aplicaciones que varían desde tratamientos de agua potable y residual hasta saneamiento de pozos y balnearios. El Cloro presente en el agua se une a las bacterias, permitiendo a solo una parte de la cantidad original (cloro libre) continuar su acción desinfectante. Hanna Instruments, ha completado su rango de Medidores de Cloro, ofreciendo los Analizadores de Cloro PCA 300. Estos instrumentos de procesos, basados en un microprocesador pueden controlar continuamente el contenido de Cloro Libre dentro de un rango de 0 a 5 mg/l y una resolución de 0,01. El principio de operación está basado en una adaptación del método DDP 330.5 recomendado por EPA. La reacción química resultante provoca un color magenta de una intensidad proporcional a la concentración de Cloro. La intensidad del color es medida fotométricamente (con un rayo de luz y un fotodetector) y convertida en concentración de Cloro, en mg/l. Las botellas del indicador y reactivos tampón se colocan directamente en el armario.

Usando un periodo de recogida de muestra de 3 minutos, los reactivos no necesitan ser reemplazados más de una vez al mes.

|                                               | <b>PCA 300</b>                                                                                                    | <b>PCA 301</b>                             |  |  |
|-----------------------------------------------|----------------------------------------------------------------------------------------------------|--------------------------------------------|--|--|
| Rango                                         | $0.00 - 5.00$ mg/l Cloro libre                                                                                                    | $0.00 - 5.00$ mg/l Cloro total<br>residual |  |  |
| Precisión                                     | $\pm$ 5% de lectura ó $\pm$ 0.05 mg/l, el que sea más alto                                                                                                    |                                            |  |  |
| Resolución                                    | $0.01$ mg/l                                                                                                    |                                            |  |  |
| Nivel<br>mínimo<br>detectable                 | $0.05 \text{ mg}/1$                                                                                                    |                                            |  |  |
| Repetibilidad                                 | $\pm 0.05$ mg/l                                                                                                    |                                            |  |  |
|                                               | HI 70450 indicador (incluido)                                                                                                    | HI 70460 indicador (incluido)              |  |  |
| Reactivos                                     | HI 70451 tampón (incluido)                                                                                                    | HI 70461 tampón (incluido)                 |  |  |
|                                               | HI 70452 compuesto DPD<br>(incluido)                                                                                                    | HI 70452 compuesto DPD<br>(incluido)       |  |  |
| Presión admitida por la<br>muestra            | De 0.07 bar a 4 bar. Para presión > 4 bar se precisa de un regulador<br>exterior.                                                                                                    |                                            |  |  |
| Caudal de la muestra                          | Se recomienda un caudal de 300 ml/min. Mínimo: 100ml/min,<br>Máximo: 500 ml/min. 500 ml/min                                                                                                    |                                            |  |  |
| Rango de Temp. De la<br>muestra               | 5 a 40°C                                                                                                    |                                            |  |  |
| Interferencias                                | Para agentes oxidantes tales como: Yodo, Bromo, Ozono, Dioxido<br>de Cloro, Permanganato. Cromo hexavalente. La dureza no debe<br>exceder de 1000 mg/L como CaCO3. La alcalinidad no debe<br>exceder de 400 mg/l para análisis de Cloro Libre o de 700 mg/l<br>para análisis de Cloro Total. |                                            |  |  |
| Salida analógica                              | Seleccionable: 0-10 mV, 0-100 mV, 0-1 V or 4-20 mA. La gama<br>de resultados puede ser situada en cualquier lugar dentro del rango<br>$0-5$ mg/L                                                                                                    |                                            |  |  |
| Alarmas                                       | 1 alarma de concentración; alta o baja y 1 de error de sistema.                                                                                                    |                                            |  |  |
| Requisitos de Potencia                        | 20 VA a 115VAC/230VAC; 50/60 Hz. La frecuencia especificada<br>a petición.                                                                                                    |                                            |  |  |
| de Entrada de la<br>$\circledcirc$<br>Muestra | tubos 3 mm ID                                                                                                    |                                            |  |  |
| © Desagües                                    | accesorio de púas 10 mm                                                                                                    |                                            |  |  |
| Carcasa                                       | Fibra de vidrio NEMA-4X adjunto con ventana transparente GE<br>Lexan.                                                                                                    |                                            |  |  |
| Dimensión/Peso                                | 318 x 267 x 159 mm / 5 Kg                                                                                                    |                                            |  |  |

**Tabla 2.7. Especificaciones analizadores de Cloro**

*Fuente: Hanna Instruments*

# **2.5.1. EVALUACIÓN DE CLORO RESIDUAL MÉTODO DPD**

COSAALT utiliza dos tipos de evaluadores de cloro:

- Test por color
- Medidor portátil

## **2.5.1.1 Test por color**

La prueba más común es el indicador de DPD (dietil-para-fenil-diamina) mediante un kit de comparación. Esta prueba es el método más rápido y sencillo para evaluar el cloro residual. En esta prueba, se añade una tableta de reactivo a una muestra de agua, que la tiñe de rojo.

La intensidad del color se compara con una tabla de colores estándar para determinar la concentración de cloro en el agua. Entre más intenso el color, mayor es la concentración de cloro en el agua. Hay muchos kits disponibles en el comercio para analizar el cloro residual en el agua, como el que se muestra más abajo. Los kits son pequeños y portátiles.

Paso 1.

Coloque una tableta en la cámara de prueba (a) y añada unas pocas gotas del suministro de agua clorada que se va a analizar.

Paso 2.

Triture la tableta y, luego, llene la cámara (a) con el suministro de agua clorada que se va a analizar.

#### Paso 3.

Coloque una mayor cantidad del mismo suministro de agua analizada (sin tableta) en la segunda cámara (b). Este es el control en blanco para la comparación de colores.

#### Paso 4.

El nivel de cloro residual © en mg de cloro por litro de agua (mg/L) se determina mediante la comparación del color analizada en la cámara (a) con la tableta que se añadió y los colores estándar en el recipiente (cámara b).

Nota: Se usaría la cámara © si se necesitara medir un residuo más alto de cloro.

# **2.5.1.2 Medidor portátil**

# **2.5.1.2.1 Medidor total**

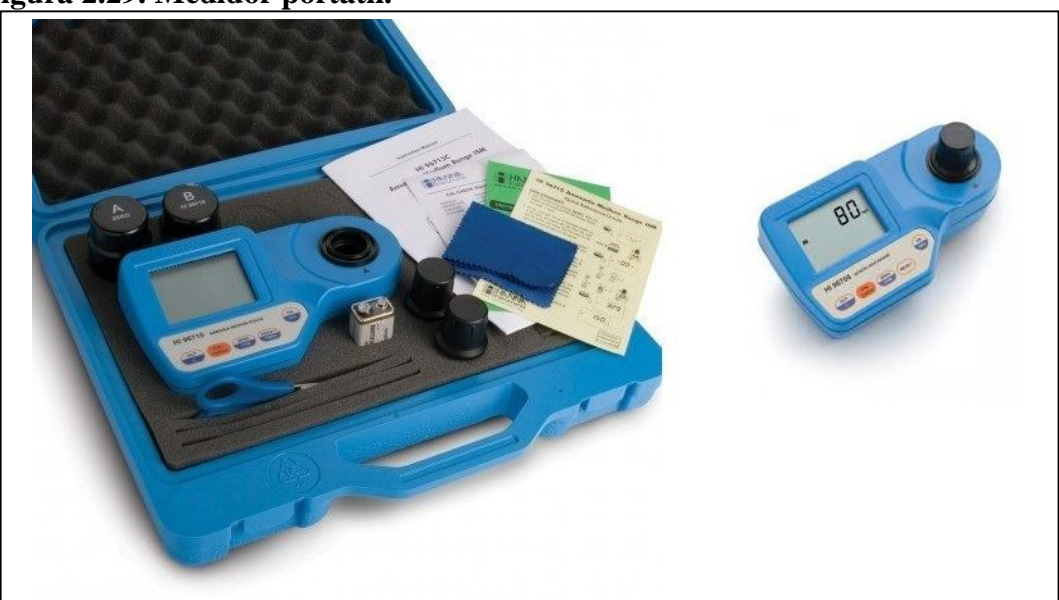

# **Figura 2.29. Medidor portátil.**

*Fuente: HANNA INSTRUMENTS*

# Fabricante: HANNA INSTRUMENTS

El kit de medición HI96710C es un kit completo para el análisis de Cloro Libre, Color Total, y pH.

Incluye el fotómetro medidor HI96710 un equipo con microprocesador, que reúne la medición de tres parámetros fundamentales del agua: pH, cloro libre y cloro total. Este fotómetro, gracias a su avanzada tecnología, realiza las mediciones con rapidez y precisión, Es un medidor ideal para las mediciones in situ.

Con la potente función de validación CAL CHECK, puede validar el buen funcionamiento de su instrumento en cualquier momento. El procedimiento de validación es extraordinariamente fácil.

Gracias al costo accesible de cada análisis, representa una buena alternativa a los kits de análisis químicos.

- Tres en uno: pH, cloro libre y total.
- Calibración manual: CAL CHECK.
- BEPS (Battery Error Prevention System).
- Método DPD (cloro) y rojo fenol (pH).
- Precisión de laboratorio y rápida respuesta.
- 300 test con una sola pila.
- Auto-desconexión tras 10 minutos de inactividad.
- Autodiagnóstico y mensajes de error.

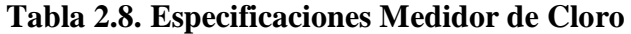

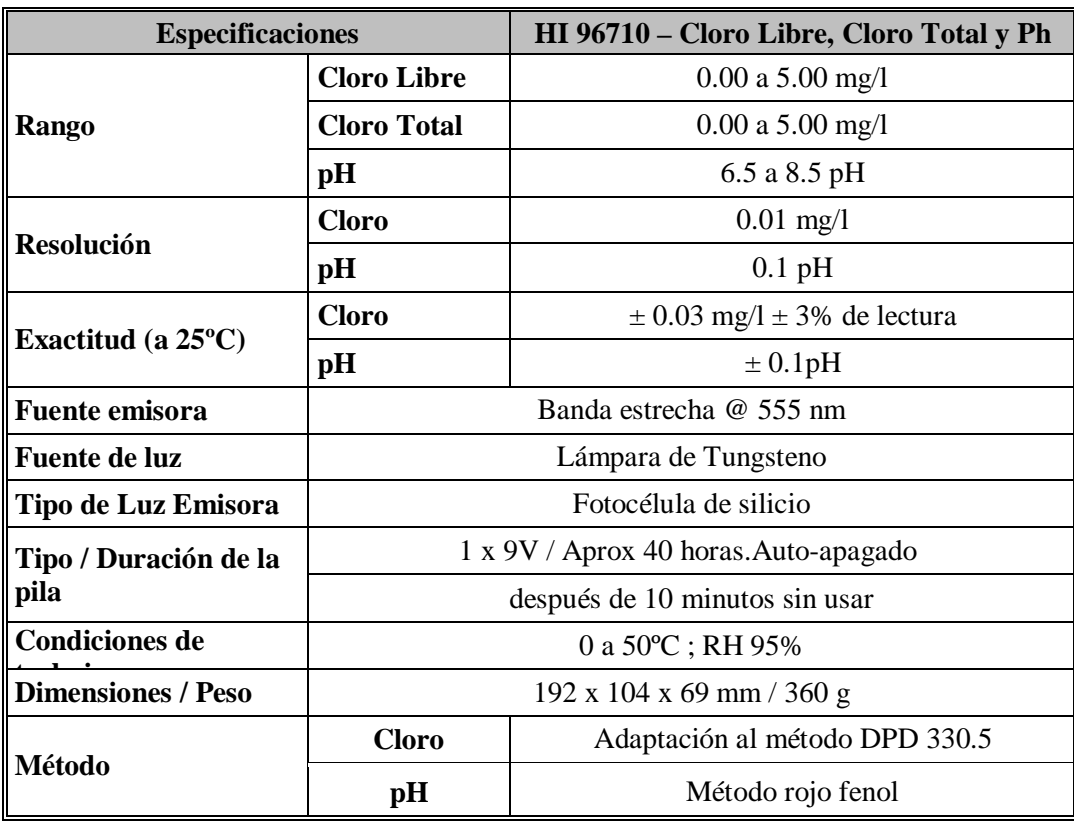

*Fuente: HANNA INSTRUMENTS*

# **2.5.1.2.2 Medidor de cloro residual total a prueba de agua**

# **ExStik® CL200**

# **2.5.1.2.2.1. Introducción**

El modelo CL200 es un dispositivo de medición que ofrece la lectura directa de Cloro Total de 0.01 a 10.00 ppm. El método de electrodo empleado en el ExStik® está aprobado como un método aceptable para la vigilancia de cumplimiento de cloro total en aguas residuales. Para este tipo de método por electrodo, debe agregarse una tableta de reactivo a la solución de medición antes de las pruebas. Las ventajas del CL200 para el usuario incluyen: Facilidad de uso y mantenimiento, alta precisión, auto calibración y respuesta rápida. El modelo CL200 ofrece indicaciones simultáneas de cloro y temperatura y memoria para 15 lecturas. El uso cuidadoso de este dispositivo le proveerá muchos años de servicio confiable.

#### **Figura 2.30 Equipo de medición de cloro residual**

*Fuente: PROAIN Tecnología Agrícola*

#### **2.5.1.2.2.2. Aplicaciones**

El CL200 puede usarse donde se necesite medir el cloro residual total en agua. Esto se conoce también como cloro residual total. Éste mide el cloro total presente en todas sus formas, incluyendo cloro libre disuelto, cloraminas, ácido hipocloroso e iones de hipoclorito. Las aplicaciones típicas incluyen medidas de agua de descarga de plantas de tratamiento, suministros de agua potable y torres de enfriamiento, y la medida de las propiedades desinfectantes en piscinas y aplicaciones de agua de enfriamiento.

#### **2.5.1.2.2.3. Descripción del medidor**

#### **Descripción del panel frontal CL200**

Las teclas del ExStik's® tienen funciones que cambia dependiendo del electrodo empleado (pH, ORP o cloro). La siguiente descripción es aplicable al ExStik® con electrodo para cloro.

- 1. Compartimiento de la batería
- 2. Pantalla LCD
- 3. Botón MODO (guardar datos)

4. Botón CAL (cambiar unidades de temperatura y recuperar datos. No requiere calibración para cloro)

- 5. Botón ON/OFF
- 6. Cuello del electrodo
- 7. Electrodo

#### **2.5.1.2.2.4. Especificaciones**

Indicador LCD multifunción con gráfica de barras Condiciones de operación 0 a 50oC (32 a 122oF) y < 80% RH

Escala de cloro 0.01 a 10.00 ppm (Cloro Total)

Precisión clórica  $0.05$  a 5.00 ppm;  $\pm (10\% \text{ lectura} + 0.01 \text{ ppm})$ 

4.00 a 10.00 ppm;  $\pm$  (15% lectura + 0.0 5ppm)

Escala de temperatura -5 a 90oC (23 a 194oF)

Escala temperatura 0 a 50oC (32 a 122oF) por chlorine

Temp. Resolución 0.1º hasta 99.9 luego 1º

Temp. Precisión ± 1oC (1.8oF de -5 a 50oC (23 a 122oF); ± 3oC (5.4oF de 50 a 90oC (122 a 194oF)

Memoria Puede guardar y recuperar 15 lecturas

Indicación de batería débil En la pantalla LCD aparece 'BAT'

Tensión Cuatro baterías tipo botón CR2032

Auto Apagado Se apaga automáticamente después de 10 minutos de presionar la última tecla

#### **2.6. TOMA DE MUESTRAS**

# **2.6.1 SELECCIÓN DE LOS PUNTOS DE MUESTREO**

Las muestras deben tomarse en lugares representativos del sistema de agua potable, aplicando los criterios de selección y ubicación en los puntos de muestreo, de acuerdo con la reglamentación vigente.

# **2.6.2 CLASIFICACIÓN DE LOS PUNTOS DE MUESTREO**

Los puntos de muestreo se clasifican en:

- a) Puntos fijos convenidos o acordados entre el Ente Regulador y la Entidad Prestadora de Servicios de Agua Potable y Alcantarillado Sanitario (EPSA)
- b) Puntos fijos definidos por la EPSA para fines de control operativo y de calidad.
- c) Puntos aleatorios o variables

# **2.6.3 MÉTODO DE MUESTREO**

El procedimiento de muestreo en nuestro caso en el sistema de abastecimiento con la determinación en el lugar de cloro residual libre.

# **2.6.4 PUNTOS DE MUESTREO**

Para realizar el muestreo se deben elegir grifos de instalaciones domiciliaria o pública en perfectas condiciones de funcionamiento.

El registro y ubicación de los puntos de muestreo debe ser controlado mediante la planilla.

Todas las muestras deben ir claramente identificadas, llevando una etiqueta o tarjeta.

# **2.6.5 PROCEDIMIENTO DE TOMA DE MUESTRAS**

Procedimiento de toma de muestreo físico-químico.

| $N^{\circ}$    | <b>Actividad</b>                            | Descripción                                                                                                    |  |  |
|----------------|---------------------------------------------|----------------------------------------------------------------------------------------------------|--|--|
| 1              | Preparación de los frascos                  | Preparar los frascos de polietileno con una<br>capacidad de 2 "l"; la recolección de muestras para<br>analizar pH se debe tomar en un frasco de 300 ml. |  |  |
| $\overline{2}$ | muestreo                                    | Codificación del frasco de Codificar el frasco de muestreo (pone la fecha y el<br>código de la muestra correspondiente).                                |  |  |
| $\overline{3}$ | Verificación<br>de<br>condiciones del grifo | las Verificar que el grifo seleccionado, sea de uso<br>constante y no presente deterioros.                                                              |  |  |
|                | 4 purga del agua de la red                  | Dejar correr el agua por las tuberías a objeto de<br>asegurar que la muestra es representativa del agua<br>de la red de suministro y no agua estancada. |  |  |
|                | 5 Enjuague del frasco                       | Enjuagar el frasco dos (2) a tres (3) veces con la<br>misma muestra.                                                                                    |  |  |
|                | 6 Extracción de la muestra                  | Llenar el frasco hasta que rebalse, evitando el<br>contacto del grifo con la boca del frasco.                                                           |  |  |
| 7              | Cierre del frasco                           | Tapar el frasco con sumo cuidado para que no<br>queden burbujas en su interior.                                                                         |  |  |
| 8 <sup>1</sup> | Registro de datos                           | Registrar en las planillas de muestreo, la fecha, hora,<br>temperatura y otros datos que puedan influir en las<br>determinaciones analíticas.           |  |  |
| 9 <sup>1</sup> | Transportar la muestra                      | Transporta el/los frasco(s) en conservadores con<br>hielo.                                                                                              |  |  |

**Tabla 2.9 Procedimiento toma de muestras**

*Fuente: Procedimiento toma de muestras – procedimiento de muestreo parámetros físico –químico – NB 496 AGUA POTABLE TOMA DE MUESTRAS*

# **2.6.6 FRECUENCIA DE MUESTREO**

# **2.6.6.1. Número de puntos fijos**

Para el control de calidad del agua potable, se realizará el muestreo de acuerdo a la condición establecida en la tabla.

| Población (hab)   | <b>Cantidad</b>           |  |  |
|-------------------|---------------------------|--|--|
| $\leq 1.000$      | $1/$ trimestral           |  |  |
| 1 001 a 2 000     | 1/bimensual               |  |  |
| 2 001 a 5 000     | 1/mes                     |  |  |
| 5 001 a 10 000    | $(1c/5 000$ hab)/mes      |  |  |
| 10 001 a 20 000   | $(1c/5 000$ hab)/mes      |  |  |
| 20 001 a 30 000   | $(1c/5 000$ hab)/mes      |  |  |
| 30 001 a 50 000   | $(1c/5 000$ hab)/mes      |  |  |
| 50 001 a 100 000  | $(1c/5 000$ hab)/mes      |  |  |
| 100 001 a 500 000 | $(10 + 1c/10000$ hab)/mes |  |  |
| > 500000          | $(10 + 1c/10000$ hab)/mes |  |  |

**Tabla 2.10 Frecuencia de muestreo**

*Fuente: Frecuencia de muestreo – Número de muestras que deben ser analizadas en la red de distribución – NB 512 REGLAMENTO NACIONAL PARA EL CONTROL DE LA CALIDAD DEL AGUA PARA CONSUMO HUMANO*

Adicionalmente se deberá realizar la toma de muestras en las unidades de salida de la Planta de tratamiento de agua potable y/o tanques de almacenamiento de agua potable. La frecuencia y parámetros de control se consideran en la reglamentación específica.

#### **2.6.7 PUNTOS DE MUESTREO**

Para poblaciones mayores a 5000 habitantes, el número mínimo de puntos de muestreos semanales en la red de distribución resulta de la división de la cantidad obtenida de la tabla anterior entre cuatro (4). En caso de obtenerse un resultado decimal se redondeará al número inmediato superior.

Para poblaciones menores a 5000 habitantes el número mínimo de puntos de muestreo será obtenido de la tabla anterior, no siendo necesario dividir por cuatro (4).

# **2.6.8 UBICACIÓN DE LOS PUNTOS DE MUESTREOS**

Debemos aplicar los siguientes criterios:

- Deben ser uniformemente distribuidos e incluir zonas geográficas con riesgo de contaminación, puntos de baja presión, alta densidad poblacional, tramos finales de tubería, etc.
- Deben ser representativos de la zona de abastecimiento.
- Deben ser proporcionales a la población abastecida.

De acuerdo con las consideraciones anteriores, existe la posibilidad que el número de puntos de muestreo establecido en la red puede ser mayor al obtenido en el numeral 2.6.7.

#### **2.6.9 TOMA DE MUESTRAS**

Las EPSA, deben tomar muestras de agua en la red de distribución de acuerdo al número de puntos de muestreo obtenido en la tabla 2.10 y el numeral 2.5.3. Cuando el número de puntos de muestreo establecidos de acuerdo al numeral 2.5.4 sea mayor al obtenido en el numeral 2.5.3, los muestreos semanales en los puntos establecidos pueden ser rotativos, respetando así la cantidad de muestras definidas.

## **2.7. SOFTWARE DE APLICACIÓN**

Este software nos sirve para la modelación hidráulica, viene dado en idioma español y es de total dominio público. El programa de simulación además nos ayuda a tener un mejor conocimiento sobre el comportamiento de la calidad del agua desde los depósitos o embalses hasta los nodos del sistema, también se aplica en cualquier tipo de fluido no comprensible.

El software de modelación EPANET fue seleccionado por las siguientes razones: el acceso al número de tramos permite considerar diferentes tipos de demanda en los nodos con su propia curva de modulación en el tiempo; simula el avance y destino final de las sustancias reactivas cuya concentración crece o decrece en el tiempo; permite simular el tiempo de permanencia del agua en la red y simula las reacciones que tienen lugar tanto en el seno del agua como en las paredes de las tuberías. Adicionalmente EPANET es una herramienta de dominio público sin costo y su utilización se ha generalizado en todo el mundo.

Un modelo hidráulico es la construcción de una red de distribución de agua potable en digital, la modelación permite prever el comportamiento del fluido en la tubería, realizar pruebas y definir soluciones sin mucha inversión económica, EPANET fue diseñado por la década de los 90 por Environmental Protection Agency (EPA) de los  $EE.UU<sup>40</sup>$ , es un software de libre acceso que realiza las simulaciones de periodos prolongados, una red de distribución está constituida por tuberías, nudos (uniones de tuberías), bombas, válvulas, y depósitos de almacenamiento. EPANET calcula las evoluciones de los caudales y velocidades en las tuberías, las presiones en los nudos, los niveles en el depósito y la concentración de los desinfectantes presentes en el agua a lo largo de la simulación.

Para poder utilizar el programa primero pondremos a disposición del manual para poder cargar los datos necesarios y luego obtener los resultados requeridos.

# **2.7.1. COMPONENTES FÍSICOS**

EPANET modela un sistema de distribución de agua como un conjunto de líneas conectadas por sus nudos extremos. Las líneas representan tuberías, bombas, o válvulas de control. Los nudos representan puntos de conexión entre tuberías o extremos de las mismas, con o sin demandas (en adelante los denominaremos en general *Nudos de Caudal*) y también depósitos o embalses. La figura siguiente muestra cómo se intercomunican todos estos objetos entre sí para formar el modelo de una red (Ver Fig. 2.31).

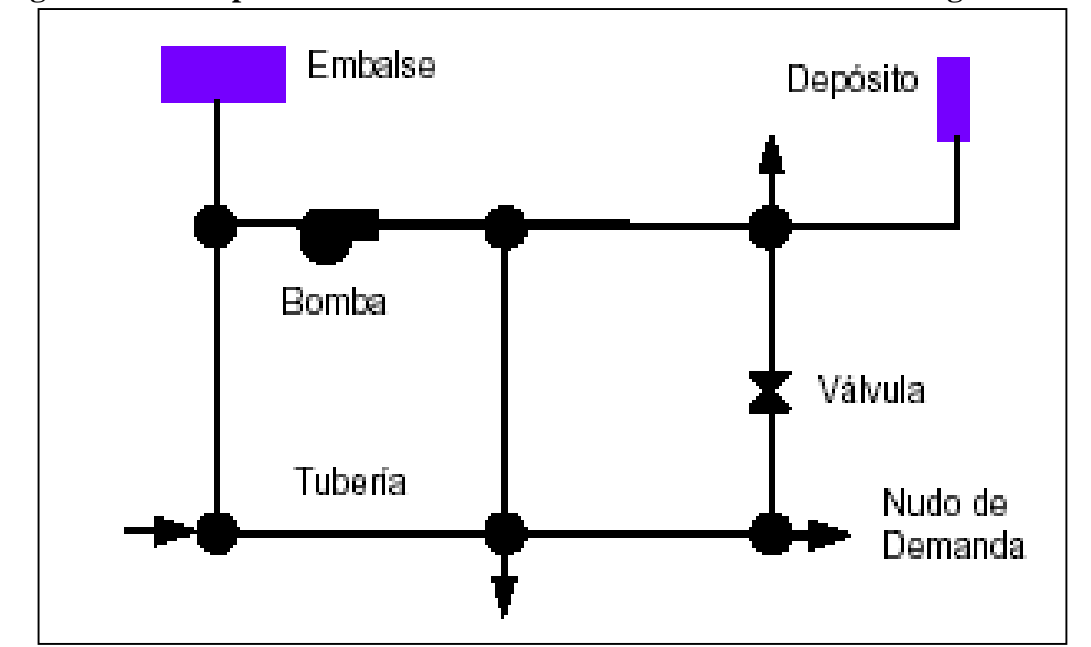

**Figura 2.31 Componentes Físicos de Un Sistema de Distribución de Agua**

*Fuente: Componentes físicos de un sistema de distribución de Agua - Manual del EPANET – Lewis Rossman – Water Supply and wáter* 

## **2.7.1.1. Nudos de Caudal**

Los *Nudos* de Caudal son los puntos de la red donde confluyen las tuberías o bien sus extremos, y a través de ellos el agua entra o sale de la misma (también pueden ser sólo puntos de paso)

#### **2.7.1.2. Embalses**

Los *Embalses* son nudos que representan una fuente externa de alimentación, de capacidad ilimitada, o bien un suministro de caudal. Se utilizan para modelar elementos como lagos, captaciones desde ríos, acuíferos subterráneos, o bien puntos de entrada a otros subsistemas. Los embalses pueden utilizarse también como puntos de entradas de contaminantes.

#### **2.7.1.3. Depósitos**

Los *Depósitos* son nudos con cierta capacidad de almacenamiento, en los cuales el volumen de agua almacenada puede variar con el tiempo durante la simulación.

#### **2.7.1.4. Emisores**

Los emisores son dispositivos asociados a los nudos de caudal que permiten simular el flujo de salida a través de una tobera u orificio descargando a la atmósfera. El caudal de salida por un emisor varía en función de la presión disponible en el nudo, conforme a la ecuación:

$$
q = C * p^{\Gamma} \qquad \qquad \text{Ec. 19}
$$

Donde:

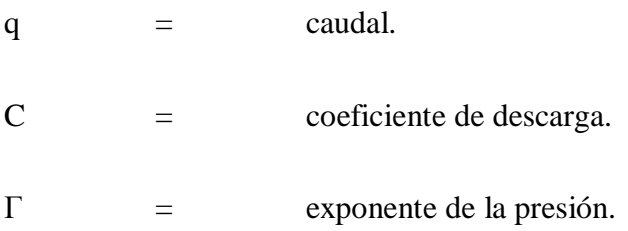

#### **2.7.1.5. Tuberías**

Las tuberías son líneas que transportan el agua de un nudo a otro. EPANET asume que las tuberías están completamente llenas en todo momento, y por consiguiente que el flujo es a presión. La dirección del flujo es siempre del nudo de mayor altura piezométrica (suma de la cota más la presión, o bien energía interna por unidad de peso) al de menor altura piezométrica.

- Los nudos inicial y final.
- El diámetro.
- La longitud.
- El coeficiente de rugosidad (para calcular las pérdidas de carga)
- Su estado (abierta, cerrada, o con válvula de retención)

El parámetro de estado permite simular el hecho de que una tubería posea válvulas de corte o válvulas de retención (válvulas que permiten el paso del flujo en un solo sentido) sin tener que modelar estos elementos explícitamente.

Los resultados de una tubería contemplan:

- El caudal de circulación.
- La velocidad del flujo.
- La pérdida de carga unitaria.
- El factor de fricción para la fórmula de Darcy-Weisbach.

La pérdida de carga (o altura piezométrica) en una tubería debido a la fricción por el paso del agua, puede calcularse utilizando tres fórmulas de pérdidas diferentes:

- La fórmula de Hazen-Williams
- La fórmula de Darcy-Weisbach
- La fórmula de Chezy-Manning

La fórmula de Hazen-Williams es la más utilizada en EEUU. Sin embargo, no puede utilizarse para líquidos distintos del agua, y fue desarrollada originalmente solo para flujo turbulento. Desde el punto de vista académico, la fórmula de Darcy-Weisbach es más correcta, y es aplicable a todo tipo de líquidos y regímenes. Finalmente, la fórmula de Chezy-Manning es utilizada usualmente para canales y tuberías de gran diámetro, donde la turbulencia es muy desarrollada.

Todas las fórmulas emplean la misma ecuación básica para calcular la pérdida de carga entre el nudo de entrada y el nudo de salida:

$$
hL = A * q^B
$$
 Ec. 20

Donde:

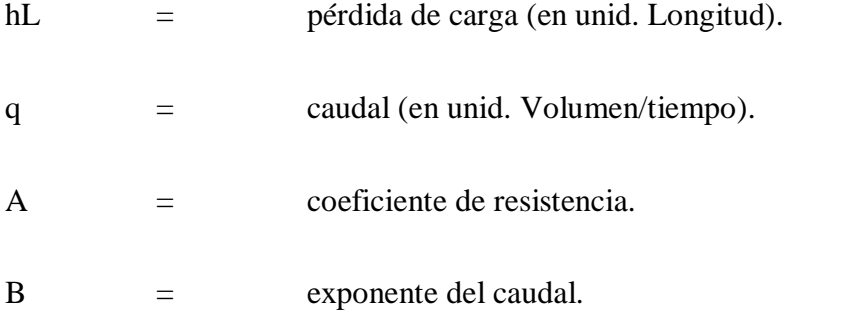

En la tabla siguiente se detallan las expresiones del coeficiente de resistencia y el valor del exponente del caudal para cada una de las fórmulas de pérdidas indicadas (Ver Tab.2.11).

| Fórmula                                                     | <b>Coeficiente de Resistencia</b><br>(A)   | <b>Exponente Caudal</b><br><b>(B)</b> |  |  |
|-------------------------------------------------------------|--------------------------------------------|---------------------------------------|--|--|
| Hazen-Williams                                              | $10674 * C^{-1.852} * d^{-4.871} * L$      | 1.852                                 |  |  |
| Darcy-Weisbach                                              | $0.0827 * f(\varepsilon,d,q) * d^{-5} * L$ | $\mathfrak{D}$                        |  |  |
| Chezy-Manning                                               | $10.294 * n^2 * d^{-5.33} * L$             | $\overline{2}$                        |  |  |
| Donde:                                                      |                                            |                                       |  |  |
| $C =$ Coeficiente de rugosidad de Hazen-Williams            |                                            |                                       |  |  |
| $\epsilon$ = Coeficiente de rugosidad de Darcy-Weisbach (m) |                                            |                                       |  |  |
| f = Factor de fricción (depende de $\varepsilon$ , d y q)   |                                            |                                       |  |  |
| $n =$ Coeficiente de rugosidad de Manning                   |                                            |                                       |  |  |
| $d =$ Diámetro de la tubería (m)                            |                                            |                                       |  |  |
| $L =$ Longitud de la tubería (m)                            |                                            |                                       |  |  |
| $Q = \text{caudal} \left( \frac{m3}{s} \right)$             |                                            |                                       |  |  |
| (Las pérdidas se expresan en m $ca$ y el caudal m $3/s$ )   |                                            |                                       |  |  |

**Tabla 2.11 Fórmulas de pérdida de carga para tubería llena**

*Fuente: Componentes físicos de un sistema de distribución de Agua - Manual del EPANET – Lewis Rossman – Water Supply and wáter*

En unidades US la fórmula de Hazen-Williams es:  $10674 \times C^{-1.852} \times d^{-4.871} \times L$  El factor numérico se ve modificado para que los valores del coeficiente C resulten universales (Ndt)

En unidades US la fórmula de Darcy-Weisbach es:  $0.0827 * f(\varepsilon, d, q) * d^{-5} * L$ debiendo expresarse los valores del coeficiente ε en pies (Ndt)

En unidades US la fórmula de Chezy-Manning es:  $10.294 * n^2 * d^{-5.33} * L$  de Nuevo el factor numérico se ve modificado, de modo que los valores del coeficiente n resulten universales (Ndt)

Cada fórmula utiliza un coeficiente de rugosidad distinto, el cual debe determinarse empíricamente. En la siguiente tabla se muestran los rangos de variación de estos coeficientes, para tubería nueva de distintos materiales (Ver Tab. 2.12).

| <b>Material</b>                            | (C)<br>$\left( \mathbf{\hat{s}}\right)$<br><b>Hazen-Williams</b><br><b>Chezy-Manning</b><br>(universal)<br>(universal) |           | (n)<br><b>Manning</b><br>(universal) |  |
|--------------------------------------------|----------------------------------------------------------------------------------------------------|-----------|--------------------------------------|--|
| Fundición                                  | $130 - 140$                                                                                                    | 0.25      | $0.012 - 0.015$                      |  |
| Hormigón o<br>revestimiento de<br>hormigón | $120 - 140$                                                                                                    | $0.3 - 3$ | $0.012 - 0.017$                      |  |
| Hierro Galvanizado                         | 120                                                                                                    | 0.15      | $0.015 - 0.017$                      |  |
| Plástico                                   | $140 - 150$                                                                                                    | 0.0015    | $0.011 - 0.015$                      |  |
| Acero                                      | $140 - 150$                                                                                                    | 0.03      | $0.015 - 0.017$                      |  |
| Cerámica                                   | 110                                                                                                    | 0.3       | $0.013 - 0.015$                      |  |

**Tabla 2.12 Coeficientes de rugosidad para tubería nueva**

*Fuente: Componentes físicos de un sistema de distribución de Agua - Manual del EPANET – Lewis Rossman – Water Supply and wáter*

En la práctica hay que ser conscientes de que el valor de estos coeficientes puede cambiar considerablemente con la edad de las tuberías.

Al aplicar la fórmula de Darcy-Weisbach, EPANET emplea distintos métodos para calcular el factor de fricción f, dependiendo del tipo de régimen:

- Para flujo laminar (Re < 2000) emplea la fórmula de Hagen Poiseuille
- Para flujo turbulento (Re > 4000) emplea la aproximación explícita de Swamee y Jain a la fórmula de Colebrook-White.
- Para el flujo de transición (2000 <  $Re$  < 4000) aplica una interpolación cúbica al diagrama de Moody.

Las tuberías pueden abrirse o cerrarse en de terminados instantes de la simulación o bajo ciertas condiciones específicas, por ejemplo cuando el nivel de un depósito rebasa por encima o por debajo unos ciertos límites, o cuando la presión en un nudo supera o queda por debajo de ciertos umbrales. Ver el epígrafe Leyes de Control para más detalle.

#### **2.7.1.6. Pérdidas Menores**

Las pérdidas menores (también denominadas pérdidas localizadas) pueden interpretarse como debidas al incremento de la turbulencia que se produce en los cambios de dirección, codos, accesorios, etc. La importancia de incluir o no tales pérdidas dependen del tipo de red modelada y la precisión de los resultados deseada. EPANET permite asociar a cada tubería un coeficiente de pérdidas menores. El valor de la pérdida será producto de dicho coeficiente por la altura dinámica en la tubería, esto es:

$$
h_L = K * \left(\frac{v^2}{2 * g}\right)
$$
 Ec. 21

Donde:

K = Coeficiente de pérdidas menores. v = Velocidad del flujo,

g = Aceleración de la gravedad.

La tabla siguiente proporciona el valor del coeficiente de pérdidas menores para algunos de los accesorios más comunes (Ver Tabla 2.13):

| <b>ACCESORIOS</b>                   | COEF. PÉRDIDAS |  |  |
|-------------------------------------|----------------|--|--|
| Válvula de Globo, todo abierta      | 10.0           |  |  |
| Válvula de Angulo, todo abierta     | 5.0            |  |  |
| Válv. Retenc. Clapeta, todo abierta | 2.5            |  |  |
| Válvula Compuerta, todo abierta     | 0.2            |  |  |
| Codo de radio pequeño               | 0.9            |  |  |
| Codo de radio mediano               | 0.8            |  |  |
| Codo de radio grande                | 0.6            |  |  |
| Codo a 45 grados                    | 0.4            |  |  |
| Codo de Retorno (180°)              | 2.2            |  |  |
| Té Estándar flujo recto             | 0.6            |  |  |
| Té Estándar flujo desviado          | 1.8            |  |  |
| Entrada brusca                      | 0.5            |  |  |
| Salida brusca                       | 1.0            |  |  |

**Tabla 2.13 Coeficientes de Pérdidas Menores**

*Fuente: Componentes físicos de un sistema de distribución de Agua - Manual del EPANET – Lewis Rossman – Water Supply and wáter*

Estos valores son sólo indicativos, ya que K depende solo de la geometría del accesorio, del número de Reynolds y en algunos casos también de las condiciones del flujo.

# **2.7.2. COMPONENTES NO FÍSICOS**

Además de los componentes físicos, EPANET utiliza tres tipos de componentes complementarios como ser curvas de comportamiento, curvas de modulación y leyes de control para describir el comportamiento y modo de operación del sistema.

#### **2.7.2.1. Curvas de Comportamiento**

Las Curvas de Comportamiento (o Curvas simplemente) son objetos que contienen pares de datos ordenados, los cuales representan una relación entre dos magnitudes.

#### **2.7.2.1. Curvas de Cubicación (de un Depósito)**

La Curva de Cubicación de un Depósito relaciona el volumen de agua almacenado, en metros (pies) cúbicos (eje Y), con el nivel de agua en el mismo, en metros (pies) (eje X). Se utiliza, en caso necesario, para representar con mayor precisión el comportamiento de los depósitos cuya sección transversal varía con la altura. Los niveles máximo y mínimo abarcados en la curva deben contener a los niveles máximo y mínimo entre los cuales opera el depósito. En la figura se muestra un ejemplo de una curva de cubicación:

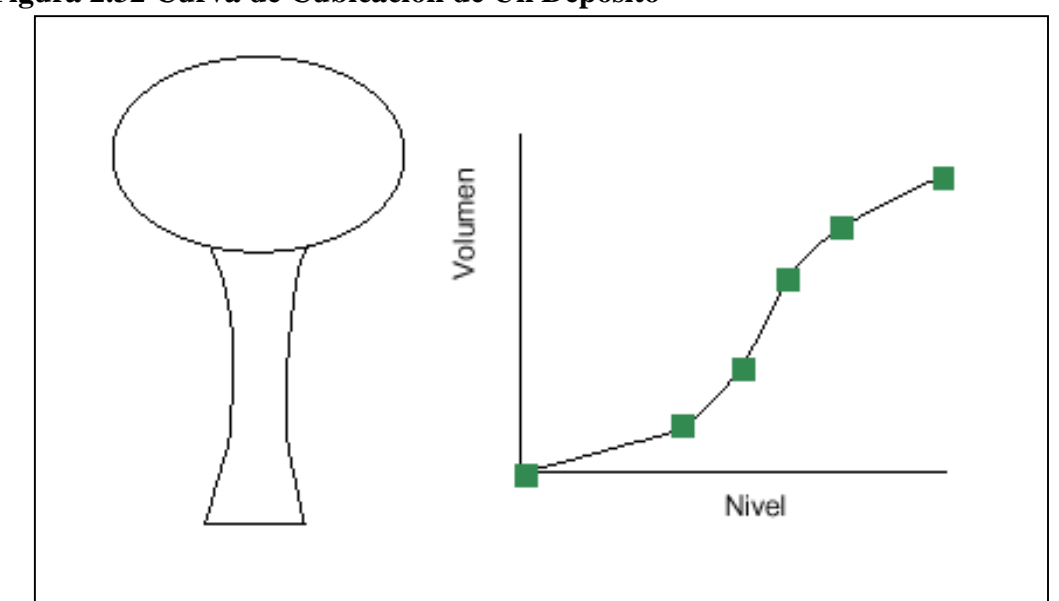

**Figura 2.32 Curva de Cubicación de Un Depósito**

*Fuente: Componentes físicos de un sistema de distribución de Agua - Manual del EPANET – Lewis Rossman – Water Supply and wáter*

#### **2.7.2.2. Curvas de Modulación**

Las Curvas de Modulación (o Patrones), son una secuencia de factores multiplicativos que, aplicados sobre un valor base, hacen que éste varié con el tiempo. Las curvas de modulación se asocian a las demandas en los nudos, a las

alturas de los embalses, a la velocidad de giro de las bombas y al precio de energía. El intervalo de tiempo para todos los parámetros es un mismo valor, el cual se establece en las *Opciones de Tiempo* del proyecto. Dentro de un intervalo de tiempo se admite que el valor de la magnitud permanece constante, e igual al producto del valor base por el factor multiplicativo correspondiente a dicho intervalo. Aunque todas las curvas de modulación tengan el mismo intervalo de tiempo, cada una puede contener un número diferente de periodos. Cuando el tiempo de simulación excede al definido por el número de periodos de la curva, ésta se repite a partir del primer periodo.

Como ejemplo del modo en que se aplican las curvas de modulación consideremos un nudo de demanda media de 10 l/s.

Supongamos que el intervalo de tiempo se ha establecido en 4 horas, y que la curva de modulación asociada a dicho nudo es la siguiente:

**Tabla 2.14 Modulaciones** 

| Periodo       |          |     |         |               |     |      |
|---------------|----------|-----|---------|---------------|-----|------|
| Multiplicador | $_{0.5}$ | 0.8 | $1.0\,$ | $\sim$<br>⊥.∠ | 0.9 | v. 1 |

*Fuente: Componentes físicos de un sistema de distribución de Agua - Manual del EPANET – Lewis Rossman – Water Supply and wáter*

En tales circunstancias la variación temporal de la demanda aplicada en dicho nudo será:

#### **Tabla 2.15 Modulaciones**

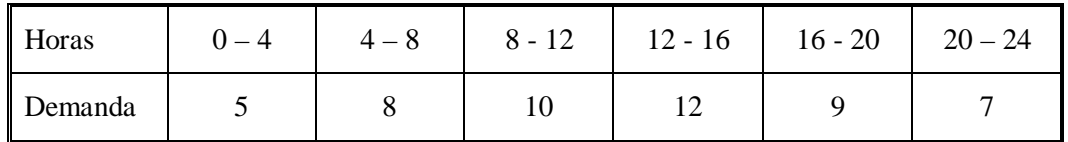

*Fuente: Componentes físicos de un sistema de distribución de Agua - Manual del EPANET – Lewis Rossman – Water Supply and wáter*

# **2.7.3. EL ENTORNO DE TRABAJO**

La figura siguiente muestra el entorno de trabajo básico de EPANET. En ella pueden observarse los siguientes elementos de la interface: una *Barra de Menú*, dos *Barras*  *de Herramientas*, una *Barra de Estado*, la ventana del *Esquema de la Red*, la ventana del *Visor* y la ventana del *Editor de Propiedades*. Cada uno de estos elementos se describe con detalle en las secciones siguientes.

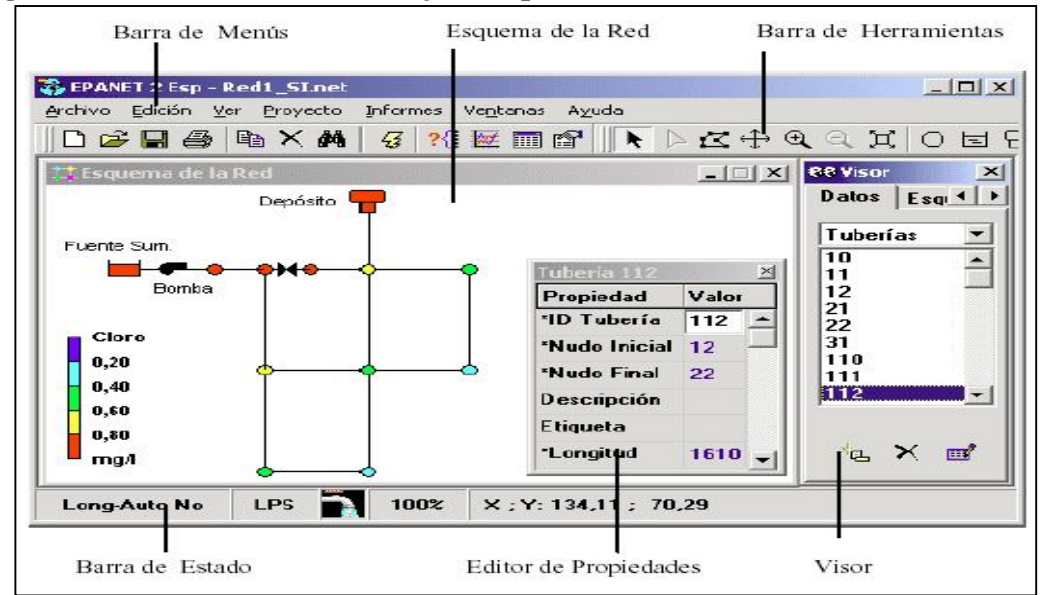

**Figura 2.33 El Entorno de Trabajo de Epanet**

*Fuente: Componentes físicos de un sistema de distribución de Agua - Manual del EPANET – Lewis Rossman – Water Supply and wáter*

# **2.7.3.1 La barra de menús**

La Barra de Menús ocupa la parte superior de la ventana principal de EPANET, y contiene un conjunto de menús utilizados para controlar el funcionamiento del programa. Éstos son:

- Menú de Archivo. Contiene los comandos utilizados para abrir y guardar los archivos de datos, así como imprimir.
- Menú de Edición. Contiene los comandos utilizados para editar y copiar.
- Menú Ver. Controlan como se visualiza el esquema de la red.
- Menú de Proyecto. Incorpora los comandos relacionados con el análisis del proyecto en curso.
- Menú de Informes. Contiene los comandos utilizados para visualizar los resultados de la simulación en diversos formatos.
- Menú de Ventanas. Organiza, cierra todo y listado de ventanas.

 Menú de Ayuda. Contiene los comandos dirigidos a obtener la ayuda requerida durante el uso de EPANET.

# **2.7.3.1.1 Menú de Archivo**

El Menú de Archivo contiene los comandos utilizados para abrir y guardar los archivos de datos, así como para imprimir. Estos son mostrados en la tabla 2.16.

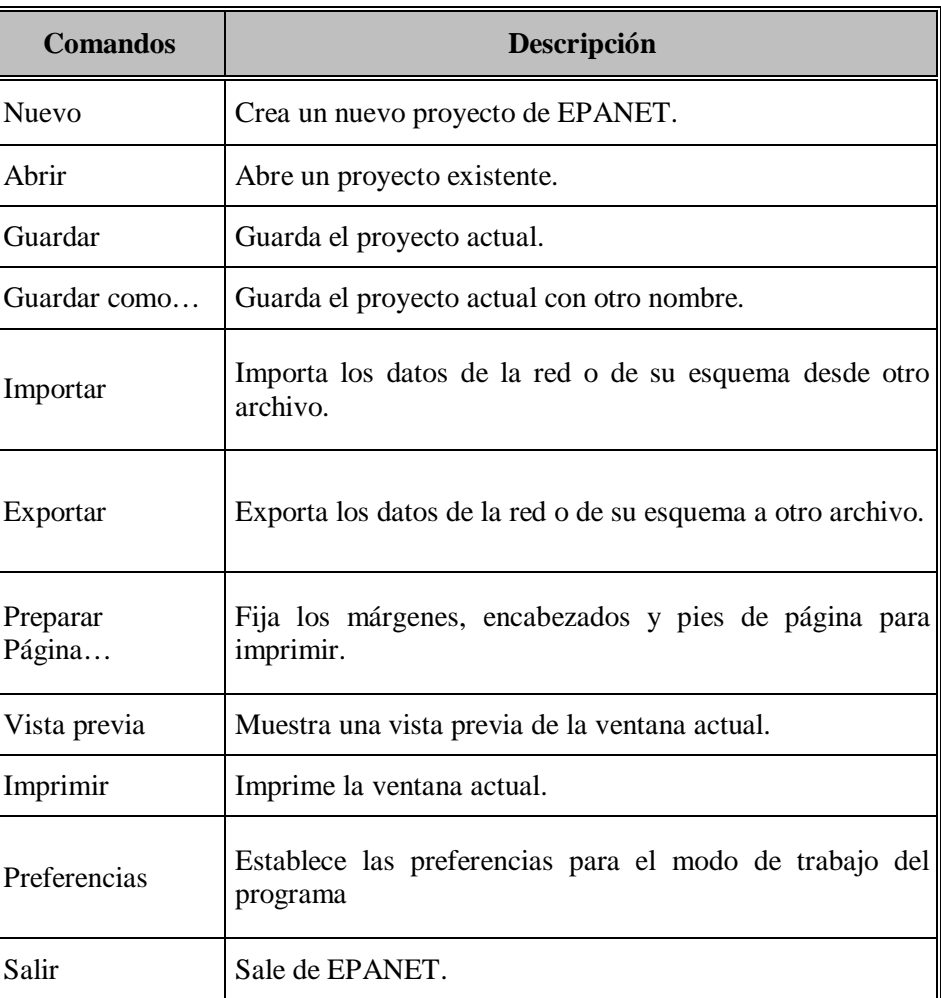

#### **Tabla 2.16 Menú de archivo**

*Fuente: Componentes físicos de un sistema de distribución de Agua - Manual del EPANET – Lewis Rossman – Water Supply and wáter*

# **2.7.3.1.2 Menú Edición**

El Menú de Edición contiene los comandos utilizados para editar y copiar. Estos son mostrados en la tabla 2.17:
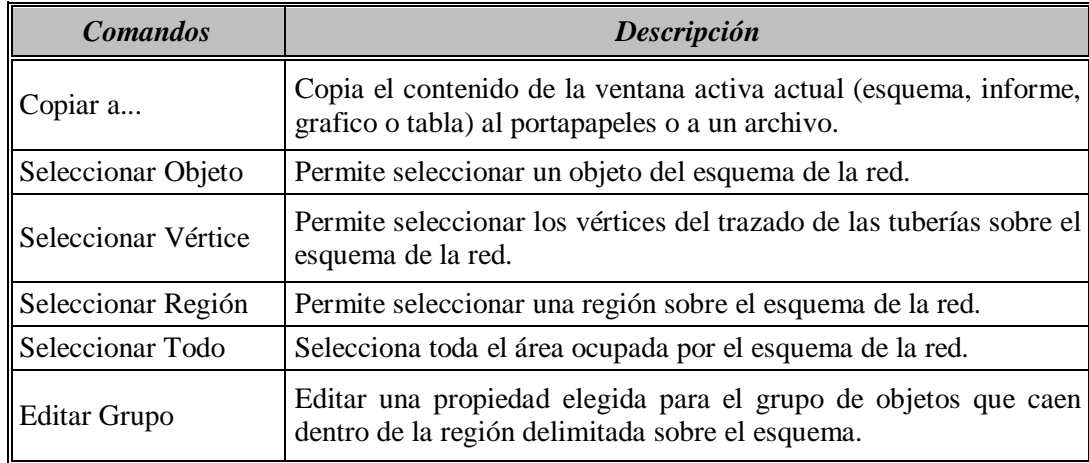

#### **Tabla 2.17 Menú edición**

*Fuente: Componentes físicos de un sistema de distribución de Agua - Manual del EPANET – Lewis Rossman – Water Supply and wáter*

## **2.7.3.1.3 Menú Ver**

Las opciones de Menú Ver controlan cómo se visualiza el esquema de la red. Éstos son mostrados en la tabla 2.18:

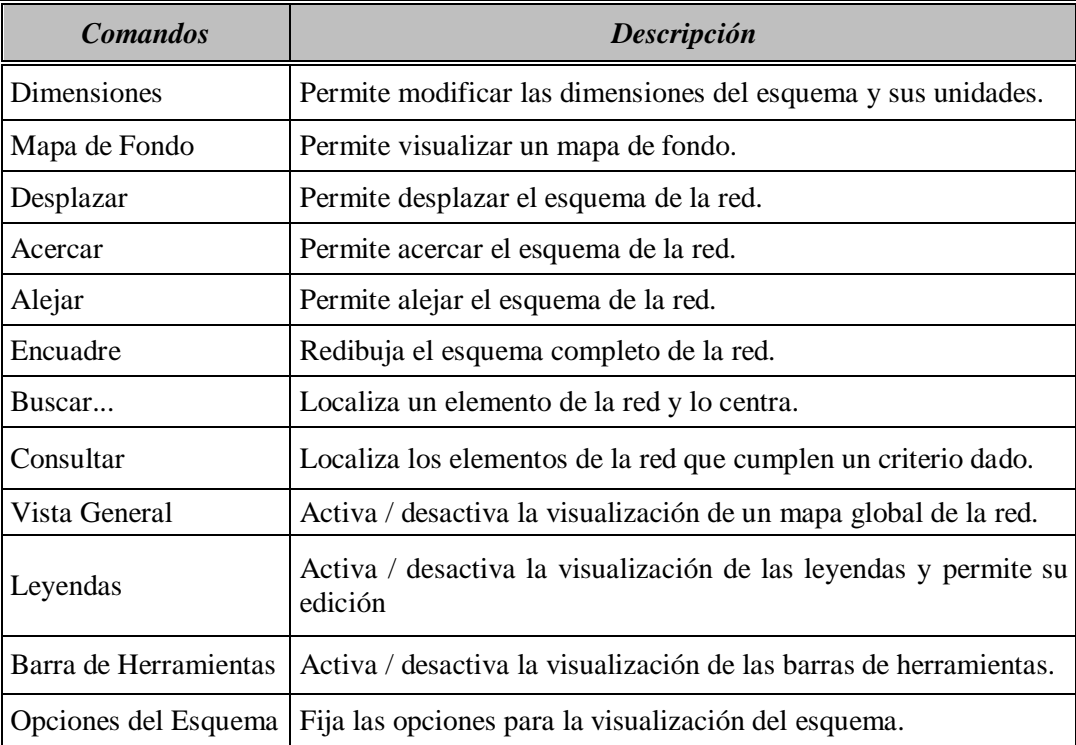

### **Tabla 2.18 Menú ver**

### **2.7.3.1.4 Menú de Proyecto**

El Menú de Proyecto incorpora los comandos relacionados con el análisis del proyecto en curso. Éstos son mostrados en la tabla 2.19:

| <b>Comandos</b>     | Descripción                                                 |
|---------------------|-------------------------------------------------------------|
| Resumen             | Proporciona un resumen de las características del proyecto. |
| Valore por Defecto  | Permite editar las propiedades por defecto del proyecto.    |
| Datos Calibración   | Maneja los ficheros de datos para la calibración de la red. |
| Opciones de cálculo | Permite editar las diversas opciones de cálculo.            |
| Calcular            | Realiza la simulación.                                      |

**Tabla 2.19 Menú de proyecto**

*Fuente: Componentes físicos de un sistema de distribución de Agua - Manual del EPANET – Lewis Rossman – Water Supply and wáter*

## **2.7.3.1.5 Menú de Informes**

El Menú de Informes contiene los comandos utilizados para visualizar los resultados de la simulación en diversos formatos. Estos comandos son mostrados en la tabla 2.20:

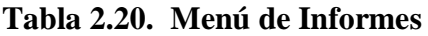

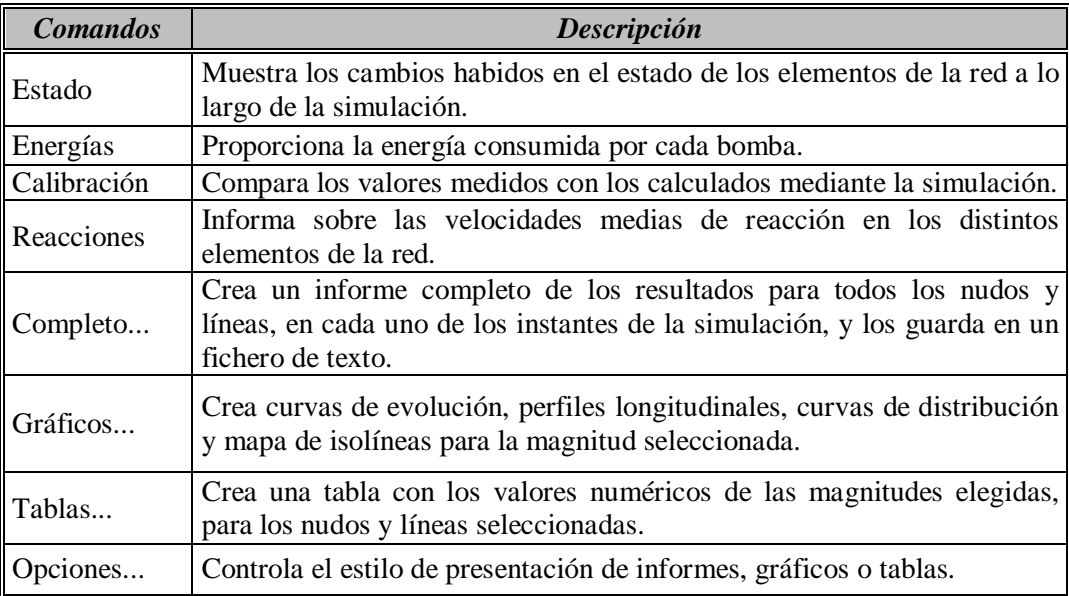

#### **2.7.3.1.6 Menú de Ventanas**

El Menú de Ventanas contiene los siguientes comandos:

| <b>Comandos</b>   | Descripción                                                                    |
|-------------------|--------------------------------------------------------------------------------|
| Organizar         | Reorganiza todas las ventanas hijas de la ventana principal.                   |
| Cerrar Todo       | Cierra todas las ventanas abiertas (excepto la del Esquema y la del<br>Visor). |
| Lista de Ventanas | Lista todas las ventanas abiertas, y señala la ventana activa actual.          |

**Tabla 2.21 Menú de Ventanas**

*Fuente: Componentes físicos de un sistema de distribución de Agua - Manual del EPANET – Lewis Rossman – Water Supply and wáter*

#### **2.7.3.1.7 Menú de Ayuda**

El Menú de Ayuda contiene los comandos dirigidos a obtener la ayuda requerida durante el uso de EPANET. Éstos son:

| Tabla 2.22 Mellu de Ayuda |                                                                                       |  |
|---------------------------|---------------------------------------------------------------------------------------|--|
| <b>Comandos</b>           | Descripción                                                                           |  |
| Temas de Ayuda            | Muestra una ventana con los temas de ayuda de la aplicación.                          |  |
| Unidades                  | Lista las unidades de medida para todas las magnitudes utilizadas<br>en EPANET.       |  |
| Novedades                 | Informa las novedades introducidas en la versión 2.0.                                 |  |
| Guía Rápida               | Ofrece una breve introducción para el uso de EPANET.                                  |  |
| A cerca de                | Muestra información sobre la versión de EPANET en uso, y la<br>traducción en español. |  |

**Tabla 2.22 Menú de Ayuda**

*Fuente: Componentes físicos de un sistema de distribución de Agua - Manual del EPANET – Lewis Rossman – Water Supply and wáter*

### **2.7.3.2. La Barra de Herramientas**

Las Barras de Herramientas proporcionan un acceso rápido a los comandos utilizados con mayor frecuencia. Se dispone de dos barras de herramientas:

- La Barra de Herramientas Estándar.
- La Barra de herramientas del Esquema.

Las barras de herramientas pueden ajustarse debajo de la barra del Menú Principal o bien ser arrastradas a cualquier lugar del espacio de trabajo de EPANET. Cuando se separan de la barra de Menús pueden también redimensionarse. Además, pueden hacerse visibles u ocultarse seleccionando la opción de menú Ver >> Barra Herramientas.

### **2.7.3.2.1. La Barra de Herramientas Estándar**

La Barra de Herramientas Estándar contiene los botones para el acceso rápido a los comandos más usados.

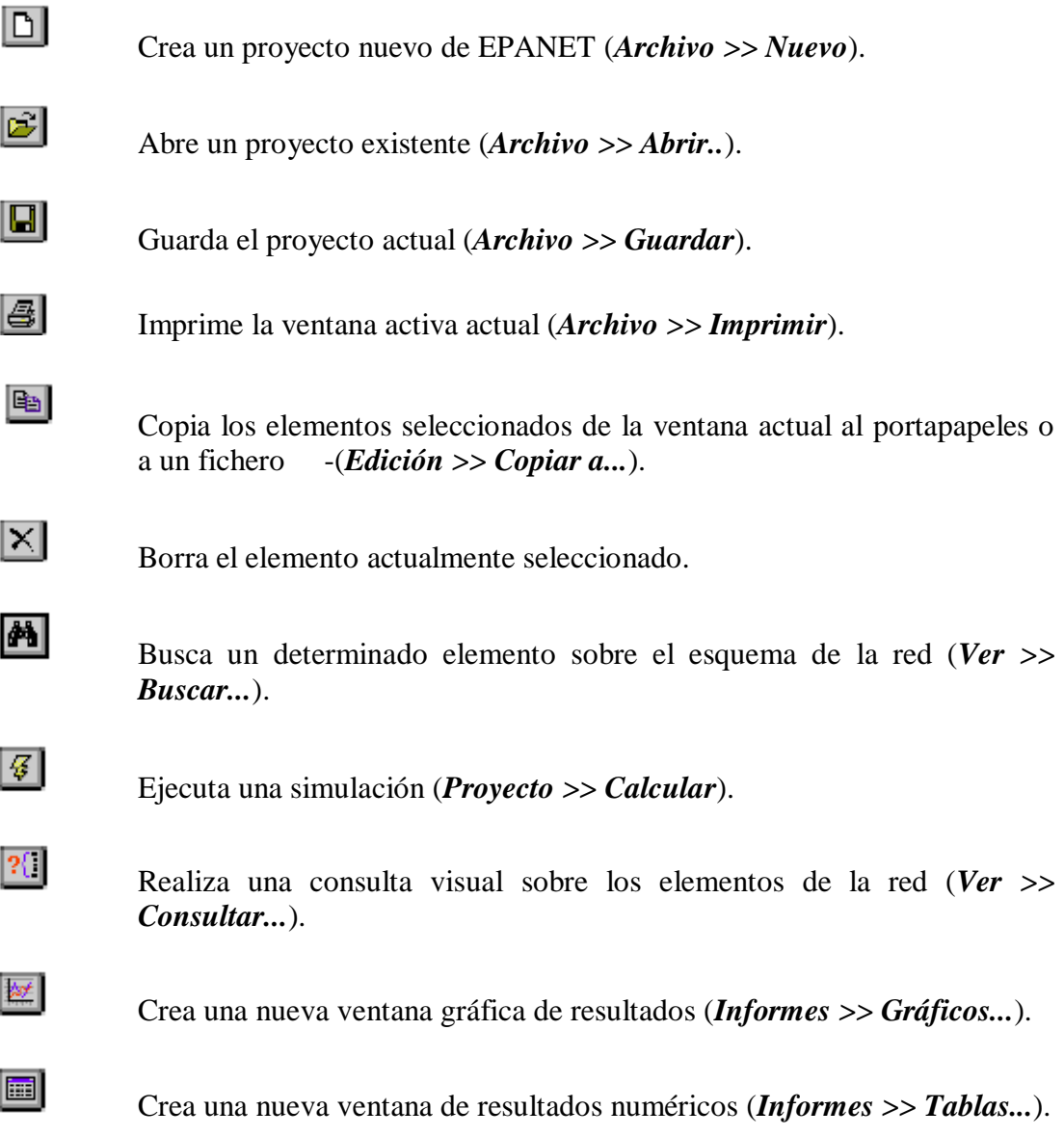

Modifica las opciones de la ventana activa actual (*Ver >> Opciones del Esquema... ó Informes >> Opciones...*).

### **2.7.3.2.2. La Barra de herramientas del Esquema**

 $\mathbb{F}$ 

La Barra de Herramientas del Esquema contiene una serie de botones para facilitar la edición y manipulación del Esquema de la Red.

 $\blacktriangleright$ Selecciona un objeto del esquema de la red (*Edición >> Seleccionar Objeto*).  $\mathbb{E}$ Selecciona los vértices de las líneas (*Edición >> Seleccionar Vértice*). ⊡ Delimita una región sobre el esquema de la red (*Edición >> Seleccionar Región*).  $|\ddot{\div}|$ Permite desplazar el esquema de la red (*Ver >> Desplazar*).  $|\mathfrak{A}|$ Acerca el esquema de la red (*Ver >> Acercar*). ाबा Aleja el esquema de la red (*Ver >> Alejar*).  $|\Xi|$ Redibuja el esquema completo de la red (*Ver >> Encuadre*). ा Añade un Nudo de Caudal sobre el esquema de la red. 回 Añade un Embalse sobre el esquema de la red. ĪЫ Añade un Deposito sobre le esquema de la red.  $\Box$ Añade una Tubería sobre el esquema de la red. 데 Añade una Bomba sobre el esquema de la red.

- $\overline{\bowtie}$ Añade una válvula sobre el esquema de la red.
- $\overline{\mathbf{T}}$ Añade un Rótulo sobre el esquema de la red.

#### **2.7.3.3. La Barra de Estado**

La *Barra de Estado* está situada al pie del entorno del trabajo de EPANET y se divide en cinco secciones, las cuales ofrecen la siguiente información:

- **Long – Auto,** indica si el cálculo automático de la longitud de las tuberías ésta activado o está desactivado
- **Unidades de Caudal,** muestra las unidades de caudal actuales.
- **Nivel de Zoom,** muestra el nivel de zoom del esquema (100% corresponde a la vista completa)
	- o Estado de Simulación. Se representa mediante el icono de un grifo, con el siguiente significado: Si no sale agua, los resultados no están disponibles
	- o Si sale agua, los resultados son válidos y están disponibles.
	- o Si el grifo aparece roto, los resultados están disponibles pero no pueden ser válidos por que algún dato ha sido modificado.
- **Posición XY,** muestra la posición del punto del ratón, en las coordenadas del esquema.

#### **2.7.4. EL ESQUEMA DE LA RED**

El *Esquema de la Red* es una representación esquemática en dos dimensiones de los diferentes componentes de la red. La localización de los objetos y las distancias entre ellos no tienen por qué corresponderse con la escala real. Las propiedades seleccionadas de estos objetos, como por ejemplo la velocidad de circulación en las tuberías, pueden mostrarse en una escala de colores. Los códigos de colores se describen en una leyenda, y pueden modificarse. El esquema puede ampliarse añadiendo nuevos objetos, y mientras que los ya existentes pueden editarse, borrarse o restituirse.

A efectos de referencias, puede también incorporarse un dibujo de fondo detrás del esquema, conteniendo información sobre las calles o curvas de nivel. El esquema puede ampliarse hasta cualquier escala y desplazarse de un extremo a otro. Los nudos y líneas pueden dibujarse en diferentes tamaños, se pueden añadir símbolos para representar los objetos, flechas para indicar el sentido del flujo, así como asociar etiquetas a los elementos de la red para mostrar su identificativo o valor numérico de la magnitud elegida. Finalmente, el esquema puede ser impreso, copiado al portapapeles de Windows o exportado como fichero DXF o bien como fichero meta file de Windows.

### **2.7.4.1. El visor de datos**

El *Visor de Datos* es accesible desde la pestaña de datos de la ventana del visor. Permite acceder a los diferentes objetos pertenecientes a la red en estudio, clasificados por categoría (nudos de caudal, Tuberías, etc... Los botones que figuran del pie de la ventana se utilizan para añadir, borrar o editar dichos objetos (Ver Fig. 2.34).

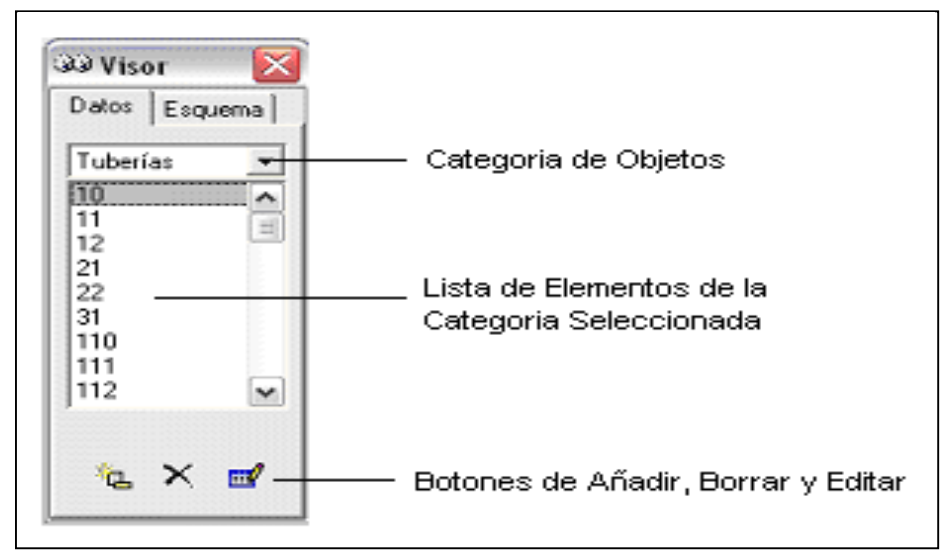

**Figura 2.34 El Visor de Datos**

*Fuente: Componentes físicos de un sistema de distribución de Agua - Manual del EPANET – Lewis Rossman – Water Supply and wáter*

#### **2.7.4.2. El Visor del Esquema**

El *Visor del Esquema* es accesible desde la pestaña del Esquema de la Ventana del Visor (Ver Fig. 2.35). Permite seleccionar las magnitudes e instante de tiempo a visualizar mediante códigos de colores sobre el Esquema de la Red. También contiene los controles que permite ver los resultados mediante animación.

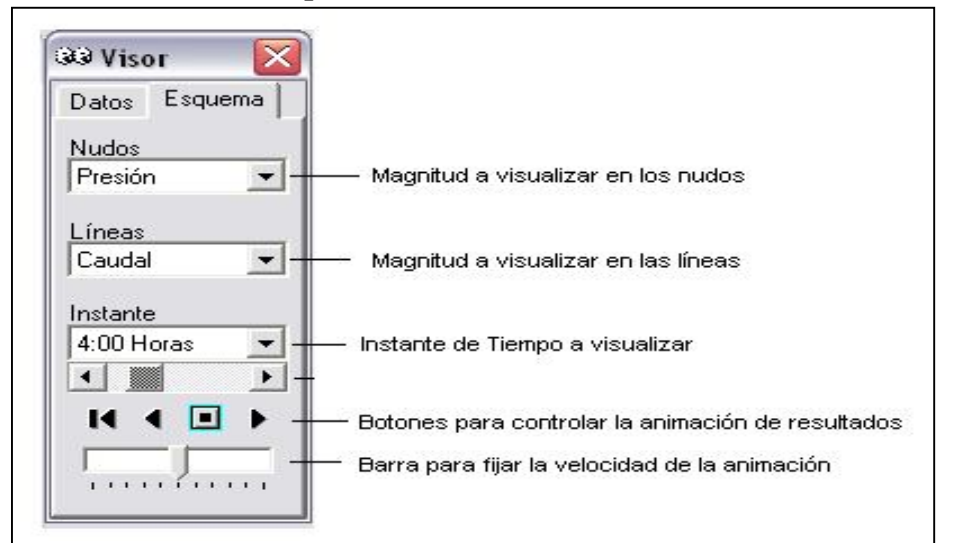

**Figura 2.35. El Visor del Esquema**

*Fuente: Componentes físicos de un sistema de distribución de Agua - Manual del EPANET – Lewis Rossman – Water Supply and wáter*

Los botones disponibles para controlar la animación son los siguientes:

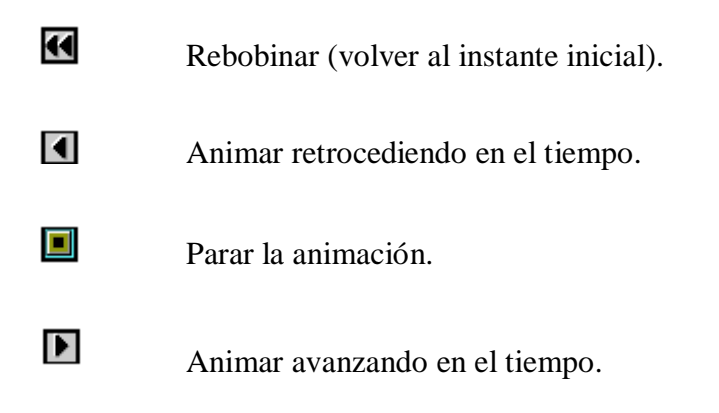

#### **2.7.4.3. El editor de propiedades**

El *Editor de Propiedades* se utiliza para editar las propiedades en los nudos y líneas de la red (Ver Fig. 2.36), el contenido de los rótulos y también las opciones de cálculo. Se abre al pulsar dos veces con el ratón uno de estos objetos (sobre el Esquema de la Red o el *Visor de Datos*) o bien al pulsar el botón editar del visor de datos.

| Tubería 1                  |           |  |
|----------------------------|-----------|--|
| Propiedad                  | Valor     |  |
| *ID Tubería                | 1         |  |
| *Nudo Inicial              | 32        |  |
| *Nudo Final                | 31        |  |
| Descripción                |           |  |
| Etiqueta                   |           |  |
| *Longitud                  | 1000      |  |
| *Diámetro                  | 12        |  |
| *Rugosidad                 | 100       |  |
| Coef, Pérdidas Menores     | n         |  |
| Estado Inicial             | Abierta   |  |
| Coef. Reacción en el Medio |           |  |
| Coef. Reacción en la Pared |           |  |
| Caudal                     | Sin Valor |  |
| Velocidad                  | Sin Valor |  |

**Figura 2.36. El Editor de Propiedades**

*Fuente: Componentes físicos de un sistema de distribución de Agua - Manual del EPANET – Lewis Rossman – Water Supply and wáter*

A continuación se dan algunas instrucciones para el uso del Editor:

- El editor es una tabla con dos columnas, una para el nombre de la propiedad y otra para el valor de la misma.
- El ancho de las columnas puede modificarse alargando o acortando las cabeceras de las mismas con el ratón.
- La ventana del editor puede moverse o redimensionarse siguiendo los procedimientos normales de Windows.
- Un asterisco junto al nombre de la propiedad indica que esta es requerida y su valor no puede dejarse en blanco.
- Dependiendo de la propiedad elegida, el contenido del campo puede ser algunos de los siguientes:
	- o Una caja de texto, donde se debe escribir un valor.
- o Una lista de opciones desplegadle, de las cuales debe elegirse una.
- o Un botón con puntos suspensivos, cuya pulsación llama a un editor especializado.
- o Una etiqueta de solo lectura, para mostrar los resultados obtenidos.
- La propiedad del editor actualmente seleccionada se resalta mostrando su fondo en blanco.
- Se puede navegar entre las distintas propiedades mediante el ratón o utilizando las flechas *Arriba y Abajo* del teclado.
- Para comenzar a editar la casilla seleccionada introducir directamente un nuevo valor o pulsar la tecla *Intro*.
- Para que EPANET acepte el valor introducido basta pulsar la tecla *Intro* o moverse a otra casilla; para cancelar, pulsar *Esc.*
- Pulsando el botón cerrar de la esquina derecha de la barra del título, se cerrará el Editor.

#### **2.7.5. PREFERENCIAS DEL PROGRAMA**

Las *Preferencias del Programa* permite la personalización de ciertas características del mismo. Para establecer las preferencias del programa seleccionar la opción **Preferencias** del menú **Archivo**. Se abrirá un dialogo de Preferencias con dos pestañas, una para las *Preferencias Generales* y otra para las *Preferencias de Formato*.

#### **2.7.5.1. Preferencias Generales**

Las siguientes preferencias pueden ser fijadas desde la página *General* del dialogo Preferencias (Ver Fig. 2.37):

| <b>Preferencias</b>        | Descripción                                                                                                    |
|----------------------------|----------------------------------------------------------------------------------------------------|
| Negritas                   | Activa y desactiva el uso de textos en negrita para todas las<br>ventanas de nueva creación.                                                                                 |
| Parpadeo<br>Esquema        | Selecc. Activa o desactiva el parpadeo del menú, líneas o rótulo<br>seleccionado sobre el esquema de la red.                                                                 |
| <b>Etiquetas Flotantes</b> | Activa o desactiva la presentación en una caja de texto<br>emergente, del indicativo ID y el valor de la magnitud actual<br>de un nudo o línea, al paso del cursor sobre él. |
| Confirmar Borrado          | Activa o desactiva la aparición de un dialogo de confirmación<br>antes de borrar cualquier objeto.                                                                           |
| Copia Seguridad            | Activa o desactiva la realización de una copia de                                                                                                    |
| Automática                 | Seguridad, etiquetada con la extensión, bak, cada vez que se<br>abre un nuevo proyecto.                                                                                      |
| Directorio Temporal        | Nombre del directorio utilizado por EPANET para escribir los<br>archivos temporales.                                                                                         |

**Tabla 2.23 Preferencias del programa**

**Figura 2.37. Preferencias Generales**

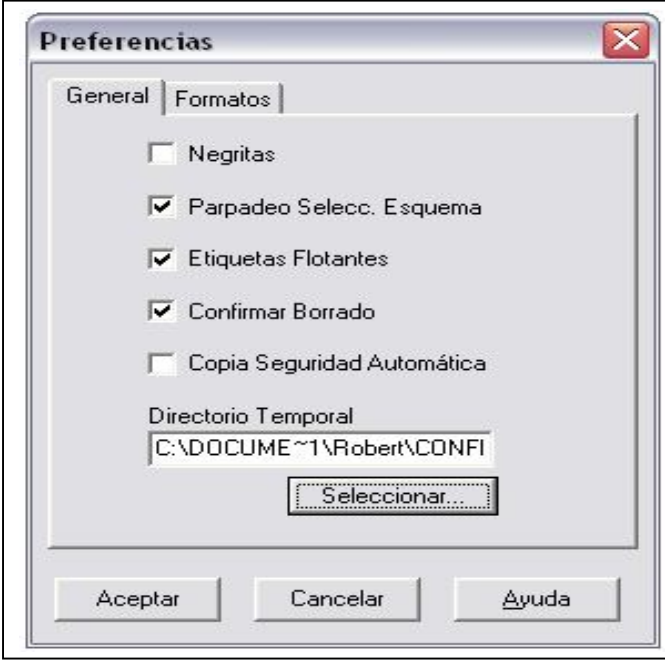

*Fuente: Componentes físicos de un sistema de distribución de Agua - Manual del EPANET – Lewis Rossman – Water Supply and wáter*

#### **2.7.5.2. Preferencias de formato**

La página de Formato del diálogo de preferencias permite controlar el número de decimales con que se mostrarán los resultados de las variables calculadas (Ver Fig. 2.38). Para seleccionar la magnitud asociada a un nudo o línea, cuyos decimales se desea fijar, utilizar las listas desplegadles. Para fijar el número de decimales en cada caso, introducir éste directamente en la caja de texto correspondiente o utilizar las ruedecillas de avance y retroceso. El número de decimales utilizados para los parámetros de entrada, tales como el diámetro o la longitud de una tubería, serán los introducidos por el usuario.

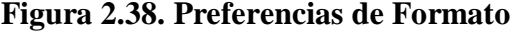

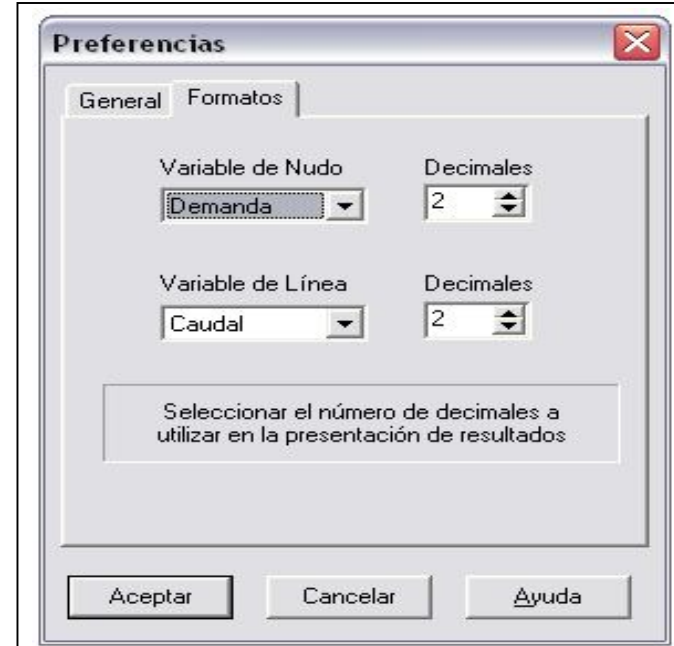

*Fuente: Componentes físicos de un sistema de distribución de Agua - Manual del EPANET – Lewis Rossman – Water Supply and wáter*

## **2.7.6. MANIPULACIÓN DE OBJETOS**

#### **2.7.6.1 Tipos de Objetos**

Un modelo de EPANET se compone de objetos físicos, los cuales aparecen representados sobre el esquema de la red, y los objetos sin representación física, los cuales contienen información sobre el comportamiento y operación de la red.

Todos estos objetos pueden clasificarse en las siguientes categorías:

## **1) Nudos.**

- a. Nudos de Caudal.
- b. Embalses.
- c. Depósitos.

## **2) Líneas.**

- a. Tuberías.
- b. Bombas.
- c. Válvulas.

## **3) Rótulos.**

**4) Curvas de Comportamiento.**

## **5) Curvas de Modulación.**

Los Rótulos son anotaciones de texto que pueden colocarse en cualquier punto del esquema de la red para identificar ciertas zonas o proporcionar otra información. Pueden declararse como *Visualizadores de Resultados* y asociarse a un nudo o línea, lo que permite observar en ellos el valor actual de la magnitud seleccionada en el Visor del Esquema, para dicho nudo o línea.

## **2.7.6.2. Añadir Objetos**

### **2.7.6.2.1. Añadir un nudo**

Para añadir un *Nudo* utilizando la Barra de Herramientas del Esquema de la Red:

1. Pulsar el botón de la Barra de Herramientas del Esquema correspondiente al tipo de nudo a añadir *(Nudo de Caudal*  $\boxed{\circ}$ , *Embalse*  $\boxed{\equiv}$ , o *Depósito*  $\boxed{\circ}$ ), si no se encuentra ya activo.

2. Mover el ratón hasta el punto deseado del área de dibujo, y pulsar el botón izquierdo.

Para añadir un *Nudo* utilizando la ventana del Visor:

- 1. Seleccionar el tipo de nudo a añadir (*Nudo de Caudal, Embalse o Depósito*) de la lista de Categorías de Objetos del Visor de Datos.
- 2. Pulsar el botón *Añadir* .
- 3. Introducir las coordenadas del punto con el *Editor de Propiedades* (opcional).

### **2.7.6.2.2. Añadir una línea**

Para añadir una *Línea Recta o Poligonal* utilizando la Barra de Herramientas del Esquema de la Red:

- 1. Pulsar el botón de la Barra de Herramientas del Esquema correspondiente al tipo de línea a añadir (*Tubería* , *Bomba*  $\boxed{\circ}$ , o *Válvula*  $\boxed{\uparrow}$ ), si no se encuentra ya activo.
- 2. Sobre el esquema de la red, pulsar con el ratón en el nudo inicial de la línea, el cual deberá ser alguno de los ya definidos.
- 3. Mover el ratón en la dirección del nudo final, marcando con el botón izquierdo los puntos intermedios necesarios para guiar el trazado de la línea.
- 4. Pulsar con el botón izquierdo del ratón sobre el nudo final de la línea, que deberá ser también alguno de los ya definidos, a excepción del nudo inicial.

Al presionar el botón derecho del ratón o la tecla Esc mientras se está dibujando una línea, ésta será anulada.

Para añadir una *Línea Recta* utilizando la ventana del Visor:

- 1. Seleccionar el tipo de línea a añadir (*Tubería, Bomba o Válvula*) de la lista de Categorías de Objetos del Visor de Datos.
- 2. Pulsar el botón *Añadir* .

#### 3. Introducir los ID de los nudos extremos desde el *Editor de Propiedades*.

#### **2.7.6.2.3. Añadir un Rótulo**

Para añadir un *Rótulo* sobre el Esquema de la red:

- 1. Pulsar el botón *Rótulo* **T** de la Barra de Herramientas del Esquema de la Red.
- 2. Pulsar el botón izquierdo del ratón sobre el punto del área del dibujo en que se desea fijar el comienzo del rótulo.
- 3. Introducir el texto del rótulo.
- 4. Pulsar la tecla **Intro.**

#### **2.7.6.2.4. Añadir curva de comportamiento**

Para añadir una *Curva de Comportamiento* a la base de datos de la red:

- 1. Seleccionar *Curva Comport*. en la lista de Categorías de Objetos del Visor de Datos.
- 2. Pulsar sobre el botón *Añadir* de la ventana del Visor.
- 3. Editar la curva utilizando el *Editor de Curvas de Comportamiento*.

### **2.7.6.2.5. Añadir curva de modulación**

Para añadir una *Curva de Modulación* o Patrón a la base de datos de la red:

- 1. Seleccionar *Curva Modulac*. en la lista de Categorías de Objetos del Visor de Datos.
- 2. Pulsar el botón *Añadir* de la ventana del Visor.
- 3. Editar la curva de modulación utilizando el *Editor de Curvas de Modulación*.

## **2.7.7. SELECCIÓN DE OBJETOS**

Para seleccionar un objeto sobre el esquema:

- 1. Asegurarse primero que el cursor se encuentra en modo *Selección* (en forma de flecha apuntando hacia la izquierda). Para cambiar a este modo pulsar el botón *Seleccionar Objeto* de la Barra de Herramientas del Esquema o bien elegir la opción **Seleccionar Objeto** del Menú **Edición.**
- 2. Pulsar con el ratón sobre el objeto deseado del esquema.

Para seleccionar un objeto utilizando la ventana del Visor:

- 1. Seleccionar la categoría del objeto, de la lista desplegadle del Visor de Datos.
- 2. Seleccionar el objeto deseado de la lista que aparece debajo del desplegadle.

## **2.7.8. EDICIÓN DE LOS OBJETOS VISIBLES**

Para editar las propiedades de los objetos que pueden observarse sobre el esquema de la red (Nudos de Caudal, Embalses, Depósitos, Tuberías, Bombas, Válvulas o Rótulos) se emplea el Editor de Propiedades. Para editar cualquiera de ellos, seleccionarlo primero sobre el esquema de la red o desde el visor de datos, pulsar a continuación el botón Editor de Visor (o bien realizar simplemente una doble pulsación sobre el objeto seleccionado).

| Propiedad                    | Descripción                                                                                                    |
|------------------------------|----------------------------------------------------------------------------------------------------|
| <b>ID Nudo Caudal</b>        | Etiqueta que identifica unívocamente a cada nudo. Pude contener<br>hasta 15 caracteres numéricos o alfanuméricos. No puede coincidir<br>con el ID de ningún otro nudo. Esta propiedad es obligatoria.                                                                                                    |
| Coordenada X                 | Posición horizontal del nudo sobre el esquema, medida en<br>unidades del mismo. Si se deja en blanco, el nudo no será<br>representado en el esquema.                                                                                                    |
| Coordenada Y                 | Posición vertical del nudo sobre el esquema, medida en unidades<br>del mismo. Si se deja en blanco, el nudo no será representado en el<br>esquema.                                                                                                    |
| Descripción                  | Cadena de texto opcional, que describe alguna información<br>relevante del nudo.                                                                                                    |
| Etiqueta                     | Cadena de texto opcional (sin espacios), utilizada para clasificar el<br>nudo dentro de una categoría (Ej. Un piso de presión).                                                                                                    |
| Cota                         | Cota del nudo en metros (pies), respecto a un nivel de referencias<br>común para toda la red. Es una propiedad requerida. La cota sólo<br>se utiliza para calcular la presión en el nudo. No afecta a ningún<br>otro resultado.                                                                                                    |
| Demanda Base                 | Consumo medio o nominal en un nudo para el principal tipo de<br>consumidor, expresados en unidades de caudal actuales. Un valor<br>negativo indica que el caudal es entrante al nudo. Sise deja en<br>blanco el caudal se supone cero.                                                                                                    |
| Curva Modul.<br>Demanda      | Identificativo ID de la curva de modulación empleada para<br>caracterizar la variación de la demanda en el tiempo, para el<br>principal tipo de consumidor. La curva de modulación ésta<br>configurada por los factores que, aplicados sobre la demanda base,<br>nos determina la demanda real en cada instante. Si se deja en<br>blanco, se toma la curva de modulación por defecto asignados en<br>las opciones hidráulicas. |
| Tipos de Demanda             | Número de tipos de usuarios distintos considerados en el nudo.<br>Pulsando el botón con puntos suspensivos (o presionando la tecla<br>intro) se abre el Editor de Demandas, que permite asignar las<br>demandas base y sus curvas de modulación para los distintos tipos<br>de usuarios considerados en el nudo. Si se va a considerar una sola<br>demanda ignorar esta opción.                                                |
| Coeficiente<br>del<br>Emisor | Coeficiente de descarga del emisor (rociador o tobera) ubicado en<br>el nudo. Dicho coeficiente representa el caudal (en las unidades<br>actuales) que sale por el emisor para una caída en el mismo de 1<br>metro (ó 1psi). Si no hay ningún emisor en el nudo, dejar en<br>blanco.                                                                                                    |

**Tabla 2.24. Propiedades de los Nudos de Caudal**

| Propiedad                 | Descripción                                                                                                    |
|---------------------------|----------------------------------------------------------------------------------------------------|
| ID Depósito               | Etiqueta que identifica unívocamente a cada depósito. Pude contener<br>hasta 15 caracteres numéricos o alfanuméricos. No puede coincidir con él<br>ID de ningún otro depósito. Esta propiedad es obligatoria.                                                                                                    |
| Coordenada X              | Posición horizontal del depósito en el esquema, medida en unidades del<br>mismo. Si se deja en blanco, el depósito no será representado en el<br>esquema.                                                                                                    |
| Coordenada Y              | Posición vertical del depósito en el esquema, medida en unidades del<br>mismo. Si se deja en blanco, el depósito no será representado en el<br>esquema.                                                                                                    |
| Descripción               | Cadena de texto opcional, que describe alguna información relevante del<br>depósito.                                                                                                    |
| Etiqueta                  | Cadena de texto opcional (sin espacios), utilizada para clasificar el<br>depósito dentro de una categoría (Ej. Un piso de presión).                                                                                                    |
| Cota Solera               | Cota en metros (pies), de la solera (fondo) del depósito respecto a un<br>nivel de referencias común para toda la red. Es una propiedad requerida.                                                                                                    |
| Nivel Inicial             | Nivel del agua en el depósito respecto a la solera, en metros (pies), al<br>comienzo de la simulación. Es una propiedad requerida.                                                                                                    |
| Nivel Mínimo              | Nivel mínimo del agua respecto a la solera a mantener en el depósito en<br>metros (pies). Durante la simulación no se permitirá que el agua<br>descienda por debajo de dicho nivel. Es una propiedad requerida.                                                                                                    |
| Nivel Máximo              | Nivel máximo del agua respecto a la solera a mantener en el depósito en<br>metros (pies). Durante la simulación no se permitirá que el agua supere<br>dicho nivel. Es una propiedad requerida.                                                                                                    |
| Diámetro                  | Diámetro del depósito, en metros (pies). Para depósitos cilíndricos será el<br>diámetro real. Para depósitos cuadrados o rectangulares, el diámetro<br>equivalente es igual a 1.128 veces la raíz cuadrada de la sección<br>transversal. Para depósitos aforados mediante una curva de cubicación, el<br>valor de este parámetro es irrelevante. En cualquier caso es una propiedad<br>requerida. |
| Volumen<br>Mínimo         | Es el volumen de agua almacenado en el depósito cuando está a su nivel<br>mínimo, expresado en metros cúbicos (pies cúbicos). Es una propiedad<br>opcional para tener en cuenta el agua almacenada en el fondo del<br>depósito. Suele coincidir con el volumen de reserva.                                                                                                    |
| de<br>Curva<br>Cubicación | Identificativo ID de la curva de cubicación que relaciona el volumen de<br>agua almacenada con el nivel en el depósito. Si no se proporciona ningún<br>valor se admite que el depósito es cilíndrico.                                                                                                    |

**Tabla 2.25. Propiedades de los Depósitos**

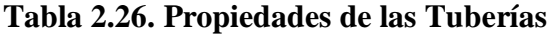

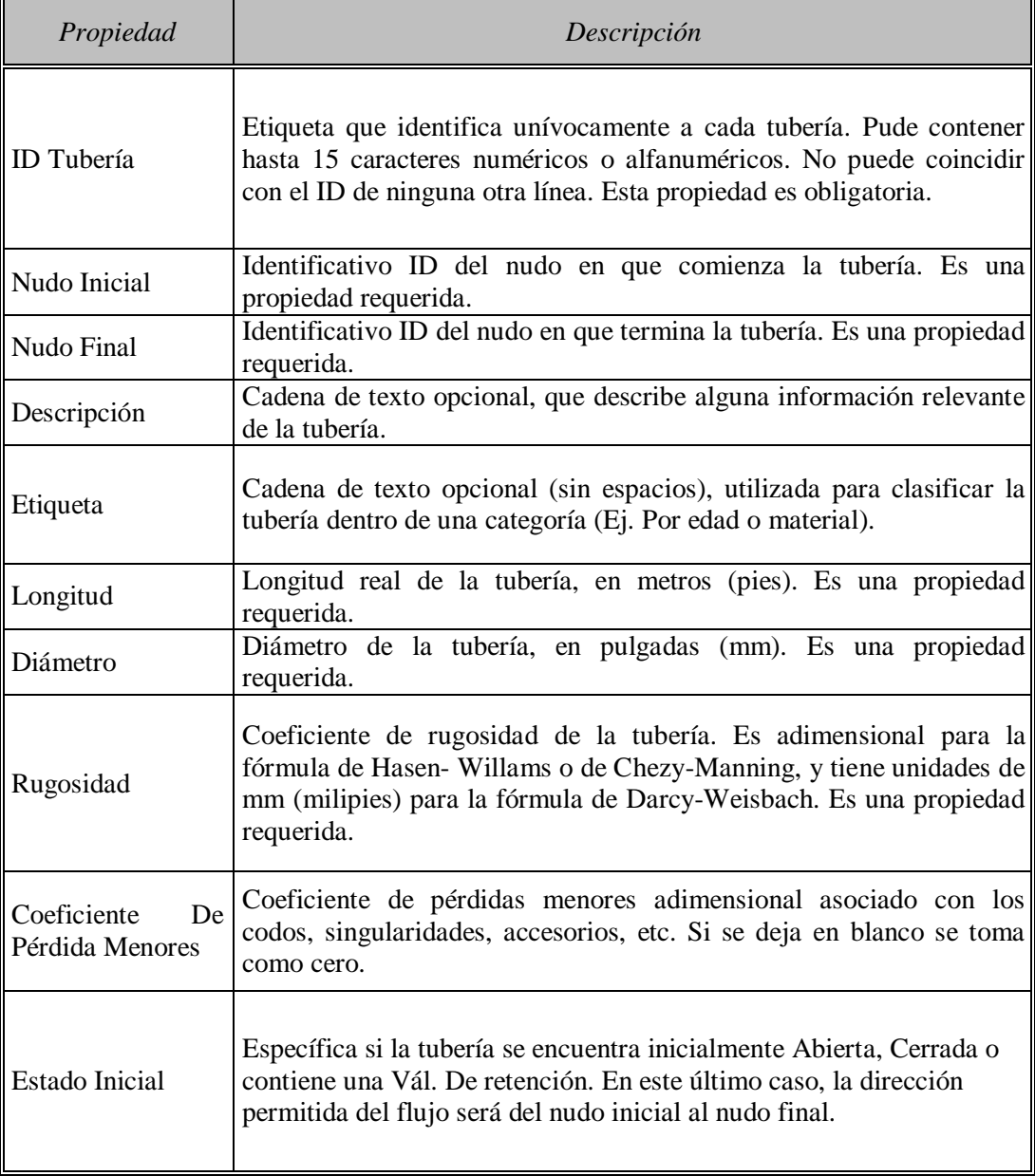

| Propiedad                     |                                                                       | Descripción                                                                                                    |
|-------------------------------|-----------------------------------------------------------------------|----------------------------------------------------------------------------------------------------|
| ID Válvula                    | ninguna otra línea. Esta propiedad es obligatoria.                    | Etiqueta que identifica unívocamente a cada válvula. Pude contener hasta<br>15 caracteres numéricos o alfanuméricos. No puede coincidir con el ID de                                                                                                    |
| Nudo<br>Aguas<br>Arriba       | en una sola dirección). Es una propiedad requerida.                   | Identificativo ID del nudo aguas arriba de la válvula, por el cual entra el<br>flujo (las válvulas reductoras de presión y las sostenedoras permiten el flujo                                                                                                    |
| Nudo<br><b>Aguas</b><br>Abajo | flujo. Es una propiedad requerida.                                    | Identificativo ID del nudo aguas debajo de la válvula, por el cual sale el                                                                                                    |
| Descripción                   | válvula.                                                              | Cadena de texto opcional, que describe alguna información relevante de la                                                                                                    |
| Etiqueta                      | dentro de una categoría (Ej. Por tipo o por localización).            | Cadena de texto opcional (sin espacios), utilizada para clasificar la válvula                                                                                                    |
| Diámetro                      | Diámetro de la válvula, en mm (pulgadas). Es una propiedad requerida. |                                                                                                    |
| Tipo de Válvula               | requerida.                                                            | Identificativo del tipo de válvula (Reductora, Sostenedora, Rotura de Carga,<br>Limitadora de Caudal, Regulación, o Propósito General). Es una propiedad                                                                                                    |
| Consigna                      | válvula.                                                              | Es un parámetro requerido que indica las condiciones de operación de la                                                                                                    |
|                               | <u>Tipo de Válvula</u>                                                | Consigna                                                                                                    |
|                               | Reductora                                                             | Presión (m ó psi)                                                                                                    |
|                               | Sostenedora                                                           | Presión (m ó psi)                                                                                                    |
|                               | Rotura Carga                                                          | Caída de Presión (m ó psi)                                                                                                    |
|                               | Limit. Caudal                                                         | Caudal (Unidades de Caudal)                                                                                                    |
|                               | Regulación                                                            | Coef.Pérdidas (sin Unidades)                                                                                                    |
|                               | Propós. Gral.                                                         | Identificativo ID de curva de Pérd                                                                                                    |
| Coef. Pérdidas                | completamente abierta. Si se deja en blanco se tomará como cero.      | Coeficiente adimensional de pérdidas menores, cuando la válvula está                                                                                                    |
| Estado Forzado                | control.                                                              | Estado forzado de la válvula al comienzo de la simulación. Si se especifica<br>abierta o cerrada, la consigna establecida para la válvula será ignorada y la<br>válvula se comportará como una línea abierta o cerrada, según el caso. Si se<br>especifica Ninguno, entonces el estado de la válvula vendrá determinado<br>por la propia simulación. El estado forzado de una válvula y su consigna<br>pueden variarse a lo largo de una simulación mediante el uso de una ley de |

**Tabla 2.27. Propiedades de las Válvulas**

| <b>Propiedad</b>   | Descripción                                                                                                    |
|--------------------|----------------------------------------------------------------------------------------------------|
| Texto              | El texto del rotulo.                                                                                                    |
| Coordenada X       | Posición horizontal de la esquina superior izquierda del rótulo<br>en el esquema, medida en unidades del mismo. Es una<br>propiedad requerida. |
| Coordenada Y       | Posición vertical de la esquina superior izquierda del rótulo en<br>el esquema, medida en unidades del mismo. Es una propiedad<br>requerida.   |
| Nudo de Anclaje    | Identificativo ID del nudo que sirve de anclaje del rótulo. Dejar<br>en blanco si no se requiere anclar el rótulo.                             |
| Tipo de Objeto     | Tipo de objeto cuya magnitud asociada se desea ver en el<br>rótulo. Las opciones son Ninguno, un Nudo o una Línea.                             |
| <b>ID</b> Elemento | Identificativo ID del elemento (nudo o línea) cuya magnitud<br>asociada se desea ver en el rótulo.                                             |
| Fuente             | Abre un diálogo sobre el cual se puede seleccionar el tipo de<br>fuente, tamaño y estilo para el rótulo.                                       |

**Tabla 2.28. Propiedades de los Rótulos**

## **2.7.9. EDICIÓN DE LOS OBJETOS NO VISIBLES**

Las *Curvas de Comportamiento*, las *Curvas de Modulación* y las *Leyes de Control* poseen editores especiales para definir sus propiedades. Para editar uno de estos "objetos", seleccionarlo en el Visor de Datos y pulsar el botón *Editar* **E** Además, el Editor de Propiedades para los Nudos de Caudal contiene un botón con puntos suspensivos, en el campo correspondiente a *Tipos de Demanda.*

### **2.7.8 El Editor de Curvas de Comportamiento**

El Editor de Curvas de Comportamiento es un diálogo como el mostrado en la figura (Ver Fig. 2.39). Para utilizar este editor deben rellenarse los siguientes campos:

| Campo                    | Descripción                                                                              |
|--------------------------|------------------------------------------------------------------------------------------|
| <b>ID Curva Comport.</b> | Identificativo ID de la curva (un máximo de 15 caracteres)<br>numéricos o alfanuméricos) |
| Descripción              | Texto opcional indicativo de lo que representa la curva.                                 |
| Tipo de Curva            | Tipo de curva.                                                                           |
| Datos X-Y                | Datos X-Y de los diferentes puntos de la curva                                           |

**Tabla 2.29 Editor de Comportamiento**

Cuando nos desplazamos de una celda a otra de la *Tabla de Datos* (o bien al pulsar la tecla Intro) los datos introducidos son verificados y la curva se redibuja instantáneamente en la ventana contigua. En el caso de introducir uno o tres puntos para caracterizar la curva de la bomba, ésta se ajustará automáticamente a una curva analítica, cuya ecuación es mostrada en el recuadro *Ecuación.* Pulsar el botón **Aceptar** para consolidar la curva o el botón **Cancelar** para rechazarla.

También se puede cargar una curva previamente almacenada en un fichero con el botón Cargar, o almacenar la curva actual en un fichero con el botón Guardar.

**Figura 2.39 Editor de Curvas de Comportamiento**

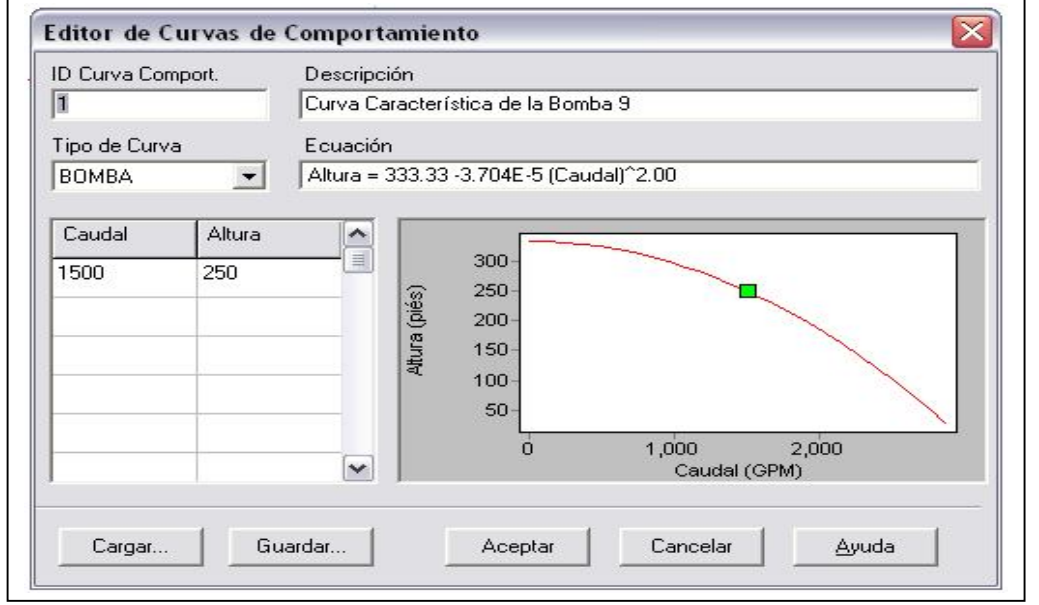

*Fuente: Componentes físicos de un sistema de distribución de Agua - Manual del EPANET – Lewis Rossman – Water Supply and wáter*

#### **2.7.9 El Editor de Curvas de Modulación**

El *Editor de Curvas de Modulación* mostrado en la figura (Ver Fig. 2.40), permite editar las propiedades de una curva constituida por factores de modulación en el tiempo, aplicables sobre una magnitud base.

Para utilizar este editor deben rellenarse los siguientes campos:

| Campo            | Descripción                                                                                                 |
|------------------|----------------------------------------------------------------------------------------------------|
| l ID<br>Modulac. | Curva Identificativo ID de la curva de modulación (un<br>máximo de 15 caracteres numéricos o alfanuméricos) |
| Descripción      | Texto opcional indicativo de lo que representa la curva.                                                    |
| Multiplicador    | Factor multiplicador aplicable en cada periodo de<br>tiempo de la curva de modulación.                      |

**Tabla 2.30 Editor de Curvas de Comportamiento**

*Fuente: Componentes físicos de un sistema de distribución de Agua - Manual del EPANET – Lewis Rossman – Water Supply and wáter*

El intervalo de tiempo utilizado para la modulación, se define en las *Opciones de Tiempo*. Su valor actual se muestra al pie de la gráfica. A medida que se van introduciendo nuevos multiplicadores, la curva de modulación es redibujada automáticamente para mostrar su aspecto. Para añadir más periodos de tiempo de los mostrados, pulsar la tecla **Intro** cuando el cursor se muestre en la última celda del editor. Cuando se termine la edición, pulsar el botón **Aceptar** para consolidar la curva o el botón **Cancelar** para rechazarla.

También se puede cargar una curva de modulación previamente almacenada en un fichero con el botón **Cargar,** o almacenar la curva de modulación actual en un fichero con el botón **Guardar.**

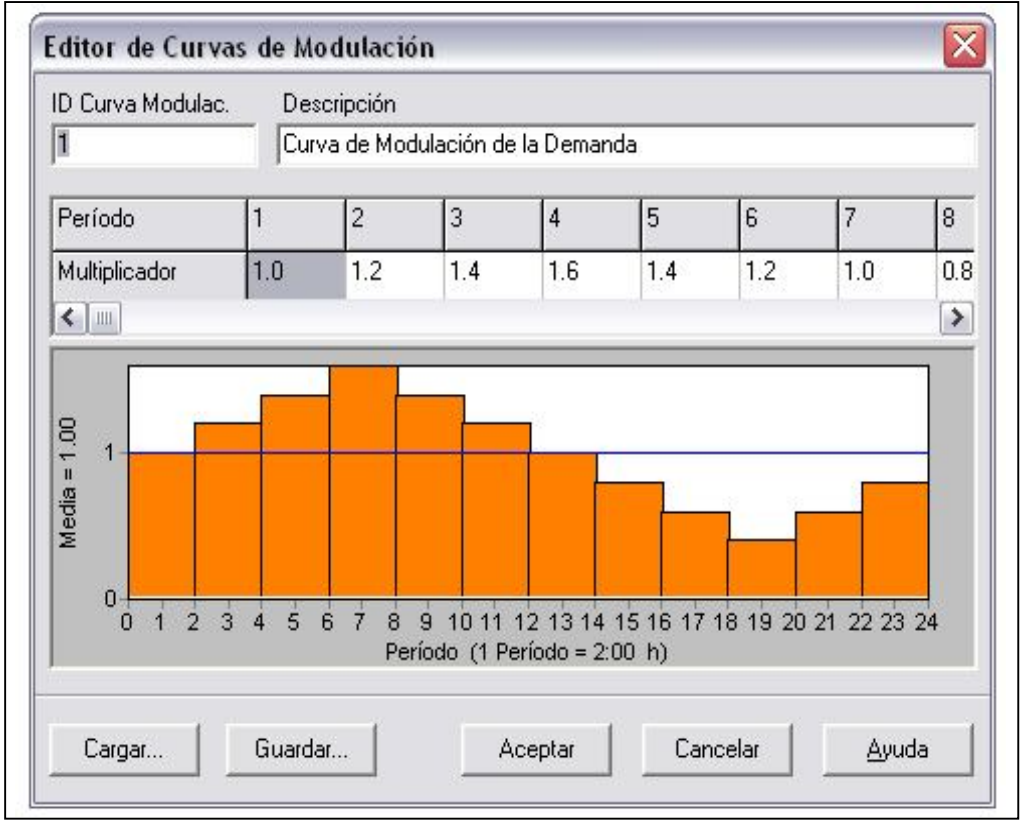

#### **Figura 2.40 Editor de Curvas de Modulación**

*Fuente: Componentes físicos de un sistema de distribución de Agua - Manual del EPANET – Lewis Rossman – Water Supply and wáter*

#### **2.7.10 El Editor de Demandas**

El *Editor de Demandas* es mostrado en la figura (Ver Fig. 2.41).

Se utiliza para asignar las demandas base y sus curvas de modulación, cuando existe más de un tipo de demanda en un nudo.

Este editor es llamado desde el *Editor de Propiedades*, pulsando sobre el botón con puntos suspensivos que aparece cuando el foco se sitúa en el campo correspondiente a *Tipos de Demanda* (o pulsando la tecla **Intro**)

El editor es una tabla que contiene tres columnas. Cada tipo de demanda es introducido en una fila nueva de la tabla. Las columnas contienen la siguiente información:

#### **Tabla 2.31 Editor de Demandas**

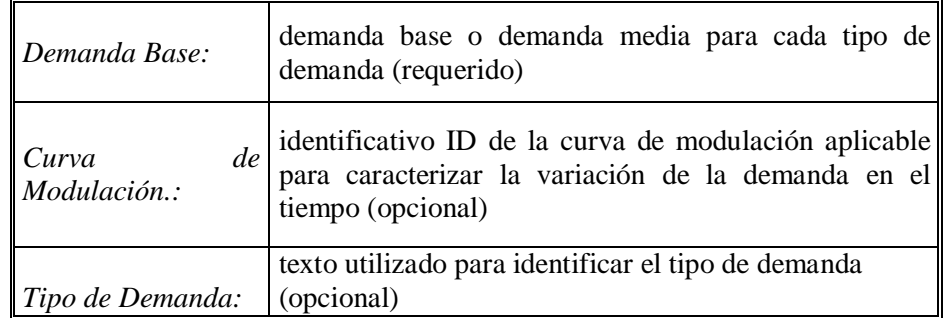

*Fuente: Componentes físicos de un sistema de distribución de Agua - Manual del EPANET – Lewis Rossman – Water Supply and wáter*

**Figura 2.41 Editor de Demandas**

|                | Demanda Base | Curva Modulac, | Tipo Demanda |   |
|----------------|--------------|----------------|--------------|---|
| 1              | 13           | $\mathbf 1$    | Domestica    | Ξ |
| $\overline{2}$ | 3            | $\overline{2}$ | Industrial   |   |
| 3              |              |                |              |   |
| $\overline{4}$ |              |                |              |   |
| 5              |              |                |              |   |
| 6              |              |                |              | v |

*Fuente: Componentes físicos de un sistema de distribución de Agua - Manual del EPANET – Lewis Rossman – Water Supply and wáter*

La tabla se dimensiona inicialmente a 10 filas. Si se requiere filas adicionales, basta seleccionar cualquier celda de la última fila y pulsar **Intro**.

**Nota:** Por convención, la demanda situada en la primera fila del editor será considerada la Demanda principal del nudo, y aparecerá en el campo *Demanda Base* del Editor de Propiedades.

### **2.7.10. COPIAR Y PEGAR OBJETOS**

Las propiedades de cualquier objeto que forman parte del Esquema de la Red pueden copiarse o pegarse sobre cualquier otro objeto de la misma categoría. Para *Copiar* las propiedades de cualquier objeto al portapapeles de EPANET:

- 1. Pulsar el botón derecho del ratón sobre el objeto seleccionado.
- 2. Seleccionar la opción **Copiar** del menú emergente mostrado.

Para *Pegar* las propiedades copiadas con anterioridad en otro objeto:

- 1. Pulsar el botón derecho del ratón sobre el objeto seleccionado.
- 2. Seleccionar la opción **Pegar** del menú emergente mostrado.

### **2.7.11. BORRAR UN OBJETO**

Para Borrar un objeto:

- 1. Seleccionar el objeto sobre el esquema en el Visor de Datos
- 2. Proceder de alguna de las siguientes maneras:
	- Pulsar el botón  $\mathbf{X}$  de la Barra de Herramientas Estándar,
	- Pulsar el mismo botón de la página de Datos del Visor,
	- Pulsar la tecla Supr. del teclado.

### **2.7.12. MOVER UN OBJETO**

Para mover un nudo o un rótulo a otra posición:

- 1. Seleccionar el nudo o el rótulo.
- 2. Pulsar de nuevo sobre el objeto y, manteniendo el botón izquierdo del ratón pulsado, arrastrar a la nueva posición.
- 3. Liberar el botón izquierdo del ratón.

Como alternativa se pueden introducir las nuevas coordenadas X e Y del objeto en el Editor de Propiedades. Cuando un nudo se desplaza, todas las líneas conectadas a el se desplazan igualmente.

### **2.7.13. SELECCIONAR UN GRUPO DE OBJETOS**

Para seleccionar un grupo de objetos situados dentro de una región irregular del esquema de la red:

- 1. Seleccionar **Edición >> Seleccionar** Región de la Barra de Menús o pulsar el botón de la Barra de Herramientas del Esquema.
- 2. Dibujar un cercado poligonal para delimitar la región de interés del esquema, pulsando con el botón izquierdo del ratón para marcar los sucesivos vértices del polígono.
- 3. Cerrar el polígono pulsando el botón derecho del ratón o la tecla **Intro.** Se puede cancelar la selección pulsando la tecla **Esc.**

Para seleccionar todos los objetos contenidos en la vista actual del esquema de la red, seleccionar Edición >> Seleccionar Todo (los objetos que quedan fuera del alcance de la vista actual no serán seleccionados).

Una vez que un grupo de objetos ha sido seleccionado, se pueden editar sus propiedades comunes o borrar todos los objetos seleccionados del esquema. Para este

último, pulsar el botón  $\|\mathbf{X}\|$  o pulsar la tecla **Sup.** 

## **2.7.14. EDITAR UN GRUPO DE OBJETOS**

Para editar una propiedad de un grupo de objetos (Ver Fig. 2.42):

- 1. Seleccionar la región del esquema que contiene el grupo de objetos a editar, siguiendo el proceso descrito anteriormente.
- 2. Seleccionar **Edición >> Editar** Grupo de la Barra de Menús.

3. Definir lo que se requiere editar en el diálogo de *Edición de un Grupo de Objeto*, mostrado en la figura siguiente.

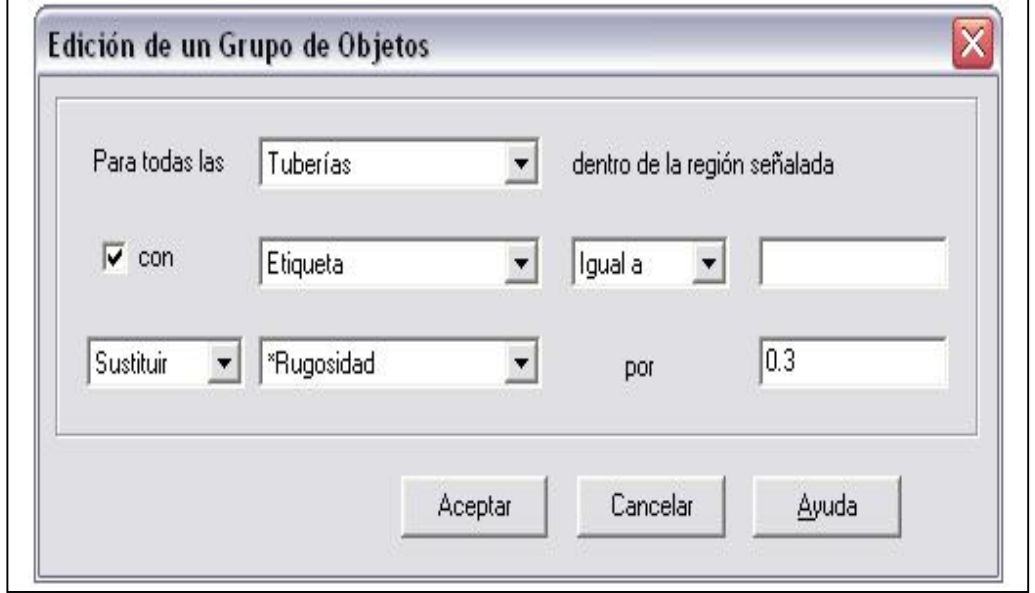

**Figura 2.42 Diálogo para la Edición de Un Grupo de Objetos**

*Fuente: Componentes físicos de un sistema de distribución de Agua - Manual del EPANET – Lewis Rossman – Water Supply and wáter*

El diálogo para la *Edición de un Grupo de Objetos* se utiliza para modificar las propiedades de un grupo seleccionado de objetos. Para utilizar este diálogo:

- 1. Seleccionar una categoría de objetos a editar (Nudos de Caudal o Tuberías).
- 2. Validar la casilla "*con*" si se desea añadir un filtro para limitar los objetos seleccionados para su edición. Seleccionar en tal caso una propiedad, una relación y un valor para configurar el filtro.
- 3. Seleccionar el tipo de cambio a realizar *Sustituir, Multiplicar o Incrementar*.
- 4. Seleccionar la propiedad a cambiar.
- 5. Introducir el valor que debe reemplazar, multiplicar o añadirse al valor actual.
- 6. Pulsar el botón Aceptar para llevar a cabo la edición.

## **2.7.15. ANÁLISIS DE UN SISTEMA**

### **a. Configurar las opciones de análisis.-**

- Seleccione el tipo de Opciones desde el Buscador de Datos (Visor) o seleccione **Proyecto >> Opciones de Análisis** desde la barra de menú.
- Selecciones Hidráulicas, Calidad, Reacción, Tiempo o Energía desde el Buscador de Datos.
- Si el Editor de Propiedades no está visible, presione el botón Editar del Buscador (o presione la tecla **Enter**).
- Edite la opción elegida en el Editor de Propiedades.

### **2.7.15.1. Opciones de análisis - Hidráulica**

Las **Opciones Hidráulicas** controlan cómo se llevan a cabo los cálculos hidráulicos. Consisten en las siguientes opciones:

### **2.7.15.1.1. Unidades de Caudal**

Unidades en las que se expresan las demandas nodales y el caudal en los elementos. Eligiendo litros o metros cúbicos todas las unidades pertenecerán al SI, de otra manera se aplicará el sistema de unidades americano. Vaya con cuidado cuando cambie las unidades de caudal ya que podría afectar a todos los demás datos del proyecto. (Ver Unidades de Medida.) (Anexo 10a y 10b).

### **2.7.15.1.2. Ecuación de Pérdidas**

Ecuación utilizada para calcular las pérdidas en función del caudal en las tuberías. Las elecciones son:

- Hazen-Williams
- Darcy-Weisbach
- Chezy-Manning

Como cada fórmula mide la rugosidad de la tubería de una forma, elegir alguna de ellas podría requerir que el coeficiente de rugosidad de la tubería se actualizase.

#### **2.7.15.1.3. Peso Específico**

Ratio de densidad del fluido de estudio con respecto al agua a 4°C (adimensional).

#### **2.7.15.1.4. Viscosidad Relativa**

Ratio de la viscosidad cinemática del fluido con respecto al agua a 20°C (1.0 centistoke o 0.94 sq ft/día) (adimensional).

#### **2.7.15.1.5. Máxima Iteración**

Máximo número de iteraciones realizadas para resolver las ecuaciones no lineales que gobiernan la hidráulica del sistema en un punto dado en el tiempo. Un valor sugerido es 40.

#### **2.7.15.1.6. Precisión**

Criterio de convergencia utilizado para señalar que la solución a la ecuación no lineal se ha encontrado.

Las iteraciones terminan cuando la suma de todos los caudales cambiantes dividido por la suma de todos los caudales de conexión es menor que este número. Un valor recomendado es 0.001.

#### **2.7.15.1.7. Indeterminación**

Acción a realizar si la solución hidráulica no ha sido encontrada en el número máximo de iteraciones.

Las elecciones son **DETENER**, para detener la simulación en ése punto o **CONTINUAR**, para iterar 10 veces más, sin que el estado del elemento cambie, en un intento de lograr la convergencia.

#### **2.7.15.1.8. Patrón Predeterminado**

Etiqueta ID del patrón de tiempo para asignar a las demandas de aquellas conexiones que no tienen un patrón de tiempo especificado. Si no existe ningún patrón entonces las demandas en esas conexiones no variarán.

#### **2.7.15.1.9. Factores de Demanda**

Factores generales aplicados a todas las demandas para hacer que el consumo total del sistema varíe por encima y por debajo de un valor fijo.

Ejemplo, 2.0 dobla todas las demandas, 0.5 las divide, y 1.0 las deja como están.

### **2.7.15.1.10. Exponente del Emisor**

Potencia a la cual es elevada la presión cuando se calcula el paso de caudal a través de un dispositivo emisor.

El valor teórico para aspersores y toberas es 0.5. Esto no se aplica a las vías de agua.

### **2.7.15.1.11. Informe de Estado**

Elección de la información de estado a reflejar en el informe después del análisis. Las posibilidades son:

- **NINGUNA** (no hay informe)
- **SI** (informe estándar listas de los cambios de estado en los elementos a lo largo de la simulación)
- **COMPLETO** (informe completo informe estándar más los errores de convergencia en cada iteración del análisis hidráulico hecho en cada intervalo de tiempo)

El informe completo solamente se utiliza para la eliminación de errores o encontrar la solución de algún problema.

#### **Figura 2.43 Opciones de Hidráulica**

| Opciones de Hidráulica<br>× |            |
|-----------------------------|------------|
| Propiedad                   | Valor      |
| Unidades de Caudal          | <b>LPS</b> |
| Ecuación de Pérdidas        | HAW        |
| Peso Específico             | 1          |
| Viscosidad Belativa         | 1          |
| Iteraciones Máx             | 40         |
| Precisión                   | 0.001      |
| Sistema no equilibrado      | Continuar  |
| Patrón predeterminado       | 1          |
| Eactor de Demanda           | 1.0        |
| Exponente Emisores          | 0.5        |
| Informe de Estado.          | No         |
| CHECKFREQ                   | 2          |
| <b>MAXCHECK</b>             | 10         |
| DAMPLIMIT                   | n          |

*Fuente: Componentes físicos de un sistema de distribución de Agua - Manual del EPANET – Lewis Rossman – Water Supply and wáter*

#### **2.7.15.2. Opciones de análisis - Calidad**

Las **Opciones de Calidad** seleccionan el tipo de análisis de calidad del agua para dirigir y controlar como se llevan a cabo los cálculos. Consisten en las siguientes:

#### **2.7.15.2.1. Parámetro**

Parámetro de Calidad del Agua que se está estudiando. Las elecciones son:

- **NINGUNO** (no hay análisis de calidad),
- **QUÍMICO** (calcula la concentración química),
- **EDAD** (calcula la edad del agua),
- **SEGUIMIENTO** (sigue la parte de caudal que se ha originado en un Nudo específico).

En lugar de **QUÍMICO**, puede introducir el nombre real del proceso químico que se está simulando (por ejemplo, **Cloro**).

#### **2.7.15.2.2. Unidades Másicas**

Unidades de masa utilizadas para expresar la concentración. Las elecciones son **mg/L** o **ug/L**. Las unidades para los análisis de Edad y Seguimiento se fijan en horas y percentiles, respectivamente.

#### **2.7.15.2.3. Difusividad Relativa**

Ratio de la difusividad molecular del elemento químico estudiado con respecto al cloro a 20°C (0.00112 sq ft/día). Utilice 2 si la difusividad química es el doble de rápida que la del cloro, 0.5 si es la mitad, etc.

Se aplica sólo cuando existe transferencia de masa con las reacciones en la pared de la tubería. Tendrá el valor de cero cuando ignoremos los efectos de transferencia de masa.

#### **2.7.15.2.4. Nudo Traza**

Etiqueta ID del Nudo origen del caudal al que se le realiza el seguimiento. Se aplica sólo cuando existe análisis de seguimiento.

### **2.7.15.2.5. Tolerancia de Calidad**

Menor incremento en la calidad que produce que se cree una nueva parcela de agua en la tubería.

Un valor típico podría ser 0.01 para las mediciones químicas en mg/L tanto en la edad del agua como en el seguimiento de fuentes.

**Nota:** La Tolerancia de Calidad determina cuando la calidad de una parcela de agua es esencialmente la misma que la de otra parcela. Para el análisis químico ésta podría ser la forma de determinar el límite del procedimiento utilizado para medir el comportamiento químico, ajustado por un factor de seguridad. El utilizar valores

demasiado grandes para ésta tolerancia podría afectar a la precisión de la simulación. Utilizar valores demasiado pequeños podría afectar a la capacidad del ordenador.

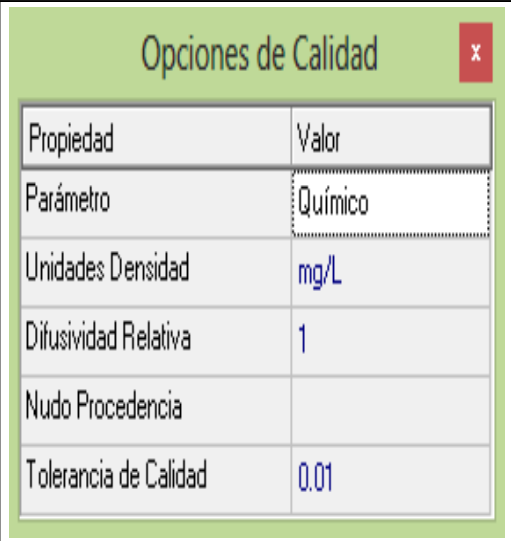

**Figura 2.44 Opciones de Calidad**

*Fuente: Componentes físicos de un sistema de distribución de Agua - Manual del EPANET – Lewis Rossman – Water Supply and wáter*

## **2.7.15.3. Opciones de análisis - Reacciones**

Las **Opciones de Reacción** configuran los tipos de reacciones que se producen en el análisis de calidad del agua.

### **2.7.15.3.1. Orden de la Reacción en el Seno**

Potencia a la cual se eleva la concentración cuando calculamos la velocidad de reacción en el seno del flujo. Utilice 1 para reacciones de primer orden, 2 para las de segundo orden, etc.

Utilice cualquier número negativo para la cinética de Michaelis-Menton. Ver Velocidad de Reacción en el seno de la tubería (Anexo 11).

### **2.7.15.3.2. Orden de la reacción en la Pared**

Potencia a la cual se eleva la concentración cuando calculamos la velocidad de reacción en la pared de la tubería. Las posibilidades son: **PRIMER** (1) para las reacciones de primer orden o **CERO** (0) para las velocidades de reacción constantes. Ver Velocidad de Reacción en la pared de la tubería (Anexo 12).

### **2.7.15.3.3. Coeficiente Global de Flujo**

Coeficiente predeterminado de la velocidad de reacción en el flujo  $(K_b)$  asignado a todas las tuberías. Éste coeficiente global puede ignorarse configurando ésta propiedad específica para cada tubería.

Utilice un número positivo para el crecimiento, uno negativo para el descenso, o cero si no se produce reacción en el flujo. Las unidades son concentraciones elevadas a (1 n) y dividida por días, donde n es el orden de la reacción en el flujo.

## **2.7.15.3.4. Coeficiente Global en la Pared**

Coeficiente de velocidad de reacción en la pared  $(K_w)$  asignado a todas las tuberías. Puede ignorarse configurando ésta propiedad específica para cada tubería. Utilice un número positivo para el crecimiento, uno negativo para el descenso, o cero si no se produce reacción en la pared. Las unidades son ft/día (US) o m/día (SI) para las reacciones de primer orden y masa/sq ft/día (US) o masa/sq m/día (SI) para las reacciones de orden cero.

## **2.7.15.3.5. Concentración Límite**

Máxima concentración a la que una sustancia puede crecer o mínimo valor al que puede descender.

Las velocidades de reacción en el flujo serán proporcionales a la diferencia entre la concentración de la corriente y éste valor. Déjelo en blanco si no se aplica.

### **2.7.15.3.6. Factor de Correlación**

Factor que correlaciona el coeficiente de reacción en la pared con la rugosidad de la tubería.

Ver Correlación entre la Rugosidad de la tubería y la Reacción en la Pared (Anexo 13) para más detalles. Déjelo en blanco si no se aplica.

**Figura 2.45 Opciones de Reacciones**

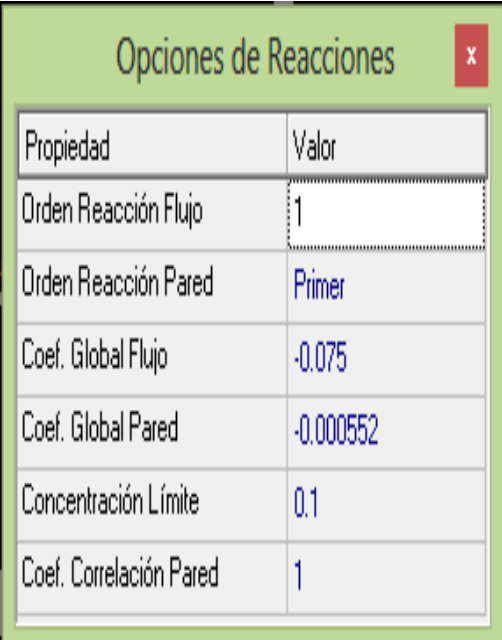

*Fuente: Componentes físicos de un sistema de distribución de Agua - Manual del EPANET – Lewis Rossman – Water Supply and wáter*

# **2.7.15.4. Opciones de Análisis - Tiempos**

Las **Opciones de Tiempo** configuran los valores de los diferentes intervalos de tiempo que se utilizan en la simulación de periodo extendido. (Los tiempos pueden ser introducidos en horas decimales o en notación horaria).

# **2.7.15.4.1. Duración Total**

Duración total de la simulación en horas. Utilice 0 para simular un único intervalo del análisis hidráulico.

## **2.7.15.4.2. Periodo Hidráulico**

Intervalo de tiempo de re-cálculo del sistema hidráulico. El valor predeterminado es 1 hora.
#### **2.7.15.4.3. Periodo de Calidad**

Intervalo de tiempo de seguimiento del constituyente de la calidad del agua. El valor predeterminado es 5 minutos (0:05 horas).

#### **2.7.15.4.4. Periodo de Patrón**

Intervalo de tiempo utilizado en todos los patrones de tiempo. El valor predeterminado es 1 hora.

#### **2.7.15.4.5. Tiempo Inicio del Patrón**

Horas en todos los patrones de tiempo a la que empieza la simulación (por ejemplo, un valor de 2 significa que la simulación empieza con todos los patrones de tiempo comenzando en su segunda hora). El valor predeterminado es 0.

### **2.7.15.4.6. Periodo de Informe**

Intervalo de tiempo de los resultados calculados que se muestran en el informe. El valor predeterminado es 1 hora.

#### **2.7.15.4.7. Tiempo Inicio de Informe**

Horas en la simulación a las que se empieza a informar de los resultados calculados. El valor predeterminado es 0.

#### **2.7.15.4.8. Tiempo Inicio Horario**

Tiempo de reloj (por ejemplo, 7:30 am, 10:00 pm) al que empieza la simulación. Por defecto es 12:00 am (medianoche).

#### **2.7.15.4.9. Estadística**

Tipo de procedimiento estadístico utilizado para promediar los resultados de la simulación de periodo extendido. Las posibilidades son:

- NINGUNO (se informa de los resultados en cada periodo de informe)
- PROMEDIO (resultados en tiempo promedio)
- MÍNIMO (mínimo valor de los resultados)
- MÁXIMO (máximo valor de los resultados)
- RANGO (diferencia entre el máximo y el mínimo)

El método estadístico se aplica a todos los resultados de nudos y líneas obtenidos entre el Tiempo Inicio de Informe y la Duración Total.

**Nota:** Para iniciar un análisis en régimen permanente escriba un cero en duración total. En este caso las entradas para todas las demás opciones, excepto el tiempo inicio horario, no se usan. Los análisis de calidad de agua siempre requieren que se especifique una duración total no nula.

| Opciones de Tiempo           |         | X |
|------------------------------|---------|---|
| Propiedad                    | Hrs:Min |   |
| Duración Total               | 480     |   |
| Intervalo Cálculo Hidráulico | 1:00    |   |
| Intervalo Cálculo Calidad    | 0:05    |   |
| Intervalo Patrones           | 1:00    |   |
| Tiempo Inicio Patrón         | 0:00    |   |
| Intervalo Informe            | 1:00    |   |

**Figura 2.46 Opciones de Tiempo**

*Fuente: Componentes físicos de un sistema de distribución de Agua - Manual del EPANET – Lewis Rossman – Water Supply and wáter*

### **2.8. MEDICIÓN DE PARÁMETROS DE CALIDAD DE AGUA**

### **2.8.1. EQUIPO DE MEDICIÓN**

La concentración de cloro se determinó en campo, con la ayuda de medidores digitales portátiles basados en un análisis colorimétrico.

Además de considerar los criterios establecidos por la norma oficial mexicana NOM-127-SSA1-1993 como son: a) puntos de muestreo en aquellos lugares más susceptibles de contaminación, b) puntos muertos (velocidades cercanas a cero), c) zonas de baja presión, d) zonas con antecedentes de problemas de contaminación, d) zonas con fugas frecuentes, e) zonas densamente pobladas y con alcantarillado insuficiente, f) distribución uniforme de los puntos de muestreo a lo largo del sistema, g) como mínimo un punto de muestreo inmediatamente a la salida de las plantas de tratamiento, en caso de existir.

# **2.8.2. DETERMINACIÓN DE LA REACCIÓN DEL CLORO CON EL VOLUMEN DE AGUA, COEFICIENTE K**B

Para obtener la constante de reacción del cloro con el volumen de agua, se procedió a la toma muestras de agua almacenándolas en frascos color ámbar de un litro.

Posteriormente, se realizaron mediciones de la concentración de cloro en cada uno de los frascos.

La frecuencia de la medición depende de la variación del cloro con respecto al tiempo, siendo mayor ésta durante las primeras horas (figura 2.47).

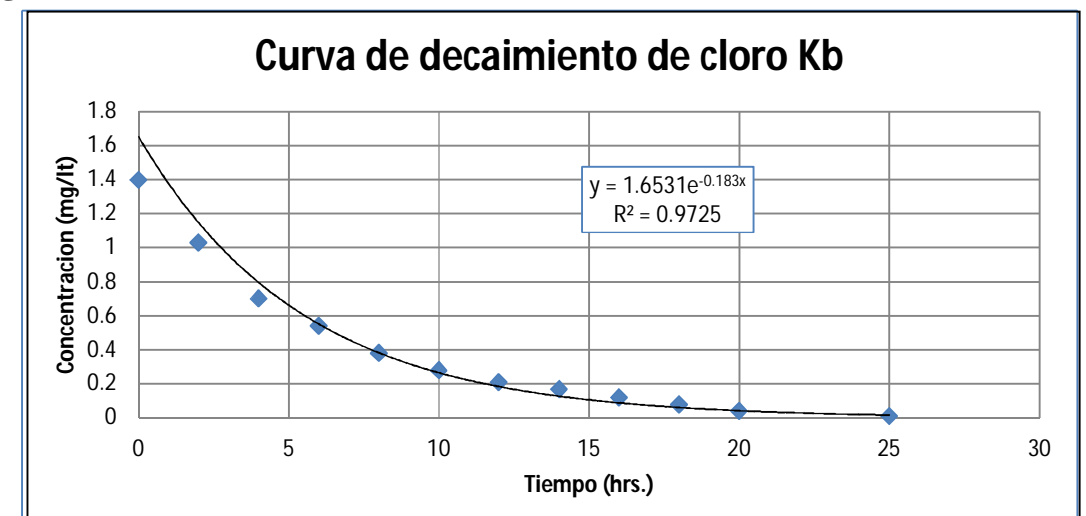

**Figura 2.47 Curva de decaimiento de cloro**

*Fuente: Modelo de transporte de sustancias con flujo no permanente en redes de agua potable. V. H. Alcocer – V. G. Tzatchkov – V. J. Borguet*

A partir de lo anterior, se obtiene la tasa de decaimiento del cloro debido a la reacción con el volumen del agua (se excluye la reacción de la pared con el tubo). Por último, se procesan los datos de las mediciones realizadas, a través de un programa de ajuste de curvas.

$$
C = C_0 * e^{-K_0 t} \implies lnC = lnC_0 + k_b * t
$$
 Ec. 22

El ajuste de los puntos se realiza mediante una curva exponencial, esto es:

Donde:

*Kb*, coeficiente de reacción del cloro con el agua.

*t*, tiempo

Los valores obtenidos del coeficiente *kb* varían de 0.4873 a 0.0122 horas-1. A continuación se presentan algunos de los resultados obtenidos para un punto de muestreo. Se describe la hora de medición, intervalos de medición (diferencia), tiempo acumulado de dichos intervalos y concentración medida y ajustada a través del programa. A partir de los resultados individuales en cada una de las muestras, se obtiene una constante global de reacción del cloro con el agua, la cual se realiza mediante un promedio de las constantes individuales de reacción. Podemos decir que de una zona a otra, aun cuando exista cercanía, la constante de reacción *kb*, puede presentar notables diferencias, debido al tipo de fuente de abastecimiento (en este caso diferentes): temperatura, contenido de materia orgánica, edad en las tuberías, entre otros, pero permanece en los límites reportados en la literatura sobre el tema.

## **2.8.3. MEDICIÓN EN LA RED PARA DETERMINAR EL COEFICIENTE DE DECAIMIENTO TOTAL**

Obtenidos los valores de la constante de reacción del cloro con el agua, se continúan los trabajos de medición de cloro con el objetivo de conocer la constante de decaimiento total del cloro *k* y, a partir de ello, la constante de reacción de cloro con las paredes de las tuberías *kw*. Para la obtención de la constante de decaimiento *k,* se utiliza el procedimiento descrito por (Alcocer, *et al.*, 2002).

El procedimiento consiste en realizar mediciones de cloro y caudal en los dos extremos de tramos de tubería sin derivaciones. La diferencia de la concentración entre los puntos (inicio y final) definirá la medida del decaimiento de cloro total en la tubería. Con objeto de tener una muestra representativa, se seleccionaron seis tramos de red primaria y secundaria (sin tomas domiciliarias) de diámetro constante. Con base en los resultados obtenidos a partir de las mediciones, se aplica la siguiente ecuación:

$$
C = C_0 * e^{-k\frac{L}{V}}
$$
 Ec. 23

Y se despejó *k* (tabla 2.32).

Donde:

*Co*, concentración inicial (mg/L) *K,* constante de decaimiento total del cloro (h-1) *L,* longitud de la tubería (m) *V*, velocidad media (m/s)

Los tramos de tubería son de asbesto-cemento de diferentes clases, excepto en el tramo con diámetro de tres pulgadas que es de PVC. Los valores de *K* resultan del mismo orden de magnitud con los reportados por (Clark, R. M., *et al.,* 1992, Boulos *et al.*, 2004 y Alcocer V., *et al.*, 2004). Estos datos resultan fundamentales para calibración del modelo de calidad del agua, debido a que a través de estos se definirá la tasa de decaimiento del cloro en las tuberías de la red de distribución de agua potable.

**Tabla 2.32 Decaimiento Total**

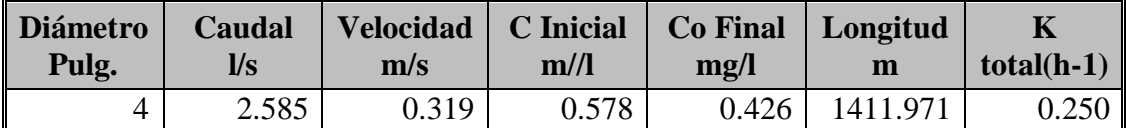

*Fuente:Modelo de transporte de sustancias con flujo no permanente en redes de agua potable. V. H. Alcocer – V. G. Tzatchkov – V. J. Borguet.*

### **2.8.4. CALIBRACIÓN DEL MODELO DE CALIDAD DE AGUA**

El cálculo del coeficiente de reacción entre el cloro en el flujo de agua y la pared, *kw,*  se obtiene a través del procedimiento propuesto por (Rossmann *et al.*, 1993). Por lo anterior, y con base en las mediciones realizadas para obtener la constante de decaimiento total *k*. Posteriormente, se despeja el coeficiente de transferencia de masa entre el flujo de agua, *ktr*, (tabla 2.33) y la pared, *kw*, de la ecuación (23):

$$
K = k_b + \frac{k_w k_{tr}}{r_{hi}(k_w + k_{tr})}
$$
 Ec. 24

Donde:

*K*, coeficiente total de decaimiento

*rhi*, radio hidráulico de la tubería.

Cabe recordar que el valor del coeficiente de reacción con el agua, en este caso es, *kb*  **= 0.0334 horas-1.** Por lo anterior y apoyándose en los valores obtenidos de *k* (tabla 2.32), se obtiene el coeficiente de reacción con las paredes de la tubería (tabla 2.34). Estos valores de *kw*, muestran un orden de magnitud similar a *kb* sólo en algunas tuberías.

**Tabla 2.33 Coeficiente de transferencia de masa**

| <b>Diámetro</b> | Número de       | <b>Difusión</b> | Número de       | $\mathbf{r}$ |
|-----------------|-----------------|-----------------|-----------------|--------------|
|                 | <b>Revnolds</b> | <b>Tubería</b>  | <b>Sherwood</b> | (m/h)        |
|                 | $3.23E + 04$    | .20E-09         | 1.19E+03        |              |

*Fuente: Modelo de transporte de sustancias con flujo no permanente en redes de agua potable. V. H. Alcocer – V. G. Tzatchkov – V. J. Borguet*

Aun cuando no existe una relación directa entre el coeficiente de reacción con la pared *kw* con el tamaño de la tubería, si lo hay con la velocidad del flujo que transita dentro de la misma durante el proceso de decaimiento del soluto (tabla 2.34). En los tubos de 3 y 10", donde la velocidad es relativamente baja, la reacción de cloro con el agua, *kb*, tiene efectos dominantes sobre la reacción con la pared de la tubería, *kw*, similar a lo presentado por (Rossmann *et al.,* 1993). Caso contrario ocurre con las

demás tuberías, donde *kw* resulta de mayor orden de magnitud en comparación con la reacción con el agua, *kb*, resultado similar a lo publicado por (Clark *et al.,* 1993). Esta situación resulta de gran interés en el ámbito de la modelación de la calidad del agua en redes de distribución, debido a la dificultad de hacer mediciones en campo, para la obtención de estos coeficientes.

#### **Tabla 2.34 Coeficiente de reacción con la pared**

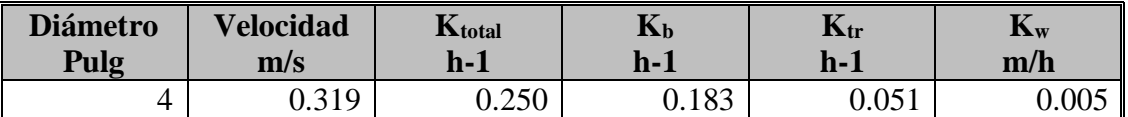

*Fuente: Modelo de transporte de sustancias con flujo no permanente en redes de agua potable. V. H. Alcocer – V. G. Tzatchkov – V. J. Borguet*

### *ESQUEMA DE CARGADO DE DATOS DEL PROGRAMA*

- 1 Abrir el programa EPANET
- 2 Visor en la categoría de Objetos Revisión de los parámetros del programa
- a) Hidráulico Unidades Ecuación de pérdida a utilizar Peso Específico Viscosidad, etc. b) Químico Modificar el nombre al químico que se estudia Unidad Tolerancia de calidad c) Reacciones Coef. Global Kb Coef. de pared Kw Concentración límite Coef. De correlación
- d) Tiempo Duración de la simulación
- 3 Cargado de datos de la red de distribución y aducción

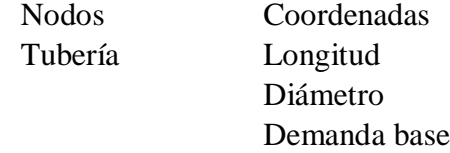

- 4 Cargado de patrones de consumo en función a las hipótesis
- 5 Cargado de datos del tanque de almacenamiento
	- Coordenadas

### CLR

Dimensiones

Niveles máx y mín de agua

Nivel inicial

Coef. De reacción

6 Cargado de datos del embalse

#### Coordenadas

### CLR

7 Apretar la ejecución del programa

- 8 Verificamos la simulación en los diferentes nudos del CLR
- 9 Simulación de toda la red

Visor del esquema

Magnitud a visualizar en los nudos

Magnitud a visualizar en las líneas

Botón para la animación

Puede especificar alguna hora determinada

9 introducir datos de campo de los puntos de medición

Barra menú Proyecto Datos de calibración Introducir datos de medición medidos en campo

### 10 Comparación de resultados

Barra menú Informe

- Calibración
- a Presión
- b Caudal
- c Calidad

11 Guardar

# **CAPÍTULO III APLICACIÓN DEL MODELO HIDRÁULICO Y DE CONCENTRACIONES**

### **3.1. DESCRIPCIÓN GENERAL DEL ÁREA DE ESTUDIO**

La red de distribución de agua potable está conformada por un tanque de almacenamiento de 142 m3 de capacidad, una longitud de tuberías de 2038.6 ml. con diámetros de 4" – 3" – 2" de PVC.

Esta red de distribución fue recién puesta al servicio de los usuarios en el año 1994.

En la primera fase de este proyecto se independizó de la red principal formando un circuito hidráulico independiente, posteriormente se instalaron medidores domiciliarios llegando a un 100 % de micro medición, también se procedió a la instalación manómetros de medición de presión y de macromedidores (2 macro medidores y 2 medidores proporcionales) a la entrada de la red y en puntos estratégicos de la misma previo a un trabajo de construcción de cámaras y calibración de medidores proporcionales.

### **3.1.1. UBICACIÓN.**

La red de distribución de agua potable en estudio se encuentra ubicada en la urbanización Catedral. Esta urbanización está situada al suroeste de la ciudad de Tarija, estando en la parte alta a una elevación de 1993.58 mts.

Cuenta con un ingreso pasando el puente de la quebrada Sagrado, cuenta con una avenida principal de dos vías siendo una parte plana y la otra en pendiente siguiendo la topografía de la urbanización.

**Figura 3.1 Plano del Barrio Catedral emplazada la tubería**

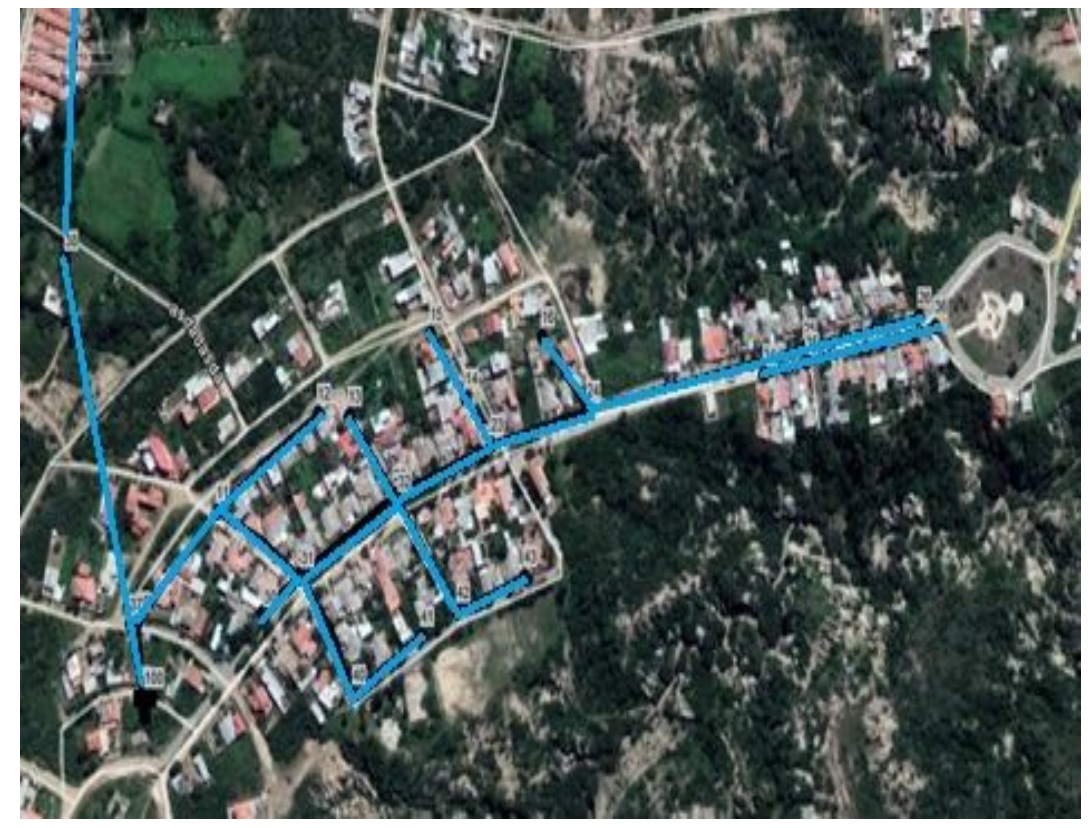

*Fuente: Elaboración propia*

### **3.1.2. POBLACIÓN ACTUAL**

Cuenta con 135 usuarios potenciales de los cuales sólo el 77.7 % tienen medidor domiciliario, y con la ayuda de Cosaalt colocaron medidores a todos los usuarios, para llegar a una medición del 100%.

### **3.2. APLICACIÓN DEL MODELO**

En el Trabajo se utilizará el programa computacional EPANET para evaluar el diseño de una red de agua potable existente que abastece al Barrio Catedral, cabe mencionar que existen diversos programas para modelación de las redes, sin embargo por su mayor accesibilidad y por su veracidad en información, se ha tomado en consideración trabajar con el programa computacional EPANET.

EPANET es un programa de dominio público y a pesar de existir en el mercado una gran variedad de programas para la modelación del sistema de distribución de agua

potable, EPANET tiene la gran ventaja de ser un programa gratuito y que además resulta extremadamente fiable para la modelación de sistemas complejos, permite calcular complejas redes de abastecimiento, determina la concentración de cloro libre residual en varios puntos de la tubería y permite analizar los subproductos formados por la cloración ofreciendo una rápida capacidad de reacción así como una previsión del comportamiento en el sistema de ayuda en la toma de decisiones.

### **3.2.1. DATOS DE LA RED**

**Figura 3.2. Plano del Barrio Catedral**

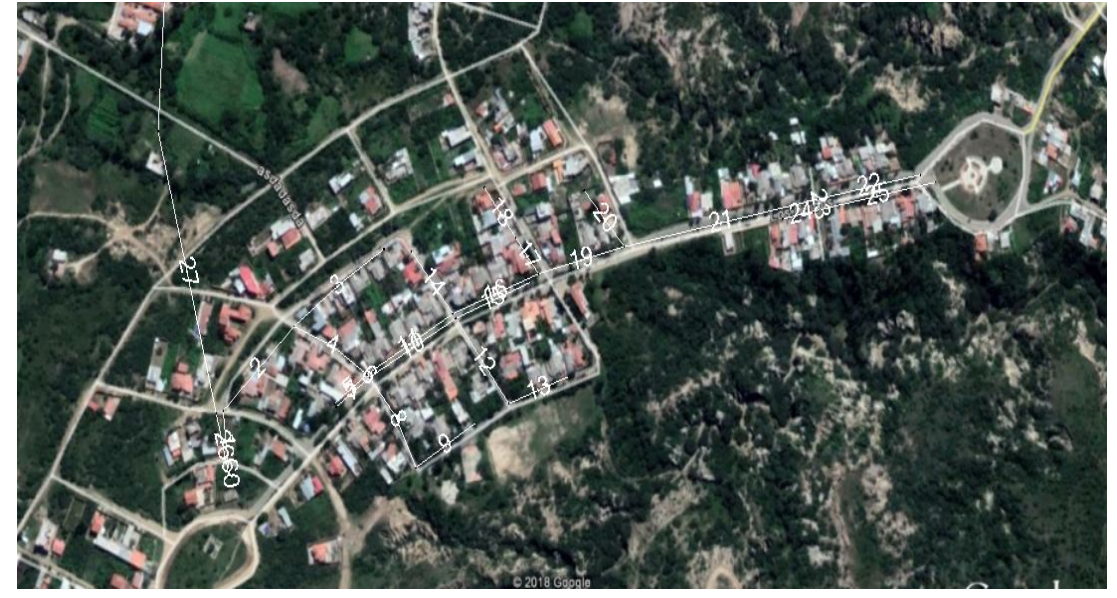

*Fuente: Elaboración propia*

### **3.2.1.1 Datos de nudos y tuberías**

Previamente a iniciar el programa EPANET necesitamos algunos datos físicos de la red (nudos, tuberías, dimensiones del tanque de almacenamiento del Barrio Catedral) y además el coeficiente de rugosidad de las tuberías que fue obtenido de calibración hidráulica del sistema y presentamos los datos en las tabla 3.1. Del Anexo 6 calculamos el caudal medio diario que es:

$$
Q_m = 1.64 \; l / seg
$$

Con los valores de calibración hidráulica procedemos a obtener la demanda base.

| <b>ID Nudo</b> | Longitud   | Latitud      | Cota<br>m | <b>Demanda Base</b><br><b>LPS</b> |
|----------------|------------|--------------|-----------|-----------------------------------|
| Embalse 3      | 318,728.02 | 7,619,977.36 | 2.013.000 |                                   |
| Depósito 100   | 319,176.58 | 7,618,168.75 | 1,993.73  |                                   |
| Conexión 1     | 319,175.82 | 7,618,175.49 | 1.992.580 | 0,00                              |
| Conexión 10    | 319,169.70 | 7,618,227.11 | 1.986.712 | 0,02                              |
| Conexión 11    | 319,248.58 | 7,618,301.75 | 1.981.483 | 0,03                              |
| Conexión 12    | 319,348.74 | 7,618,370.06 | 1.978.934 | 0,08                              |
| Conexión 13    | 319,329.76 | 7,618,259.26 | 1.979.818 | 0,08                              |
| Conexión 14    | 319,332.67 | 7,618,256.68 | 1.979.605 | 0,00                              |
| Conexión 15    | 319,293.27 | 7,618,233.35 | 1.984.544 | 0,04                              |
| Conexión 16    | 319,295.45 | 7,618,230.54 | 1.982.223 | 0,03                              |
| Conexión 17    | 319,384.25 | 7,618,177.08 | 1.979.661 | 0,05                              |
| Conexión 18    | 319,451.14 | 7,618,216.82 | 1.976.806 | 0,03                              |
| Conexión 19    | 319,425.30 | 7,618,312.92 | 1.975.551 | 0,06                              |
| Conexión 20    | 319,428.72 | 7,618,308.85 | 1.975.485 | 0,10                              |
| Conexión 21    | 319,379.37 | 7,618,367.76 | 1.975.184 | 0,07                              |
| Conexión 22    | 319,487.70 | 7,618,233.58 | 1.973.498 | 0,04                              |
| Conexión 23    | 319,554.19 | 7,618,257.56 | 1.970.232 | 0,04                              |
| Conexión 24    | 319,511.82 | 7,618,340.68 | 1.971.791 | 0,10                              |
| Conexión 25    | 319,520.84 | 7,618,348.17 | 1.971,70  | 0,06                              |
| Conexión 26    | 319,495.60 | 7,618,379.89 | 1.972.819 | 0,13                              |
| Conexión 27    | 319,460.32 | 7,618,424.37 | 1.971.114 | 0,05                              |
| Conexión 28    | 319,616.24 | 7,618,372.07 | 1.969.713 | 0,05                              |
| Conexión 29    | 319,571.32 | 7,618,421.88 | 1.970.645 | 0,03                              |
| Conexión 30    | 319,831.82 | 7,618,414.10 | 1.968.823 | 0,08                              |
| Conexión 31    | 319,792.38 | 7,618,396.65 | 1.969.284 | 0,07                              |
| Conexión 32    | 319,834.07 | 7,618,404.78 | 1.968.866 | 0,00                              |
| Conexión 33    | 319,945.93 | 7,618,435.67 | 1.967.316 | 0,13                              |
| Conexión 34    | 319,962.38 | 7,618,429.04 | 1.967.211 | 0,27                              |
| Conexión 35    | 319,161.95 | 7,618,225.15 | 1.993,73  | 0,00                              |
| Conexión 36    | 319,097.40 | 7,618,473.99 | 1.993,98  | 0,00                              |
| Conexión 37    | 319,115.18 | 7,618,766.06 | 1.994,00  | 0,00                              |
| Conexión 38    | 319,068.52 | 7,618,937.31 | 1.994,50  | 0,00                              |
| Conexión 39    | 318,908.06 | 7,619,071.10 | 1.994,80  | 0,00                              |
| Conexión 40    | 318,835.58 | 7,619,169.58 | 1.995,00  | 0,00                              |
| Conexión 41    | 318,799.79 | 7,619,332.67 | 1.997,50  | 0,00                              |
| Conexión 42    | 318,850.15 | 7,619,481.93 | 1.996,50  | 0,00                              |
| Conexión 43    | 318,772.93 | 7,619,504.71 | 1.998,50  | 0,00                              |
| Conexión 44    | 318,792.44 | 7,619,603.87 | 1.999,00  | 0,00                              |
| Conexión 45    | 318,820.91 | 7,619,758.09 | 2.000,00  | 0,00                              |
| Conexión 46    | 318,847.42 | 7,619,840.44 | 2.000,00  | 0,00                              |
| Conexión 47    | 318,853.35 | 7,619,957.54 | 2.005,00  | 0,00                              |

**Tabla 3.1. Resumen de datos de los nudos y demanda base**

*Fuente: Elaboración propia*

### **3.2.1.2 Datos de Tubería**

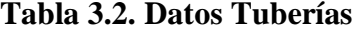

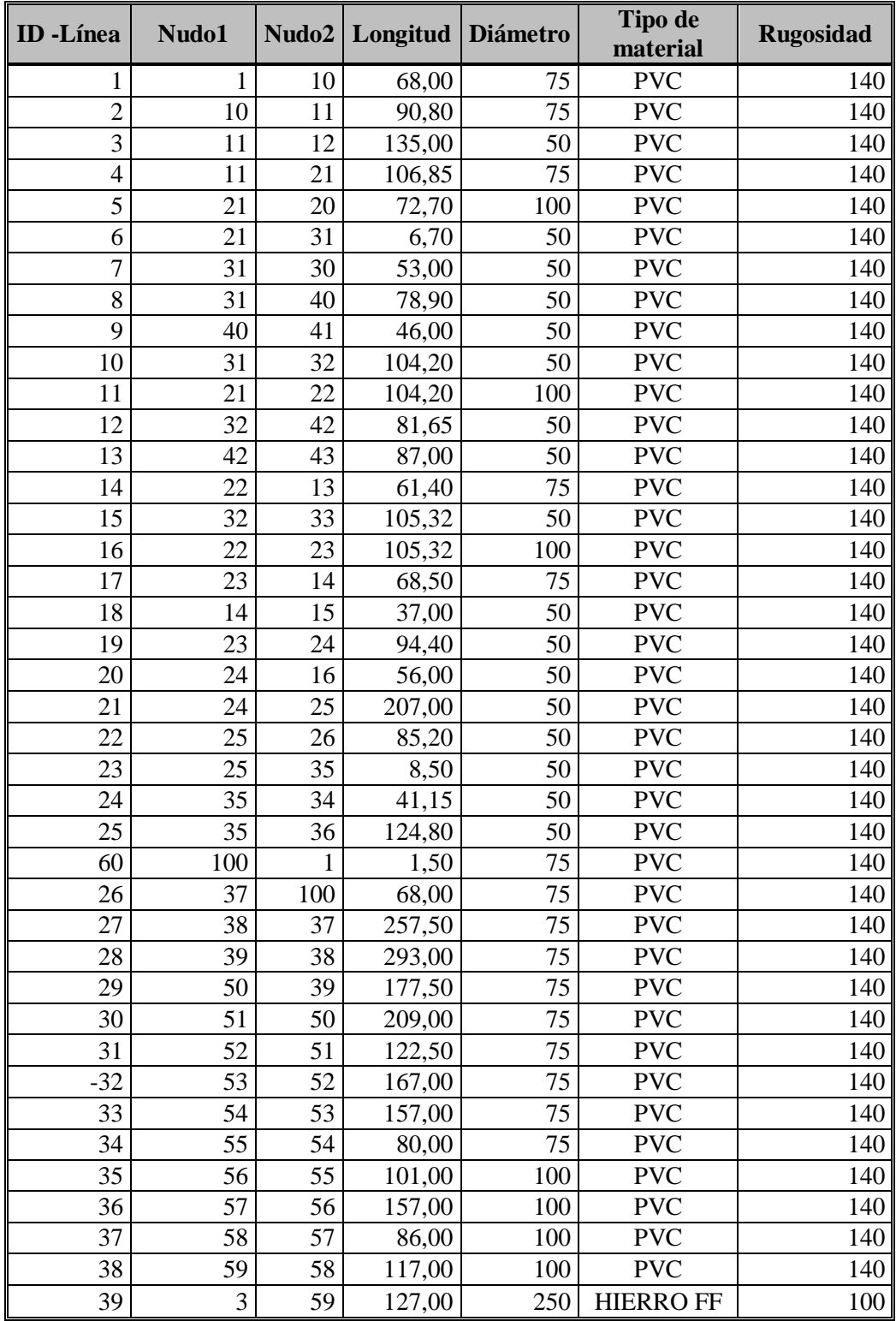

*Fuente: Elaboración propia*

| Ancho<br>Largo<br>(m)<br>(m) |      | Altura<br>(m) | <b>Volumen</b><br>(m3) |  |
|------------------------------|------|---------------|------------------------|--|
| !2.00                        | 6.60 | .80           | 142.56                 |  |

**Tabla 3.3. Dimensiones del tanque de almacenamiento del Barrio Catedral**

*Fuente: Elaboración propia*

Para la inserción del tanque a la red en el software EPANET se describe la cota de la solera (fondo) del depósito sus respectivos niveles de funcionamiento además del nivel de inicio de la simulación y el diámetro del tanque en el caso de tanque de sección rectangular se calcula el diámetro equivalente:

$$
D = \sqrt{\frac{6.6 * 12 * 4}{3.1416}}
$$

Y obtenemos los siguientes datos tabulados:

| <b>ID</b> Nudo | 100     |
|----------------|---------|
| Cota           | 1993.73 |
| Nivel Inicial  | 1.65    |
| Nivel Mínimo   | 0.10    |
| Nivel Máximo   | 1.80    |
| Diámetro       | 10.042  |

**Tabla 3.4. Datos del tanque de almacenamiento del Barrio Catedral**

*Fuente: Elaboración propia*

### **3.2.1.3 Opciones hidráulicas**

Las opciones hidráulicas controlan el modo en que se van a llevar a cabo los cálculos hidráulicos. Reemplazando en la tabla 2.43 obtenemos la siguiente tabla:

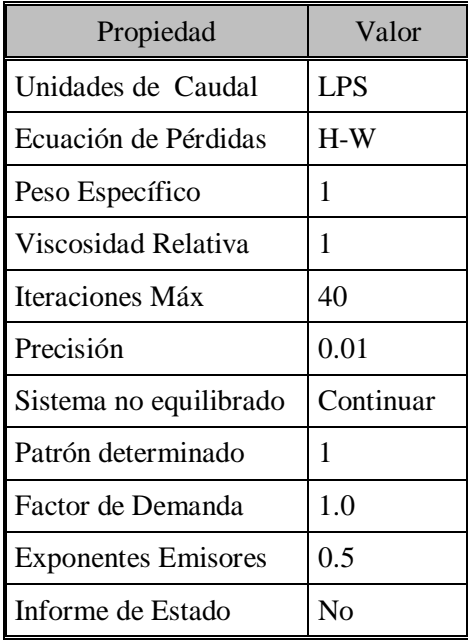

#### **Tabla 3.5. Opciones Hidráulicas**

Fuente: Elaboración propia

La unidad es lt/seg, la ecuación de pérdida a utilizar es Hazen-Williams con esta ecuación fue calibrada este sistema de Catedral (en presión y caudal), peso específico y viscosidad del agua.

### **3.2.1.4 Opciones de Calidad**

### **Tabla 3.6. Opciones de Calidad**

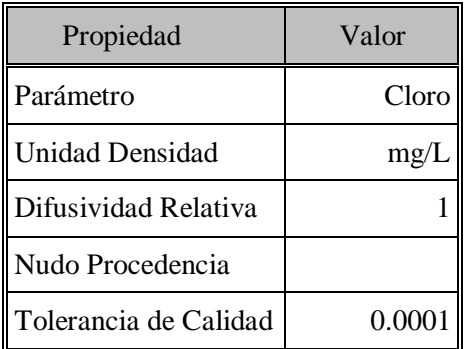

### *Fuente: Elaboración propia*

Podemos colocar el nombre del químico que utilizaremos para obtener la calidad del agua.

### **3.2.1.5 Opciones de Reacción - Obtención de los coeficientes K<sup>b</sup> y K<sup>w</sup>**

# **3.2.1.5.1. Determinación de la reacción del cloro con el volumen de agua, coeficiente kb**

Datos de campo obtenidos de la extracción de agua del canal de ingreso proveniente de la obra de toma y vertemos hipoclorito de sodio hasta llegar a una concentración de CLR mayor a 1, y realizando el muestreo obtenemos la siguiente tabla:

| <b>Tiempo</b>  | Concentración |
|----------------|---------------|
| $\overline{0}$ | 1.40          |
| $\overline{2}$ | 1.03          |
| $\overline{4}$ | 0.70          |
| 6              | 0.54          |
| 8              | 0.38          |
| 10             | 0.28          |
| 12             | 0.21          |
| 14             | 0.17          |
| 16             | 0.12          |
| 18             | 0.08          |
| 20             | 0.04          |
| 25             | 0.01          |

**Tabla 3.7. Concentración de Cloro en la obra de Toma**

*Fuente: Elaboración propia*

El ajuste de los puntos se realiza mediante una curva exponencial, esto es:

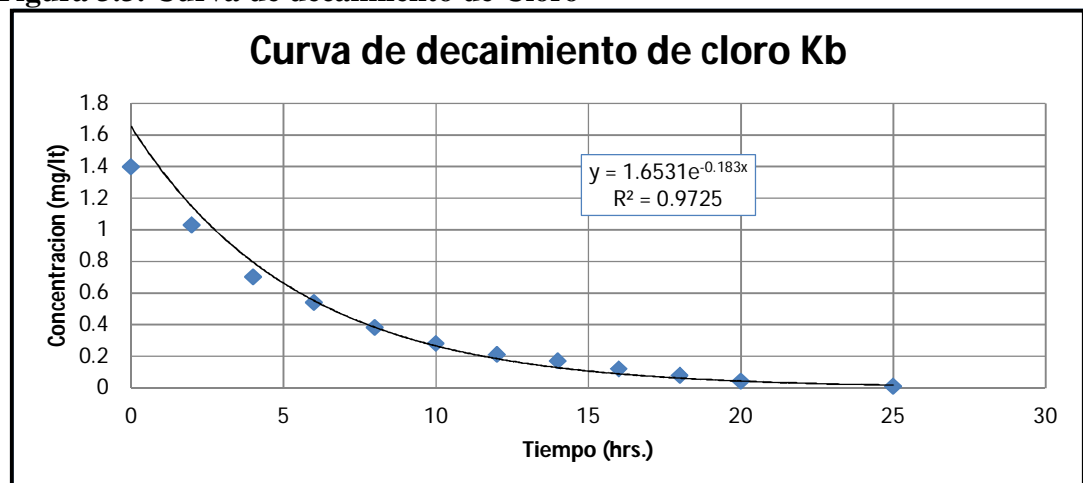

**Figura 3.3. Curva de decaimiento de Cloro**

*Fuente: Elaboración propia*

De la curva se ajustan los valores y sale la siguiente tabla:

| <b>Tiempo</b>  | Concentración | Concentración<br>ajustada | Error $(\% )$ |
|----------------|---------------|---------------------------|---------------|
| $\theta$       | 1.40          | 1.71                      | 18.14         |
| $\overline{2}$ | 1.03          | 1.19                      | 13.16         |
| 4              | 0.70          | 1.50                      | 53.48         |
| 6              | 0.54          | 0.57                      | 5.34          |
| 8              | 0.38          | 0.40                      | 3.95          |
| 10             | 0.28          | 0.27                      | 2.02          |
| 12             | 0.21          | 0.19                      | 9.40          |
| 14             | 0.17          | 0.13                      | 22.38         |
| 16             | 0.12          | 0.09                      | 23.74         |
| 18             | 0.08          | 0.06                      | 20.67         |
| 20             | 0.04          | 0.04                      | 9.11          |
| 25             | 0.01          | 0.02                      | 43.27         |

**Tabla 3.8. Tabla de ajuste de concentración.**

*Fuente: Elaboración propia*

De la ecuación 23 sacamos la siguiente tabla:

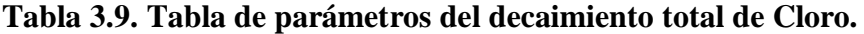

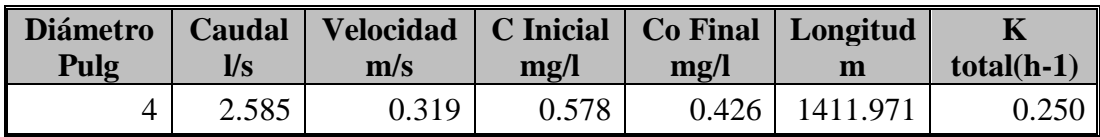

*Fuente: Elaboración propia*

De la ecuación 24 sacamos Ktr:

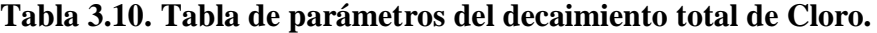

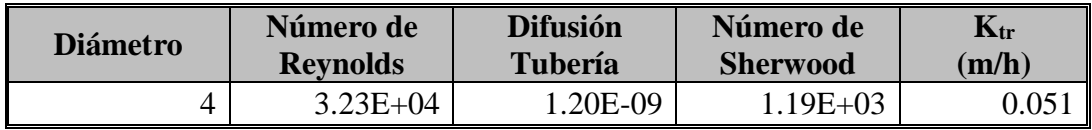

*Fuente: Elaboración propia*

De la ecuación 24 sacamos Ktr:

| <b>Diámetro</b> | <b>Velocidad</b> | <b>K</b> total | Kb    | Ktr   | <b>Kw</b> |
|-----------------|------------------|----------------|-------|-------|-----------|
| Pulg.           | m/s              | $h-1$          | $h-1$ | h-1   | m/h       |
|                 | 0.319            | 0.250          | 0.183 | 0.051 | 0.000552  |

**Tabla 3.11. Tabla de parámetros del decaimiento total de Cloro.**

*Fuente: Elaboración propia*

Con estos resultados entramos a los parámetros de reacción y colocamos:

**Tabla 3.12. Parámetros de Reacción**

| <b>Propiedad</b>        | Valor       |
|-------------------------|-------------|
| Orden Reacción Flujo    |             |
| Orden Reacción Pared    | Primer      |
| Coef. Global Flujo      | $-0,183$    |
| Coef. Global Pared      | $-0,000552$ |
| Concentración Límite    |             |
| Coef. Correlación Pared |             |

*Fuente: Elaboración propia*

### **3.2.1.6 Opciones de tiempo**

Parámetros de tiempo, este punto está en función a la cantidad de horas que se hicieron las mediciones de CLR, en este caso nos referimos a 120 hrs de trabajo (5 días).

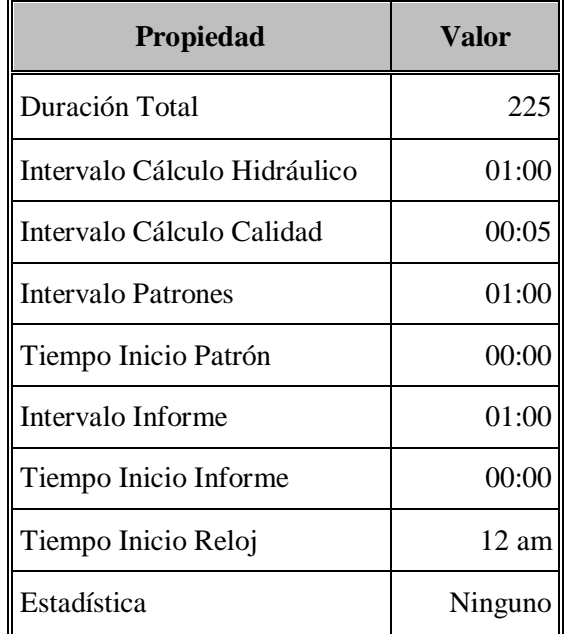

#### **Tabla 3.13. Parámetros de tiempo**

#### *Fuente: Elaboración propia*

Como muestra el cuadro la simulación del sistema comienza a hrs. 0:00, pero hay que tomar en cuenta que el trabajo de levantamientos de CLR comenzó a hrs 9:00 am, y además EPANET tiene que tener un tiempo de para que se equilibrarse por tratarse de un sistema en funcionamiento.

La duración total del trabajo es 225 hrs dándoles un tiempo para equilibrarse de 105 horas.

Del Anexo 6 calculamos el Qm=1.64 lt/seg

### **3.3. HIPÓTESIS I**

La variación del caudal en cada tramo de la red está en función su propia curva de modulación, siendo ésta el resultado de la variación del caudal de cada tramo por separado.

Este punto nos sirve para el cargado de los patrones que son los siguientes:

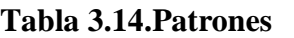

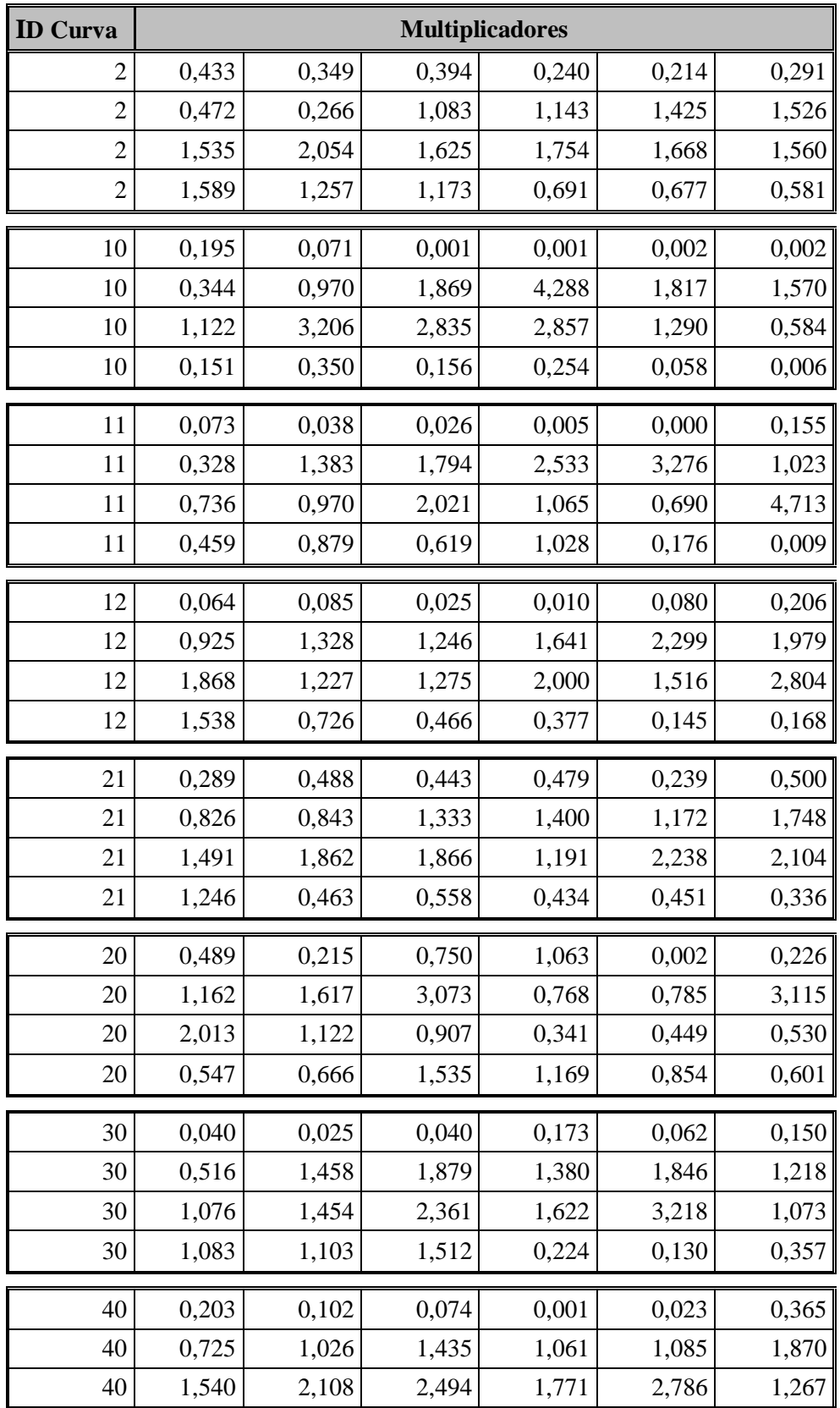

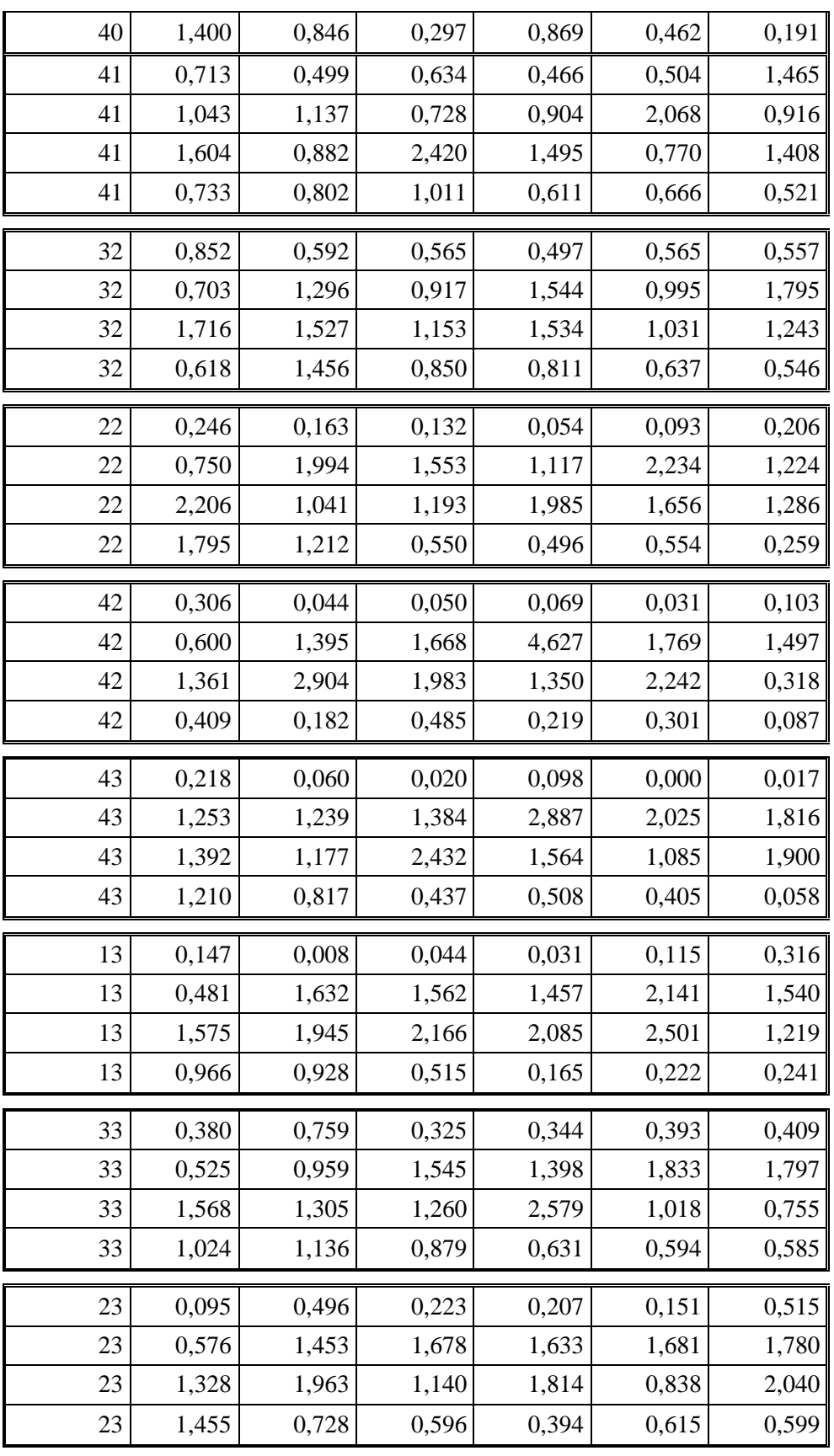

| 14          | 0,112          | 0,071          | 0,125          | 0,009          | 0,013          | 0,126          |
|-------------|----------------|----------------|----------------|----------------|----------------|----------------|
| 14          | 1,021          | 1,124          | 0,923          | 2,490          | 2,406          | 2,135          |
| 14          | 1,605          | 2,333          | 1,235          | 1,557          | 1,616          | 0,877          |
| 14          | 0,885          | 0,700          | 0,391          | 0,963          | 0,592          | 0,690          |
| 15          | 0,000          | 0,000          | 0,000          | 0,000          | 0,000          | 0,055          |
| 15          | 0,546          | 1,279          | 0,864          | 1,155          | 1,554          | 3,550          |
| 15          | 4,133          | 2,364          | 1,680          | 3,009          | 1,276          | 1,014          |
| 15          | 0,913          | 0,263          | 0,242          | 0,022          | 0,081          | 0,000          |
| 24          | 0,163          | 0,170          | 0,060          | 0,033          | 0,017          | 0,064          |
| 24          | 1,184          | 1,578          | 3,018          | 0,961          | 1,582          | 1,628          |
| 24          | 1,548          | 1,445          | 1,102          | 1,204          | 1,000          | 1,783          |
| 24          | 0,777          | 3,180          | 0,561          | 0,430          | 0,267          | 0,245          |
| 16          | 0,289          | 0,234          | 0,208          | 0,323          | 0,146          | 0,230          |
| 16          | 1,203          | 0,396          | 0,716          | 0,856          | 0,836          | 1,261          |
| 16          | 1,738          | 6,498          | 1,475          | 1,508          | 2,527          | 0,853          |
| 16          | 0,417          | 0,448          | 0,678          | 0,443          | 0,196          | 0,522          |
| 25          | 0,134          | 0,061          | 0,010          | 0,032          | 0,030          | 0,078          |
| 25          | 0,652          | 0,808          | 1,098          | 3,157          | 3,109          | 1,407          |
| 25          | 2,296          | 2,133          | 1,086          | 1,198          | 1,461          | 1,296          |
| 25          | 1,141          | 1,006          | 1,047          | 0,330          | 0,398          | 0,031          |
| 26          | 0,136          | 0,120          | 0,079          | 0,119          | 0,173          | 0,277          |
| 26          | 1,202          | 0,917          | 1,691          | 2,881          | 2,091          | 1,447          |
| 26          | 1,608          | 1,239          | 2,131          | 2,710          | 1,281          | 1,007          |
| 26          | 0,587          | 0,762          | 0,639          | 0,264          | 0,444          | 0,194          |
| 34          | 0,046          | 0,060          | 0,003          | 0,004          | 0,006          | 0,552          |
| 34          | 0,707          | 0,517          | 1,154          | 1,380          | 1,656          | 1,734          |
| 34          | 1,486          | 2,240          | 4,163          | 1,132          | 2,816          | 1,219          |
| 34          | 1,528          | 0,985          | 0,151          | 0,099          | 0,219          | 0,145          |
|             |                |                |                |                |                |                |
| 36<br>36    | 0,044          | 0,059          | 0,078          | 0,097          | 0,105          | 0,223          |
|             |                |                |                |                |                |                |
|             | 1,117          | 1,735          | 2,122          | 2,435          | 1,983          | 1,816          |
| $*36$<br>36 | 2,117<br>0,696 | 1,485<br>1,168 | 1,173<br>0,244 | 1,236<br>0,253 | 1,994<br>0,127 | 1,643<br>0,050 |

*Fuente: Tesis de Grado Calibración y simulación hidráulica en redes de agua potable basado en software Epanet – Robert Jesús Segovia Viracocha*

Las curvas de modulación se aprecia gráficamente en la siguiente (Ver Anexo 3b):

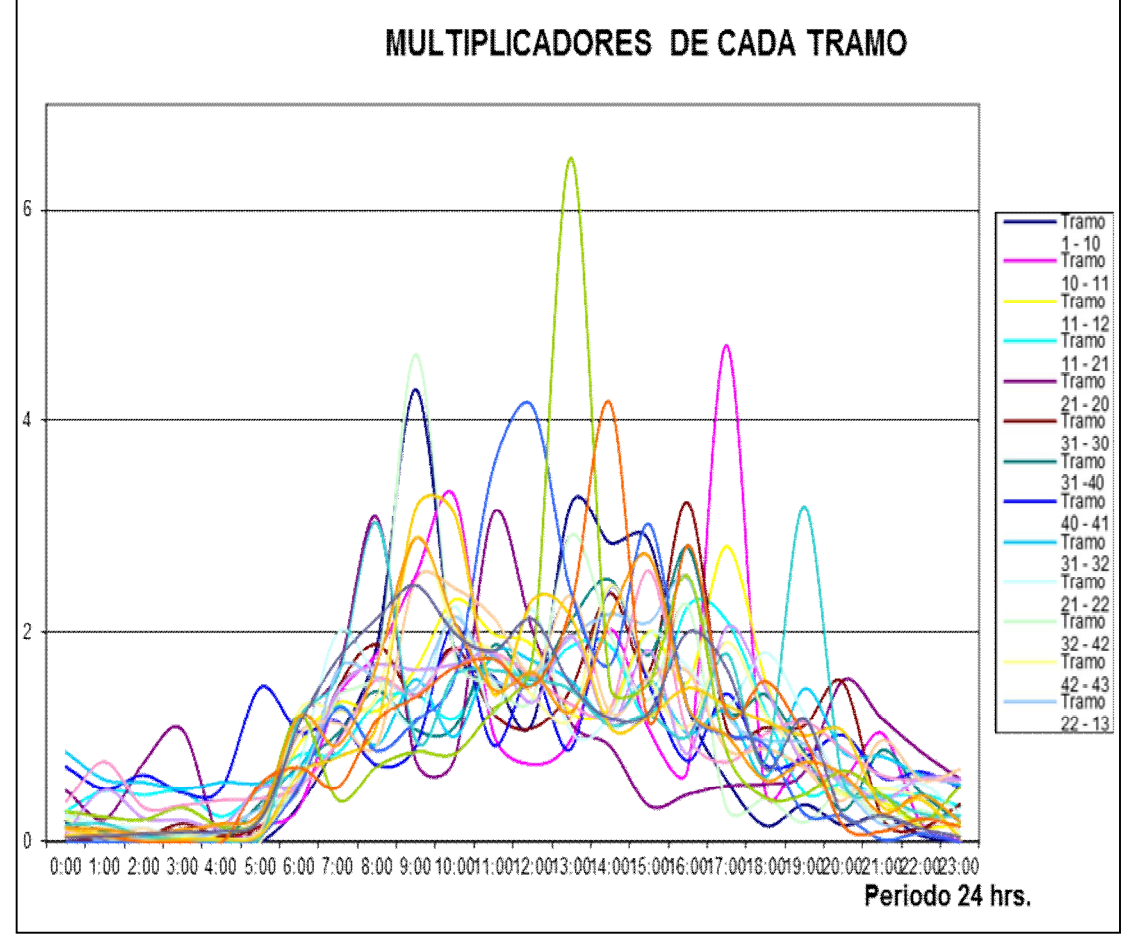

**Figura 3.4 - 3.5. Curva de modulación de demanda**

*Fuente: Tesis de Grado Calibración y simulación hidráulica en redes de agua potable basado en software Epanet – Robert Jesús Segovia Viracocha*

Ejecutar la simulación en la barra de herramientas con el icono  $\mathcal{F}_{\text{hacer-click}}$ . Y si todo está bien sale un mensaje que dice **"la simulación se produjo con éxito"**. Después podemos ver los resultados en diferentes tablas y gráficas.

Para realizar la comparación de calidad entre mediciones en campo y cálculos realizados por el software, para lo cual debemos abrir un documento con los datos de medición y guardar en formato txt en una carpeta conocida, del Software obtenemos las siguientes tablas:

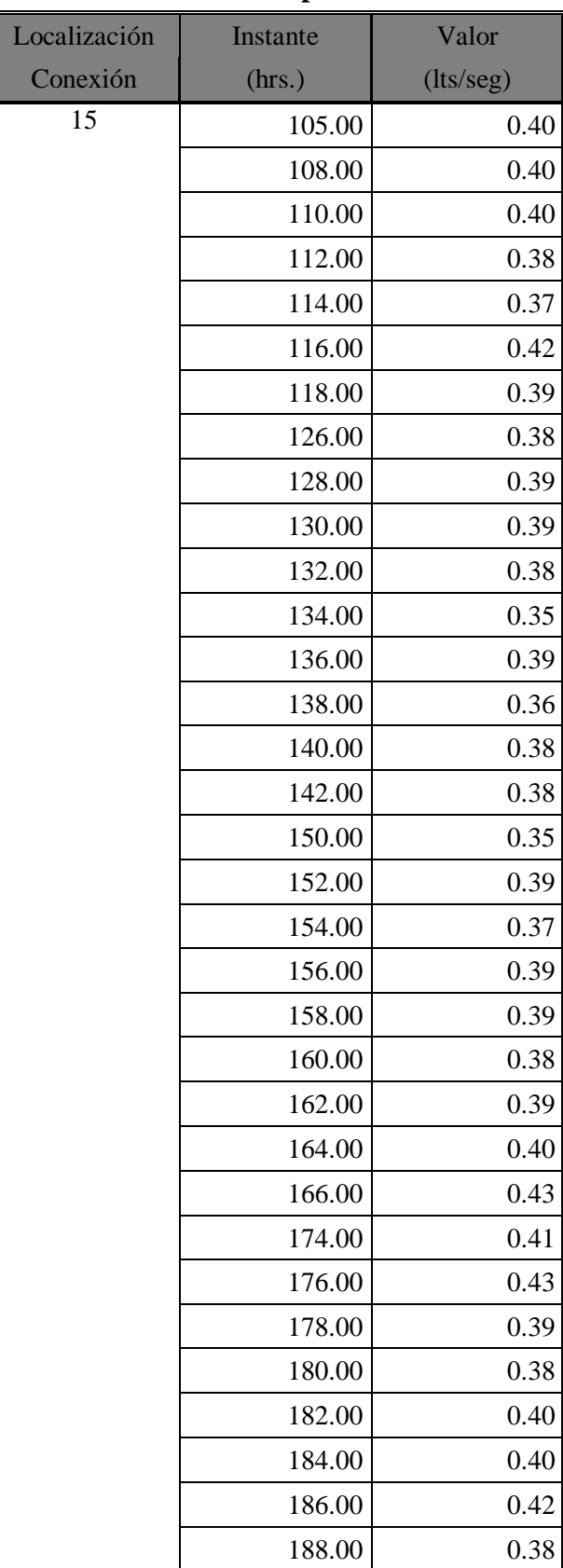

### **Tabla 3.15. Medida de cloro residual en el punto 15**

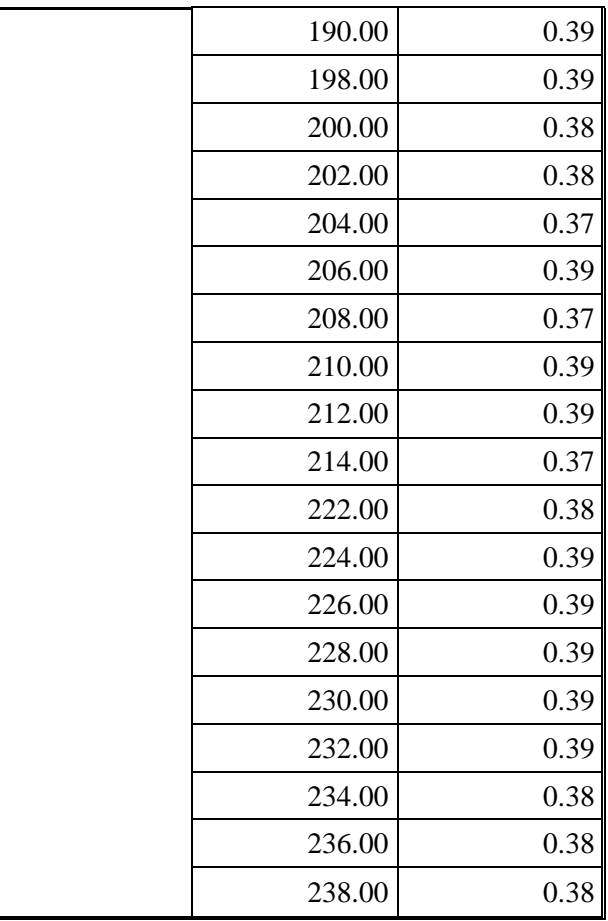

*Fuente: Elaboración propia* 

### **Tabla 3.16. Medida de cloro residual en el punto 36**

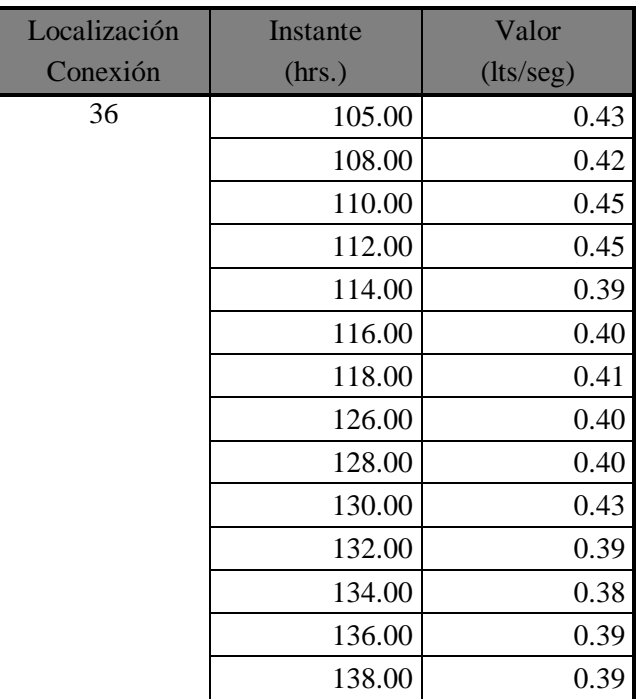

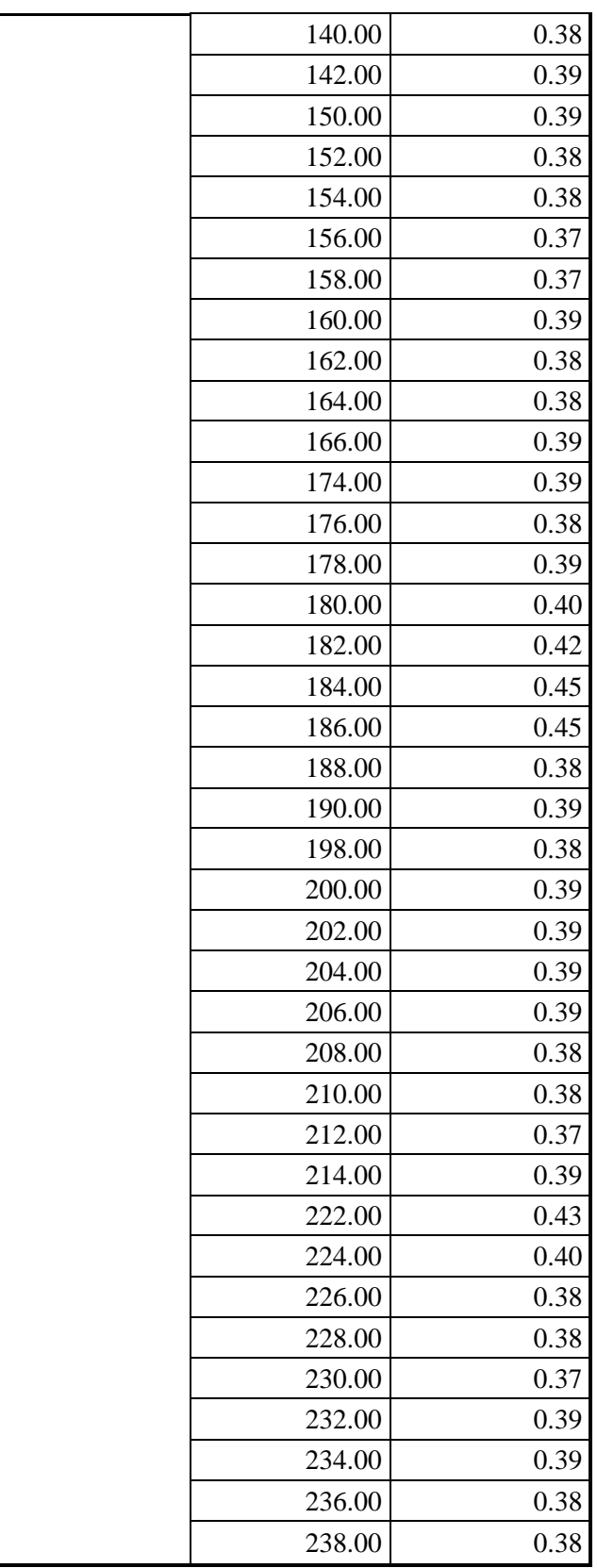

*Fuente: Elaboración propia*

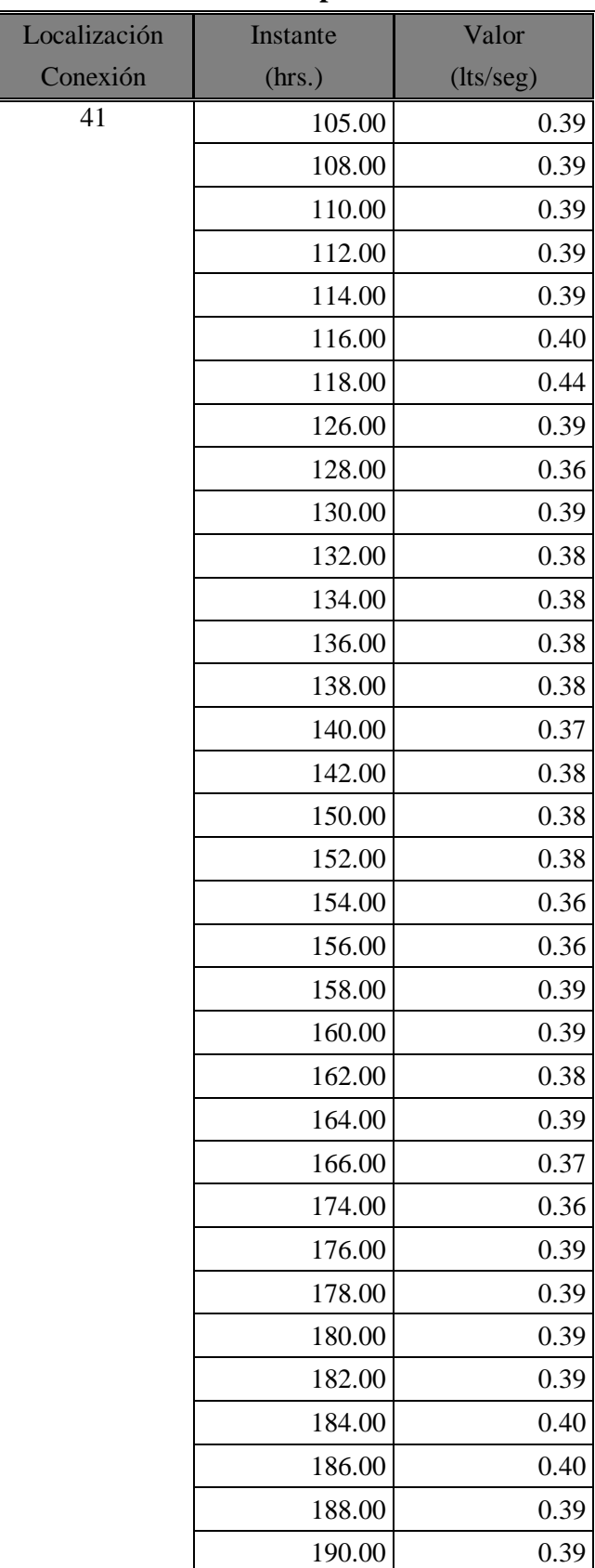

### **Tabla 3.17. Medida de cloro residual en el punto 41**

| 198.00 | 0.38 |
|--------|------|
| 200.00 | 0.39 |
| 202.00 | 0.39 |
| 204.00 | 0.38 |
| 206.00 | 0.38 |
| 208.00 | 0.39 |
| 210.00 | 0.37 |
| 212.00 | 0.36 |
| 214.00 | 0.37 |
| 222.00 | 0.38 |
| 224.00 | 0.37 |
| 226.00 | 0.39 |
| 228.00 | 0.37 |
| 230.00 | 0.36 |
| 232.00 | 0.39 |
| 234.00 | 0.38 |
| 236.00 | 0.37 |
| 238.00 | 0.36 |

*Fuente: Elaboración propia*

Para obtener una tabla resumen de los datos de calibración seguimos el siguiente procedimiento:

En la barra de herramientas hacer click en PROYECTO. Ir a DATOS DE CALIBRACIÓN. Hacer en Calidad, y hacer click en Buscador, en este punto se abrirá una carpeta para buscar el documento en txt una vez ubicado hacemos click de aceptar. Y obtenemos gráficos de comparación entre datos sacados en campo y del programa.

En la barra de herramientas hacer click en INFORME. Calibración e ubicar un recuadro que dice "ubicar con" hacer click y buscar Calidad, entonces obtenemos la Sgte. tabla:

| Localización   | $N^{\mathrm{o}}$<br>Observación | Observación<br><b>Media</b> | <b>Calcular</b><br><b>Media</b> | <b>Media</b><br><b>Error</b> | <b>Desviación</b><br><b>Medida</b><br><b>Típica</b> |
|----------------|---------------------------------|-----------------------------|---------------------------------|------------------------------|-----------------------------------------------------|
| 15             | 52                              | 0,33                        | 0,38                            | 0,061                        | 0,068                                               |
| 36             | 52                              | 0,36                        | 0,38                            | 0,045                        | 0,054                                               |
| 41             | 52                              | 0,36                        | 0,38                            | 0,039                        | 0,045                                               |
| Sistema de Red | 156                             | 0,35                        | 0,38                            | 0,048                        | 0,057                                               |

**Tabla 3.18. Estadísticas de Calibración para Químico**

Correlación entre los Términos: 0.995

*Fuente: Elaboración propia*

También sale una información de correlación que se muestra a continuación:

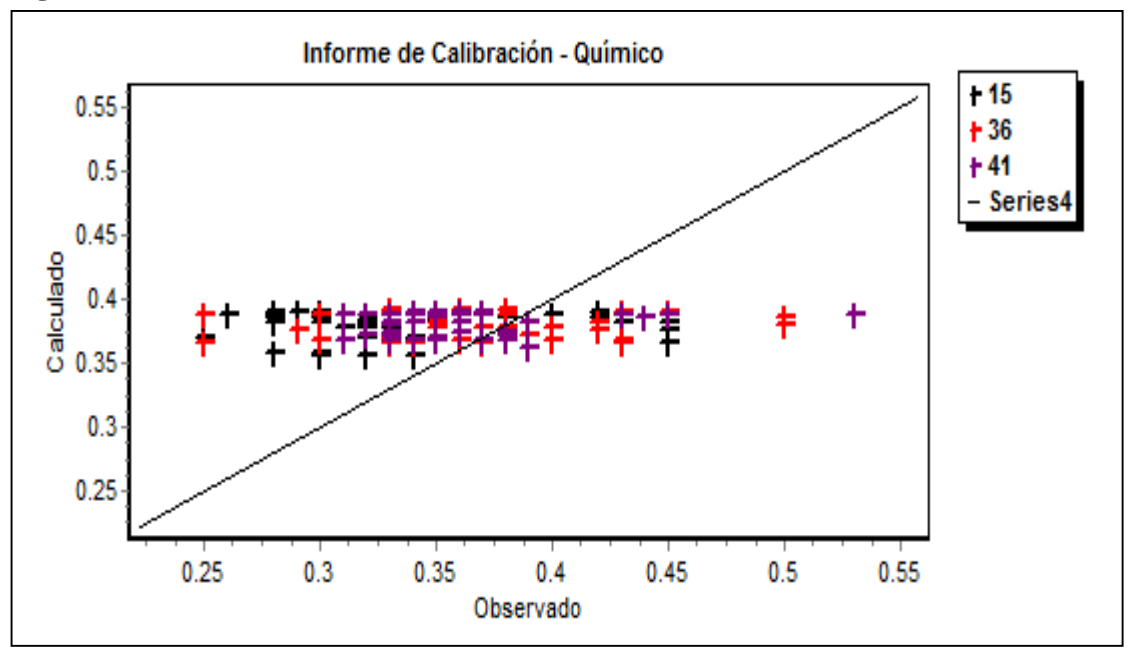

**Figura 3.6. Informe de Calibración – Químico**

*Fuente: Elaboración propia*

Y sale una gráfica llamada Comparación

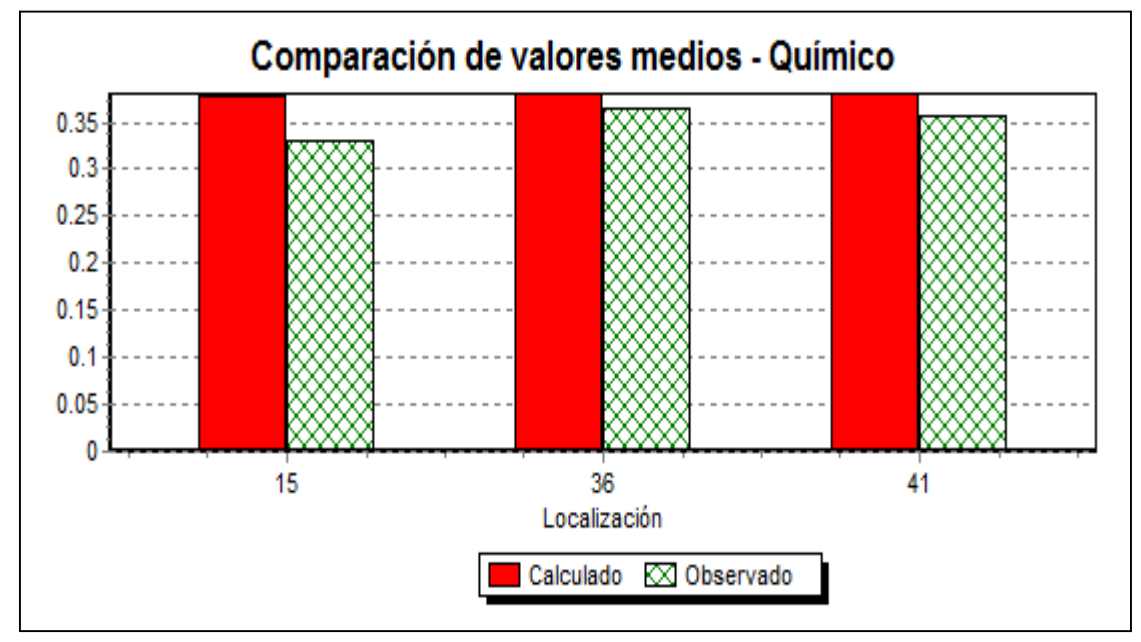

**Figura 3.7. Comparación de valores medios**

*Fuente: Elaboración propia*

Evaluación de los puntos de toma de datos

Evaluación de Calidad en el punto 15 Observado Vs Calculado

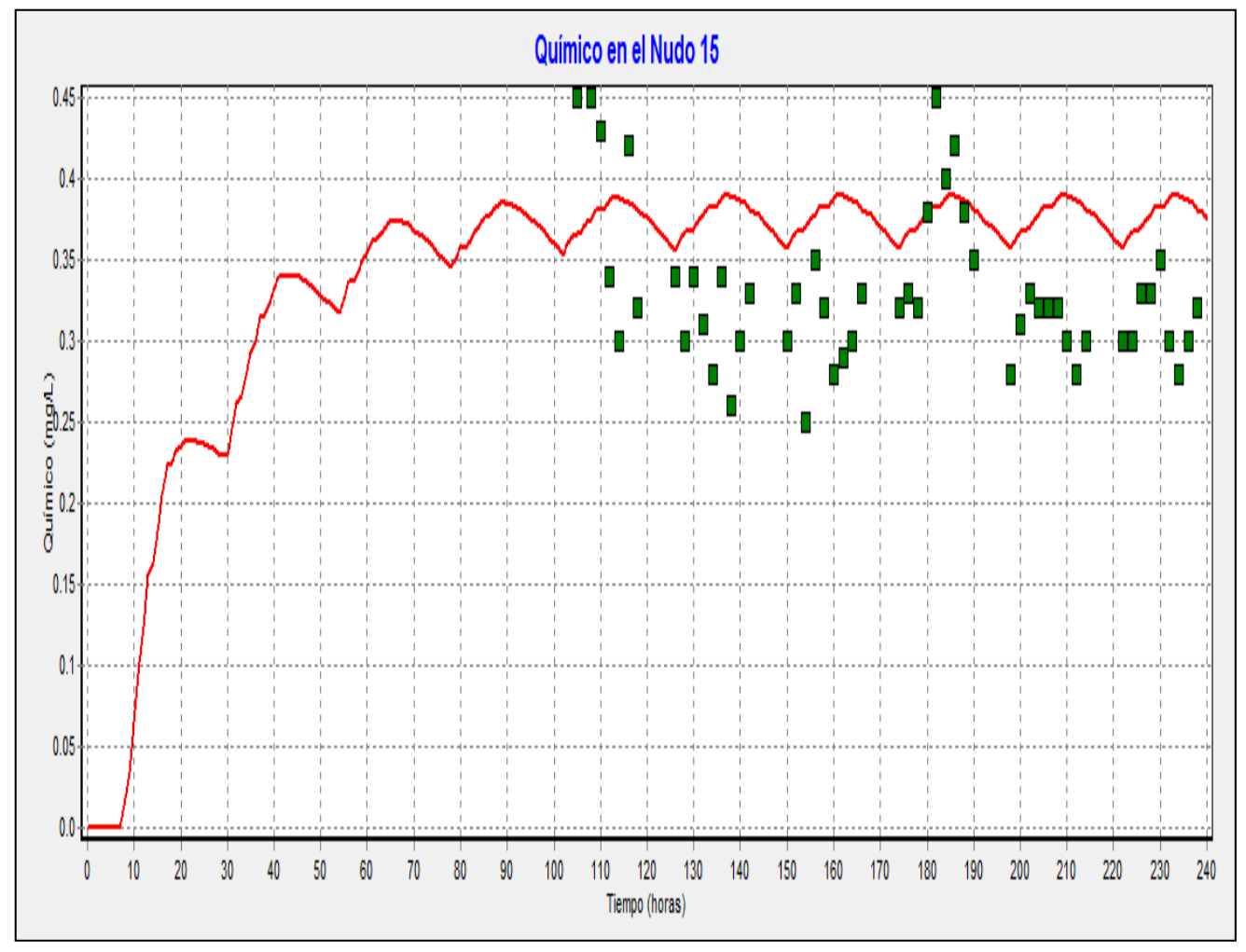

**Figura 3.8. Tiempo Vs. Evaluación Calidad - Nudo 15**

*Fuente: Elaboración propia*

Evaluación de calidad del punto 36 – Observado vs Calculado

**Figura 3.9. Tiempo Vs. Evaluación Calidad – Nudo 36**

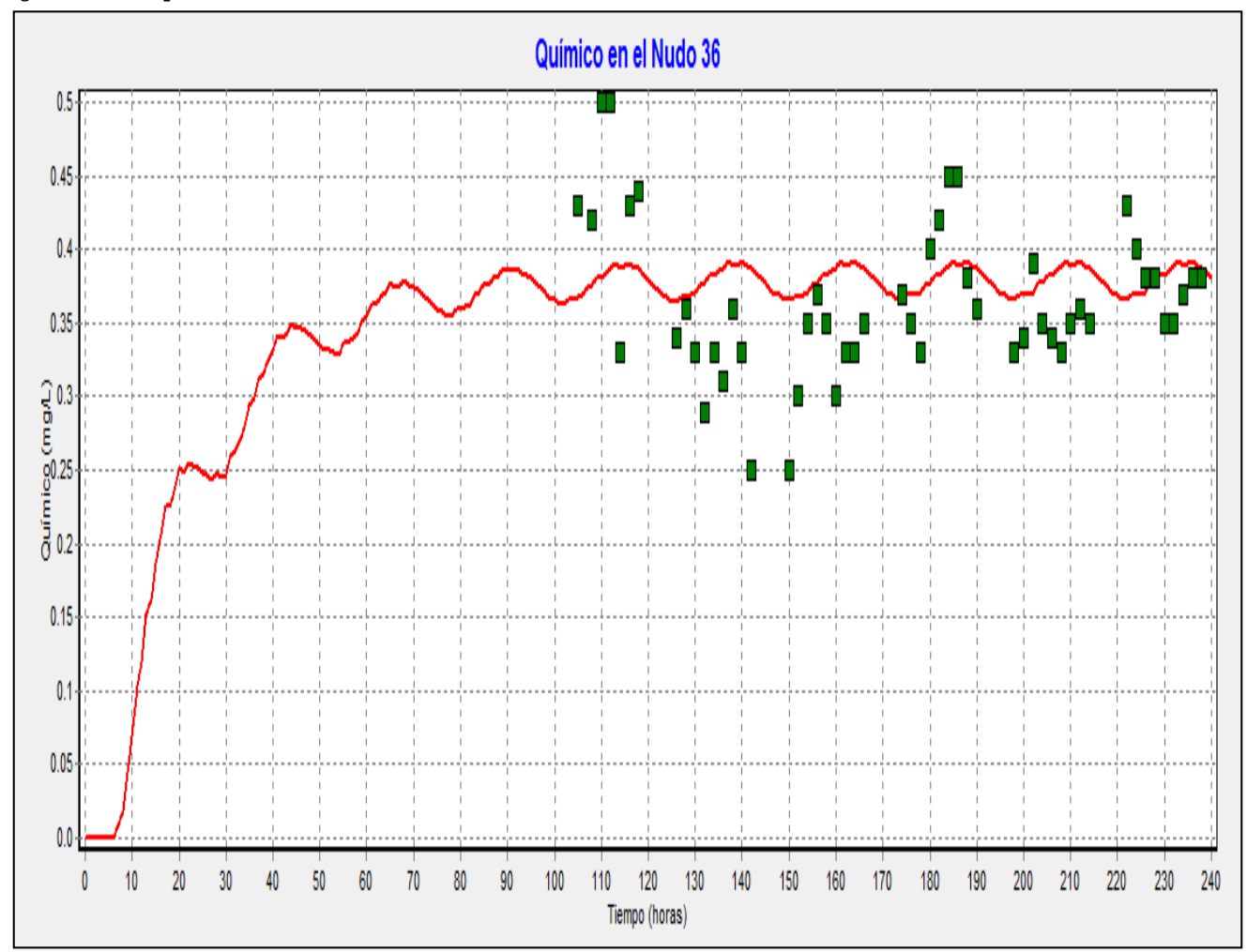

*Fuente: Elaboración propia*

Evaluación de calidad del punto 41- Observado Vs Calculado

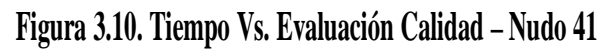

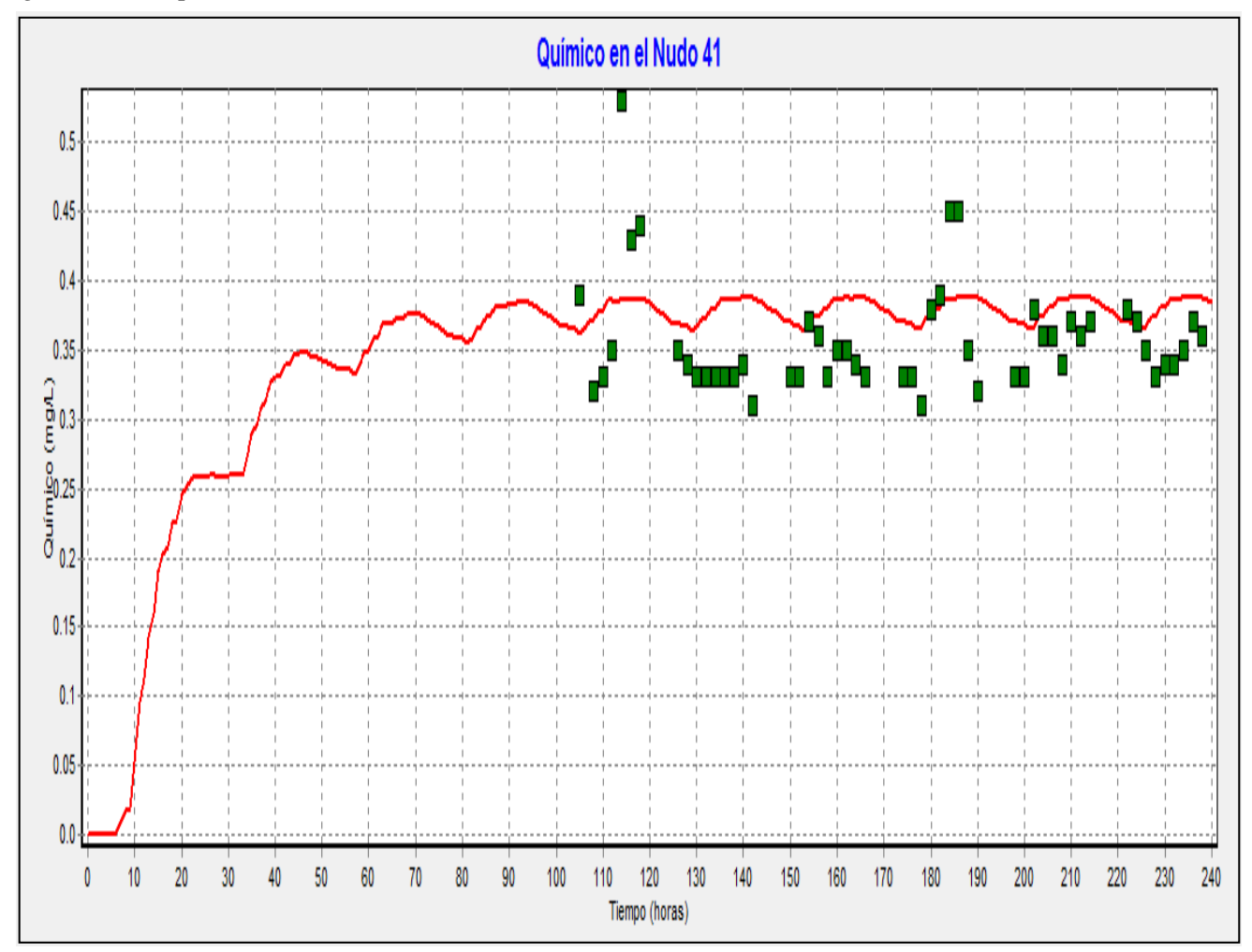

*Fuente: Elaboración propia*

Curva de evolución químico en la tubería 9, 18 y 25:

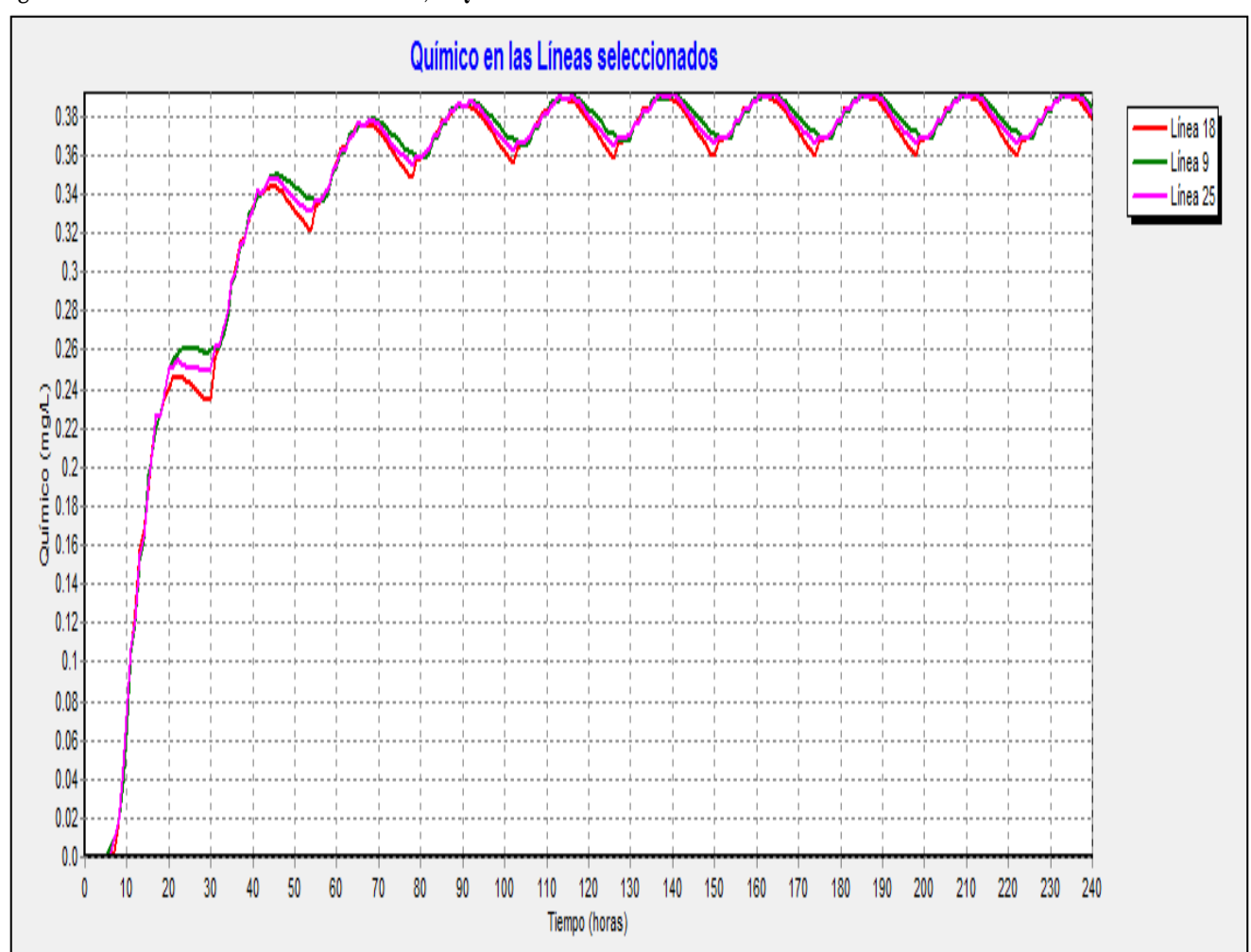

**Figura 3.11. Curva de evaluación tubería 9, 18 y 25**

*Fuente: Elaboración propia*

Gráfico descenso de Cloro en la red en periodos de tiempo:

Descenso del cloro desde la planta de tratamiento hasta el punto 15:

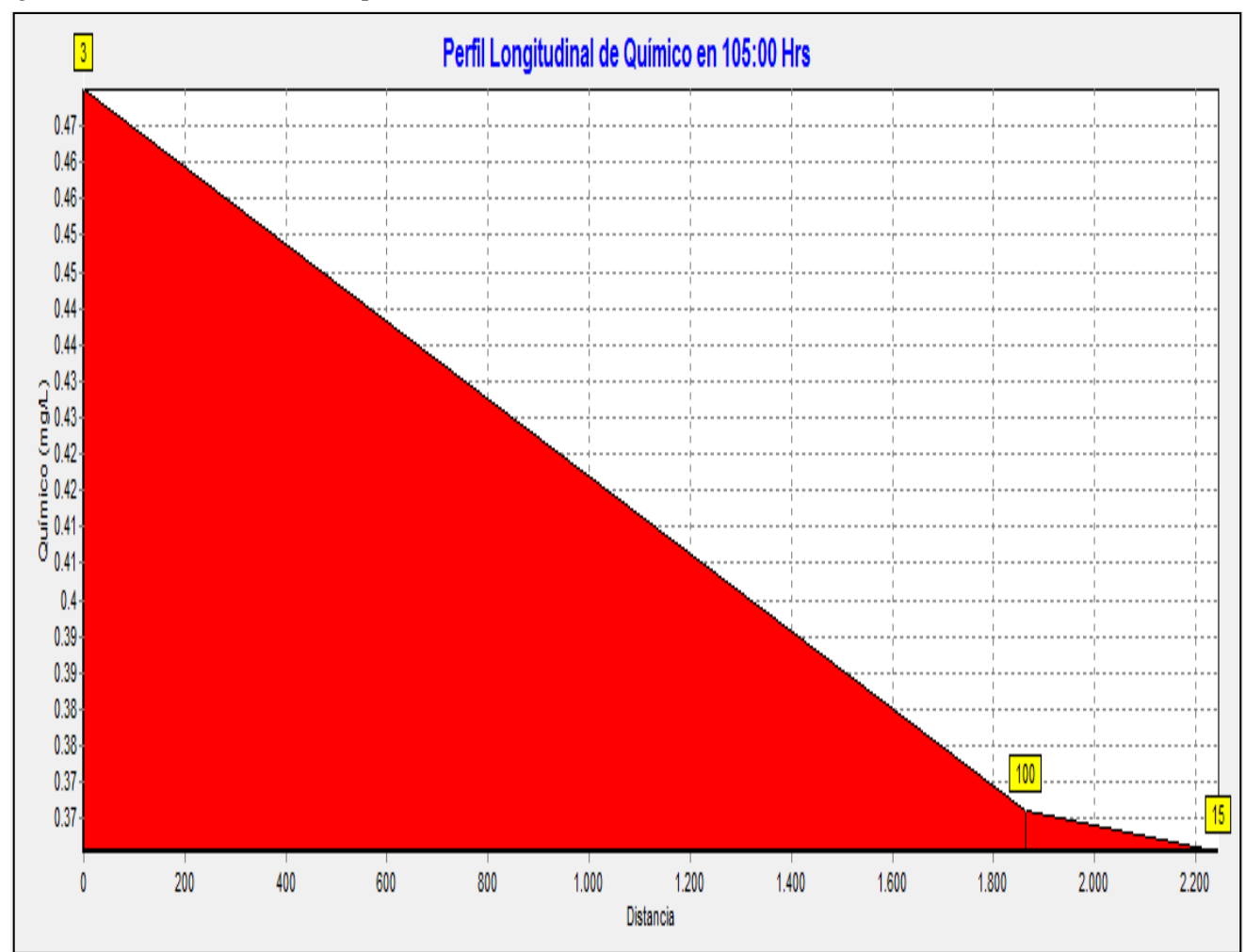

**Figura 3.12. Descenso de Cloro en el punto 15 a hrs 105**

*Fuente: Elaboración propia*
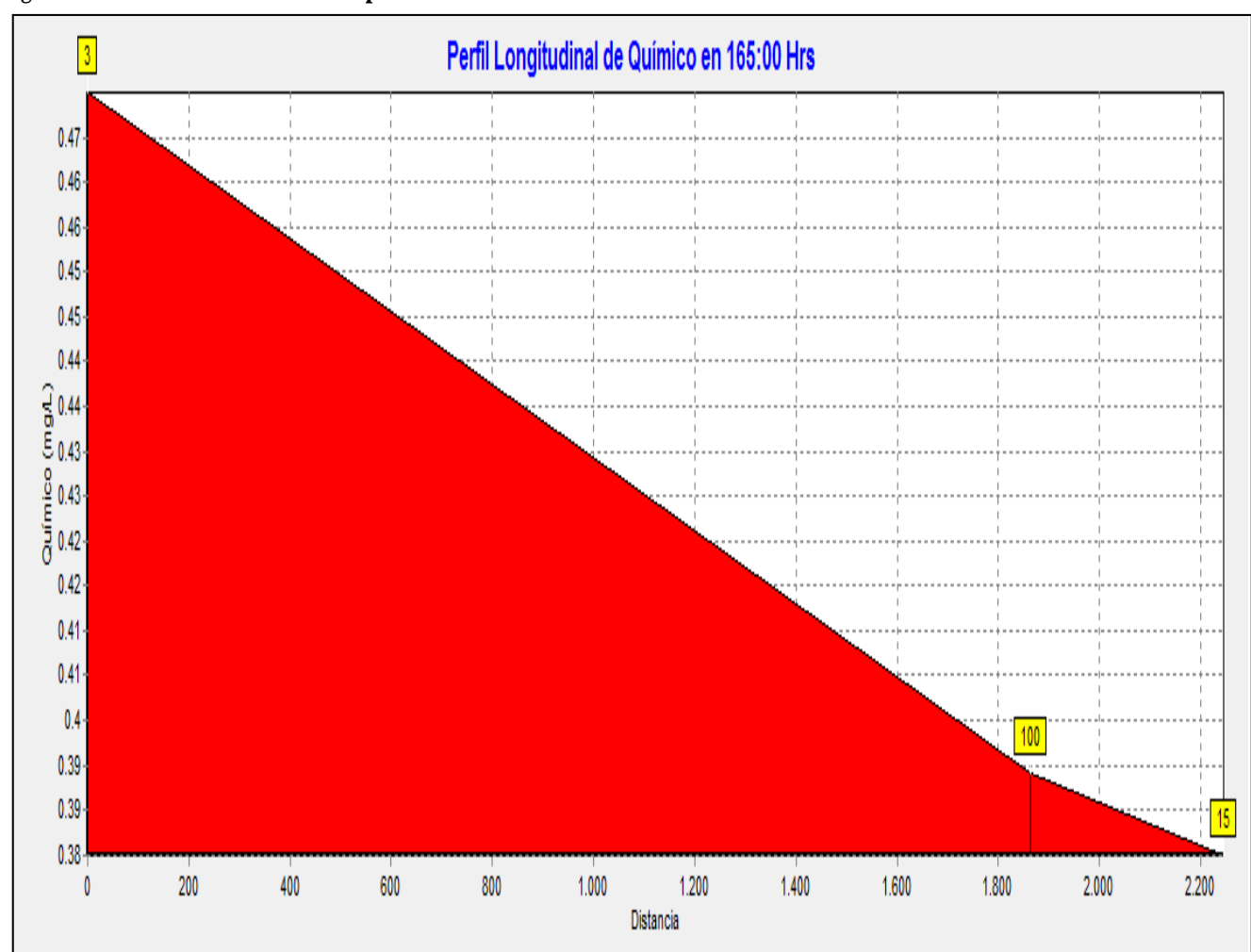

**Figura 3.13. Descenso de Cloro en el punto 15 a Hrs 165**

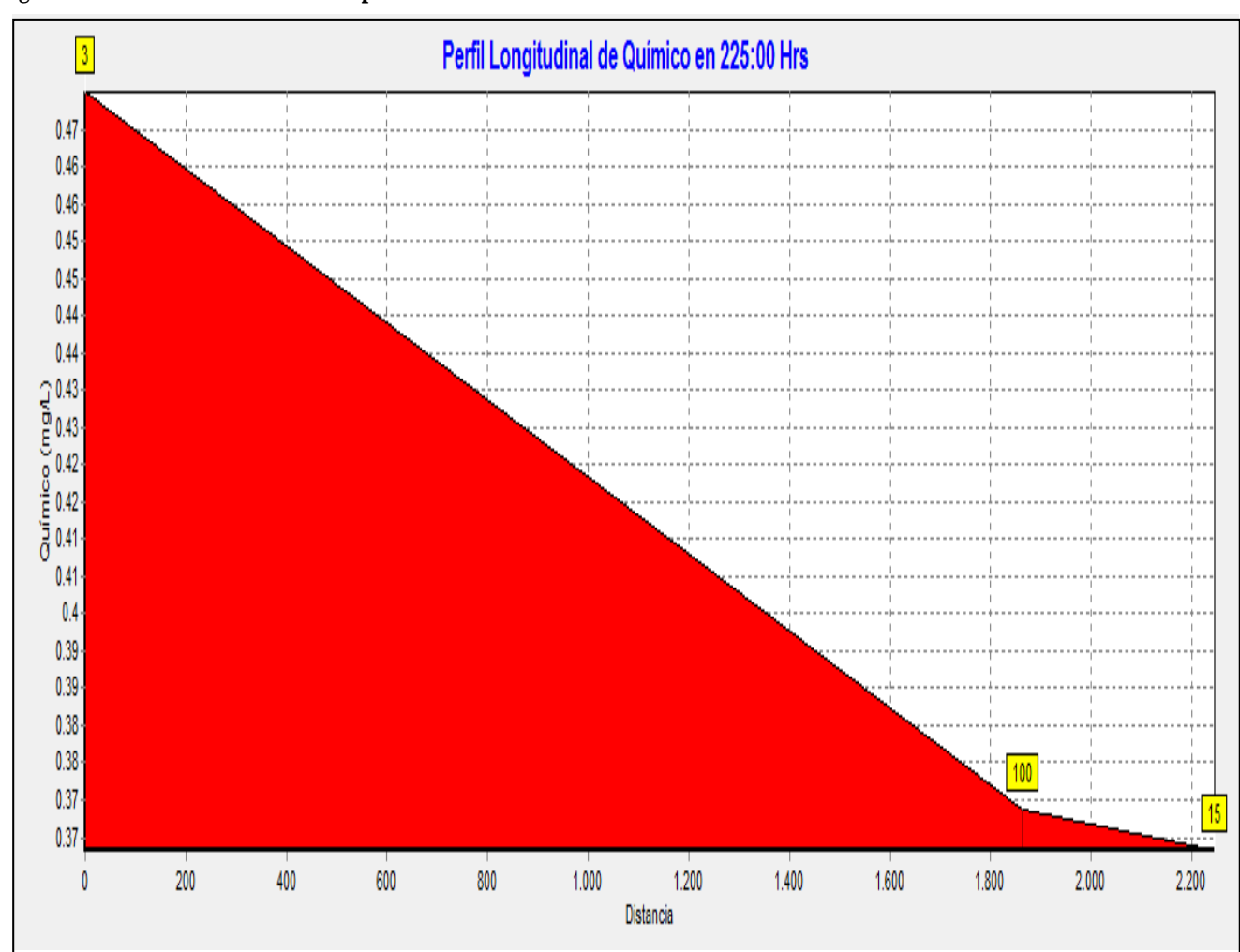

**Figura 3.14. Descenso de Cloro en el punto 15 a hrs 225**

Descenso del cloro desde la planta de tratamiento hasta el punto 36:

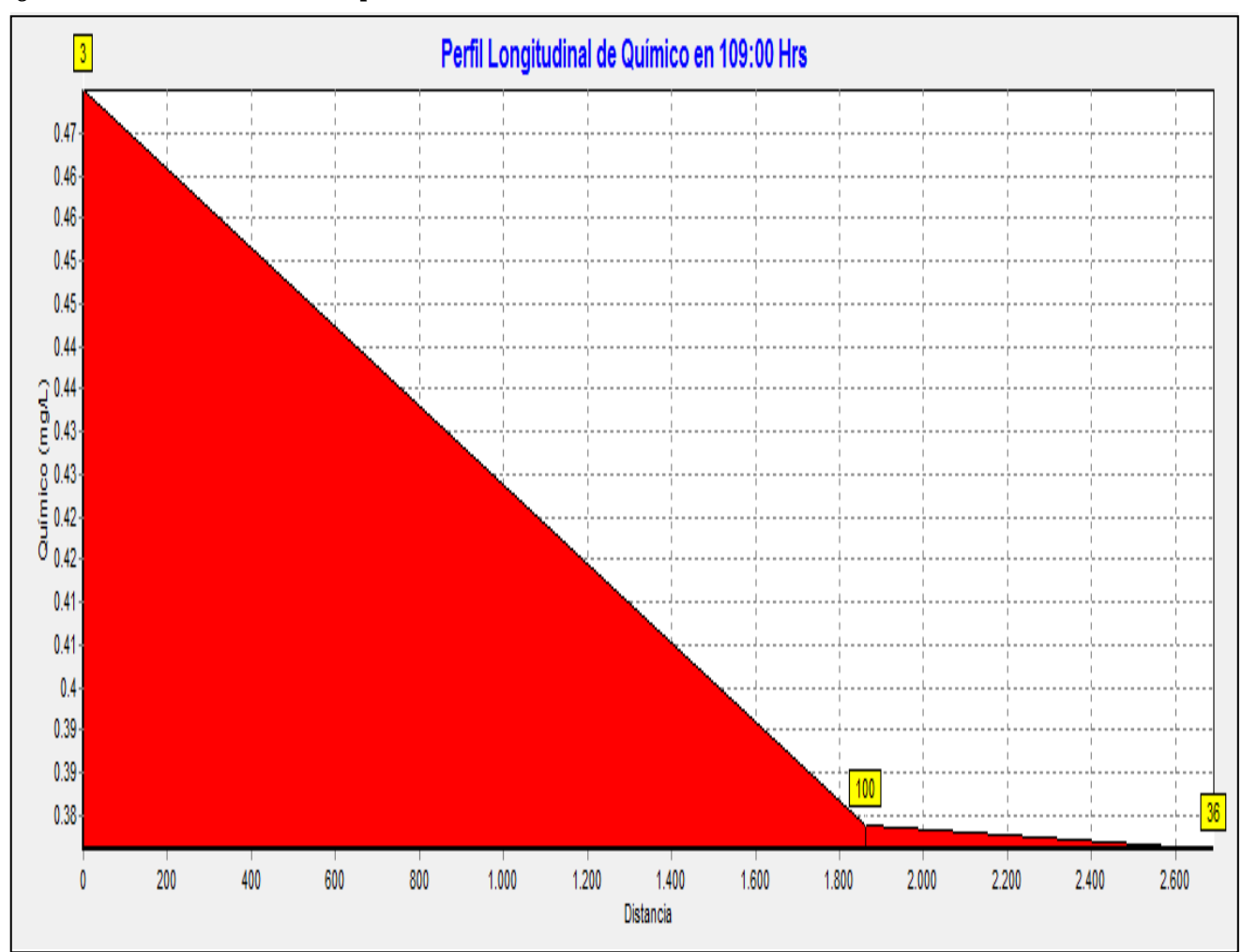

**Figura 3.15. Descenso de Cloro en el punto 36 a Hrs 109**

*Fuente: Elaboración propia*

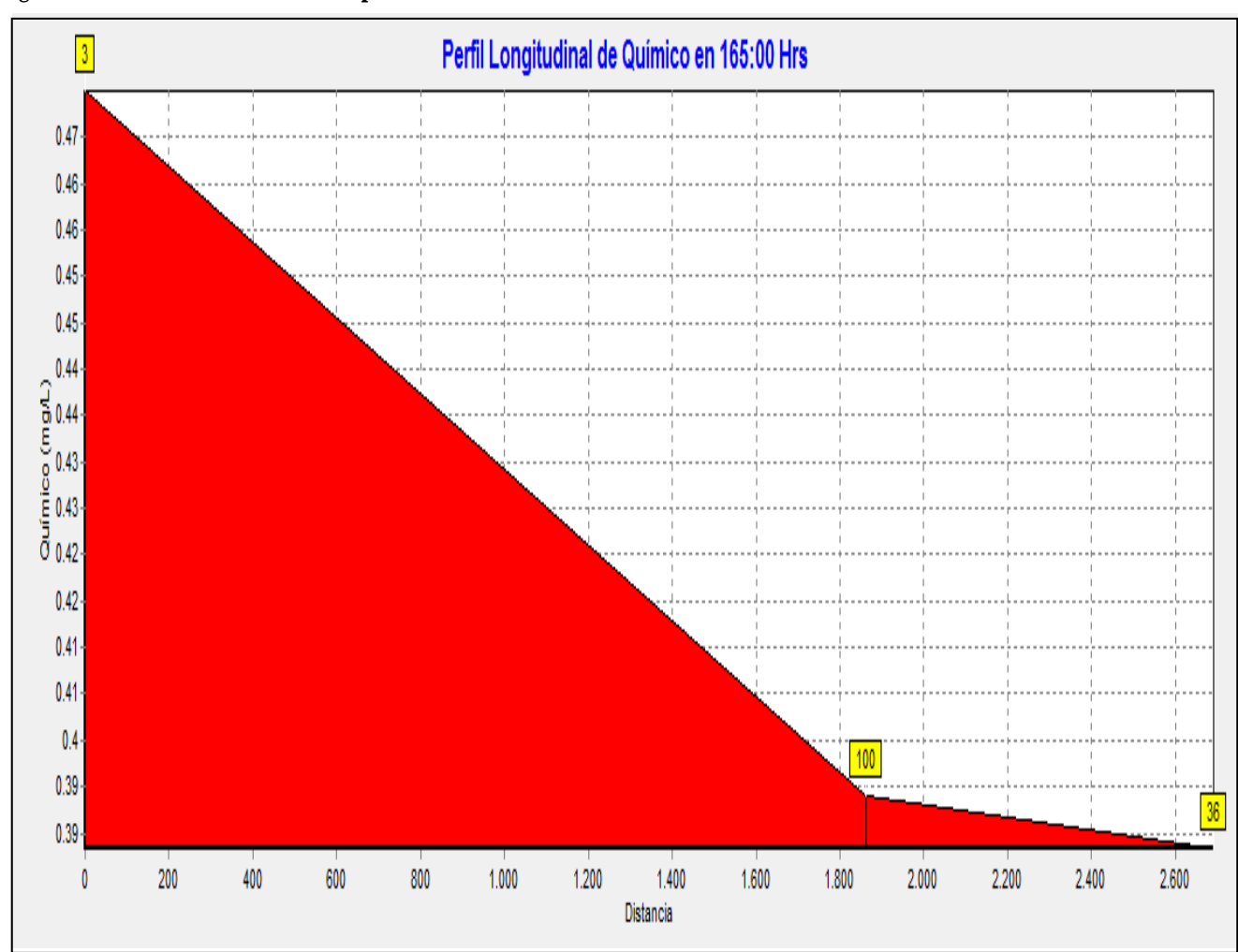

**Figura 3.16. Descenso de Cloro en el punto 36 a Hrs 165**

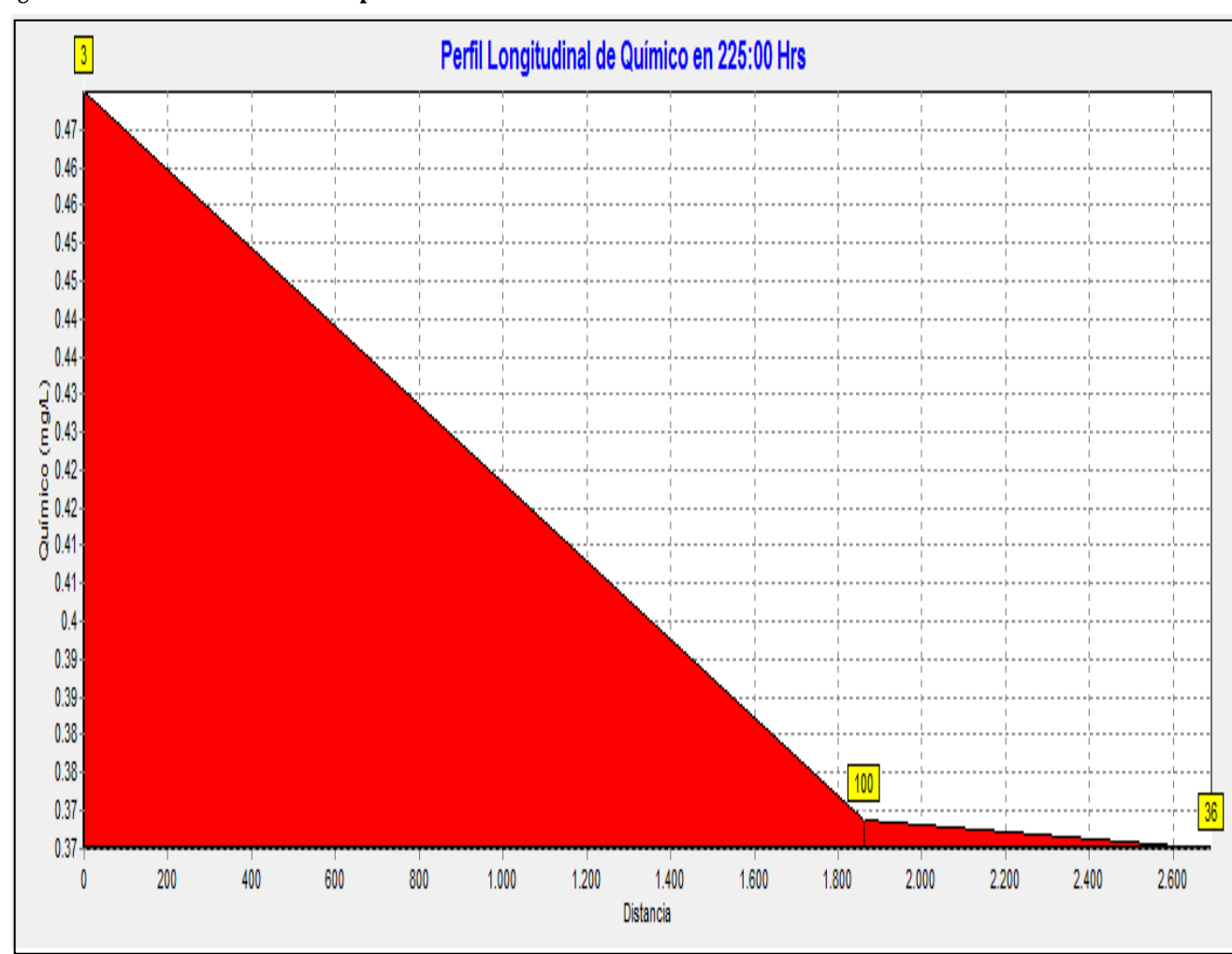

**Figura 3.17. Descenso de Cloro en el punto 36 a Hrs. 225**

Descenso del cloro desde la planta de tratamiento hasta el punto 41:

Perfil Longitudinal de Químico en 105:00 Hrs  $\sqrt{3}$  $0.46 0.45$  $0.44$  $0.4 0.39 0.38 100$  $0.37 -$ 41  $\pmb{\mathbb{0}}$ 200 400 600  $800$ 1.000 1.200 1.400 1.600 2.000 1.800 Distancia

**Figura 3.18. Descenso de Cloro en el punto 41 a Hrs. 105**

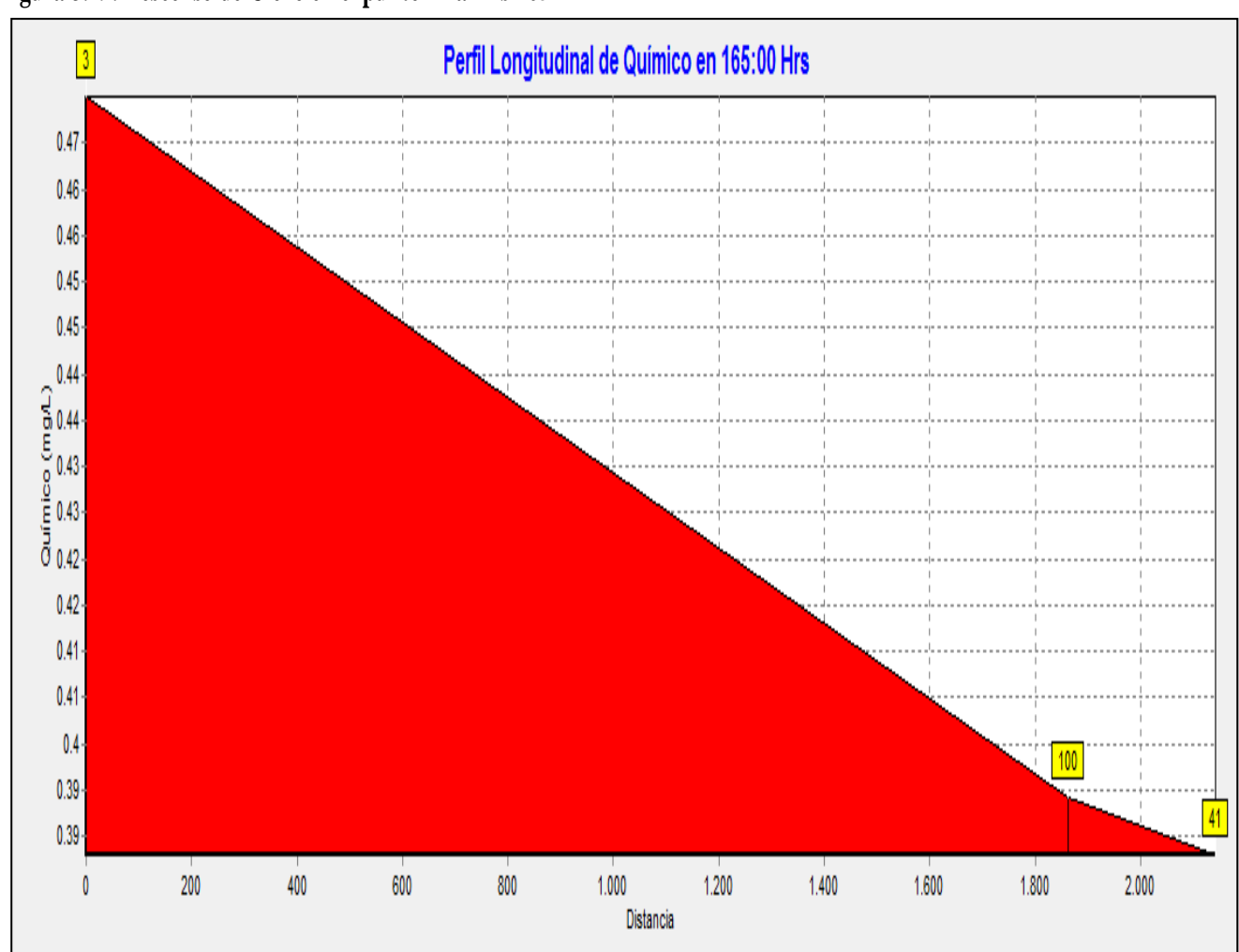

**Figura 3.19. Descenso de Cloro en el punto 41 a Hrs 165**

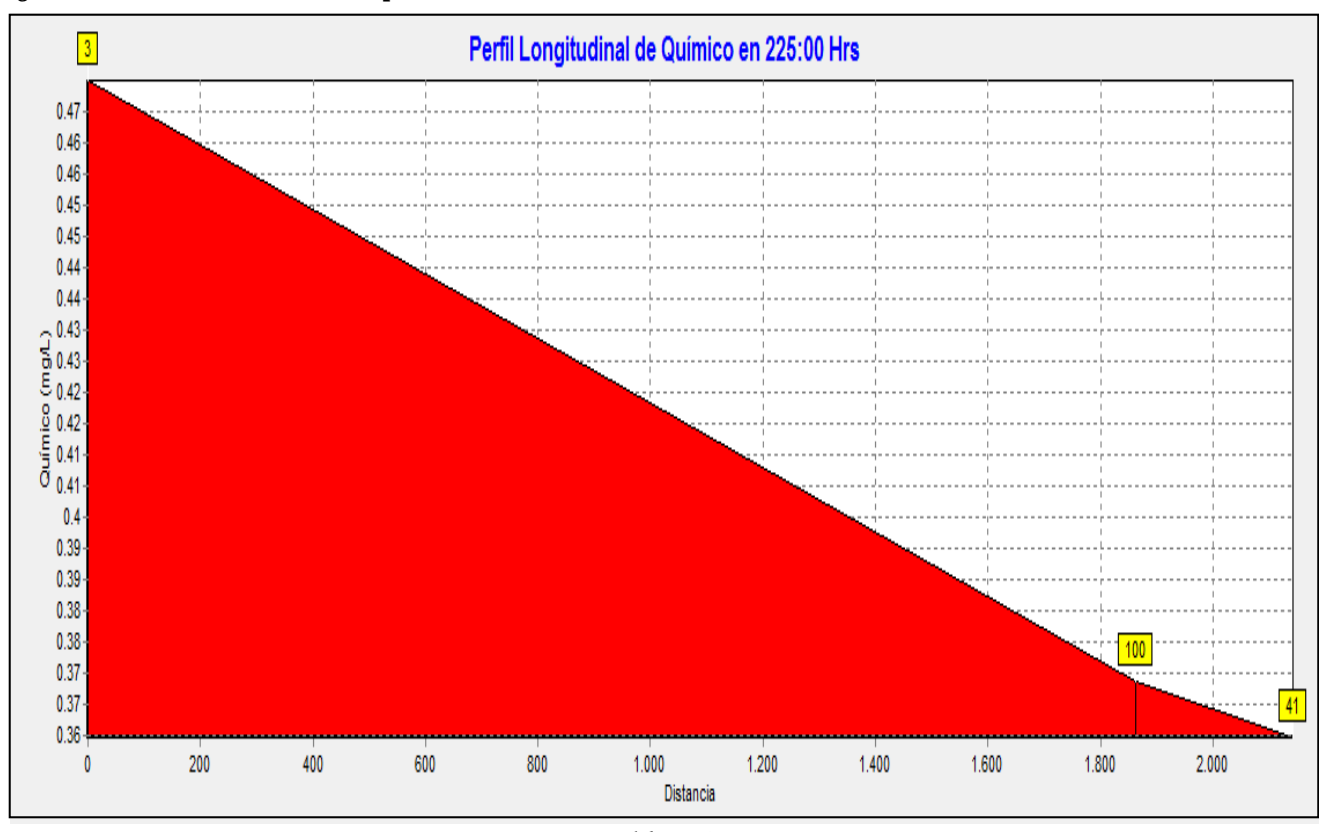

**Figura 3.20. Descenso de Cloro en el punto 41 a hrs. 225**

*Fuente: Elaboración propia*

Todas las figuras muestran el movimiento del cloro desde el tanque de almacenamiento de La Tablada pasando por el tanque de almacenamiento de Barrio Catedral y el punto de aforo dentro del Barrio Catedral a una determinada hora. Las figuras muestran que con la dosificación de la planta y la pérdida de cloro es de manera constante hasta llegar al tanque (debemos tomar en cuenta que esta longitud de tubería es grande por lo su pérdida será mayor que en la misma red del Barrio), en el tanque debido a las paredes de concreto hay una pérdida mayor y posteriormente sale a la red donde muestra que la pérdida es menor uno debido a la longitud de tramo.

## **Evaluación de la curva en tuberías**

Presentamos el informe de reaación del cloro

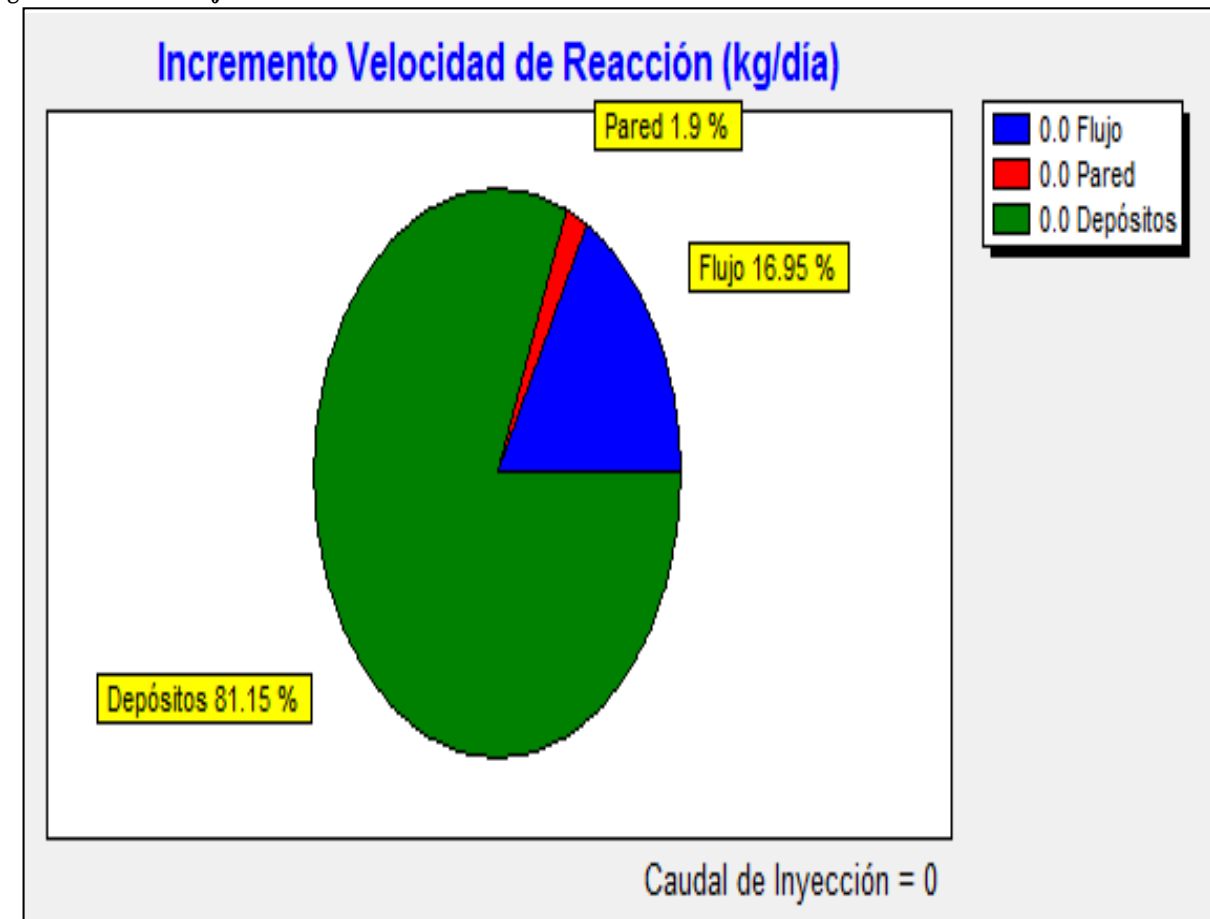

## **Figura 3.21. Porcentaje de reacción del cloro en las tuberías**

*Fuente: Elaboración propia*

La figura muestra en porcentaje las diferentes pérdidas dentro de la tubería.

## **3.4. HIPÓTESIS II**

En esta segunda alternativa para poder realizar la simulación del programa debemos realizar el mismo procedimiento y la modificación viene en los patrones de consumo que son los que varían.

Hipótesis II La variación del caudal en cada tramo de la red está en función a la curva de modulación 1, siendo ésta el resultado de la variación del caudal que entra a toda la red de distribución.

| ID<br>Curva | <b>Multiplicadores</b> |       |       |       |       |       |
|-------------|------------------------|-------|-------|-------|-------|-------|
|             | 0,209                  | 0,200 | 0,165 | 0,164 | 0,139 | 0,293 |
|             | 0,857                  | 1,265 | 1,550 | 1,996 | 1,898 | 1,764 |
|             | 1,776                  | 1,761 | 1,637 | 1,684 | 1,635 | 1,416 |
|             | 0,941                  | 0,961 | 0,567 | 0,464 | 0,377 | 0,280 |

**Tabla 3.19. Multiplicadores**

*Fuente: Tesis de Grado Calibración y simulación hidráulica en redes de agua potable basado en software Epanet – Robert Jesús Segovia Viracocha*

Las curvas de modulación las siguientes:

#### **Figura 3.22. Curva de Modulación**

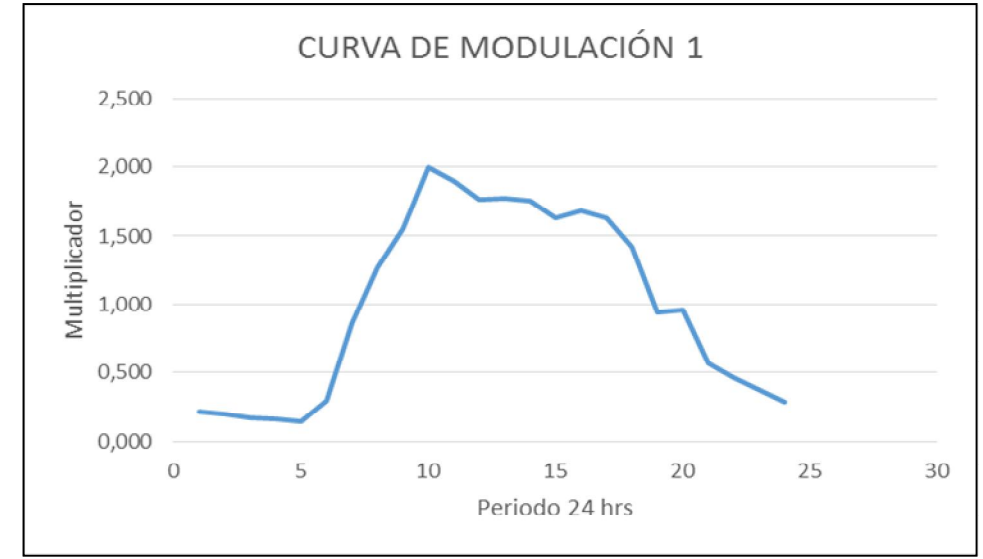

*Fuente: Tesis de Grado Calibración y simulación hidráulica en redes de agua potable basado en software Epanet – Robert Jesús Segovia Viracocha*

Para ejecutar la simulación en la barra de herramientas hay el icono  $\boxed{\mathcal{G}}$  hacer click. Y si todo está bien sale un mensaje que dice "la simulación se produjo con éxito". Después podemos ver los resultados en diferentes tablas y gráficas, que serán mostrados líneas abajo.

Comparación entre mediciones en campo y cálculos realizados por el software, para lo cual debemos abrir un documento con los datos de medición y guardar en formato txt en una carpeta conocida, como anteriormente hemos indicado en el mismo inciso en la hipótesis I.

Entonces saldrá el siguiente recuadro que dice Estadística:

Estadísticas de Calibración para Químico

| Localización   | $N^{o}$<br>Observaciones | Observación<br>Media | Cálculo<br>Media | Media<br>Error | Desviación<br>Medida<br>Típica |
|----------------|--------------------------|----------------------|------------------|----------------|--------------------------------|
| 15             | 52                       | 0,33                 | 0,38             | 0,064          | 0,070                          |
| 36             | 52                       | 0,36                 | 0,38             | 0,045          | 0,054                          |
| 41             | 52                       | 0,36                 | 0,38             | 0,039          | 0,045                          |
| Sistema de Red | 156                      | 0,35                 | 0,38             | 0,049          | 0,057                          |

**Tabla 3.20. Estadísticas de Calibración para Químico**

Correlación entre los Términos: 0.025

Informe de correlación Químico

**Figura 3.23. Informe de Correlación Químico**

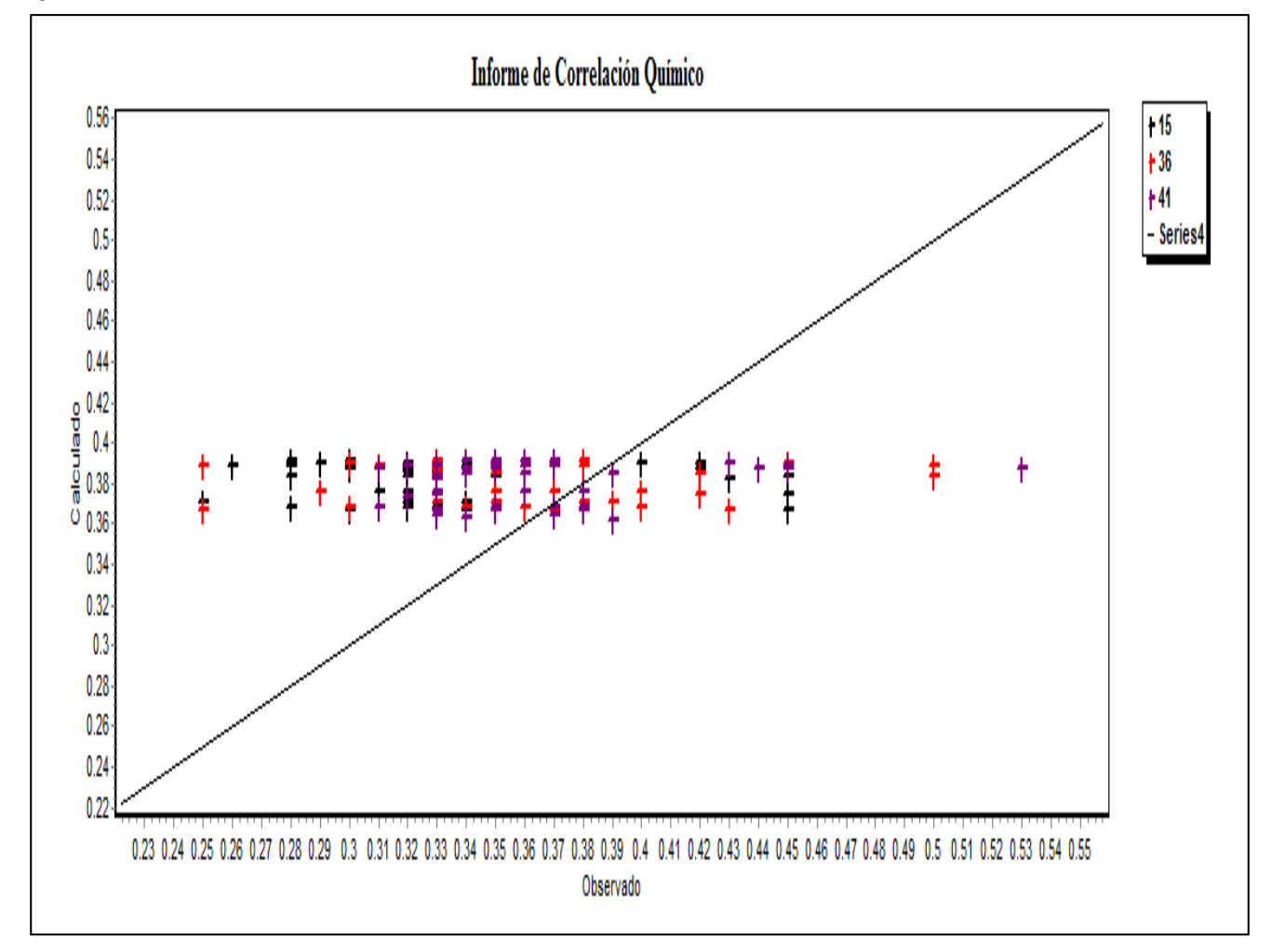

*Fuente: Elaboración propia*

Comparación de valores medios medidos

**Figura 3.24. Evaluación del cloro en el punto 15, 36 y 41**

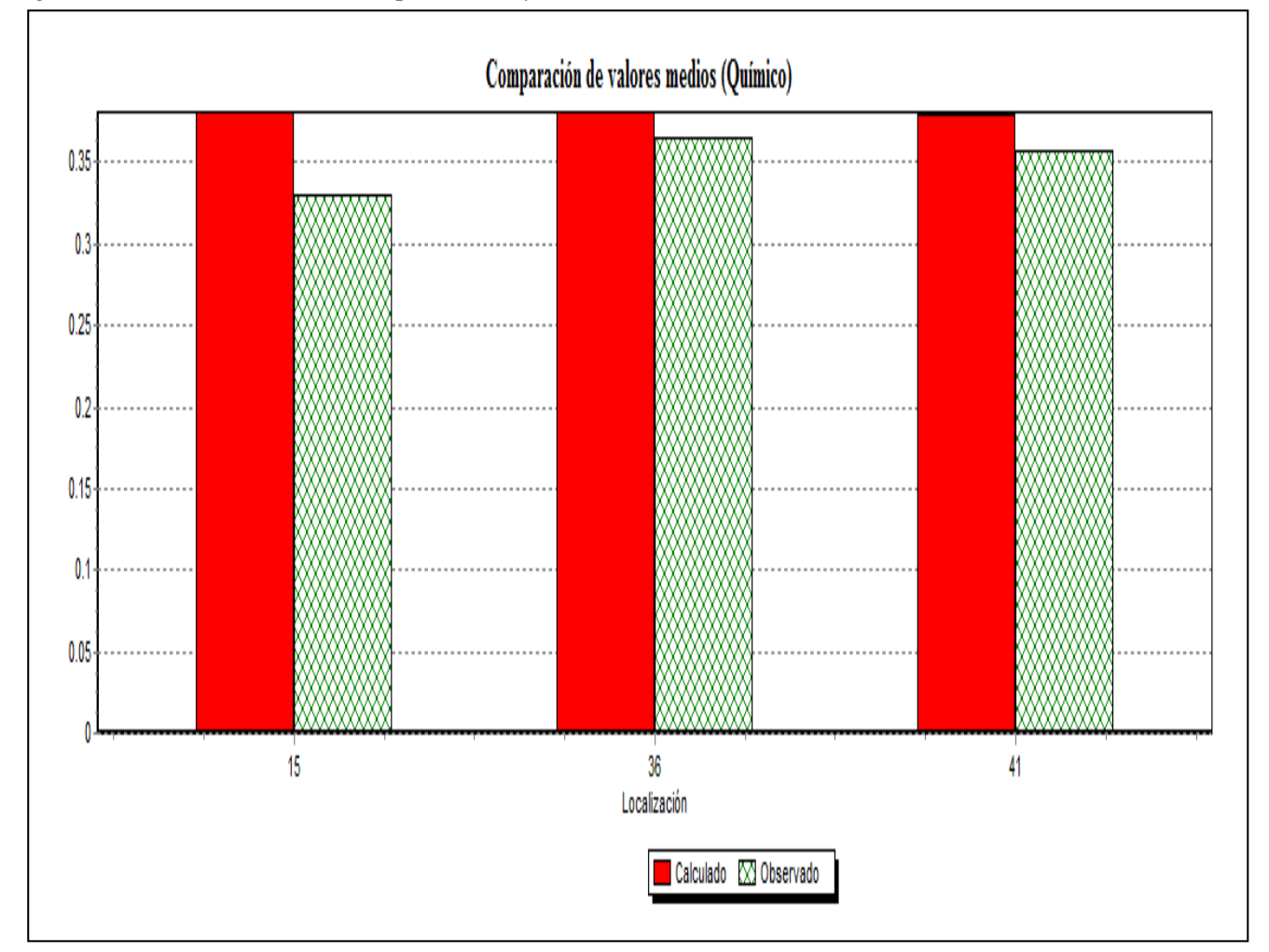

Evaluación de Calidad en el punto 15 Observado Vs Calculado

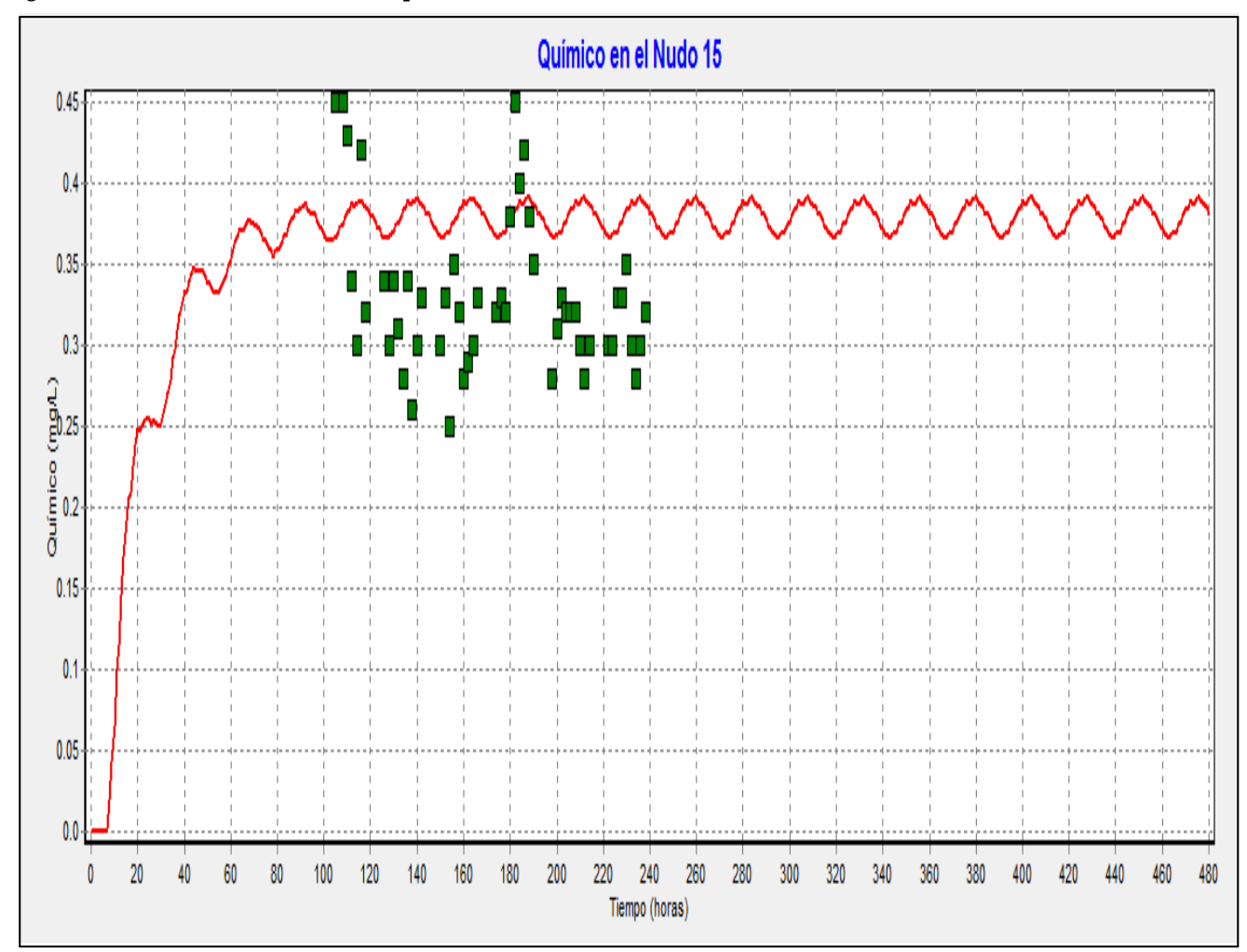

**Figura 3.25. Evaluación de calidad en el punto 15**

Evaluación de Calidad en el punto 36 Observado Vs Calculado

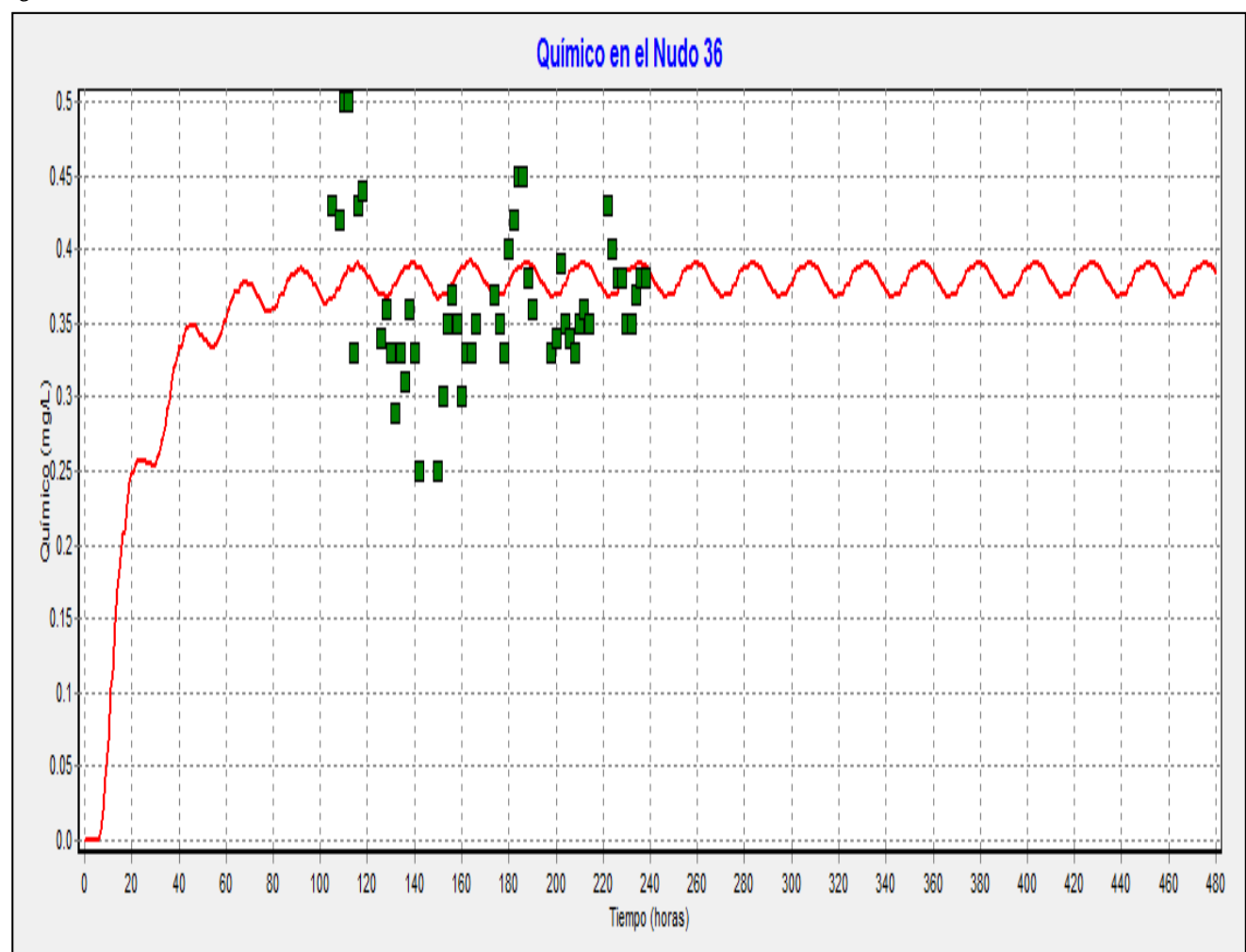

**Figura 3.26. Evaluación del cloro en el Nudo 36**

*Fuente: Elaboración propia*

Evaluación de Calidad en el punto 41 Observado Vs Calculado

**Figura 3.27. Evaluación de cloro en el punto 41**

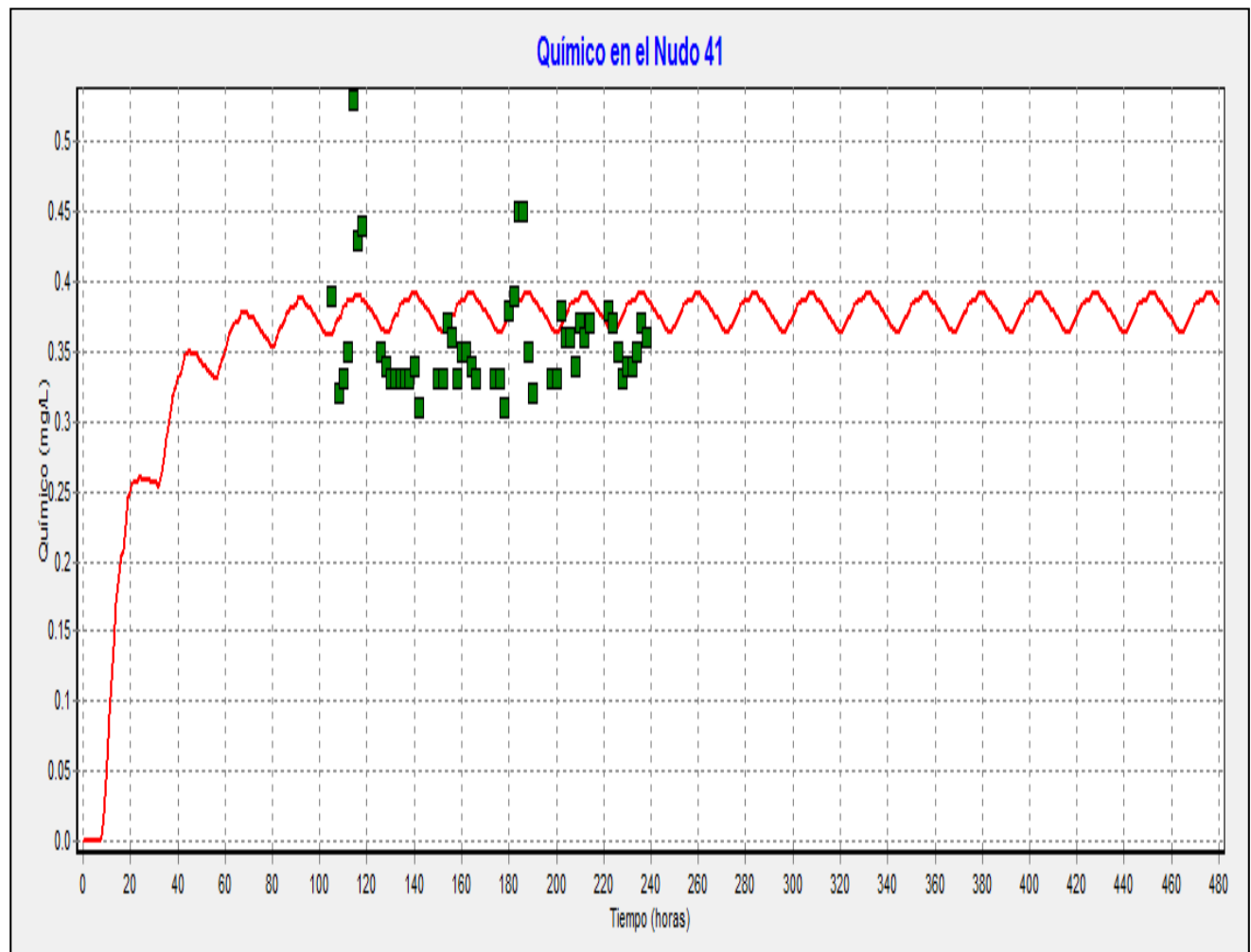

*Fuente: Elaboración propia*

**Figura 3.28. Análisis químico de tres nudos**

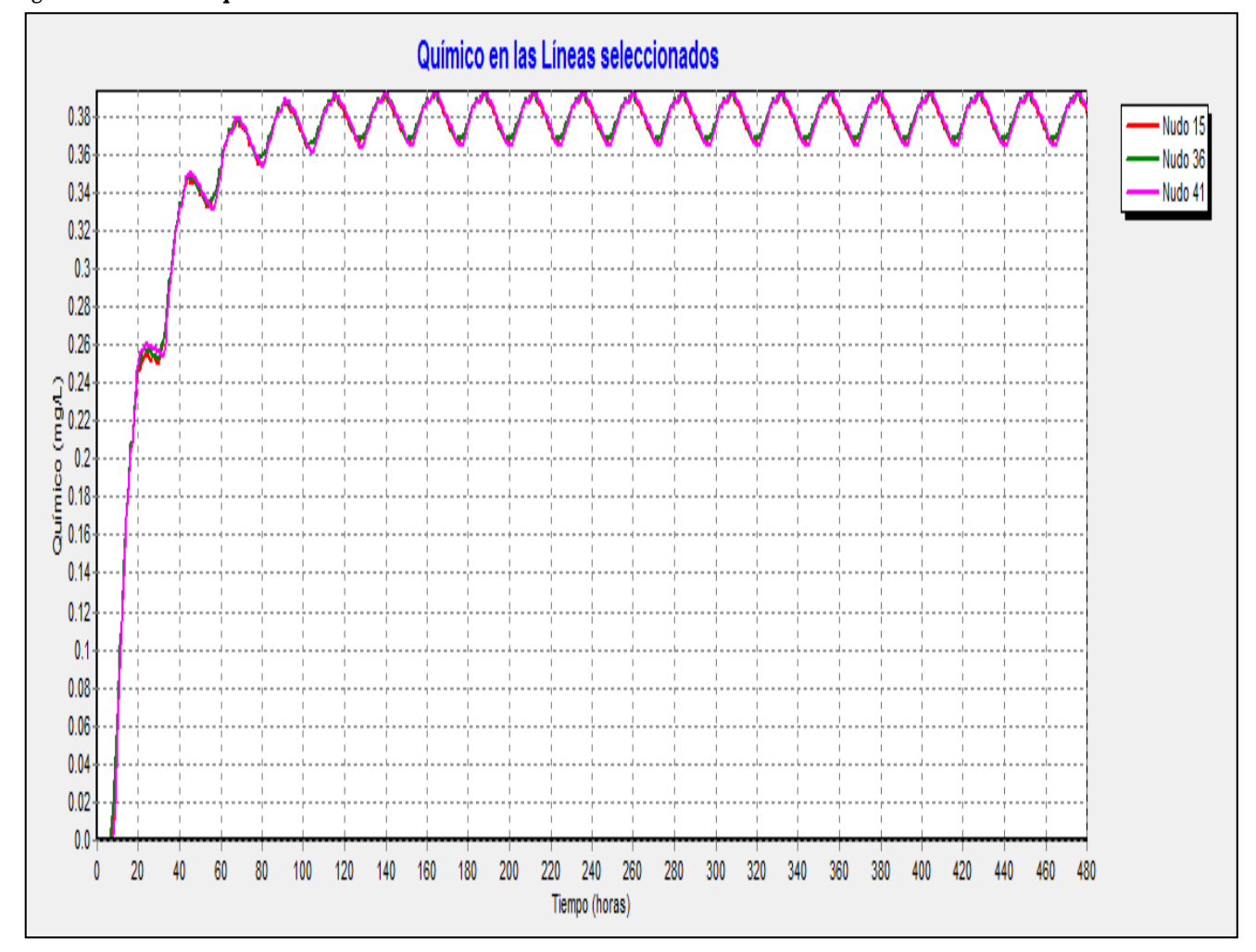

*Fuente: Elaboración propia*

Decrecimiento del cloro desde la planta de tratamiento hasta el punto 15

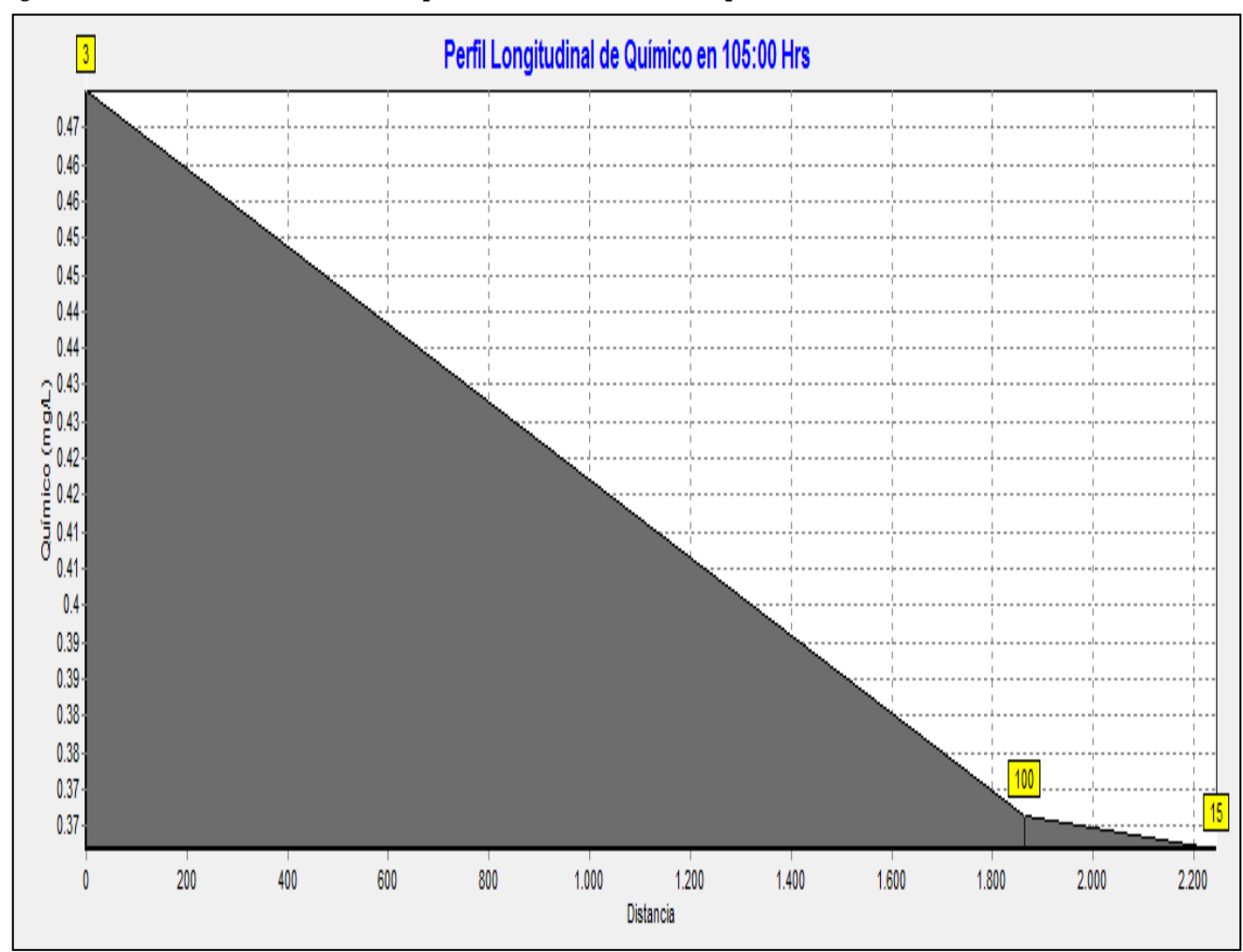

**Figura 3.29. Decaimiento de cloro desde la planta de tratamiento hasta el punto 15**

Decrecimiento del cloro desde la planta de tratamiento hasta el punto 15

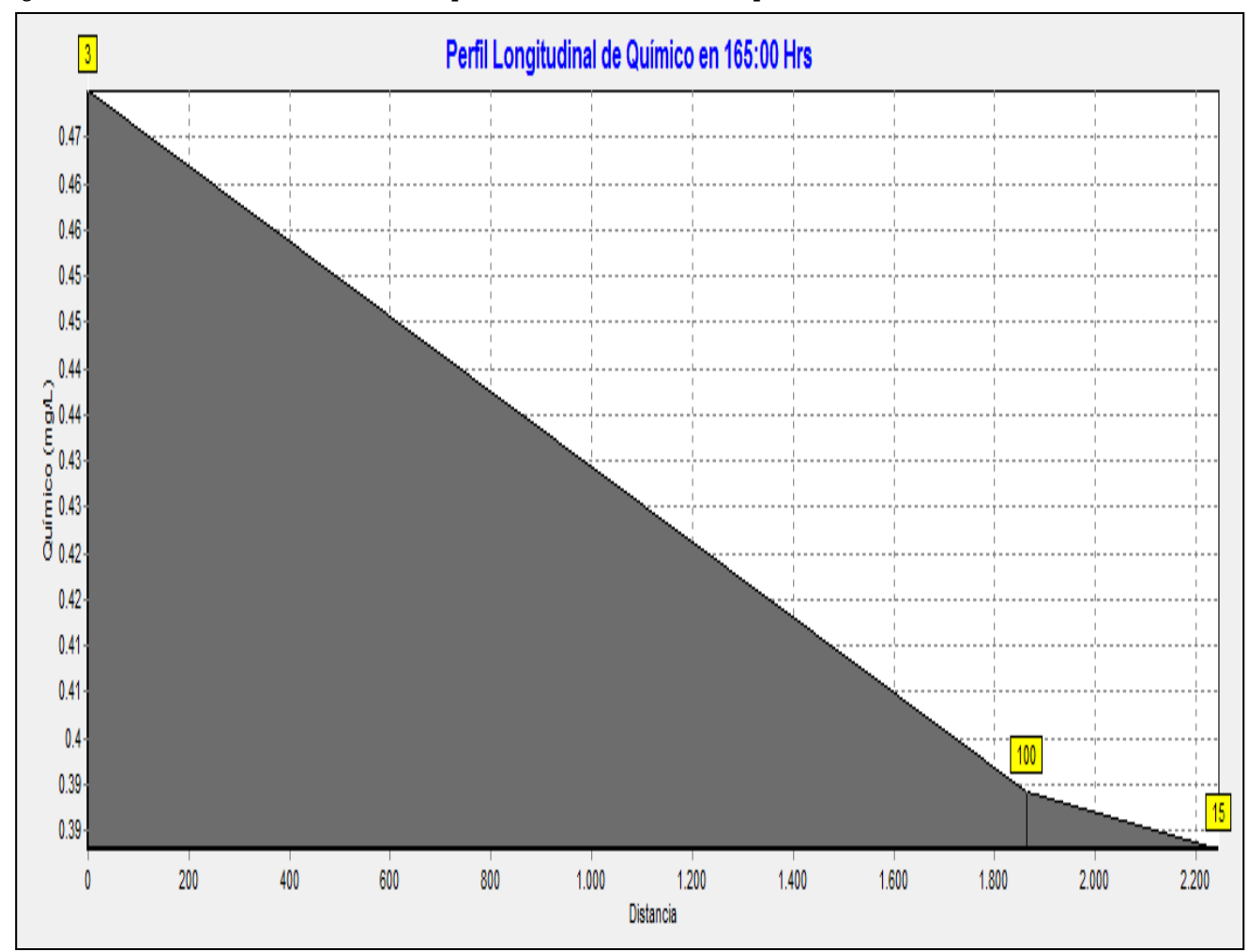

**Figura 3.30. Decrecimiento del cloro desde la planta de tratamiento hasta el punto 15**

Decrecimiento del cloro desde la planta de tratamiento hasta el punto 15

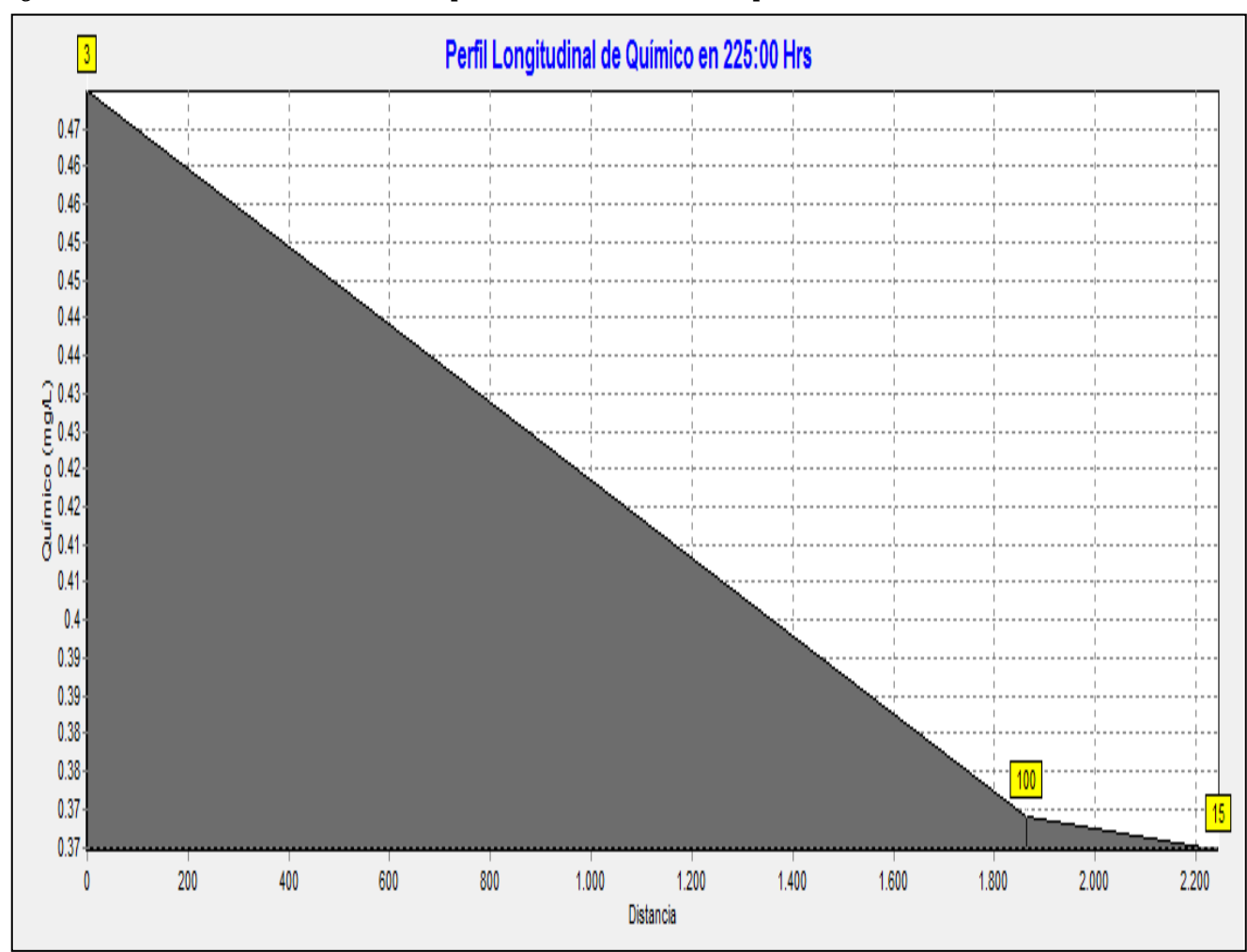

**Figura 3.31. Decrecimiento del cloro desde la planta de tratamiento hasta el punto 15**

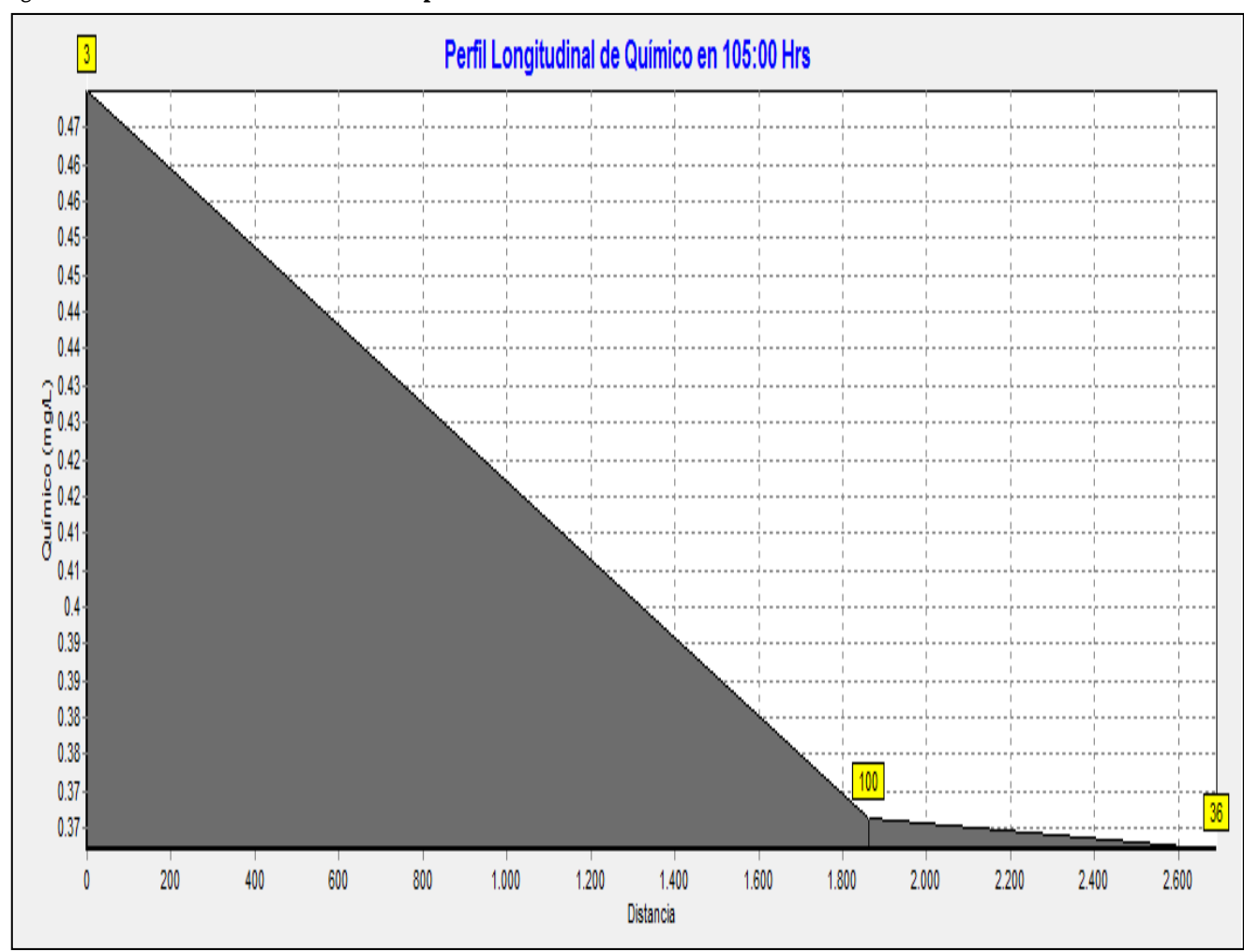

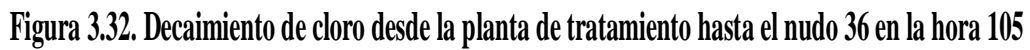

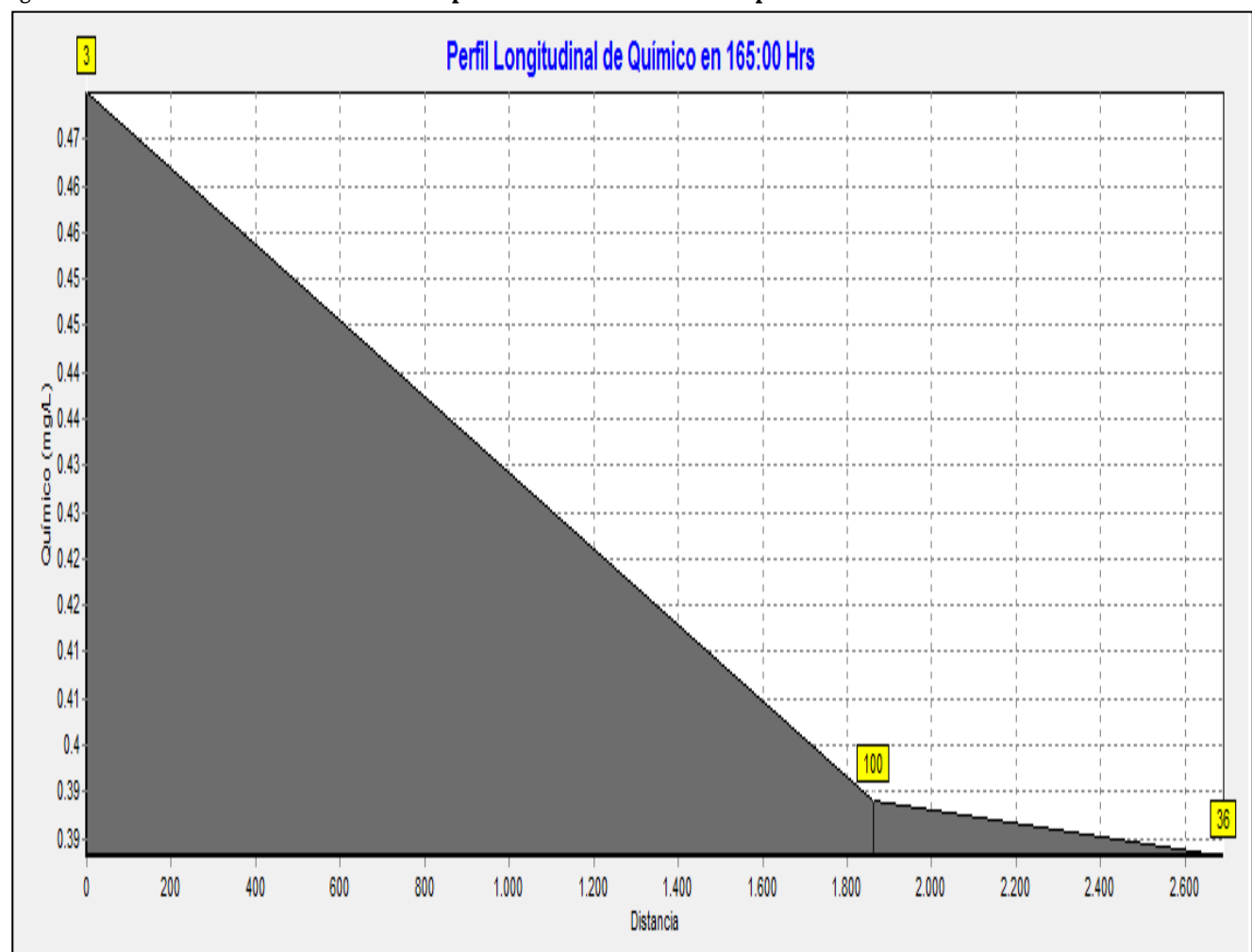

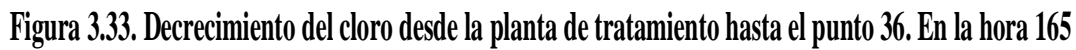

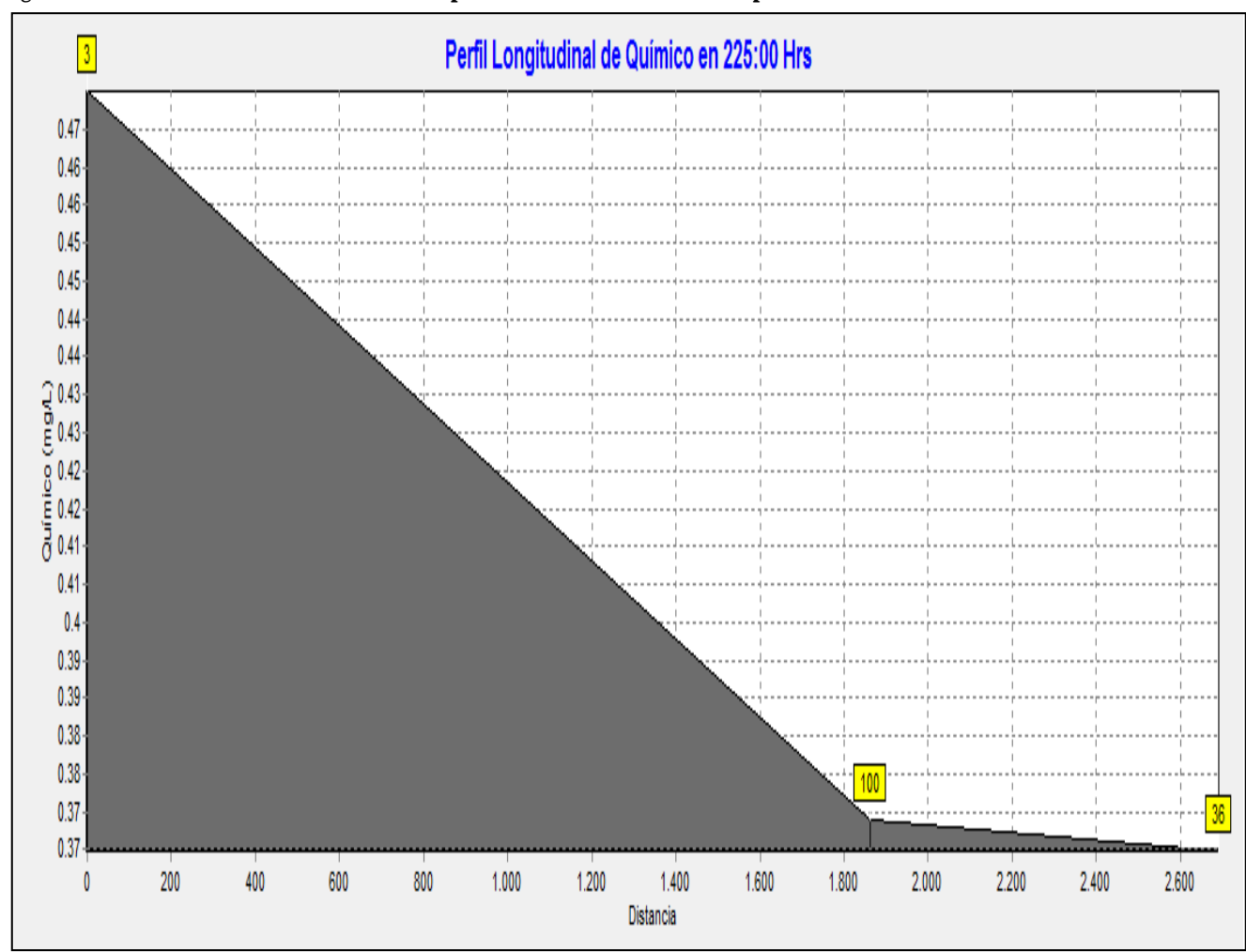

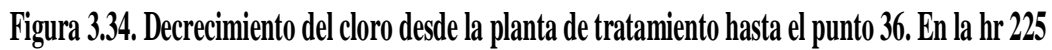

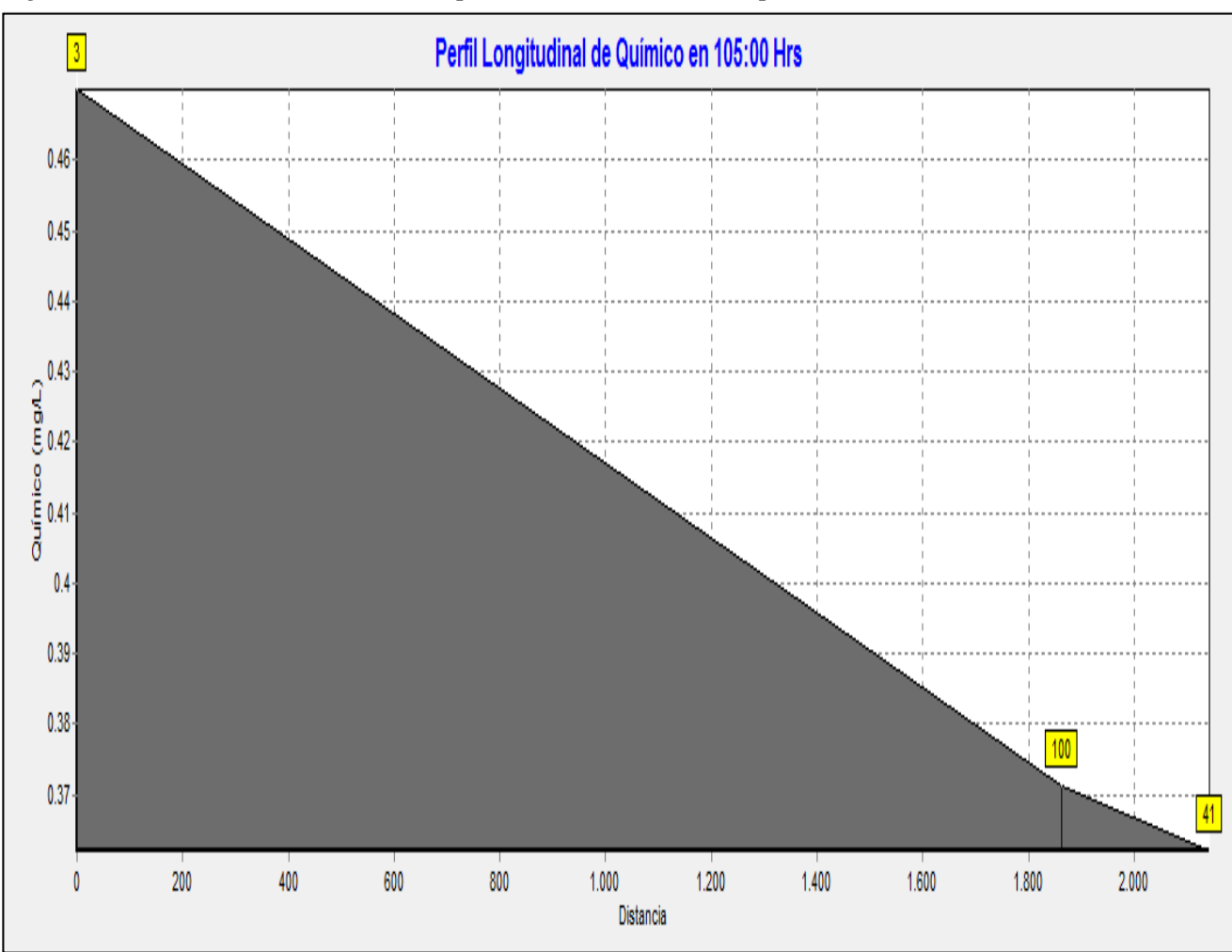

**Figura 3.35. Decrecimiento del cloro desde la planta de tratamiento hasta el punto 15. En laa hora 105**

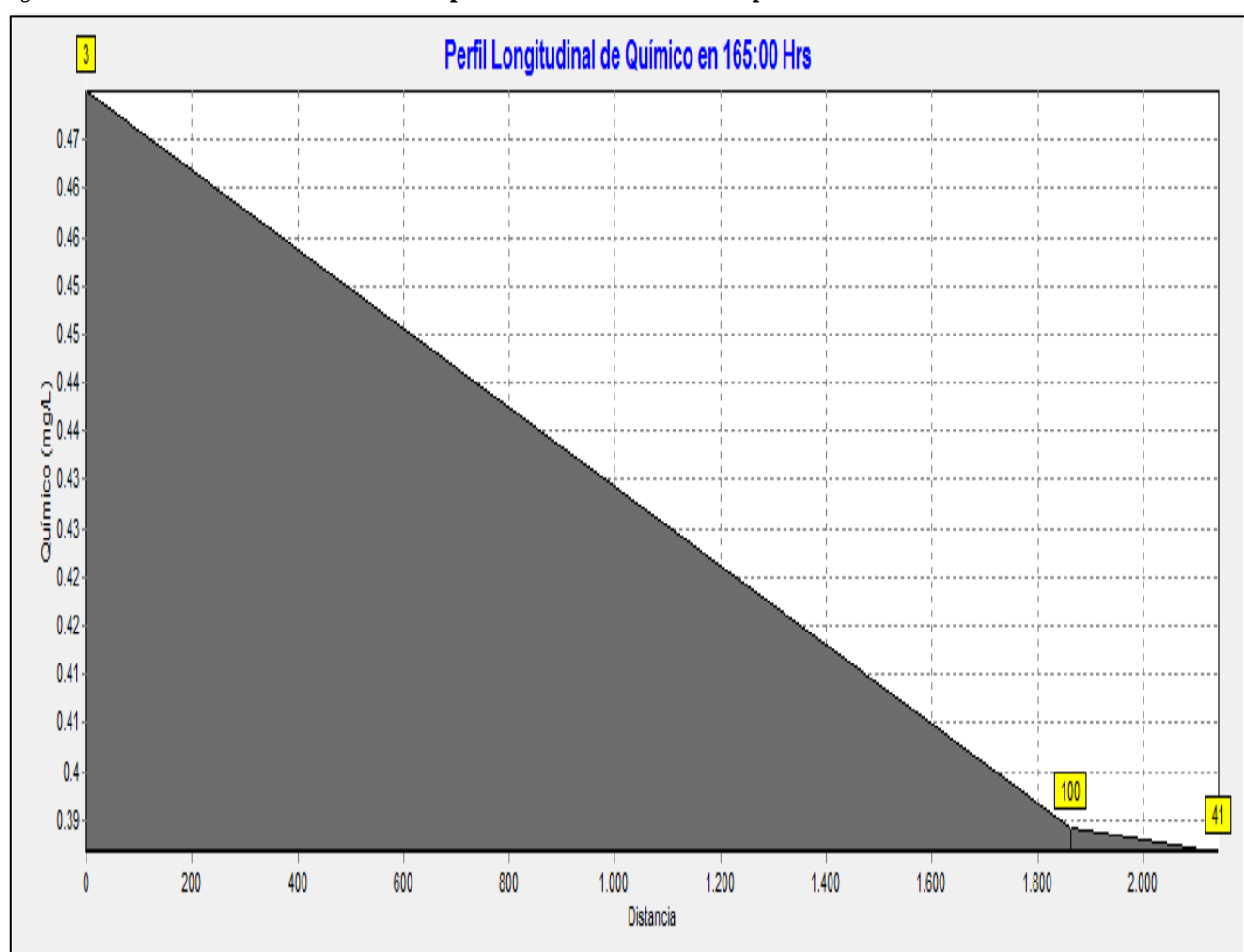

**Figura 3.36. Decrecimiento del cloro desde la planta de tratamiento hasta el punto 41. En la hora 165**

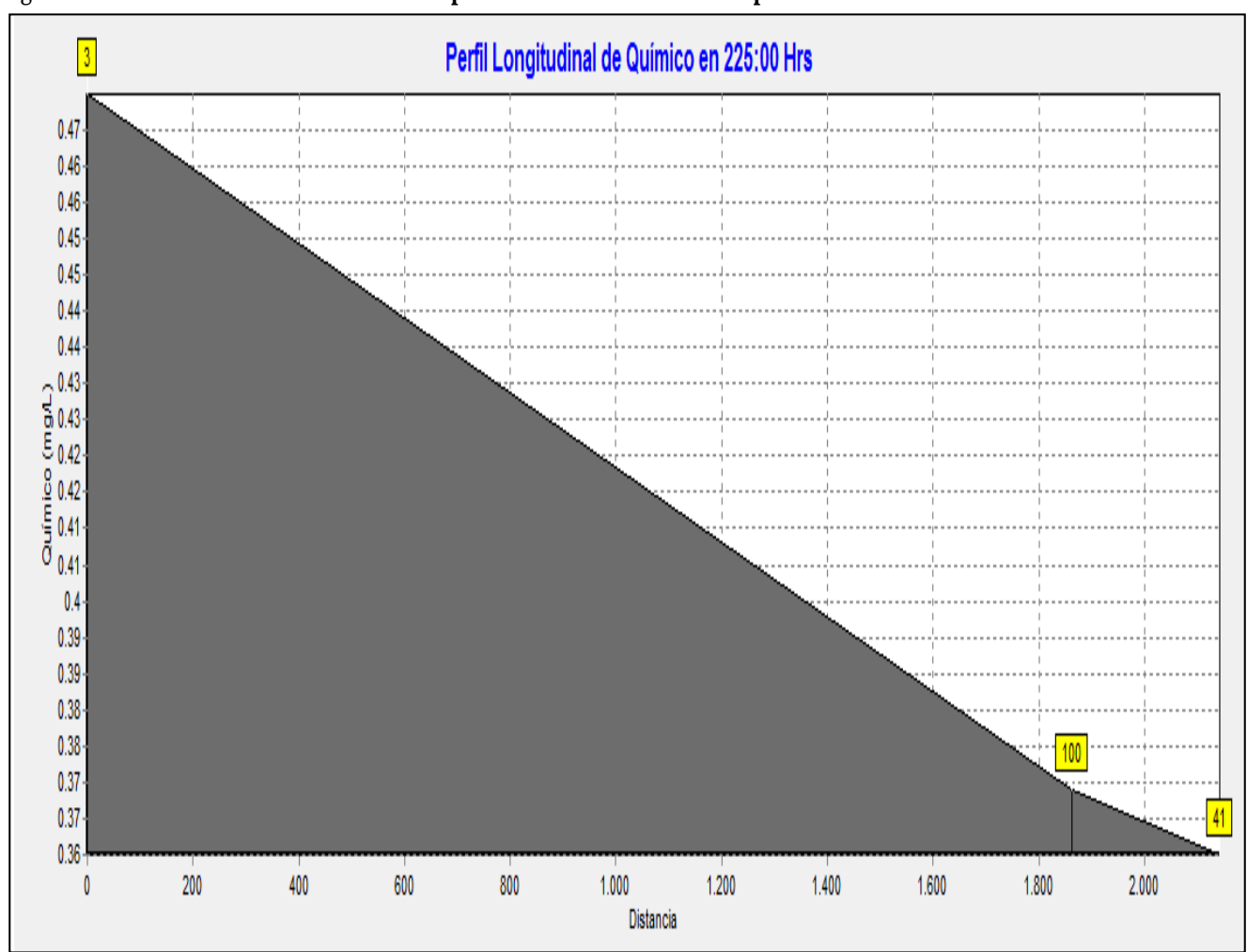

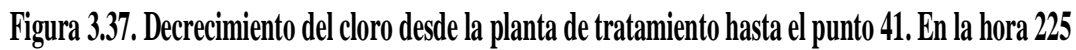

Presentamos el informe del cloro

# **Figura 3.38. Informe del cloro**

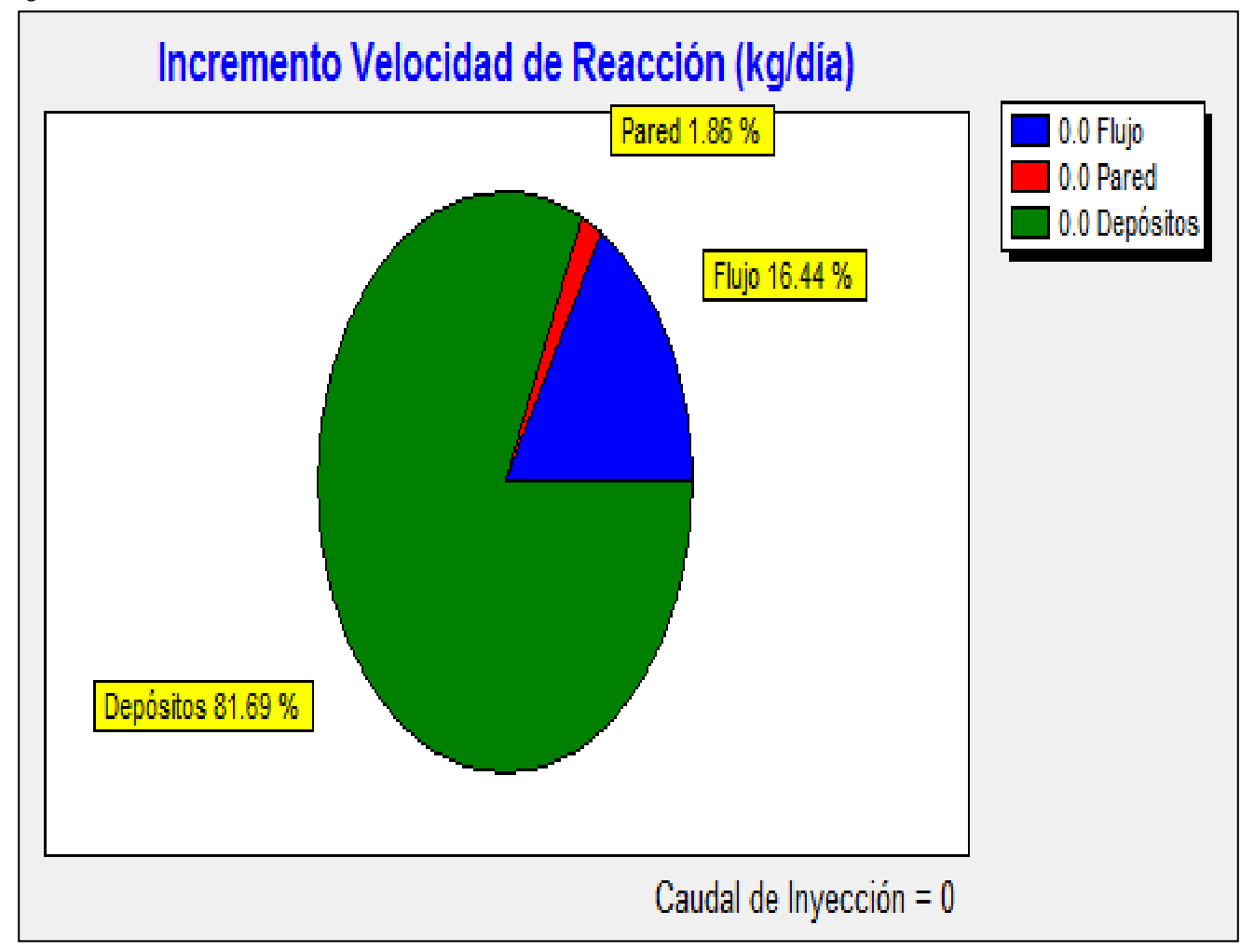

*Fuente: Elaboración propia*

## **3.5. HIPÓTESIS III**

Con los patrones de la hipótesis I realizaremos la simulación para los 30 años:

Para lo cual debemos seguir los siguientes pasos:

Calcular la dotación futura para los 30 años

| $\mathbf{N}^{\mathrm{o}}$ | Año  |      | Tasa de<br>Periodo   crecimiento | Población<br>inicial | CÁLCULO DE POBLACIÓN FUTURA (hab.) |          |                                                           |                         |  |
|---------------------------|------|------|----------------------------------|----------------------|------------------------------------|----------|-----------------------------------------------------------|-------------------------|--|
|                           |      | Años | $\frac{0}{0}$                    |                      |                                    |          | Po (Hab.)   Aritmético   Geométrico   Exponencial   Media |                         |  |
|                           | 2004 |      |                                  |                      |                                    |          |                                                           |                         |  |
| $\overline{2}$            | 2010 |      | 2,60                             | 622,00               | 719,00                             | 725,00   | 730,00                                                    | 724,67                  |  |
| 3                         | 2034 | 30   | 2,60                             | 622,00               | 1.107,00                           | 1.343,00 |                                                           | $1.357,00$   $1.269,00$ |  |

**Tabla 3.21. Cálculo de población futura**

*Fuente: Elaboración propia*

Asumimos el método geométrico:

 $P_f = 1343$  habitantes

Luego consideramos para el diseño el método del crecimiento geométrico, ya que es el más próximo al valor medio de los obtenidos, y está recomendado por la norma (anexo 8)

### **DOTACIÓN MEDIA DIARIA**

Tabla N 3 del Reglamento Vol 01 NB 689 pág. 22 (anexo 9)

Dotación media (litros / habitante \* Día) :200– 250

Dotación inicial  $=$  131 lt/hab/dia

## **DOTACIÓN FUTURA**

La dotación futura se puede estimar con un incremento anual entre el 0,50% y el 2% de la dotación media diaria, aplicando la fórmula del método geométrico:

$$
Df = Di (1 + d/100) n
$$

Donde:

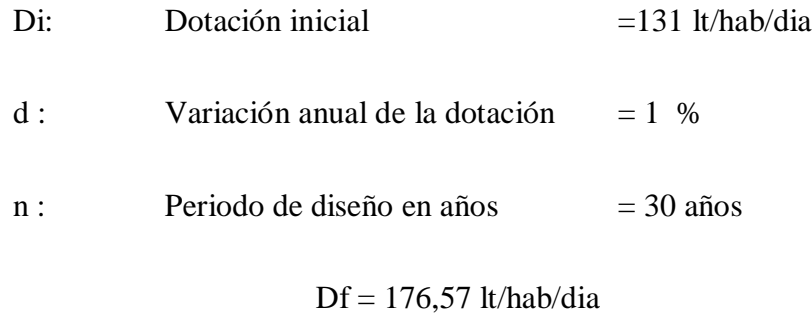

CAUDAL MEDIO

Qm = (Pf \*Df)/86400 **Qm = 2,74 lt/seg**

Para sacar los nuevos multiplicadores tenemos que realizar la siguiente operación

Multiplicador= $\frac{D_{fSD}}{D_0}$ 

Donde:

D<sub>f30</sub>=2.74 lt/seg

 $D_f=1.64$  lt/seg

#### **Multiplicador= 1.67**

Multiplicar este coeficiente con las diferentes demandas base y quedan los siguientes resultados:

|                | Longitud   | Latitud       | Cota      | Demanda Base |
|----------------|------------|---------------|-----------|--------------|
| <b>ID</b> Nudo |            |               | M         | <b>LPS</b>   |
| Embalse 3      | 318,728.02 | 7,619,977.36  | 2013.000  |              |
| Depósito 100   | 319,176.58 | 7,618,168.75  | 1,993.73  |              |
| Conexión 1     | 319,175.82 | 7,618,175.49  | 1.992.580 | 0,000        |
| Conexión 10    | 319,169.70 | 7,618,227.11  | 1.986.712 | 0,030        |
| Conexión 11    | 319,248.58 | 7,618,301.75  | 1.981.483 | 0,050        |
| Conexión 12    | 319,348.74 | 7,618,370.06  | 1.978.934 | 0,130        |
| Conexión 21    | 319,329.76 | 7,618,259.26  | 1.979.818 | 0,130        |
| Conexión 31    | 319,332.67 | 7,618,256.68  | 1.979.605 | 0,000        |
| Conexión 20    | 319,293.27 | 7,618,233.35  | 1.984.544 | 0,070        |
| Conexión 30    | 319,295.45 | 7,618,230.54  | 1.982.223 | 0,050        |
| Conexión 40    | 319,384.25 | 7,618,177.08  | 1.979.661 | 0,080        |
| Conexión 41    | 319,451.14 | 7,618,216.82  | 1.976.806 | 0,050        |
| Conexión 22    | 319,425.30 | 7,618,312.92  | 1.975.551 | 0,100        |
| Conexión 32    | 319,428.72 | 7,618,308.85  | 1.975.485 | 0,170        |
| Conexión 13    | 319,379.37 | 7,618,367.76  | 1.975.184 | 0,120        |
| Conexión 42    | 319,487.70 | 7,618,233.58  | 1.973.498 | 0,070        |
| Conexión 43    | 319,554.19 | 7,618,257.56  | 1.970.232 | 0,070        |
| Conexión 33    | 319,511.82 | 7,618,340.68  | 1.971.791 | 0,170        |
| Conexión 23    | 319,520.84 | 7,618,348.17  | 1.971,700 | 0,100        |
| Conexión 14    | 319,495.60 | 7,618,379.89  | 1.972.819 | 0,220        |
| Conexión 15    | 319,460.32 | 7,618,424.37  | 1.971.114 | 0,080        |
| Conexión 24    | 319,616.24 | 7,618,372.07  | 1.969.713 | 0,080        |
| Conexión 16    | 319,571.32 | 7,618,421.88  | 1.970.645 | 0,050        |
| Conexión 25    | 319,831.82 | 7,618,414.10  | 1.968.823 | 0,130        |
| Conexión 34    | 319,792.38 | 7,618,396.65  | 1.969.284 | 0,120        |
| Conexión 35    | 319,834.07 | 7,618,404.78  | 1.968.866 | 0,000        |
| Conexión 26    | 319,945.93 | 7,618,435.67  | 1.967.316 | 0,220        |
| Conexión 36    | 319,962.38 | 7,618,429.04  | 1.967.211 | 0,450        |
| Conexión 37    | 319,161.95 | 7,618,225.15  | 1.993,730 | 0,000        |
| Conexión 38    | 319,097.40 | 7,618,473.99  | 1.993,980 | 0,000        |
| Conexión 39    | 319,115.18 | 7,618,766.06  | 1.994,000 | 0,000        |
| Conexión 50    | 319,068.52 | 7,618,937.31  | 1.994,500 | 0,000        |
| Conexión 51    | 318,908.06 | 7,619,071.10  | 1.994,800 | 0,000        |
| Conexión 52    | 318,835.58 | 7,619,169.58  | 1.995,000 | 0,000        |
| Conexión 53    | 318,799.79 | 7,619,332.67  | 1.997,500 | 0,000        |
| Conexión 54    | 318,850.15 | 7,619,481.93  | 1.996,500 | 0,000        |
| Conexión 55    | 318,772.93 | 7,619,504.71  | 1.998,500 | 0,000        |
| Conexión 56    | 318,792.44 | 7,619,603.87  | 1.999,000 | 0,000        |
| Conexión 57    | 318,820.91 | -7,619,758.09 | 2.000,000 | 0,000        |
| Conexión 58    | 318,847.42 | 7,619,840.44  | 2.000,000 | 0,000        |
| Conexión 59    | 318,853.35 | 7,619,957.54  | 2.005,000 | 0,000        |

**Tabla 3.22. Datos de la Hipótesis III**

Con este cambio de datos obtenemos los siguientes resultados:

# **Figura 3.39. Informe de cloro Hipótesis III**

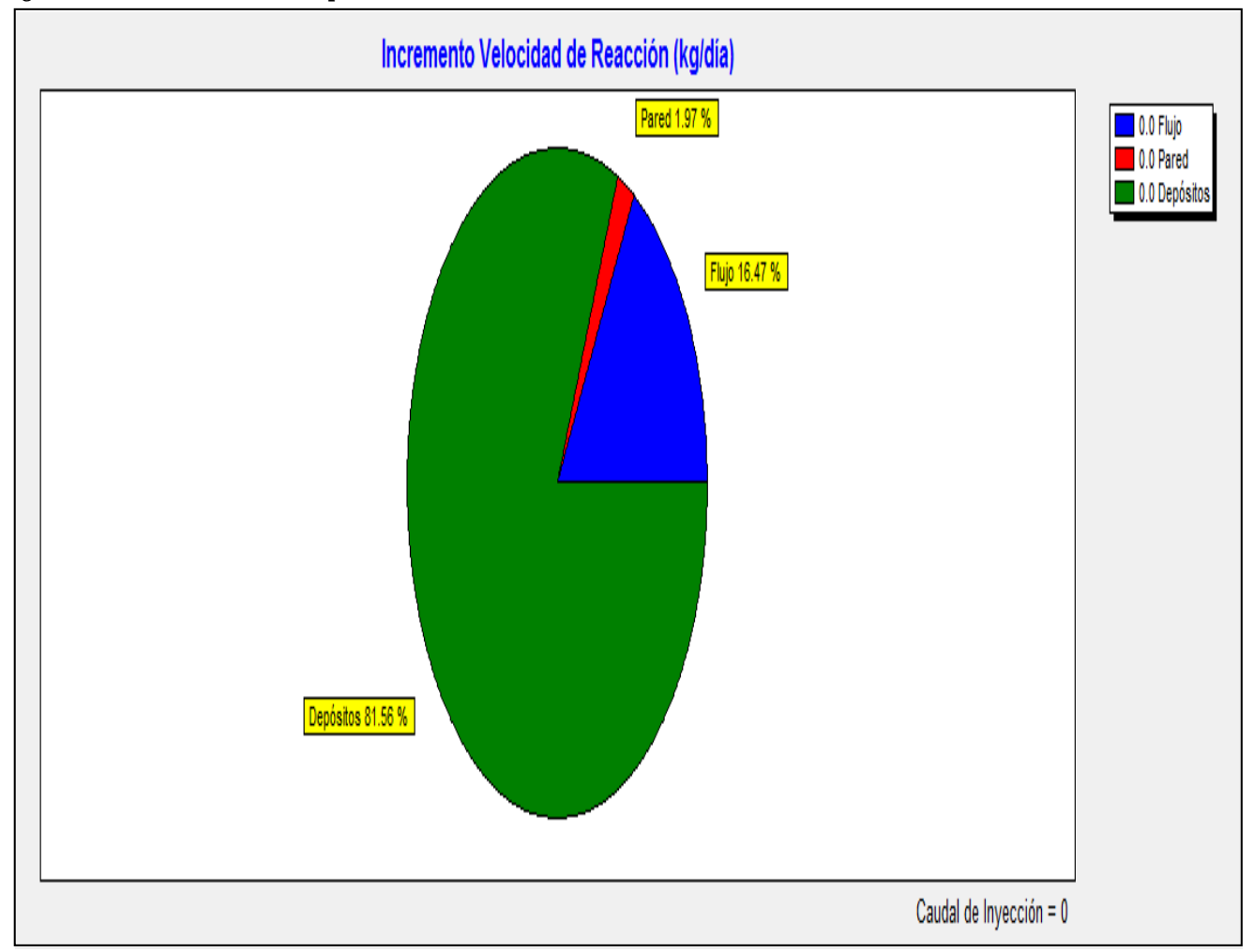

### **CAPÍTULO IV CONCLUSIONES Y RECOMENDACIONES**

#### **4.1. CONCLUSIONES**

Como conclusiones de este estudio realizado a la red de distribución del Barrio Catedral se llega a lo siguiente:

- A través de relevamiento topográfico se realizó el levantamiento físico de la red, medición del tanque de almacenamiento, coordenadas de la planta de tratamiento, y se contrastó con los datos que maneja COSAALT.
- Se realizó la verificación de las conexiones domiciliarias, la cobertura de uso de medidores alcanza al 100% de los usuarios. A excepción de la pileta pública que es la única que no tiene medidor
- El estudio demostró que los caudales medios diarios por habitante día es menor que el recomendado por la norma NB 689, esto se debe a que es un barrio residencial no tiene las mismas características que otras barrios.
- Con un valor de confianza de 95% los 3 puntos de toma de datos son los necesarios, y la ubicación de esos lugares están regulados por la norma boliviana NB 512.
- La implantación del software EPANET facilita a los departamentos: Técnico y de calidad de agua de COSAALT controlar, gestión en la red de distribución y la calidad del agua potable del Barrio Catedral, al mismo tiempo ha servido para evaluar la falta de herramientas que posibiliten la integración de la información generada por catastro de redes, catastro comercial, operaciones, control de calidad, mantenimiento y proyectos.
- Para calibrar hidráulicamente la red son dos factores que influyen: Lecturación de caudales y el coeficiente de rugosidad.
- Para calibrar la calidad del sistema está en función al caudal, los coeficientes de reacción, que tienen que ver con el tipo de agua y las paredes de la tubería.

176

- La simulación hidráulica de la red dan excelente resultados pudiendo ser aplicado de forma satisfactoria para futuras ampliaciones o mejoras en la red del Barrio.
- La simulación del comportamiento de cloro dentro de la tubería del sistema de agua potable del Barrio Catedral con el Software EPANET, contrastando los datos de campo nos muestra resultados satisfactorios, demostrando que este programa se puede utilizar para la modelación en futuras ampliaciones o para mejoras de la red.
- La base principal de esta investigación es priorizar el trabajo de medición de los macromedidores y micromedidores, para obtener resultados garantizados, y en cuanto a calidad priorizar las mediciones de CLR en la planta de tratamiento y en el tanque de almacenamiento del Barrio.
- Este estudio da como resultado que la mejor manera de realizar una simulación es como presentamos en la hipótesis I.
- Con los resultados de la simulación se pueden utilizar para la ampliación y optimización del servicio en la red de distribución en estudio.

#### **4.2. RECOMENDACIONES**

Para mejorar el tema de estudio recomendamos lo siguiente:

- Para realizar una futura ampliación se debe realizar una simulación para verificar las caudales y presiones en la red, caso de presentarse alguna observación se puede proponer modificar los diámetros de tubería, construir alguna estructura adicional.
- Para realizar futuros ejercicios en otras redes en la ciudad de Tarija recomendamos la colocación de macromedidores a las salidas de estructuras como tanques de regulación u otras estructuras, también colocar un grifo que permita levantar datos de calidad de agua.
- Capacitar personal para realizar este tipo de mediciones, y hacer este ejercicio en otros barrios, y de esta forma obtener datos que sean fidedignos.
- Debido a que en el tanque de almacenamiento existe gran pérdida de cloro recomendamos realizar la limpieza por lo menos 1 o 2 veces al año.
- Se recomienda incrementar a las demás estructuras de Tarija (tanques elevados y otros) el uso del Macromedidor con el fin de poner en funcionamiento este software ya con datos confiables.
- Colocar micromedidores para todos los usuarios de los diferentes barrios y de esta forma tener los datos necesario para las simulaciones.
- Se debe fortalecer los trabajos de catastro de redes en la que se obtenga información de primera acerca de la ubicación exacta de las tuberías, diámetros, material, micromedidores y accesorios que existan en la red.
- Para la ampliación de redes de agua potable se deben hacer en función a un estudio previo del cual se plantee la mejor alternativa de cómo se pueden ampliar las redes de distribución, como el estudio presentado.
- Se debe preparar una programación paralela para la macromedición y micromedición con personal capacitado para contar con datos confiables.
- Se recomienda controlar la válvula de entrada al tanque para hacer funcionar correctamente al tanque de almacenamiento con una buena regulación del nivel del tanque durante el día.